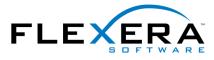

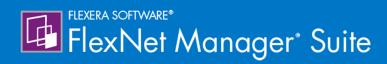

**Gathering FlexNet Inventory** 

## Legal Information

Document Name: Gathering FlexNet Inventory (for a cloud-based implementation)

Part Number: FMS-12.1.0-FA03

Product Release Date: December 19, 2016

#### **Copyright Notice**

Copyright © 2016 Flexera Software LLC. All Rights Reserved.

This publication contains proprietary and confidential technology, information and creative works owned by Flexera Software LLC and its licensors, if any. Any use, copying, publication, distribution, display, modification, or transmission of such publication in whole or in part in any form or by any means without the prior express written permission of Flexera Software LLC is strictly prohibited. Except where expressly provided by Flexera Software LLC in writing, possession of this publication shall not be construed to confer any license or rights under any Flexera Software LLC intellectual property rights, whether by estoppel, implication, or otherwise.

All copies of the technology and related information, if allowed by Flexera Software LLC, must display this notice of copyright and ownership in full.

FlexNet Manager Suite incorporates software developed by others and redistributed according to license agreements. Copyright notices and licenses for this externally-developed software are provided in the link below.

#### **Intellectual Property**

For a list of trademarks and patents that are owned by Flexera Software, see http://www.flexerasoftware.com/ intellectual-property. All other brand and product names mentioned in Flexera Software products, product documentation, and marketing materials are the trademarks and registered trademarks of their respective owners.

#### **Restricted Rights Legend**

The Software is commercial computer software. If the user or licensee of the Software is an agency, department, or other entity of the United States Government, the use, duplication, reproduction, release, modification, disclosure, or transfer of the Software, or any related documentation of any kind, including technical data and manuals, is restricted by a license agreement or by the terms of this Agreement in accordance with Federal Acquisition Regulation 12.212 for civilian purposes and Defense Federal Acquisition Regulation Supplement 227.7202 for military purposes. The Software was developed fully at private expense. All other use is prohibited.

## Preface: Gathering FlexNet Inventory

Optimizing your software licenses requires that you can balance your purchased license entitlements against consumption of those entitlements. Consumption is calculated by examining hardware and software *inventory* — details about your computing devices as well as the applications installed (or used) on them.

Inventory can be brought into FlexNet Manager Suite in three main ways:

- Inventory collected by third-party tools can be imported through adapters that normalize the data for use in FlexNet Manager Suite. There are several adapters supplied as standard (for example, see the *FlexNet Manager Suite Adapters Reference* PDF file, available through the title page of online help), and it is also possible to build custom adapters to import data from other third-party tools (see the *Inventory Adapter Studio* chapter of the *FlexNet Manager Suite System Reference*).
- Some systems provide APIs that FlexNet Manager Suite can interrogate for inventory information.
- FlexNet Manager Suite also has a "native" ability to collect inventory information, collectively called "FlexNet inventory" to distinguish it from inventory gathered through the other sources.

This document is solely concerned with the third of these methods, the collection of FlexNet inventory.

Learning about FlexNet inventory gathering involves understanding different configurations of the code elements that gather the inventory. As well, where these code elements are deployed influences both the capabilities and the management requirements of the system. In fact, even the methods of deployment can have some influence.

For these reasons, the first chapter summarizes these factors to arrive at a *standard nomenclature*, used consistently throughout this document. There is also an overview of some key scenarios to help you choose which combination of code elements, deployment location, and deployment method you need.

The following chapters each treat just one of the resulting "cases". Comparable details are provided for each of the cases. The concept here is to simplify your reading. Instead of needing to work out which data point applies to your case, you need read only the one chapter that applies to your case. It contains the relevant data points exclusively for that case. (Since there is considerable overlap between the cases, this makes the document overall rather repetitive. Fortunately, you do not need to read it all. It is a reference work, not a narrative.) Notice further that each case's *Details* chapter includes topics for:

- The System Requirements specific to this case
- The Accounts and Privileges required for the case
- The *Normal Operation* expected for the case thus far, all these are topics you may need to investigate before making your final choice about the method(s) of gathering FlexNet inventory that you will use in your enterprise
- The *Implementation* used for this case (for example, how to deploy the code entities for the case, if deployment is in fact required)
- Troubleshooting comments applicable to the case.

Those chapters are followed by one that covers material that is common to all cases. You may choose topics from the *Common: Details* chapter selectively, if they apply to your environment.

Finally, there are chapters of reference material covering the command lines for key code elements, and a significant number of preference settings that can control the behavior of those code elements.

But first, we need a clear understanding and nomenclature, covered in the first chapter.

## Contents

| 1. Understanding What, Where, How, and Why                                     |    |
|--------------------------------------------------------------------------------|----|
| What Can Be Used for FlexNet Inventory Collection                              | 14 |
| Deployment Overview: Where to, and How                                         |    |
| Typical Scenarios and Use Cases                                                |    |
| 2. Adopted: Details                                                            | 23 |
| Adopted: System Requirements                                                   | 23 |
| Adopted: Accounts and Privileges                                               |    |
| Adopted: Normal Operation                                                      |    |
| Adopted: Services on UNIX                                                      |    |
| Adopted: Implementation                                                        |    |
| Adopted: Specifying an Installed Agent Upgrade                                 |    |
| Adopted: Troubleshooting Inventory                                             |    |
| 3. Agent third-party deployment: Details                                       |    |
| Agent third-party deployment: System Requirements                              |    |
| Agent third-party deployment: Accounts and Privileges                          |    |
| Agent third-party deployment: Normal Operation                                 |    |
| Agent third-party deployment: Services on UNIX                                 | 51 |
| Agent third-party deployment: Implementation                                   |    |
| Agent third-party deployment: Collecting the Software                          | 52 |
| Agent third-party deployment: Configuring Installation on Microsoft Windows    | 53 |
| Agent third-party deployment: Configuring Installations on UNIX-like Platforms | 59 |
| Agent third-party deployment: Protecting Your Customizations                   | 76 |
| Agent third-party deployment: Checking the Installed Version                   | 77 |
| Agent third-party deployment: Troubleshooting Inventory                        | 79 |
| 4. Zero-footprint: Details                                                     |    |
| Zero-footprint: System Requirements                                            |    |
| Zero-footprint: Accounts and Privileges                                        |    |
| Zero-footprint: Normal Operation                                               |    |
| Zero-footprint: Non-Root Accounts                                              |    |
| Zero-footprint: Implementation                                                 | 94 |
| Zero-footprint: Troubleshooting Inventory                                      |    |

| 5. FlexNet Inventory Scanner: Details                            |     |
|------------------------------------------------------------------|-----|
| FlexNet Inventory Scanner: System Requirements                   |     |
| FlexNet Inventory Scanner: Accounts and Privileges               |     |
| FlexNet Inventory Scanner: Normal Operation                      |     |
| FlexNet Inventory Scanner: Operation on Windows                  |     |
| FlexNet Inventory Scanner: Operation on UNIX-Like Platforms      | 104 |
| FlexNet Inventory Scanner: Implementation                        |     |
| FlexNet Inventory Scanner: Implementation on Windows             | 107 |
| FlexNet Inventory Scanner: Implementation on UNIX-like Platforms | 115 |
| Customizing Searches for FlexNet Inventory Scanner               | 119 |
| FlexNet Inventory Scanner Command Line                           | 119 |
| FlexNet Inventory Scanner: Troubleshooting Inventory             |     |
| 6. Core deployment: Details                                      |     |
| Core deployment: System Requirements                             |     |
| Core deployment: Accounts and Privileges                         | 129 |
| Core deployment: Normal Operation                                | 129 |
| Core deployment: Implementation                                  | 131 |
| Core deployment: Troubleshooting Inventory                       | 133 |
| 7. Common: Details                                               |     |
| Common: Collection from Virtual Environments                     | 135 |
| Common: Acting on Inventory Results                              | 137 |
| Common: Resolving Inventory Records                              | 140 |
| Common: Identifying Related Inventory                            |     |
| Common: Choosing Values from Multiple Inventory Records          | 147 |
| 8. Command Lines                                                 |     |
| mgspolicy Command Line                                           | 149 |
| ndlaunch Command Line                                            |     |
| ndschedag Command Line                                           | 156 |
| ndtrack Command Line                                             | 157 |
| ndupload Command Line                                            |     |
| 9. Preferences                                                   |     |
| [Registry] Explained                                             | 167 |
| AllowedPkgTypes                                                  | 168 |
| AutoPriority                                                     |     |

| CALInventory                           | 169 |
|----------------------------------------|-----|
| CALInventoryPeriod                     | 170 |
| Catchup                                | 171 |
| CheckCertificateRevocation             | 172 |
| CheckServerCertificate                 | 173 |
| CommonAppDataFolder                    | 174 |
| ComputerDomain                         | 175 |
| ConnectionAttempts                     | 175 |
| DateTimeFormat                         | 176 |
| DefaultSchedulePath                    | 177 |
| Directory                              | 178 |
| Disabled (application usage component) | 179 |
| Disabled (schedule component)          | 180 |
| DisablePeriod                          | 181 |
| DownloadSettings                       | 182 |
| EmbedFileContentDirectory              | 183 |
| EmbedFileContentExtension              | 184 |
| EmbedFileContentMaxSize                | 185 |
| ExcludeDirectory                       | 186 |
| ExcludeEmbedFileContentDirectory       | 188 |
| ExcludeExtension                       | 189 |
| ExcludeFile                            | 190 |
| ExcludeFileSystemType                  | 191 |
| ExcludeLocalScriptRule                 | 192 |
| ExcludeMD5                             | 194 |
| GenerateMD5                            | 195 |
| Hardware                               | 196 |
| Host                                   | 196 |
| http_proxy                             | 197 |
| https_proxy                            | 198 |
| IncludeDirectory                       | 199 |
| IncludeExecutables                     | 201 |
| IncludeExtension                       | 202 |
| IncludeFile                            | 203 |
| IncludeFileSystemType                  | 204 |

| IncludeLocalScriptRule               | 206 |
|--------------------------------------|-----|
| Include Machine Inventory            | 207 |
| IncludeMD5                           | 208 |
| IncludeNetworkDrives                 | 209 |
| IncludeRegistryKey                   | 211 |
| IncludeUserInventory                 |     |
| InstallDefaultSchedule               |     |
| InstallProfile                       | 214 |
| InventoryFile                        | 215 |
| InventoryScriptsDir                  | 215 |
| InventorySettingsPath                |     |
| InventoryType                        |     |
| LauncherCommandLine                  | 219 |
| LogFile (installation component)     | 219 |
| LogFile (inventory component)        | 220 |
| LogFile (policy component)           |     |
| LogFile (upload component)           |     |
| LogFileOld (installation component)  |     |
| LogFileOld (policy component)        |     |
| LogFileOld (upload component)        |     |
| LogFileSize (installation component) |     |
| LogFileSize (policy component)       | 226 |
| LogFileSize (upload component)       |     |
| LogLevel (inventory component)       |     |
| LogLevel (policy component)          | 229 |
| LogModules (inventory component)     | 230 |
| LogModules (policy component)        | 231 |
| LowProfile (inventory component)     | 232 |
| MachineID                            | 232 |
| MachineInventoryDirectory            | 234 |
| MachineName                          | 235 |
| MachinePolicy                        | 235 |
| MachinePolicyDirectory               | 236 |
| MachinePolicyPackageDirectory        | 237 |
| MachineScheduleDirectory             |     |

| MachineZeroTouchDirectory                                  | 239 |
|------------------------------------------------------------|-----|
| MaximumNetworkRetryPeriod                                  | 240 |
| MSI                                                        | 240 |
| Name                                                       | 241 |
| ndsensNetType                                              | 242 |
| NetworkHighSpeed                                           | 243 |
| NetworkHighUsage                                           | 244 |
| NetworkHighUsageLowerLimit                                 | 245 |
| Network High Usage Upper Limit                             | 246 |
| NetworkLowUsage                                            | 247 |
| NetworkLowUsageLowerLimit                                  | 248 |
| NetworkLowUsageUpperLimit                                  | 249 |
| NetworkMaxRate                                             | 250 |
| NetworkMinSpeed                                            | 251 |
| NetworkRetries                                             | 252 |
| NetworkRetryPeriodIncrement                                | 253 |
| NetworkSense                                               | 254 |
| NetworkSpeed                                               | 255 |
| no_proxy                                                   | 256 |
| OnConnect                                                  | 257 |
| OracleInventoryAsSysdba                                    | 257 |
| OracleInventoryUser                                        | 259 |
| Password                                                   | 260 |
| PerformLocalScripting                                      | 261 |
| PerformOracleInventory                                     | 262 |
| PerformOracleListenerScan                                  | 264 |
| PolicyServerURL                                            | 264 |
| Port                                                       | 265 |
| PrioritizeRevocationChecks                                 | 266 |
| Priority                                                   | 268 |
| ProgramFiles, ProgramFilesX86Folder, ProgramFilesX64Folder | 269 |
| Protocol                                                   | 270 |
| Proxy                                                      | 271 |
| Recurse                                                    |     |
| RunInventoryScripts                                        | 273 |

|     | ScheduleType                                  |     |
|-----|-----------------------------------------------|-----|
|     | ScriptDir                                     |     |
|     | SelectorAlgorithm                             |     |
|     | ShowIcon (installation component)             |     |
|     | ShowIcon (inventory component)                | 277 |
|     | SourceFile                                    |     |
|     | SourceRemove                                  | 279 |
|     | SSLCACertificateFile                          |     |
|     | SSLCACertificatePath                          |     |
|     | SSLCRLCacheLifetime                           |     |
|     | SSLCRLPath                                    |     |
|     | SSLDirectory                                  |     |
|     | SSLOCSPCacheLifetime                          |     |
|     | SSLOCSPPath                                   |     |
|     | Startup                                       |     |
|     | StrictInstall                                 |     |
|     | SysDirectory                                  |     |
|     | UIMode                                        |     |
|     | Upload                                        |     |
|     | UploadLocation                                | 290 |
|     | UploadPassword                                |     |
|     | UploadProxy                                   |     |
|     | UploadRule                                    |     |
|     | UploadSettings                                |     |
|     | UploadType                                    |     |
|     | UploadUser                                    |     |
|     | User                                          |     |
|     | UserInteractionLevel (installation component) | 298 |
|     | UserScheduleDirectory                         |     |
|     | VersionInfo                                   |     |
|     | WinDirectory                                  |     |
|     | WMI                                           |     |
|     | WMIConfigFile                                 | 302 |
| 10. | . Appendices                                  | 304 |
|     | Catalog files (.osd)                          |     |
|     |                                               |     |

| Policy Files (.npl)                   | 306 |
|---------------------------------------|-----|
| Schedule Files (.nds)                 | 309 |
| WMI Configuration File (wmitrack.ini) | 311 |

# 1

## Understanding What, Where, How, and Why

Discussing the techniques for inventory collection with FlexNet Manager Suite is made challenging because there are two closely-related (but distinct) code entities that can be used. Each of these can be deployed to different locations within your enterprise network, and managed in different ways. How they are deployed (whether by automation within FlexNet Manager Suite or by other techniques you choose to use) also affects both management and functionality. Finally, different combinations of these factors are best suited to different scenarios of what you are trying to achieve and what aspects you want to avoid.

This section establishes a map of the terminology used throughout this reference, and the ways that different approaches affect the system requirements for, and management of, inventory tools available within FlexNet Manager Suite. (This discussion excludes inventory collected by other "third party" tools, and imported into FlexNet Manager Suite through adapters, whether built-in adapters or customized add-ons.)

Those unfamiliar with the inventory technology in FlexNet Manager Suite are encouraged to work through the following foundational topics. Experts who want only a terminology update can use this executive summary of what is deployed, how, and where; with each combination given a case name used consistently throughout this document:

| Case name                       | What                                                                  | Where                                          | How                                        |
|---------------------------------|-----------------------------------------------------------------------|------------------------------------------------|--------------------------------------------|
| Adopted                         | FlexNet inventory agent                                               | Target inventory device                        | Automatically by FlexNet<br>Manager Suite  |
| Agent third-party<br>deployment | FlexNet inventory agent                                               | Target inventory device                        | Third-party deployment                     |
| Zero-footprint                  | FlexNet inventory core components                                     | On an inventory beacon                         | n.a. (installed with the inventory beacon) |
| FlexNet Inventory<br>Scanner    | FlexNet inventory core<br>components (in self-<br>installing wrapper) | Target inventory device,<br>or a network share | Third-party deployment                     |

| Case name       | What                              | Where                                        | How                    |
|-----------------|-----------------------------------|----------------------------------------------|------------------------|
| Core deployment | FlexNet inventory core components | Target inventory device<br>running Microsoft | Third-party deployment |
|                 |                                   | Windows                                      |                        |

## What Can Be Used for FlexNet Inventory Collection

There are two entities available for the collection of inventory (both software and hardware inventory) by FlexNet Manager Suite within your enterprise:

- The complete, most powerful, backward-compatible entity is called the FlexNet inventory agent. Whenever
  this name is used within this document, it always means the *complete* agent. The complete FlexNet inventory
  agent is the entity that is deployed automatically by FlexNet Manager Suite onto target inventory devices, if
  you choose to allow it. Its purposes are:
  - To take inventory of both the hardware and software on a computing device, and return an XML document (.ndi) describing this inventory
  - By default, to return additional files for extended discovery and inventory tasks, such as taking inventory of any Oracle Database discovered on the local computer
  - To optionally track usage of applications on the same device, based on watching specified files that form part of the application.
- The smaller footprint option, with reduced functionality that covers inventory collection most simply, is called **FlexNet inventory core components**. Although this includes the same core executable (ndtrack) as the complete FlexNet inventory agent, we consistently use this distinct name, FlexNet inventory core components, to help clarify the reduced set of functionality and differences in deployment and management. Its sole purpose is:
  - To take inventory of both the hardware and software on a computing device, and return an XML document (.ndi) describing this inventory.

**Tip:** If you are deploying the FlexNet inventory core components yourself, it is possible to deploy an additional special-purpose file to add the extended discovery and inventory tasks mentioned above; but this is not included by default.

This clear distinction between the two entities is fundamental. However, alone the distinction is not enough to fully define the functionality set, since operational contexts also make a difference. For example, the FlexNet inventory core components are included as a standard element with each FlexNet inventory beacon.

• On one hand, this explains why inventory collection managed by the inventory beacon (remote from the target device) *cannot* collect application usage information, in contrast to the FlexNet inventory agent which (locally installed on the target device, with additional monitoring capabilities) *can* track usage. The distinction explains the missing functionality.

• On the other hand, the FlexNet inventory core components achieve more when operating on an inventory beacon than they do if you deploy them to another file share. This is because the inventory beacon provides additional code (installed as part of FlexNet Beacon) and integration services available only in this context.

Therefore, a full understanding of available functionality (and management needs) requires both knowledge of the different code entities, *and* knowledge of contexts.

#### A note about 'agents'

The word "agent" can be used with different scope. For example, the FlexNet inventory agent is a scope that includes several executables performing different functions. For example, one of these is ndupload, which is also colloquially called the "upload *agent*". Both the large scope and the small scope of the word "agent" fit the general definition of a software "agent": a software program that runs on a computer to collect information and transfer it to a central location. However, for clarity, this document reserves the word "agent" for the larger scope of the entire FlexNet inventory agent, referring to the smaller elements as either "elements", "components", or as individual "executables".

In every case, whether invoked as part of the FlexNet inventory agent or through the FlexNet inventory core components, the executable ndtrack (amongst others) runs in the context (memory) of the target inventory device. For this reason, this document does not describe use of any of these approaches as "agentless". Some people like to use this term to mean that nothing is permanently installed on the target device, and indeed there are deployment scenarios available that avoid such a permanent footprint. But the relevant code elements still execute in the context of the target machine. (Some *other* kinds of specialized inventory collection by FlexNet Manager Suite are truly agentless, in the sense that no 'agent' code element executes in the target context. Examples include an inventory beacon executing remote discovery and inventory for Oracle, Oracle VM, and VMware, which make use of services already available on the target machines. In these cases, execution is in the context of the inventory beacon, using the API offered by the installed software.)

#### Differences

Here are the key differences between the FlexNet inventory agent and the FlexNet inventory core components, using the Windows platform as our example (UNIX-like platforms support equivalent functionality).

| Function                                                        | FlexNet inventory agent                          | FlexNet inventory core<br>components                                                      |
|-----------------------------------------------------------------|--------------------------------------------------|-------------------------------------------------------------------------------------------|
| Included executables*                                           | • ndtrack.exe                                    | • ndtrack.exe                                                                             |
| <b>Fip:</b> The full FlexNet inventory                          | <ul> <li>getSystemId.exe</li> </ul>              | • getSystemId.exe                                                                         |
| agent includes several<br>components present for                | • mgsdl.exe                                      |                                                                                           |
| backward compatibility, so that                                 | • mgsmsilist.exe                                 |                                                                                           |
| the latest FlexNet inventory agent can function in earlier      | <ul> <li>mgspolicy.exe</li> </ul>                |                                                                                           |
| implementations during<br>migration, for example.               | • mgspostpone.exe                                |                                                                                           |
| Each case (FlexNet inventory agent                              | • mgssecsvc.exe (and its plug-ins                |                                                                                           |
| and FlexNet inventory core                                      | mgsuseag and vdiendpoint)                        |                                                                                           |
| components) also includes<br>additional configuration files and | • ndinit.exe                                     |                                                                                           |
| libraries, here omitted for clarity.                            | • ndlaunch.exe                                   |                                                                                           |
|                                                                 | <ul> <li>ndschedag.exe</li> </ul>                |                                                                                           |
|                                                                 | • ndsens.exe                                     |                                                                                           |
|                                                                 | • ndtask.exe                                     |                                                                                           |
|                                                                 | <ul> <li>ndupload.exe</li> </ul>                 |                                                                                           |
|                                                                 | • reboot.exe                                     |                                                                                           |
|                                                                 | <ul> <li>getSystemId.exe</li> </ul>              |                                                                                           |
|                                                                 | <ul> <li>UsageTechnicianTool.exe</li> </ul>      |                                                                                           |
| Inventory types                                                 | Machine                                          | Machine                                                                                   |
|                                                                 | User (Windows only, backward compatibility only) | <ul> <li>User (Windows command line<br/>only, backward compatibility<br/>only)</li> </ul> |

| Function                          | FlexNet inventory agent                                                                            | FlexNet inventory core<br>components                                                                                                    |
|-----------------------------------|----------------------------------------------------------------------------------------------------|----------------------------------------------------------------------------------------------------|
| Policy, rules, and settings       | Set in the web interface,                                                                          | None included. Must be either:                                                                                                    |
|                                   | automatically managed through<br>the inventory beacons, and<br>applied automatically as specified. | <ul> <li>Manually managed, usually<br/>through changing the command<br/>lines for scheduled tasks and the<br/>like</li> </ul>                                                                                                    |
|                                   |                                                                                                    | <ul> <li>Managed by the FlexNet Beacon<br/>code (see Deployment Overview:<br/>Where to, and How for further<br/>details).</li> </ul>                                                                                                    |
| Scheduling (inventory collection) | Built in (follows schedule set in the web interface).                                              | None. Must be scheduled using external tools (including FlexNet                                                                                                    |
|                                   | Can be used for high-frequency<br>inventory gathering for IBM PVU<br>licensing.                    | Beacon).                                                                                                    |
| Updates                           | Self-updating to a version set with<br>a supplied command line tool.                               | None. Third-party deployments<br>must be managed independently<br>(presumably using the same<br>deployment tools as were used in<br>the initial deployment).<br>(Components installed with FlexNet<br>Beacon are also updated with<br>future self-updates of the inventory<br>beacon.) |
| Upload behavior (for collected    | On by default                                                                                      | Off by default. To turn on requires:                                                                                                    |
| inventory)                        |                                                                                                    | Windows: Custom command line                                                                                                    |
|                                   |                                                                                                    | <ul> <li>UNIX: Custom command line or<br/>setting in ndtrack.ini.</li> </ul>                                                                                                    |
|                                   |                                                                                                    | (On an inventory beacon, the<br>FlexNet Beacon manages uploads.)                                                                                                    |
| Usage tracking                    | Available, subject to configuration.                                                               | Not supported.                                                                                                    |

\* The functions of some of the key executables included in the FlexNet inventory agent are as follows:

- The core component for inventory collection, ndtrack, which can optionally also immediately upload the gathered inventory to an inventory beacon
- The upload component (ndupload), which retries transfers of the inventory results to an inventory beacon to recover from transient network issues

- The schedule component (ndschedag) to coordinate execution of the other components
- The task management component (ndtask), functionally identical with mstask (part of the Microsoft Task Scheduler) but available across platforms
- The policy component (mgspolicy), responsible for managing the various rules that the control the overall FlexNet inventory agent
- The installation component (ndlaunch) which downloads policy, schedule, self-update and other packages required for operation
- The service component (ndinit on Windows, and platform-specific daemons on UNIX-like platforms), which is automatically initialized as a service on machine reboot, and is responsible for starting ndtask.

## Deployment Overview: Where to, and How

Each of the FlexNet inventory agent and the FlexNet inventory core components can be deployed in different ways, and to different places within your network hierarchy. These decisions affect both the immediate deployment effort, and the ongoing management effort. In some cases, the options also impact functionality and system requirements. (These distinct names for the two entities were defined in What Can Be Used for FlexNet Inventory Collection.)

#### FlexNet inventory agent

FlexNet inventory agent must always be installed on the target inventory device. There are two main deployment options:

- Automatic deployment through FlexNet Manager Suite, managed by the inventory beacons, in accordance with the targets you declare in the web interface. This process is called "adoption", since it 'adopts' the target device into a closely managed environment.
- Deployment that you manage, using your existing tools and infrastructure. For convenience, we label these
  approaches "third-party deployment", meaning that you likely use tools/methods from a company other than
  Flexera Software. Installable packages are available through the web interface of FlexNet Manager Suite for use
  in third-party deployment. Under this loose heading, we include, for example:
  - · Deployment with a tool such as Microsoft SCCM or Symantec IT Management Suite (formerly Altiris)
  - Pre-installation on the gold image for new device configuration
  - · Logon scripts used in conjunction with domain controller(s)
  - Active Directory Group Policy Objects
  - Manual installation by a local administrator on the target device.

Provided that, in your deployment process, you identify a 'bootstrap' inventory beacon from which the FlexNet inventory agent can collect its initial policy, schedule, actions and so on, there is no significant difference in outcomes of these two methods (although you may want to configure your targets and rules differently; and for adoption, there is additional reporting and troubleshooting information available in the web interface).

#### FlexNet inventory core components

There are three ways that the FlexNet inventory core components are available for use within your enterprise:

- On inventory beacons
- In a self-extracting executable format
- As a 'code folder' available for third-party deployment.

Each of these ways is further explained below.

## *FlexNet inventory core components on inventory beacons (zero footprint inventory collection)*

The FlexNet inventory core components are always installed as part of each inventory beacon (no separate deployment or installation is required). As discussed in What Can Be Used for FlexNet Inventory Collection, the fact that it is the FlexNet inventory core components explains why usage tracking is not available from inventory beacons (usage tracking is only available in the full FlexNet inventory agent).

However, its co-location on the inventory beacon provides a special use case, because the FlexNet Beacon code provides some of the functionality normally found only in the full FlexNet inventory agent. For example, provided that the target device is not included in any target configured for adoption, FlexNet Beacon invokes the FlexNet inventory core components in line with the rules you declare in the web interface for FlexNet Manager Suite, and honors the targeting and schedules used in those rules (a level of integration that is not available to the FlexNet inventory core components in any other context). FlexNet Beacon also manages uploads of the collected data; and [self-]updates to FlexNet Beacon include the latest version of FlexNet inventory core components.

Perhaps the most significant additional functionality provided by the inventory beacon is the ability to remotely install, execute, and subsequently remove the FlexNet inventory core components on a target inventory device. Since there is no permanent agent installation on the target device either side of the inventory collection event, this model can be called "zero footprint" inventory collection. (It has previously been called 'remote execution' and 'zero touch', both of which are deprecated because of resulting misunderstandings.) This method is completely controlled by the inventory beacon, in accordance with the targeting and rules you declare in the web interface; but the code execution still occurs in the context of the target inventory device. The method details are different on different platforms:

- On Microsoft Windows, the inventory beacon creates a service on the target inventory device. This service then
  invokes the FlexNet inventory core components installed on the inventory beacon (using the inventory beacon
  as a file share), with command-line options to cause an immediate upload of the collected data to the
  inventory beacon. Finally, the service uninstalls the FlexNet inventory core components, and removes itself,
  leaving "zero footprint" after the inventory collection process is completed.
- On UNIX-like platforms (which includes various UNIX varieties and OS X), the inventory beacon connects to the target device (using ssh), and copies (scp) the FlexNet inventory core components to the target device, executing them there and uploading the resulting data. It then removes the copied files, and logs out.

Obviously, these different methods impose different requirements on the various platforms, all of which are detailed in later topics. For the moment, it is enough to understand that the zero footprint inventory collection is the primary reason for the inclusion of the FlexNet inventory core components on each inventory beacon.

#### Self-extracting executable (the FlexNet Inventory Scanner)

The FlexNet inventory core components are also available as a self-extracting executable. This format has been called the lightweight FlexNet Inventory Scanner ('lightweight' because of its relative ease of deployment and execution). For Microsoft Windows, this a separate executable (FlexNetInventoryScanner.exe), and on UNIX-like platforms, it is wrapped as a shell script (ndtrack.sh). If you copy the FlexNet Inventory Scanner to a target device (or for Windows, to a share accessible by target devices), and execute it with optional command-line preferences (or even by double-clicking the Windows EXE, for test purposes), the following actions occur:

- The executable extracts the FlexNet inventory core components (on UNIX-like system, it first determines the current operating system, and extracts the package appropriate to that platform).
- The ndtrack inventory component is immediately executed. If you provided any command line options, these
  are passed directly through to ndtrack.
- If your command line included an option for an upload location, the resulting data is uploaded; and if not, the file(s) are saved locally for your inspection and management.
- All extracted FlexNet inventory core components are then removed (only the FlexNet Inventory Scanner is left, in the folder where you had copied it originally).

The process, then, is not greatly different from the zero footprint inventory collection driven by the inventory beacon. The main differences are:

- The FlexNet Inventory Scanner is independent of any inventory beacon, so that you control its deployment, updating, and so on.
- The FlexNet Inventory Scanner does not respond to schedules or rules set in the web interface of FlexNet Manager Suite, so you control its operational behaviors, uploads, and so on.
- On Windows, the FlexNet inventory core components are extracted on the target device and later deleted, rather than being run from a file share as in the Zero-footprint case. (On UNIX-like systems, both approaches temporarily save the appropriate executable on the target device.)
- The FlexNet Inventory Scanner remains in the location where you placed it, so that there is a small disk footprint (documented later).
- By default, the FlexNet Inventory Scanner has less specialized functionality than the zero footprint inventory collection managed by the inventory beacon (and, indeed, less than the complete FlexNet inventory agent).
   FlexNet Inventory Scanner cannot collect Oracle Database inventory, for example, or some details about Microsoft SQL Server. However, as described later, you can enable this specialized additional functionality by deploying an auxiliary InventorySettings.xml control file.

The FlexNet Inventory Scanner meets the requirement (particularly for Windows) of a single executable that can be copied or shared, and *just run*. However, it incurs the overhead of installing the FlexNet inventory core components each time it is run (or on UNIX, extracting the appropriate executable per platform). To avoid that overhead, we have the third deployment option.

#### Code folder for third-party deployment

This approach is conceptually very simple. You simply take the folder of FlexNet inventory core components, and use your preferred method to deploy this. It is feasible to deploy it directly onto target inventory devices running

Windows, but impractical (and unsupported) for the complexities of UNIX-like environments. As before, your deployment options for Windows include:

- Deployment with a tool such as Microsoft SCCM or Symantec IT Management Suite (formerly Altiris)
- Pre-installation on the gold image for new device configuration
- Logon scripts used in conjunction with domain controller(s)
- Active Directory Group Policy Objects
- Manual installation by a local administrator on the target device.

When you use this approach, you take responsibility for management (such as version control, updates and compatibility) and operations (such as scheduling, command line options, and uploads). If you require advanced inventory functionality, you must also deploy and manage the InventorySettings.xml file.

This option is simply referred to as Core deployment, meaning third-party deployment of the FlexNet inventory core components.

#### **Summary**

This discussion leads us to the following matrix of what is deployed, how, and where, with each combination given a unique case name. Subsequent topics provide more details for each of these cases.

| Case name                       | What                                                                  | Where                                                   | How                                        |
|---------------------------------|-----------------------------------------------------------------------|---------------------------------------------------------|--------------------------------------------|
| Adopted                         | FlexNet inventory agent                                               | Target inventory device                                 | Automatically by FlexNet<br>Manager Suite  |
| Agent third-party<br>deployment | FlexNet inventory agent                                               | Target inventory device                                 | Third-party deployment                     |
| Zero-footprint                  | FlexNet inventory core components                                     | On an inventory beacon                                  | n.a. (installed with the inventory beacon) |
| FlexNet Inventory<br>Scanner    | FlexNet inventory core<br>components (in self-<br>installing wrapper) | Target inventory device,<br>or a network share          | Third-party deployment                     |
| Core deployment                 | FlexNet inventory core components                                     | Target inventory device<br>running Microsoft<br>Windows | Third-party deployment                     |

## **Typical Scenarios and Use Cases**

Here are some typical use cases for the various combinations of code objects and deployment approaches. This high-level summary helps you decide which approach you wish to adopt. Subsequent topics provide in depth coverage of each approach. By settling on your approach as early as possible, you can minimize study time.

The bold keywords in the following use cases are the ones summarized at the end of Deployment Overview: Where to, and How.

#### A replacement for ILMT managing IBM PVU licenses

"By agreement with IBM, we will use FlexNet inventory tools for sub-capacity reporting on IBM PVU licenses."

It is mandatory to use the full FlexNet inventory agent, locally installed on target inventory devices, whether in the **Adopted** case or the **Agent third-party deployment** case.

#### Minimum on-going management

"I have a straight-forward network configuration, and I am OK to provide a domain administrator password for installation. Thereafter, I want automatic self-updating of the system to version limits that I control, and maximum automation of all processes — including managing the mobile devices of our road warriors."

Consider the Adopted case.

#### Minimum deployment effort, minimum management

"We have well-established deployment processes. I don't want another one, and I don't want to store passwords, whether for deployment or operation. I also need to track usage to help manage license harvesting and redeployment. I must be able to control where the agent is installed. And I also want maximum automation for future management."

Consider **Agent third-party deployment**. After you manage the initial deployment, the FlexNet inventory agent self-manages in line with your policies set in the web interface of FlexNet Manager Suite. And unlike Zero-footprint inventory collection, there is no on-going requirement for password storage.

#### A quick test

"I want to run the core components in a test environment and inspect the inventory that is returned. I won't be tracking usage."

Consider FlexNet Inventory Scanner. Easy to deploy, test with default settings, and remove cleanly afterward.

#### Specialized and focused

"I have a moderately-sized group of servers from which I need to collect specialized inventory, such as Hyper-V, VMware, and I also have some Oracle virtual machines."

Consider **Zero-footprint** inventory collection. The inventory beacon can control agentless inventory collection for several specialized inventory types, as well as agent-based general hardware and software inventory when required; all conveniently controlled through the definition of rules in the web interface for FlexNet Manager Suite.

#### Leveraging current infrastructure

"We have deployment, monitoring, and security under tight control. We want minimum disruption of our current practices."

For Windows platforms, consider **Core deployment**, when it is necessary to augment your current inventorygathering tools and methods with the advanced inventory-gathering capabilities of FlexNet Manager Suite. (You can, of course, import inventory from other tools, but that is not the subject of this document.) With this option, you manage deployment as well as future updates, scheduling, monitoring and any required remediation, and so on.

## 2

## **Adopted: Details**

This chapter provides great detail about the FlexNet inventory agent automatically deployed through the inventory beacons to target devices (labeled the Adopted case in Deployment Overview: Where to, and How).

This document provides a consistent set of data (as far as possible) across all the different use cases, each in its own chapter. This means that, once you have chosen your preferred use case, you can focus only on the details for that one, and ignore all other use case chapters.

Because FlexNet inventory collection supports a range of operating system platforms, some topics necessarily contain several sets of information, and you can select only those details that apply to your chosen platform(s).

In addition to the distinct chapters for the different use cases, you should also review the subsequent chapter on functionality that is common throughout. This is followed by detailed reference material on command lines, preferences, file formats, and the like.

## Adopted: System Requirements

The following details apply to the full FlexNet inventory agent when deployed through an inventory beacon to a target device.

#### Supported platforms

The FlexNet inventory agent operates on the following platforms (inventory targets):

#### **Microsoft Windows UNIX-like platforms** Windows Server 2012 R2 SP1 • AIX 5.2, 5.3, 6.1, 7.1, LPARs • Windows Server 2012 R2 • CentOS 4, 5, 6, 7 (x86/x86-64 only) • Windows Server 2012 • Debian 6, 7 (x86/x86-64 only) • Windows Server 2008 R2 x64 Server Core • Fedora 6–11, 18-23 (x86/x86-64 only) • Windows Server 2008 R2 x64 • HP-UX 11.00, 11i, 11i v2, 11i v3, vPars/nPars Windows Server 2008 Server Core • Mac OS X 10.6, 10.7, 10.8, 10.9, 10.10, 10.11

- Windows Server 2008 x64 Server Core
- Windows Server 2008 x64
- Windows Server 2003 R2
- Windows Server 2003 R2 x64
- Windows Server 2003
- Windows Server 2003 x64
- Windows 10 x64
- Window 10
- Windows 8 x64
- Windows 8
- Windows 7 x64
- Windows 7
- Windows Vista x64
- Windows Vista
- Windows XP Professional x64
- Windows XP Professional
- Windows XP Home

#### Disk space requirements

The following table gives three disk space figures for installation of FlexNet inventory agent:

- Package type gives the kind of installer package provided for each platform, and Package size defines the disk space to download or copy the installer for each of the platforms, before installation.
- Installed defines the disk space for the binary files after installation. The default locations for installation are:

- Oracle Linux 4.5 7.0 (x86/x86-64 only)
- RedHat Enterprise Linux 3 (x86 only), 4, 5, 6 (x86/ x86-64 only)
- RedHat Linux 8 and 9 (x86 only)
- Solaris 8 (SPARC only)
- Solaris 9, 10, 11 (x86/x86-64 and SPARC), Zones for versions 10 & 11
- SuSE Enterprise Server 11, 12 (x86/x86-64 only)
- SuSE Professional 12, 13 (x86/x86-64 only)
- Ubuntu 12-15 (x86/x86-64 only)

- Windows: %ProgramFiles(x86)%\ManageSoft (on modern 64-bit systems, this expands to C:\Program Files (x86)\ManageSoft)
- UNIX-like systems: /opt/managesoft
- Workspace approximates a typical operating space requirement. The precise requirements depends on the self-update installer package size, the number of inventory files awaiting upload, usage tracking, the growth of log files, and the like. The default locations for this requirement are:
  - Windows: %ProgramData%\ManageSoft Corp for data; and %temp%\ManageSoft for log files. The default values for these on modern operating systems are typically C:\ProgramData\ManageSoft Corp and C:\Windows\Temp\ManageSoft (for the SYSTEM account running processes as Windows services).
  - UNIX-like systems: /var/opt/managesoft for working data, including /var/opt/managesoft/log for log files.

| Platform                                                  | Package type           | Package size | Installed | Workspace |
|-----------------------------------------------------------|------------------------|--------------|-----------|-----------|
| AIX                                                       | LPP                    | 20 MB        | 25 MB     | 100 MB    |
| HP-UX                                                     | SD-UX                  | 55 MB        | 55 MB     | 150 MB    |
| Linux i386 (Redhat, Oracle,<br>CentOS, Fedora, SuSE)      | RPM                    | 10 MB        | 20 MB     | 100 MB    |
| Linux x86_64 (Redhat,<br>Oracle, CentOS, Fedora,<br>SuSE) | RPM                    | 10 MB        | 25 MB     | 100 MB    |
| Mac OS X                                                  | Mac Package<br>Bundle  | 15 MB        | 35 MB     | 100 MB    |
| Solaris SPARC                                             | Sys V Package<br>(pkg) | 20 MB        | 20 MB     | 100 MB    |
| Solaris x86                                               | Sys V Package<br>(pkg) | 20 MB        | 20 MB     | 100 MB    |
| Windows                                                   | MSI                    | 18 MB        | 37 MB     | 100 MB    |

The following log files are available:

- installation.log Log from ndlaunch, responsible for downloading and install all packages required for FlexNet inventory agent
- policy.log Generated by the policy download agent, mgspolicy
- schedule.log Log from the ndschedag schedule agent
- tracker.log Generated by the inventory agent, ndtrack
- uploader.log Log from the ndupload file upload agent
- usageagent.log Generated by the mgsusageag usage tracking service.

#### Memory requirements

- Minimum RAM: 512 MB
- Recommended RAM: 2 GB

In general, through a cycle of inventory gathering and upload, the memory demand is in the order of 5-30 MB.

#### Communication protocols and ports

All ports used by FlexNet inventory agent are configurable to any value through preference settings, for example by including the port number in URL settings. The default values for communications supported between adopted devices and inventory beacons are:

- File upload and download using HTTP protocol: port 80
- File upload and download using HTTPS protocol: port 443
- Additional ports may be required if supporting a proxy.

#### Supported packages to inventory

FlexNet inventory can include data from most package technologies supported by the operating systems, and some additional third-party packaging technologies:

| Platform      | Supported package technologies                                                                                                    |
|---------------|----------------------------------------------------------------------------------------------------|
| All platforms | InstallAnywhere (IA), InstallShield Multiplatform (ISMP), BEA/Oracle Installer (BEA),<br>Oracle Universal Installer (OUI), IBM Installation Manager (IIM) |
| AIX           | LPP, RPM                                                                                                    |
| HP-UX         | Software Distributor SD-UX Package                                                                                                    |
| Linux         | RPM (Red Hat, CentOS, Oracle, SuSE, Fedora, etc), DPKG (Debian, Ubuntu).                                                                                  |
| Mac OS X      | Mac Application Bundle, Mac Package Bundle                                                                                                    |
| Solaris       | Sys V Package (pkg), IPS                                                                                                    |
| Windows       | MSI, Add/Remove Programs Registry Key                                                                                                    |

However, FlexNet inventory cannot collect data from some of the less common or newer operating system technologies and many third-party technologies. Some known examples include:

- All platforms IBM InstallStream, IBM Tivoli Netcool Installer
- Mac OS X Mac flat package.

#### System load benchmarks

The following notes reflect observed behavior on sample systems using the full installed FlexNet inventory agent.

| Task                 | Run duration<br>(seconds) | CPU usage<br>(seconds)  | CPU usage (% of single core) | Memory usage  | Network load                            |
|----------------------|---------------------------|-------------------------|------------------------------|---------------|-----------------------------------------|
| Inventory collection | 13 to 240 s               | 5 to 130 s              | 10% to 50%                   | 4 MB to 20 MB | 10 KB to 200<br>KB per upload           |
| Usage<br>monitoring  | Ongoing                   | Under 1 s / day         | Negligible                   | 4 MB to 8 MB  | 5 KB to 20 KB<br>/ day                  |
| Policy update*       | 15 s to 33 s              | Under 1 s per<br>policy | Negligible                   | 3 MB to 5 MB  | 10 KB to 100<br>KB per policy<br>update |

\* For each policy update, FlexNet inventory agent downloads its current policy from its preferred inventory beacon. This links to several packages:

- · Failover settings (upload and download locations on all available inventory beacons)
- Client configuration (the preferences for use by all installed components included in the FlexNet inventory agent)
- Schedule
- Inventory settings and extensions (InventorySettings.xml)
- Agent self-upgrade package.

Using each package, FlexNet inventory agent checks the last downloaded content against the version currently on the inventory beacon. When there is no change, there is no further download (so that the checking process is both rapid and lightweight for the network). Changed items are downloaded, which may increase the network load for that occasion. The largest single impact is when a new agent update package is declared: for details of the download size per platform for update packages, see the disk space listing above.

## **Adopted: Accounts and Privileges**

The complete FlexNet inventory agent deployed automatically through the inventory beacons has distinct security requirements for different phases, and across different platforms.

| Platform | Deployment (adoption by inventory beacon)                                                                                                    | Operations                                                |
|----------|----------------------------------------------------------------------------------------------------|-----------------------------------------------------------|
| Windows  | On the target device, a Microsoft service<br>account with local administrator rights to<br>allow for software installation. Optionally,<br>this account may be any of:                                                                                                    | FlexNet inventory agent runs as the local SYSTEM account. |
|          | A unique account for every target inventory device                                                                                                    |                                                           |
|          | <ul> <li>An account known in common to a<br/>logical group of target devices</li> </ul>                                                                                                    |                                                           |
|          | <ul> <li>A domain administrator account that<br/>has installation rights on all target<br/>devices.</li> </ul>                                                                                                    |                                                           |
|          | In each case, the account credentials must<br>be saved in the Password Store on the<br>adopting inventory beacon. (The<br>Password Store allows for filtering<br>credentials against a group of devices, for<br>example by pattern matching against<br>machine names.)                                                                                                    |                                                           |
|          | <b>Tip:</b> If you choose to use a highly-<br>privileged account, such as a domain<br>administrator, you might also choose<br>to remove it from the Password Store<br>when all target devices have been<br>adopted. (If you choose this approach,<br>it is best practice when removing the<br>account to disabled any targets that<br>include a setting to adopt target<br>devices, since adoption will fail without<br>an appropriate privileged account.)<br>You may also need to restore the<br>account into the Password Store to<br>allow for future adoption of newly-<br>added target devices. |                                                           |

| Platform            | Deployment (adoption by inventory beacon)                                                                                                    | Operations                                                                                                    |
|---------------------|----------------------------------------------------------------------------------------------------|----------------------------------------------------------------------------------------------------|
| UNIX-like platforms | beacon)<br>An account that allows sudo elevation<br>without requiring an interactive password.<br>Installation of the package for FlexNet<br>inventory agent requires root level<br>privileges. | <ul> <li>The FlexNet inventory agent must run as root to install and run its services on the local device.</li> <li>The security settings for subdirectories of /opt/managesoft:</li> <li>The lib and libexec folders are completely locked down to root only.</li> <li>The bin folder is open to all, to allow easy access to the path of the executables in the folder when using privilege escalation tools like sudo.</li> <li>The executables in the bin folder are locked down to root only.</li> <li>documentation and software tag are readable by all.</li> </ul> |
|                     |                                                                                                    | The /var/opt/managesoft directory is only accessible by root.                                                                                                    |

## **Adopted: Normal Operation**

The operating procedures for the full FlexNet inventory agent deployed automatically through adoption are consistent across Microsoft Windows and UNIX-like systems, with some obvious distinctions in system dependencies like file paths. This topic assumes that adoption is complete (for those details, see Adopted: Implementation), and covers operations thereafter. The entire process is covered, including what happens to the collected data after it uploaded by the FlexNet inventory agent. Each numbered step provides a summary point, followed by further specific details that you can skip over until needed.

 Normally only once (probably even before adoption, although you can certainly change it later if required), you set the schedule for operations of the FlexNet inventory agent in the web interface of FlexNet Manager Suite (navigate to **Discovery & Inventory > Settings**, in the **Agent inventory schedule** section).

This schedule is automatically downloaded to all inventory beacons for delivery to installed FlexNet inventory agents on managed devices.

**Tip:** Once discovery and adoption are completed, on-going inventory operations of the installed FlexNet inventory agent in the Adopted case are not controlled by inventory rules created in the web interface. This includes the schedules that form part of rules, which have no effect on post-adoption inventory gathering by the installed FlexNet inventory agent (which is a state-based device, self-managing to align with its policy). It is for this reason that the schedule for on-going inventory operations in the Adopted case are set as described above, rather than as part of discovery and inventory rules.

- 2. Components of the FlexNet inventory agent are triggered by a long-running process (ndinit on Windows, and various platform-specific daemons on UNIX-like platforms). The process is restarted automatically after a machine reboot.
- **3.** Immediately upon first installation, and thereafter at a random time once every 12 hours, each FlexNet inventory agent asks an inventory beacon for its policy.

(For details of the policy file, see Policy Files (.npl).) The FlexNet inventory agent downloads and checks the package files that are linked in the downloaded policy. The package files are very small and quick to download and process, and each identifies the version of its related content file. If the FlexNet inventory agent determines that no content files have changed since they were last collected, no further downloads take place at this time. If anything has changed, the changed content is downloaded and the appropriate settings on the inventory device are updated. These potential downloads include any change to the operational schedule for inventory collection.

**4.** If usage tracking has been configured for this device, the usage component mgsusageag monitors the running processes on the system, recording the number of times, and for how long, each process is run.

This component does not have any noticeable impact on system performance. (Each application being tracked adds about 250 bytes of compressed data to the upload packages.) It looks up the OS-standard installation data (such as MSI on Windows, RPM on Linux, and so on) to associate a process with the installation evidence and file paths. Technically, mgsusageag is a daemon on UNIX-like systems, and on Windows it's a plug-in to mgssecsvc.exe, which starts as a Windows service at system start-up. After the results are uploaded, usage can be reported only against applications for which there is an independent installation record. (Usage results are not used to create an installation record, since the application may have been removed within the time window where usage is tracked.)

**5.** Apart from usage tracking, the FlexNet inventory agent sits dormant on the target inventory device until the scheduled time for inventory collection.

The schedule is managed by the ndtask component (this is a cross-platform component matching the functionality of mstask). When a schedule trigger fires, ndtrack runs ndschedag (passing it a GUID for the required action), and for inventory collection ndschedag runs the ndtrack component. Notice that ndschedag provides its own logging in scheduler.log, in the following default directories (there are several LogFile preferences that can override these default locations):

| Windows platforms   | <pre>\$(TempDirectory)\ManageSoft\</pre> |
|---------------------|------------------------------------------|
| UNIX-like platforms | /var/opt/managesoft/log                  |

**6.** The ndtrack executable by default runs at low priority to collect software and hardware inventory details on the local device.

This means that higher priority tasks are not interrupted, so that there is minimal impact on system performance. Inventory details are saved in an .ndi file on the local file system on the inventory device, by default:

| Windows platforms   | <pre>\$(CommonAppDataFolder)\ManageSoft Corp\ManageSoft\Tracker\ Inventories</pre> |
|---------------------|------------------------------------------------------------------------------------|
| UNIX-like platforms | /var/opt/managesoft/tracker/inventories                                            |

This location may be altered with the MachineInventoryDirectory preference. This directory preserves the local copy of the inventory file (where you can inspect its contents) until it is over-written at the next inventory collection by the same account (since inventory file naming reflects the account running the inventory collection).

At the same time, a compressed (.ndi.gz) copy of the file is also saved, ready for upload, in a separate directory:

| Windows platforms   | <pre>\$(CommonAppDataFolder)\ManageSoft Corp\ManageSoft\Common\ Uploads\Inventories</pre> |
|---------------------|-------------------------------------------------------------------------------------------|
| UNIX-like platforms | /var/opt/managesoft/uploads/Inventories                                                   |

If the FlexNet inventory agent has uncovered any Oracle services running on the local device, a second .ndi.gz file of Oracle inventory is also generated, and saved in the same directory (an uncompressed version is not saved). As well, the Oracle discovery is reported in an uncompressed .disco file, saved in the Discovery directory (a peer of the Inventories directory in the uploads set). Since the behavior of the installed FlexNet inventory agent is not controlled by inventory rules set in the web interface, this Oracle discovery and inventory does not rely on those rules, and will occur even when no rules for Oracle inventory collection exist.

- **Tip:** A system trace on the UNIX version of ndtrack shows that it reads /etc/passwd. The UNIX ndtrack uses the setpwent() and getpwent() library calls to obtain the pw\_name, pw\_dir and pw\_shell properties for each user. In particular, ntrack uses the pw\_dir property (each user's home directory) to find user-based installation evidence for BEA and InstallAnywhere installation technologies.
- **7.** After collecting the hardware and software inventory, ndtrack immediately attempts to transfer the compressed inventory file(s) to an inventory beacon.

The upload is a background process that does not take priority away from other current tasks running on the inventory device. The destination for the upload is ManageSoftRL (a web service on the inventory beacon), which saves the .ndi.gz file(s) to the folder %CommonAppData%\Flexera Software\Incoming\ Inventories on the inventory beacon. (The upload functionality is shared between the ndtrack and ndupload components. Because the upload here is attempted as part of inventory collection, upload logging for this event is in the ndtrack or tracker logs, in the path given in step 5.)

- If the initial upload is unsuccessful for any reason, there is a catch-up task on the inventory device that triggers a retry of the upload. (If there are no files awaiting upload at catch-up time, this process shuts down immediately.)
  - Timing: The catchup schedule is internal (downloaded to the FlexNet inventory agent in the .nds schedule referenced in policy), and cannot be modified in any user interface. The task is called Upload Client Files and occurs once daily within a one hour window, the start time for which is randomized by the inventory beacon when it regenerates the schedule file after each update of beacon policy (that is, after each change to rules or schedules in the web interface for FlexNet Manager Suite). If the inventory device is turned off at the time, there is also a catch-up on machine restart.

- *Logging:* For this catch-up, the upload uses the ndupload component, so that logging for the catchup attempt is in the ndupload logs.
- Once the upload is successful (either originally or in catch-up), the copy of each compressed inventory file in the ...\Uploads\Inventories folder on the inventory device is deleted (meaning that the absence of files after the upload is a sign of success, and the continued presence of files after upload attempts is a sign of failure, with stale .ndi.gz files overwritten at the next inventory collection). After success, the process continues below.
  - **Tip:** For ongoing operation of the full FlexNet inventory agent in the Adopted case, it is not required that the managed device is in a subnet assigned to the inventory beacon. (For the different requirements during discovery and adoption, see Adopted: Implementation.) At installation time, the adopting inventory beacon normally sets itself as the 'bootstrap' inventory beacon for the download of initial policy. Thereafter, the fail-over settings (linked in the downloaded policy) define every available inventory beacon, and the FlexNet inventory agent may contact the most appropriate one (by default, this is one in the same Active Directory site with the fastest ping response time at each upload time; but if these conditions cannot be met, it may be a random choice). Any inventory beacon will respond to a query from any installed FlexNet inventory agent (and calculate and provide a policy file for it), provided that the system is not in migration mode. Migration mode is set in the web interface for FlexNet Manager Suite (navigate to **Discovery & Inventory > Settings > Beacon settings > Migration mode: Restrict inventory settings to targeted devices**).
- 8. FlexNet Beacon (the code entity on the inventory beacon) uploads the inventory data to its parent on a schedule set by the Microsoft Scheduled Task Upload FlexNet logs and inventories (by default, repeating every minute throughout the day).

The checking cycle when the folder is empty is very quick and does not perceptibly load the inventory beacon, even though it is frequently repeated. The parent of an inventory beacon may be the central application server, or another inventory beacon if these have been arranged in a hierarchy. In the latter case, each inventory beacon in turn repeats the upload process until the data reaches the application server.

**9.** On the application server, the web service ManageSoftRL receives the uploaded packages for both inventory and (if configured) usage tracking (and other uploaded files).

These are processed immediately, being loaded into the internal operations databases: inventory (.ndi) and usage (.mmi) files are loaded into the inventory database; any Oracle discovery (.disco) file is loaded into the compliance database.

**10.** On the next inventory import and license consumption calculation, the inventory and usage data is collected from the inventory database, socialized as necessary, and imported into the compliance database. Here it is used in license calculations, and made available in management views and reports.

This import step can be triggered in one of two ways:

 Normally, the batch scheduler triggers an import daily (by default, at midnight, central application server time), with the license consumption calculation triggered thereafter. To customize this default time, navigate to the system menu ( in the top right corner) > System Settings >Inventory tab > Managing the processing queue for imports and reconciliation.  An operator in the Administrator role can choose to import the waiting inventory and trigger license consumption calculation, or reconciliation, as soon as possible (navigate to License Compliance > Reconcile).

### Adopted: Services on UNIX

The installers for FlexNet inventory agent on UNIX-like platforms install two services which are automatically started after a successful installation and on every system boot. These services are:

- ndtask The agent's task launcher. This runs ndschedag which executes further command lines (for example, for ndtrack, ndupload, ndlaunch) to perform the required actions.
- mgsusageag The usage tracking agent.

The services are managed using the operating-system-specific service management tools. For example, to start ndtask:

| Platform       | Command                                          |
|----------------|--------------------------------------------------|
| AIX (see note) | /usr/bin/startsrc -s ndtask                      |
| HP-UX          | /sbin/init.d/ndtask start                        |
| Linux          | /etc/init.d/ndtask start                         |
| Mac OS X       | /sbin/launchctl start com.flexerasoftware.ndtask |
| Solaris        | /etc/init.d/ndtask start                         |

#### Similarly, to stop the ndtask service:

| Platform | Command                                         |
|----------|-------------------------------------------------|
| AIX      | /usr/bin/stopsrc -s ndtask                      |
| HP-UX    | /sbin/init.d/ndtask stop                        |
| Linux    | /etc/init.d/ndtask stop                         |
| Mac OS X | /sbin/launchctl stop com.flexerasoftware.ndtask |
| Solaris  | /etc/init.d/ndtask stop                         |

The mgsusageag service can be started and stopped in exactly the same way.

**Note:** For AIX, the agents are in a group called managesoft and can both be started using startsrc -g managesoft and stopped using stopsrc -g managesoft.

## **Adopted: Implementation**

"Adoption" refers to the process by which FlexNet Manager Suite installs the FlexNet inventory agent on target devices, based on rules that you set.

This approach bypasses the manual preparation of installation packages and their deployment using the thirdparty deployment tools. In this process, the configuration and deployment of FlexNet inventory agent is fully automated, and you do not need to understand the various code components involved, nor their many settings, nor do any custom configuration.

**Tip:** The trade-off is that, while not doing any custom configuration, you also cannot change the default installation location on the target device. (In contrast, the Agent third-party deployment case allows for custom installation paths for the complete FlexNet inventory agent.)

The main requirements for this Adopted case are targeting the devices through an inventory beacon, and arranging credentials to allow for installation.

#### Ito manage automated adoption of discovered devices (summary):

1. Ensure that you have the appropriate inventory beacons fully operational.

To do this, navigate to **Discovery & Inventory > Beacons** (in the **Network** group), and click **Deploy a beacon**. Consult the online help for these pages for more information.

**2.** Ensure that at least one inventory beacon is configured to cover the subnet containing the target inventory devices.

While all inventory beacons receive all rules declared in the web interface of FlexNet Manager Suite (when they download the BeaconPolicy.xml file), each one enacts only those rules that apply to target devices that fall within their assigned subnet(s). This setting is available through the web interface for FlexNet Manager Suite at **Discovery & Inventory > Beacons**. See the online help there for more information.

**3.** If yours is a highly secure, locked down environment, you may need to open network ports on the target computer devices to allow for remote execution.

Since the inventory beacons use standard ports to access target devices and remotely install the FlexNet inventory agent, the required ports are already available in many environments. (The ports are documented in the online help, under *FlexNet Manager Suite Help > Inventory Beacons > Inventory Beacon Reference > Ports and URLs for Inventory Beacons*. The default requirements for remote execution are ports 445 for SMB on Windowsand 22 for SSH on Unix.)

- **4.** Ensure adequate credentials are available for the remote execution process to run. There are two possible approaches for Windows devices:
  - You can register a domain administrator account that has installation privileges on all the target computer devices within the domain. This approach minimizes entries in the Password Store.
  - You can record appropriate (potentially unique) credentials for each device in the Password Store. With this approach, you should also add filters to limit the number of password attempts on each target device, so that the remote execution attempt is not terminated because it attempted too many credentials without success.

These credentials must be recorded in the secure Password Store available on each inventory beacon (for details, see the online help, under *FlexNet Manager Suite Help > Inventory Beacons > Password Management Page*).

For UNIX-like devices, the ssh daemon must be installed, and you must either:

- Record root credentials for the target device in the Password Store on the applicable inventory beacon
- Record *non*-root credentials for the target device in the Password Store on the applicable inventory beacon, and additionally ensure that a tool to allow privilege escalation (such as sudo or priv) is installed on target devices and either:
  - **a.** The use of that tool is configured in the Password Store (in the extra fields exposed when you specify and SSH account type), or
  - **b.** Target devices are configured to allow escalation of privileges without requiring an interactive password.
- Set the schedule for operations of the FlexNet inventory agent in the web interface of FlexNet Manager Suite (navigate to Discovery & Inventory > Settings, in the Agent inventory schedule section).
- 6. Navigate to **Discovery & Inventory > Discovery and Inventory Rules**, and create one or more rules to discover target computing devices within your enterprise, and then to adopt selected devices as required.

Rules consist of

- Targets that identify the devices, and (for all the devices identified within a single target) specify how to connect, whether to adopt, and whether to track application usage all devices intended for adoption must be included in at least one target that has Allow these targets to be adopted selected (and at the same time, must *not* be included in any overlapping target for which Do not allow these targets to be adopted is selected, as a 'deny' always over-rides an 'allow').
  - **Tip:** In the special case of adoption, targets need not all be used in rules to have effect. If a device is covered in at least one target used in an inventory gathering rule (as listed next), its adoption (allow or deny) can be specified in any overlapping target (overlapping because it covers the same device), regardless of whether the overlapping target is actually used in a rule.
- Actions that declare what to do to the targeted devices to ensure discovery and adoption, the relevant rule must include at least one of the following combinations when you create or edit an action (the first combination is the easiest):
  - In the General devices discovery and inventory section (click the title bar to expand the section), one or both of the Discover ... check boxes selected, and Gather hardware and software inventory selected
  - In the Microsoft Hyper-V discovery and inventory section, both the Discover Microsoft Hyper-V check box and the Gather Microsoft Hyper-V hardware and software inventory check box selected; and Hyper-V is then discovered on the device
  - In the Microsoft SQL Server discovery and inventory section, both the Discover Microsoft SQL Server check box and the Gather Microsoft SQL Server hardware and software inventory check box selected; and SQL Server is then discovered on the device.
- A schedule for implementing the action on the targeted devices.

**Tip:** Part of the art in this automated deployment may be in declaring a schedule that suits when the target devices are available (that is, running, connected to the network, and not too busy). Particularly with individual workstations and laptops, this may require some external process management. For example, you may communicate to users that they should leave target devices running overnight, or some similar arrangement. Since the discovery and adoption rules execute on a repeated schedule, there are many such 'windows' when devices can be automatically adopted.

By specifying multiple targets, you can choose which computer devices are adopted. For more information, see the online help for these pages.

**7.** Wait for the execution of the rule(s), the installation of the FlexNet inventory agent, and the resultant data uploads.

To monitor progress and results, navigate to the system menu (in the top right corner), **System Health > System Tasks**, and see the online help there for more information.

**Tip:** It is important to check for successful adoption. Should it happen for any reason that adoption fails, the fact that adoption has been set for the target device prevents inventory collection through (for example) the Zero-footprint process of inventory gathering. This combination may mean that no inventory is returned for the device at all.

When initial execution of the rules is successfully completed:

- On the adopted inventory device, the FlexNet inventory agent is by default installed:
  - On Windows, in C:\Program Files (x86)\ManageSoft)
  - On UNIX-like platforms, /opt/managesoft.
- The adopted devices are visible in the web interface of FlexNet Manager Suite. For example, they are listed in
   Discovery & Inventory > All Discovered Devices page, and the Agent installed column shows that the
   FlexNet inventory agent has been successfully deployed and is reporting.
- According to the global schedule you specified in Discovery & Inventory > Settings > Agent inventory schedule section, your adopted devices start reporting inventory collected by the FlexNet inventory agent. After subsequent inventory imports and compliance calculations, the results are visible in the management and reporting views within FlexNet Manager Suite.
- The rules you declared to trigger adoption now have no further effect on adopted devices, and may be removed from your set of rules if you wish. Instead, each installation of FlexNet inventory agent is a state-based machine controlled by its policy, prepared for it on demand by an inventory beacon.
- Any changes to settings affecting installed FlexNet inventory agents are transmitted to all inventory beacons, and automatically included in subsequent policy updates on the next policy request by each installed FlexNet inventory agent.
- Through policy, you can also control the self-update mechanism when new versions of the FlexNet inventory agent are ready to deploy (for details, see Adopted: Specifying an Installed Agent Upgrade).

**Note:** For UNIX-like platforms (only), you can manually update the preferences controlling the behavior of the installed FlexNet inventory agent. From a console or remote terminal connection, run the command:

/opt/managesoft/bin/managesoft-configure

This will prompt for configuration items.

### Adopted: Specifying an Installed Agent Upgrade

The installed FlexNet inventory agent manages its own self-updates to the limit of a maximum version specified in the operations databases and distributed through the inventory beacons as part of the policy downloaded to all managed devices. Use this procedure to define the maximum version permitted as part of the self-update process.

### Jean To specify the latest permitted version of FlexNet inventory agent:

1. Log in to your batch server using the installing user account (suggestion: fnms-admin).

To change the target version for installed FlexNet inventory agents, this account must have read/write access to the operations databases. (In smaller implementations, log into the server that includes your batch processing functionality, such as your processing server or your application server.)

- 2. In a command window, navigate to *installation-folder*\DotNet\bin.
- **3.** To identify which version of the FlexNet inventory agent you have currently authorized as the target version for all upgrades:

.\ConfigureSystem.exe current-agent-upgrade

4. To review a list of the FlexNet inventory agent versions to which you may upgrade:

.\ConfigureSystem.exe list-agent-versions

This lists all versions of the FlexNet inventory agent that are stored in your database and available for use as upgrades to your currently deployed agents. The list is typically updated at each release of FlexNet Manager Suite. Versions are shown by their internal major-minor-update numbering (such as 12.0.0). Take note of the exact version numbering of your chosen upgrade target.

5. To authorize a new version of the FlexNet inventory agent as the target version for all upgrades:

.\ConfigureSystem.exe select-agent-upgrade --version versionString

Replace versionString with the same major-minor-update numbering as is displayed by the listagent-versions action. This value must be an exact match for one of the available versions listed by list-agent-versions. If not, no action is taken. (Notice that there is no requirement for the new version to be greater than versions previously installed: you can specify an earlier version from the available list, which causes any later FlexNet inventory agents to downgrade to the specified earlier version.)

 $^\prime$  Tip: The same version (number) of the FlexNet inventory agent is normally installed across all platforms.

The new version is identified in the database. At the next update to inventory beacon policy (which occurs automatically after any change to rules or agent settings in the web interface), the new version limit is distributed to all inventory beacons, along with the installers for the currently authorized target version of the

FlexNet inventory agent for all platforms. Thereafter each managed device is updated on its next policy download, receiving both the new version number and (if necessary) the installer for the machine on which it is running. The installed FlexNet inventory agents then upgrade (or downgrade) themselves to the identified target version, and resume normal operations.

### Adopted: Troubleshooting Inventory

Inventory gathering and upload is a sophisticated chain from target inventory device through inventory beacon to central application server. For general trouble-shooting over the whole process, see the online help for FlexNet Manager Suite under *Inventory Beacons > Inventory Beacon Reference > Troubleshooting: Inventory Not Uploading.* This topic focuses entirely on inventory collection on the target inventory device.

The regular log file for the ndtrack executable is identified in [Registry]\ManageSoft\Tracker\ CurrentVersion\LogFile (see LogFile (inventory component)). In the Adopted case, the default paths are:

- On Windows platforms, \$(TempDirectory)\ManageSoft\tracker.log
- On UNIX-like platforms, /var/opt/managesoft/log/tracker.log (when the ndtrack executable runs as root).

For advanced trouble-shooting, you may require more advanced tracing and logging. You may also be asked to submit a trace file to assist the Support team at Flexera Software to solve difficult problems in your environment.

### Jo configure advanced tracing for the installed FlexNet inventory agent:

1. In a flat text editor, open the etcp.trace file.

In the Adopted case, this file is co-located with the installed ndtrack executable on the target inventory device:

- On Windows, the default is C:\Program Files (x86)\ManageSoft\etcp.trace
- On UNIX-like platforms, the default is /opt/managesoft/etcp.trace.
- 2. Configure the name and location of the trace/log file that will be generated on the inventory device.

The hash or pound character (#) identifies a comment. To "uncomment" a line in the .trace configuration file means to delete (only) the leading hash character. Choose one of the following lines, uncomment it, and optionally modify it to your requirements. On Windows:

```
#filename=C:\ManageSoft.log
#filename=C:\ManageSoft%p_%d_%t_%u.log  # filename pattern with everything!
```

On UNIX-like platforms:

```
#filename=/tmp/log/mgstrace.log
#filename=/tmp/log/ManageSoft%p_%d_%t_%u.log # filename pattern with everything!
```

See the notes within the file header for the use of the supported variables within the file name.

**Tip:** It is best practice to use a pattern that includes (at least) either a date stamp (%d) or a sequential number (%u). Without these, the fixed file name means tracing information is appended to the same file

with every inventory collection. This can quickly produce a trace file too large for text editors to read, and too hard to manage in terms of disk space. Variables in the file name trigger creation of a new file each time the associated variable is changed (or, for %u, at every invocation of ndtrack).

**9 Important:** The log file path:

- Must be on the same drive as the ndtrack executable (on Windows devices)
- Must exist and be writable before the ndtrack executable is next invoked (tracing does not create any directories, and does not function if any directory in the specified path is missing or unwritable).
- **3.** Uncomment the lines for which you want to enable tracing (ensuring that the uncommented line now starts with a plus sign).

The tracing controls are arranged hierarchically. For example, uncommenting the one line for +Inventory/ Tracker enables tracing for all child controls, as in this example:

+Inventory/Tracker #+Inventory/Tracker/Preferences #+Inventory/Tracker/Environment #+Inventory/Tracker/Hardware #+Inventory/Tracker/Hardware/WMI #+Inventory/Tracker/Hardware/WMI/Class #+Inventory/Tracker/Hardware/WMI/Instance #+Inventory/Tracker/Hardware/WMI/Property #+Inventory/Tracker/Hardware/Processor #+Inventory/Tracker/Hardware/Memory #+Inventory/Tracker/Hardware/Hypervisor #+Inventory/Tracker/Hardware/DiskDrive #+Inventory/Tracker/Registry #+Inventory/Tracker/Registry/Keys #+Inventory/Tracker/Registry/Values #+Inventory/Tracker/Package #+Inventory/Tracker/Package/Info #+Inventory/Tracker/Software #+Inventory/Tracker/Software/Directory #+Inventory/Tracker/Software/File #+Inventory/Tracker/Software/Version #+Inventory/Tracker/Oracle #+Inventory/Tracker/Oracle/Listener #+Inventory/Tracker/Generate #+Inventory/Tracker/Compress #+Inventory/Tracker/Upload

This setting enables (almost) *all* tracing related to the tracker component (ndtrack). You can also create an exemption to the general setting by making the appropriate line starts with a minus sign. For example, this one-line change within the above:

-Inventory/Tracker/Registry
#+Inventory/Tracker/Registry/Keys
#+Inventory/Tracker/Registry/Values

turns off tracing for everything related gathering inventory from the Windows registry (that is, the disable setting is also inherited by the Inventory/Tracker/Registry/Keys and /Values controls). One control that may affect the tracker component is outside this set. Because the tracker attempts an upload to the inventory beacon as soon as inventory gathering is complete, its tracing is affected by the +Communication/Network setting (along with the ndupload and ndlaunch components). This enables tracing of all network communications, including server certificate checking and the like.

Some common choices for tracing the inventory gathering process are listed in the table below.

**4.** To turn off tracing for an individual line that has previously been enabled, either comment out the line again, or switch the plus sign to a minus sign at the start of the line. A quick way to turn off tracing but keep all the settings for future use is to comment out only the filename setting that specifies the log file.

| Category              | Option                             | Notes                                                                                                    |
|-----------------------|------------------------------------|----------------------------------------------------------------------------------------------------|
| Networking            | +Communication/Network             | Traces all low-level upload and download actions<br>(whether HTTP or HTTPS). It includes HTTPS<br>certificate checking and related areas. Covers actions<br>by the ndtrack, ndupload, and ndlaunch<br>components. |
| All inventory         | +Inventory                         | Traces all inventory operations, which on large inventory tasks, could result in a sizable trace file.                                                                                                    |
| All tracker           | +Inventory/Tracker                 | This traces almost all operations of the ndtrack executable.                                                                                                    |
| Preferences           | +Inventory/Tracker/<br>Environment | Shows active preferences, whether set in the registry<br>(on Windows platforms) or in the config.ini file (on<br>UNIX-like platforms), or inbuilt default values.                                                 |
| Hardware<br>inventory | +Inventory/Tracker/Hardware        | Traces all hardware inventory classes visible in the <pre><hardware> node in the .ndi inventory file,</hardware></pre> including CPU information and virtualization.                                              |
| Software<br>inventory | +Inventory/Tracker/Package         | Traces the inventory operations that populate the <package> nodes in the .ndi inventory file.</package>                                                                                                    |
| Software<br>inventory | +Inventory/Tracker/Software        | Tracing mainly for file inventory gathering (such as the <content> and MD5 nodes of the .ndi file).</content>                                                                                                    |
| Oracle inventory      | +Inventory/Tracker/Oracle          | When the inventory device hosts Oracle Database, this is the tracing for local Oracle inventory.                                                                                                    |

Some of the more commonly used tracing options for the tracker include the following:

| Category   | Option                      | Notes                                                                                                    |
|------------|-----------------------------|----------------------------------------------------------------------------------------------------|
| Operations | +Inventory/Tracker/Generate | Traces the preparation of the .ndi inventory file(s),<br>keeping in mind that on an Oracle Database server,<br>there may be multiple files generated.                                                                                                    |
| Operations | +Inventory/Tracker/Compress | Traces the compression of the .ndi file into a .gz archive.                                                                                                    |
| Operations | +Inventory/Tracker/Upload   | Traces the upload of the .ndi.gz archive to an inventory beacon by the tracker.                                                                                                    |
|            |                             | <b>Tip:</b> If the immediate upload by the tracker fails<br>for some temporary reason, the upload is<br>attempted again later by the ndupLoad<br>component. While this component does not<br>provide this same level of operations tracing as the<br>tracker does, you can enable +Communication/<br>Network for low-level tracing of each step in the<br>upload interaction. |

# 3

# Agent third-party deployment: Details

This chapter provides great detail about the FlexNet inventory agent deployed by methods of your own choosing (*not* using FlexNet Manager Suite to perform adoption), and installed on target devices for subsequent control by downloaded policy (labeled the Agent third-party deployment case in Deployment Overview: Where to, and How). Keep in mind that this label is a shorthand for "the full FlexNet inventory agent deployed using third party tools". If you are looking for details about how in general to deploy inventory-gathering code elements, see the *Implementation* topic within the *Details* chapter for each of the methodological cases.

This document provides a consistent set of data (as far as possible) across all the different use cases, each in its own chapter. This means that, once you have chosen your preferred use case, you can focus only on the details for that one, and ignore all other use case chapters.

Because FlexNet inventory collection supports a range of operating system platforms, some topics necessarily contain several sets of information, and you can select only those details that apply to your chosen platform(s).

In addition to the distinct chapters for the different use cases, you should also review the subsequent chapter on functionality that is common throughout. This is followed by detailed reference material on command lines, preferences, file formats, and the like.

# Agent third-party deployment: System Requirements

The following details apply to the full FlexNet inventory agent when deployed to a target device using third-party deployment tools/methods of your own choice.

### Supported platforms

The FlexNet inventory agent operates on the following platforms (inventory targets):

#### Microsoft Windows U

- Windows Server 2012 R2 SP1
- Windows Server 2012 R2
- Windows Server 2012
- Windows Server 2008 R2 x64 Server Core
- Windows Server 2008 R2 x64
- Windows Server 2008 Server Core
- Windows Server 2008 x64 Server Core
- Windows Server 2008 x64
- Windows Server 2003 R2
- Windows Server 2003 R2 x64
- Windows Server 2003
- Windows Server 2003 x64
- Windows 10 x64
- Window 10
- Windows 8 x64
- Windows 8
- Windows 7 x64
- Windows 7
- Windows Vista x64
- Windows Vista
- Windows XP Professional x64
- Windows XP Professional
- Windows XP Home

### Disk space requirements

The following table gives three disk space figures for installation of FlexNet inventory agent:

- **Package type** gives the kind of installer package provided for each platform, and **Package size** defines the disk space to download or copy the installer for each of the platforms, before installation.
- Installed defines the disk space for the binary files after installation. The default locations for installation are:

#### **UNIX-like platforms**

- AIX 5.2, 5.3, 6.1, 7.1, LPARs
- CentOS 4, 5, 6, 7 (x86/x86-64 only)
- Debian 6, 7 (x86/x86-64 only)
- Fedora 6–11, 18-23 (x86/x86-64 only)
- HP-UX 11.00, 11i, 11i v2, 11i v3, vPars/nPars
- Mac OS X 10.6, 10.7, 10.8, 10.9, 10.10, 10.11
- Oracle Linux 4.5 7.0 (x86/x86-64 only)
- RedHat Enterprise Linux 3 (x86 only), 4, 5, 6 (x86/ x86-64 only)
- RedHat Linux 8 and 9 (x86 only)
- Solaris 8 (SPARC only)
- Solaris 9, 10, 11 (x86/x86-64 and SPARC), Zones for versions 10 & 11
- SuSE Enterprise Server 11, 12 (x86/x86-64 only)
- SuSE Professional 12, 13 (x86/x86-64 only)
- Ubuntu 12-15 (x86/x86-64 only)

- Windows: %ProgramFiles(x86)%\ManageSoft (on modern 64-bit systems, this expands to C:\Program Files (x86)\ManageSoft)
- UNIX-like systems: /opt/managesoft
- **Workspace** approximates a typical operating space requirement. The precise requirements depends on the self-update installer package size, the number of inventory files awaiting upload, usage tracking, the growth of log files, and the like. The default locations for this requirement are:
  - Windows: %ProgramData%\ManageSoft Corp for data; and %temp%\ManageSoft for log files. The default values for these on modern operating systems are typically C:\ProgramData\ManageSoft Corp and C:\Windows\Temp\ManageSoft (for the SYSTEM account running processes as Windows services).
  - UNIX-like systems: /var/opt/managesoft for working data, including /var/opt/managesoft/log for log files.

| Platform                                                  | Package type           | Package size | Installed | Workspace |
|-----------------------------------------------------------|------------------------|--------------|-----------|-----------|
| AIX                                                       | LPP                    | 20 MB        | 25 MB     | 100 MB    |
| HP-UX                                                     | SD-UX                  | 55 MB        | 55 MB     | 150 MB    |
| Linux i386 (Redhat, Oracle,<br>CentOS, Fedora, SuSE)      | RPM                    | 10 MB        | 20 MB     | 100 MB    |
| Linux x86_64 (Redhat,<br>Oracle, CentOS, Fedora,<br>SuSE) | RPM                    | 10 MB        | 25 MB     | 100 MB    |
| Mac OS X                                                  | Mac Package<br>Bundle  | 15 MB        | 35 MB     | 100 MB    |
| Solaris SPARC                                             | Sys V Package<br>(pkg) | 20 MB        | 20 MB     | 100 MB    |
| Solaris x86                                               | Sys V Package<br>(pkg) | 20 MB        | 20 MB     | 100 MB    |
| Windows                                                   | MSI                    | 18 MB        | 37 MB     | 100 MB    |

The following log files are available:

- installation.log Log from ndlaunch, responsible for downloading and install all packages required for FlexNet inventory agent
- policy.log Generated by the policy download agent, mgspolicy
- schedule.log Log from the ndschedag schedule agent
- tracker.log Generated by the inventory agent, ndtrack
- uploader.log Log from the ndupload file upload agent
- usageagent.log Generated by the mgsusageag usage tracking service.

#### Memory requirements

- Minimum RAM: 512 MB
- Recommended RAM: 2 GB

In general, through a cycle of inventory gathering and upload, the memory demand is in the order of 5-30 MB.

### Communication protocols and ports

All ports used by FlexNet inventory agent are configurable to any value through preference settings, for example by including the port number in URL settings. The default values for communications supported between the FlexNet inventory agent (in the Agent third-party deployment case) and inventory beacons are:

- File upload and download using HTTP protocol: port 80
- File upload and download using HTTPS protocol: port 443
- FTP file transfers (not supported by FlexNet Beacon on inventory beacons, but may be used in custom infrastructure): port 21
- Windows direct file upload and download (UNC shares) may be used in custom infrastructure, but are not directly supported by FlexNet Beacon
- Additional ports may be required if supporting a proxy.

#### Supported packages to inventory

FlexNet inventory can include data from most package technologies supported by the operating systems, and some additional third-party packaging technologies:

| Platform      | Supported package technologies                                                                                                    |
|---------------|----------------------------------------------------------------------------------------------------|
| All platforms | InstallAnywhere (IA), InstallShield Multiplatform (ISMP), BEA/Oracle Installer (BEA),<br>Oracle Universal Installer (OUI), IBM Installation Manager (IIM) |
| AIX           | LPP, RPM                                                                                                    |
| HP-UX         | Software Distributor SD-UX Package                                                                                                    |
| Linux         | RPM (Red Hat, CentOS, Oracle, SuSE, Fedora, etc), DPKG (Debian, Ubuntu).                                                                                  |
| Mac OS X      | Mac Application Bundle, Mac Package Bundle                                                                                                    |
| Solaris       | Sys V Package (pkg), IPS                                                                                                    |
| Windows       | MSI, Add/Remove Programs Registry Key                                                                                                    |

However, FlexNet inventory cannot collect data from some of the less common or newer operating system technologies and many third-party technologies. Some known examples include:

- All platforms IBM InstallStream, IBM Tivoli Netcool Installer
- Mac OS X Mac flat package.

### System load benchmarks

The following notes reflect observed behavior on sample systems using the full installed FlexNet inventory agent.

| Task                 | Run duration<br>(seconds) | CPU usage<br>(seconds)  | CPU usage (% of single core) | Memory usage  | Network load                            |
|----------------------|---------------------------|-------------------------|------------------------------|---------------|-----------------------------------------|
| Inventory collection | 13 to 240 s               | 5 to 130 s              | 10% to 50%                   | 4 MB to 20 MB | 10 KB to 200<br>KB per upload           |
| Usage<br>monitoring  | Ongoing                   | Under 1 s / day         | Negligible                   | 4 MB to 8 MB  | 5 KB to 20 KB<br>/ day                  |
| Policy update*       | 15 s to 33 s              | Under 1 s per<br>policy | Negligible                   | 3 MB to 5 MB  | 10 KB to 100<br>KB per policy<br>update |

\* For each policy update, FlexNet inventory agent downloads its current policy from its preferred inventory beacon. This links to several packages:

- · Failover settings (upload and download locations on all available inventory beacons)
- Client configuration (the preferences for use by all installed components included in the FlexNet inventory agent)
- Schedule
- Inventory settings and extensions (InventorySettings.xml)
- Agent self-upgrade package.

Using each package, FlexNet inventory agent checks the last downloaded content against the version currently on the inventory beacon. When there is no change, there is no further download (so that the checking process is both rapid and lightweight for the network). Changed items are downloaded, which may increase the network load for that occasion. The largest single impact is when a new agent update package is declared: for details of the download size per platform for update packages, see the disk space listing above.

# Agent third-party deployment: Accounts and Privileges

When you choose to deploy the FlexNet inventory agent using third-party tools under your own management, you handle all the account security required for deployment and installation on target devices. The following comments assume that installation is complete, and address only the account requirements for ongoing operation.

The operational account requirements vary slightly across platforms.

### **Microsoft Windows**

FlexNet inventory agent runs as the local SYSTEM account.

#### **UNIX-like platforms**

The FlexNet inventory agent must run as root to install and run its services on the local device.

The security settings for subdirectories of /opt/managesoft:

- The lib and libexec folders are completely locked down to root only.
- The bin folder is open to all, to allow easy access to the path of the executables in the folder when using privilege escalation tools like sudo.
- The executables in the bin folder are locked down to root only.
- documentation and software tag are readable by all.

The /var/opt/managesoft directory is only accessible by root.

## Agent third-party deployment: Normal Operation

This topic assumes that deployment and installation is complete (for those details, see Agent third-party deployment: Implementation and its subtopics), and describes operations thereafter (to help you decide whether to proceed with this particular case). It describes the operation of FlexNet inventory agent once you have used your preferred third-party tool to deploy it into locations within your computer estate where each installation can access one or more inventory beacons, and function normally (labeled the Agent third-party deployment case for short). These computer devices are to become "inventory devices" within FlexNet Manager Suite.

The operating procedures for the full FlexNet inventory agent deployed in this way are consistent across Microsoft Windows and UNIX-like systems, with some obvious distinctions in system dependencies like file paths. The entire process is covered, including what happens to the collected data after it uploaded by the FlexNet inventory agent. Each numbered step provides a summary point, followed by further specific details that you can skip over until needed.

 Normally only once (probably even before deploying FlexNet inventory agent, although you can certainly change it later if required), you set the schedule for operations of the FlexNet inventory agent in the web interface of FlexNet Manager Suite (navigate to Discovery & Inventory > Settings, in the Agent inventory schedule section).

This schedule is automatically downloaded to all inventory beacons for delivery to installed FlexNet inventory agents on your inventory devices.

**Tip:** Inventory operations of the installed FlexNet inventory agent in the Agent third-party deployment case are never controlled by inventory rules created in the web interface. This includes the schedules that form part of rules, which have no effect on inventory gathering by the installed FlexNet inventory agent (which is a state-based device, self-managing to align with its policy). It is for this reason that the schedule for on-going inventory operations in the Agent third-party deployment case are set as described above, rather than as part of discovery and inventory rules.

2. Components of the FlexNet inventory agent are triggered by a long-running process (ndinit on Windows, and various platform-specific daemons on UNIX-like platforms). The process is restarted automatically after a machine reboot.

For more information about the services on UNIX-like platforms, see Agent third-party deployment: Services on UNIX.

**3.** Immediately upon first installation, each FlexNet inventory agent asks its bootstrap inventory beacon for its initial policy. Thereafter at a random time once every 12 hours, it checks for policy updates.

The bootstrap inventory beacon is the one you identified in the bootstrap configuration file (mgssetup.ini for Windows devices or mgsft\_rollout\_response for UNIX-like systems). Once the initial policy is successfully downloaded, the installed FlexNet inventory agent has a complete list of all existing inventory beacons, and makes future policy update requests to the most appropriate one (by default, this is one in the same Active Directory site with the fastest ping response time at each upload time; but if these conditions cannot be met, it may be a random choice). Any inventory beacon will respond to a query from any installed FlexNet inventory agent (and calculate and provide a policy file for it), provided that the system is not in migration mode. Migration mode is set in the web interface for FlexNet Manager Suite (navigate to **Discovery & Inventory > Settings > Beacon settings > Migration mode: Restrict inventory settings to targeted devices**).

(For details of the policy file, see Policy Files (.npl).) The FlexNet inventory agent downloads and checks the package files that are linked in the downloaded policy. The package files are very small and quick to download and process, and each identifies the version of its related content file. If the FlexNet inventory agent determines that no content files have changed since they were last collected, no further downloads take place at this time. If anything has changed, the changed content is downloaded and the appropriate settings on the inventory device are updated. These potential downloads include any change to the operational schedule for inventory collection.

**4.** If usage tracking has been configured for this device, the usage component mgsusageag monitors the running processes on the system, recording the number of times, and for how long, each process is run.

This component does not have any noticeable impact on system performance. (Each application being tracked adds about 250 bytes of compressed data to the upload packages.) It looks up the OS-standard installation data (such as MSI on Windows, RPM on Linux, and so on) to associate a process with the installation evidence and file paths. Technically, mgsusageag is a daemon on UNIX-like systems, and on Windows it's a plug-in to mgssecsvc.exe, which starts as a Windows service at system start-up. After the results are uploaded, usage can be reported only against applications for which there is an independent installation record. (Usage results are not used to create an installation record, since the application may have been removed within the time window where usage is tracked.)

**5.** Apart from usage tracking, the FlexNet inventory agent sits dormant on the target inventory device until the scheduled time for inventory collection.

The schedule is managed by the ndtask component (this is a cross-platform component matching the functionality of mstask). When a schedule trigger fires, ndtrack runs ndschedag (passing it a GUID for the required action), and for inventory collection ndschedag runs the ndtrack component. Notice that ndschedag provides its own logging in scheduler.log, in the following default directories (there are several LogFile preferences that can override these default locations):

Windows platforms \$(TempDirectory)\ManageSoft\

UNIX-like platforms /var/opt/managesoft/log

**6.** The ndtrack executable by default runs at low priority to collect software and hardware inventory details on the local device.

This means that higher priority tasks are not interrupted, so that there is minimal impact on system performance. Inventory details are saved in an .ndi file on the local file system on the inventory device, by default:

| Windows platforms   | \$(CommonAppDataFolder)\ManageSoft Corp\ManageSoft\Tracker\<br>Inventories |
|---------------------|----------------------------------------------------------------------------|
| UNIX-like platforms | /var/opt/managesoft/tracker/inventories                                    |

This location may be altered with the MachineInventoryDirectory preference. This directory preserves the local copy of the inventory file (where you can inspect its contents) until it is over-written at the next inventory collection by the same account (since inventory file naming reflects the account running the inventory collection).

At the same time, a compressed (.ndi.gz) copy of the file is also saved, ready for upload, in a separate directory:

| Windows platforms   | <pre>\$(CommonAppDataFolder)\ManageSoft Corp\ManageSoft\Common\ Uploads\Inventories</pre> |
|---------------------|-------------------------------------------------------------------------------------------|
| UNIX-like platforms | /var/opt/managesoft/uploads/Inventories                                                   |

If the FlexNet inventory agent has uncovered any Oracle services running on the local device, a second .ndi.gz file of Oracle inventory is also generated, and saved in the same directory (an uncompressed version is not saved). As well, the Oracle discovery is reported in an uncompressed .disco file, saved in the Discovery directory (a peer of the Inventories directory in the uploads set). Since the behavior of the installed FlexNet inventory agent is not controlled by inventory rules set in the web interface, this Oracle discovery and inventory does not rely on those rules, and will occur even when no rules for Oracle inventory collection exist.

**Tip:** A system trace on the UNIX version of ndtrack shows that it reads /etc/passwd. The UNIX ndtrack uses the setpwent() and getpwent() library calls to obtain the pw\_name, pw\_dir and pw\_shell properties for each user. In particular, ntrack uses the pw\_dir property (each user's home directory) to find user-based installation evidence for BEA and InstallAnywhere installation technologies.

**7.** After collecting the hardware and software inventory, ndtrack immediately attempts to transfer the compressed inventory file(s) to an inventory beacon.

The upload is a background process that does not take priority away from other current tasks running on the inventory device. The destination for the upload is ManageSoftRL (a web service on the inventory beacon), which saves the .ndi.gz file(s) to the folder *%CommonAppData%*\Flexera Software\Incoming\ Inventories on the inventory beacon. (The upload functionality is shared between the ndtrack and ndupload components. Because the upload here is attempted as part of inventory collection, upload

logging for this event is in the ndtrack or tracker logs, in the path given in step #task\_wwh\_42l\_y5/ d101e154.)

- If the initial upload is unsuccessful for any reason, there is a catch-up task on the inventory device that triggers a retry of the upload. (If there are no files awaiting upload at catch-up time, this process shuts down immediately.)
  - Timing: The catchup schedule is internal (downloaded to the FlexNet inventory agent in the .nds schedule referenced in policy), and cannot be modified in any user interface. The task is called Upload Client Files and occurs once daily within a one hour window, the start time for which is randomized by the inventory beacon when it regenerates the schedule file after each update of beacon policy (that is, after each change to rules or schedules in the web interface for FlexNet Manager Suite). If the inventory device is turned off at the time, there is also a catch-up on machine restart.
  - *Logging:* For this catch-up, the upload uses the ndupload component, so that logging for the catchup attempt is in the ndupload logs.
- Once the upload is successful (either originally or in catch-up), the copy of each compressed inventory file in the ... \Uploads \Inventories folder on the inventory device is deleted (meaning that the absence of files after the upload is a sign of success, and the continued presence of files after upload attempts is a sign of failure, with stale .ndi.gz files overwritten at the next inventory collection). After success, the process continues below.
- **8.** FlexNet Beacon (the code entity on the inventory beacon) uploads the inventory data to its parent on a schedule set by the Microsoft Scheduled Task Upload FlexNet logs and inventories (by default, repeating every minute throughout the day).

The checking cycle when the folder is empty is very quick and does not perceptibly load the inventory beacon, even though it is frequently repeated. The parent of an inventory beacon may be the central application server, or another inventory beacon if these have been arranged in a hierarchy. In the latter case, each inventory beacon in turn repeats the upload process until the data reaches the application server.

**9.** On the application server, the web service ManageSoftRL receives the uploaded packages for both inventory and (if configured) usage tracking (and other uploaded files).

These are processed immediately, being loaded into the internal operations databases: inventory (.ndi) and usage (.mmi) files are loaded into the inventory database; any Oracle discovery (.disco) file is loaded into the compliance database.

**10.** On the next inventory import and license consumption calculation, the inventory and usage data is collected from the inventory database, socialized as necessary, and imported into the compliance database. Here it is used in license calculations, and made available in management views and reports.

This import step can be triggered in one of two ways:

 Normally, the batch scheduler triggers an import daily (by default, at midnight, central application server time), with the license consumption calculation triggered thereafter. To customize this default time, navigate to the system menu (in the top right corner) > System Settings >Inventory tab > Managing the processing queue for imports and reconciliation.  An operator in the Administrator role can choose to import the waiting inventory and trigger license consumption calculation, or reconciliation, as soon as possible (navigate to License Compliance > Reconcile).

### Agent third-party deployment: Services on UNIX

The installers for FlexNet inventory agent on UNIX-like platforms install two services which are automatically started after a successful installation and on every system boot. These services are:

- ndtask The agent's task launcher. This runs ndschedag which executes further command lines (for example, for ndtrack, ndupload, ndlaunch) to perform the required actions.
- mgsusageag The usage tracking agent.

The services are managed using the operating-system-specific service management tools. For example, to start ndtask:

| Platform       | Command                                          |
|----------------|--------------------------------------------------|
| AIX (see note) | /usr/bin/startsrc -s ndtask                      |
| HP-UX          | /sbin/init.d/ndtask start                        |
| Linux          | /etc/init.d/ndtask start                         |
| Mac OS X       | /sbin/launchctl start com.flexerasoftware.ndtask |
| Solaris        | /etc/init.d/ndtask start                         |

Similarly, to stop the ndtask service:

| Platform | Command                                         |
|----------|-------------------------------------------------|
| AIX      | /usr/bin/stopsrc -s ndtask                      |
| HP-UX    | /sbin/init.d/ndtask stop                        |
| Linux    | /etc/init.d/ndtask stop                         |
| Mac OS X | /sbin/launchctl stop com.flexerasoftware.ndtask |
| Solaris  | /etc/init.d/ndtask stop                         |

The mgsusageag service can be started and stopped in exactly the same way.

**Note:** For AIX, the agents are in a group called managesoft and can both be started using startsrc -g managesoft and stopped using stopsrc -g managesoft.

### Agent third-party deployment: Implementation

Preparation and third-party deployment of the FlexNet inventory agent varies across different platforms.

For all platforms, start with Agent third-party deployment: Collecting the Software.

Thereafter branch, based on the operating system running on the target device:

- For deployment to Microsoft Windows, read the subtopics under Agent third-party deployment: Configuring Installation on Microsoft Windows
- For deployment to UNIX-like systems, read the subtopics under Agent third-party deployment: Configuring Installations on UNIX-like Platforms.

### Agent third-party deployment: Collecting the Software

You have decided to deploy the FlexNet inventory agent with a third-party tool of your choice. Start with the appropriate version(s) of the FlexNet inventory agent.

The FlexNet inventory agent is supported on a variety of platforms (listed in Agent third-party deployment: System Requirements).

### Jo collect the FlexNet inventory agent software:

- **1.** On the workstation where you plan to configure the package for installing FlexNet inventory agent, use a web browser to log in to the web interface for FlexNet Manager Suite.
- 2. Navigate to the system menu (in the top right corner) > Data Inputs, and select the Inventory Data tab.
- 3. Click Download inventory agent.

The Download inventory agent page appears.

- 4. Prepare for editing the bootstrapping file:
  - For target devices running any version of Microsoft Windows: click the hyperlink to **Download bootstrapping template file**, saving the file to a folder of your choice (such as C:\temp). This file must
     be customized for your deployment, minimally to identify the bootstrap inventory beacon with which
     FlexNet inventory agent will first communicate (details are forthcoming in Agent third-party
     deployment: Edit the Configuration File for Microsoft Windows).
  - For target devices running UNIX-like systems: there is no equivalent download of a sample file, but full details for constructing your own are included in Agent third-party deployment: Configure the Bootstrap File for UNIX. No immediate action on the bootstrapping file is needed now.
- 5. From the **Inventory agent** drop-down list, select the (first) version of the FlexNet inventory agent you want to deploy.

Be sure to scroll down, as the most recent releases are at the bottom of the drop-down list. You may choose whichever recent version is approved for use in your enterprise. In general, it is recommended to deploy the latest version.

The same software is known by different (historical) names on different platforms (a managed device is one which has the FlexNet inventory agent locally installed). In the current release, you can select from the following supported platforms:

· FlexNet Inventory Agent, which is for Windows platforms

 $^{\prime}$  Tip: In earlier releases, the FlexNet inventory agent was known as ManageSoft for Managed Devices.

- ManageSoft for AIX Managed Devices
- ManageSoft for HP-UX Managed Devices
- ManageSoft for Linux (i386) Managed Devices
- ManageSoft for Linux (x86\_64) Managed Devices
- ManageSoft for Mac OS X Managed Devices
- ManageSoft for Solaris (sparc) Managed Devices
- ManageSoft for Solaris (x86) Managed Devices.
- 6. Click Download, and save the archive to a folder of your choice.
- 7. If necessary, repeat the download of any additional versions that you choose to configure and deploy.

### Agent third-party deployment: Configuring Installation on Microsoft Windows

Broadly, there are two ways to configure the installation of the FlexNet inventory agent for Microsoft Windows:

- You can edit the Windows Installer command line to add transforms or specify that particular components should or should not be installed. For more details, see Agent third-party deployment: Customizing the Windows Installer Command Line.
- You can set preferences in the bootstrap configuration file, as described in Agent third-party deployment: Edit the Configuration File for Microsoft Windows.

If you are using alternative deployment methods but then wanting the managed device to fit neatly into the standard operating procedure of FlexNet Manager Suite, there is nothing more to do after those steps. In contrast, if you are customizing the installation or behavior of the FlexNet inventory agent, you could also review Agent third-party deployment: Protecting Your Customizations in case you want to prevent your customizations being over-written by the system-wide standard policy. When you are satisfied with both forms of configuration/customization and your protection settings, you can use your preferred deployment tool to distribute the completed packages for installation on target devices.

### Agent third-party deployment: Edit the Configuration File for Microsoft Windows

Initial implementation of the FlexNet inventory agent is controlled by its bootstrapping configuration file.

In Agent third-party deployment: Collecting the Software, you downloaded the template for the bootstrap configuration file (mgssetup.ini) for use on Microsoft Windows platforms. This file can contain many legacy settings, especially for those interested in customizing the behavior of the FlexNet inventory agent. For example, the latter part of the file allows for individual preferences to be set that will automatically be written to the registry of the managed device during the installation process (some of these are documented in the chapter on Preferences for the advanced administrator).

However, for a straightforward deployment and installation, there are only two significant specifications required:

- Identifying the inventory beacon that the FlexNet inventory agents should contact after installation, to collect their policy (which includes rules to apply, schedules, and the like) this much is mandatory
- Configure whether or not these managed devices should monitor application usage (by default they do not).

Some sections of the bootstrap file are historical, and should not be modified (as noted below).

#### Jo modify the mgssetup.ini configuration file:

1. Open a copy of mgssetup.ini in a flat text editor of your choice.

As you may need several versions of your custom bootstrap files, it is best practice to save a backup copy of the original, unedited file. In deployment, the file name must not be changed. It is therefore good practice to save each customized copy in its own directory. Also beware of editors which may insert special (non-ASCII) characters in the file.

**Note:** Lines starting with a semi-colon character (;) are comments and have no effect. 'Uncommenting' a line means to remove the semi-colon from the start of the line.

**2.** To customize the installation directory for the FlexNet inventory agent, locate the lines (around line 42) that give the default path, and modify the value (such as in this example to switch to E: drive):

```
; Set product installation directory.
TMPMAINDIR = E:\Program Files (x86)\Flexera Software\Agent
```

**3.** To cause the installed FlexNet inventory agent to immediately seek its policy and commence normal operation, ensure that the following line is *not* commented out:

INSTALLMACHINEPOLICY = 1

#### Tip:

• Without this preference (either in the mgssetup.ini file or added to the installation command line), a successful installation ends with the FlexNet inventory agent in place but doing nothing, awaiting delivery of a policy by some third-party means.

• In contrast, when this preference is correctly set as above, after installation the FlexNet inventory agent immediately attempts to contact its inventory beacon (specified in the following preference) to collect its policy; and if successful, to commence operations in line with the policy settings.

(If your mgssetup.ini file still contains mention of a user policy, ensure that this preference remains commented out, as user-based policy is no longer supported.)

**4.** To specify the inventory beacon from which this managed device should collect its policy, locate the following, and uncomment and customize the second line, following the guidelines below:

```
[Custom Install Settings]
DEPLOYSERVERURL = http://beacon.server.com/ManageSoftDL
```

- **Tip:** The legacy naming is because an inventory beacon is derived from an earlier form of deployment server, and still deploys policy and agent updates to its managed devices.
- The trailing ManageSoftDL is mandatory, and identifies the web share on the inventory beacon which must be accessible to managed devices (check permissions).
- The value must be a URL (a UNC value of the form \\servername\ManageSoftDL\$ will not work). The URL may have either of the following protocols:
  - o http://
  - o https://
- The URL must be no longer than 80 characters.

Important: If this value is not set correctly, devices will not be managed and will require a software reinstall.

Remember that the INSTALLMACHINEPOLICY preference must be true (see previous step).

If the details are specified correctly but the policy was not initially available (perhaps because of network issues, or because the inventory beacon was unavailable when the FlexNet inventory agent attempted to connect, or because policy had not yet been prepared and distributed from the central application server), FlexNet inventory agent retries policy collection at each reboot of the managed device until successful. (This behavior is different than for the FlexNet inventory agent on UNIX-like systems, where it makes a daily attempt to download policy at a random time each day.)

**5.** Usage tracking from file evidence is disabled by default. To enable (during the installation process) future application usage metering (by tracking the time during which installed files are opened on the targeted devices), locate and uncomment the following line:

```
[Usage Agent]
USAGEAGENT_DISABLE = False
```

For most situations, you have finished configuring this file. Skip the advanced steps, and see the notes at the end.

**6.** ADVANCED USE ONLY: Optionally, insert any preferences for the operation of the FlexNet inventory agent in the later sections of the mgssetup.ini file that allow storing the preferences in the Windows registry.

For example, if you wanted to modify the current default values (shown here as an example) for the fail-over algorithms that determine how the FlexNet inventory agent attempts to prioritize inventory beacons when choosing which one to access, edit the following section, changing to your own preferences:

More more information about the available preferences, see Preferences.

- **Note:** Other settings in the mgssetup.ini file should typically be left unchanged. They may be edited for advance, legacy, or other unusual configuration scenarios. If you need such changes, follow the guidance provided within the template file itself.
- **7.** Save the customized copy of mgssetup.ini in the same folder as the FlexNet Inventory Agent zip archive downloaded in Agent third-party deployment: Collecting the Software.

(If you are preparing distinct customizations for different parts of your computing estate, use folder naming to separate and distinguish the different copies of mgssetup.ini. Do not rename the mgssetup.ini file.)

**Tip:** For another advanced preference, see Agent third-party deployment: Uninstalling from Windows Platforms.

The following legacy sections of the configuration file should not be edited, and should be left commented out:

- ;BOOTSTRAPPEDPOLICY
- ;WAITFORPOLICY
- ;IGNOREPOLICYFAILURE.

### Agent third-party deployment: Customizing the Windows Installer Command Line

You can customize the Windows Installer in the usual ways.

The two paths for configuring your installation of the FlexNet inventory agent are:

- Configuring the mgssetup.ini file (for which see Agent third-party deployment: Edit the Configuration File for Microsoft Windows)
- Modifying the MSI installation, covered in this topic. This entire process is optional, for advanced use by those who have transforms planned.

You downloaded the installer archive in Agent third-party deployment: Collecting the Software, saving it to a convenient directory. Return to that location now.

### It customize the Windows Installer command line:

**1.** Unzip the downloaded archive (named like managesoft-*MM*.*N*.*B*.zip, where the placeholders represent release numbering).

The MSI file for the FlexNet inventory agent is called FlexNet Inventory Agent.msi. You can customize the installation, for example, by installing or preventing installation of particular components, or by applying transforms. To do this, you can edit the Windows Installer command line, stored in the Setup.ini file that is in the same folder as the MSI. (Alternatively, you may prefer to run the Windows Installer from the command line.)

- 2. In the unzipped archive, open Setup.ini in the flat text editor of your choice.
- 3. Locate the following section, and amend the command line as required:

```
[Startup]
CmdLine=/l*v "%TEMP%\FlexNet Inventory Agent.msi.log"
```

For example:

- To apply a transform, append TRANSFORMS="custom.mst" to the end of the command line. Use semicolons (;) to separate multiple transforms. For example, to apply custom1.mst and custom2.mst for both initial installs and upgrades, the addition would look like: TRANSFORMS="custom1.mst;custom2.mst"
- Add or remove any other Windows Installer command line options.
   For example, to prevent installation of the application usage agent on computers being brought under management, add REMOVE=aua to the end of the CmdLine:

```
[Startup]
CmdLine=/l*v "%TEMP%\FlexNet Inventory Agent.msi.log" REMOVE=aua
```

4. Save the modified Setup.ini file.

When you have completed modifications to the configuration file and to the command line of the installer, you can use your preferred deployment tool(s) to pack, validate, and deploy the installation package. See the following deployment notes.

### Agent third-party deployment: Deployment Notes for Windows Platforms

You have finished editing the bootstrap configuration file (mgssetup.ini) and, if necessary customized the MSI command line stored in Setup.ini. These files may now be handed off, together with FlexNet Inventory Agent.msi and the associated Data1.cab file, for packaging and deployment. The following notes about the installation may be helpful to the packaging team.

1. The mgssetup.ini bootstrap configuration file must be placed in the same folder as the FlexNet Inventory Agent.msi file before executing the install command.

- 2. In this location, the mgssetup.ini file must be readable by both the SYSTEM and installing user at installation time. This means that the MSI package cannot be installed from a mapped drive (which would only be visible to the installing user), or a file share which is not visible to both user accounts.
- 3. As usual, the installing account needs administrator privileges to complete the installation.
- **4.** If you are using Microsoft Installer and providing a command line, you may conveniently modify the installation directory like this (all in one line):

```
msiexec /i "FlexNet Inventory Agent.msi"
INSTALLDIR="E:\Program Files (x86)\Flexera Software\Agent" /qb
```

If you are not preparing your own command line, see Agent third-party deployment: Edit the Configuration File for Microsoft Windows for another method of changing the installation directory.

- **5.** For operation, the FlexNet inventory agent services must be configured to run as the Local System account.
- Once the FlexNet inventory agent has been successfully deployed and is reporting inventory, it is visible in the Discovery & Inventory > All Discovered Devices page.
  - **Tip:** The **Agent installed** column on that page is populated only for the Adopted case, through the automated processes where an inventory beacon installed the standard FlexNet deployment package. Since you chose to use alternate deployment methods using your own package, this column does not change state to show when the FlexNet inventory agent is deployed.

### Agent third-party deployment: Uninstalling from Windows Platforms

If you decide to remove the FlexNet inventory agent from a system running Microsoft Windows, you have two basic approaches:

- Use the deployment tool with which you completed the original installation to now remove it.
- Manually navigate to Add/Remove Programs (or equivalent) in Microsoft Windows and uninstall FlexNet inventory agent.

**Tip:** This standard Windows facility means that, depending on privileges in your environment, users of managed devices can remove FlexNet inventory agent. If you wish to prevent users on these target devices from using Windows Add/Remove Programs to uninstall the FlexNet inventory agent, uncomment this line in mgssetup.ini before deployment:

```
[Custom Install Settings]
ALLOWUNINSTALL = 0
```

Of course, this reduces your options for uninstallation, and you must then use your deployment tool to do any planned removal.

Uninstallation removes the executables, but leaves behind the folders %ProgramFiles%\ManageSoft\ Launcher\Cache, and its peer PkgCache, since these may contain content that a future re-install of the FlexNet inventory agent can use. (On 64-bit platforms, substitute %ProgramFiles(x86)%.)

### Agent third-party deployment: Configuring Installations on UNIX-like Platforms

This section includes information on preparing and deploying your bootstrap configuration file, and installing the FlexNet inventory agent on UNIX-like platforms.

### Agent third-party deployment: Configure the Bootstrap File for UNIX

The initial configuration of the FlexNet inventory agent can be set for UNIX-like platforms, even though no template file is provided.

For UNIX and OS X, there is no sample bootstrap configuration file available through the central application server. Instead, you can prepare your customized bootstrap configuration file as follows:

### Jo prepare a mgsft\_rollout\_response file:

- **1.** Copy the sample text from Agent third-party deployment: Sample UNIX Bootstrap Configuration File into your preferred flat-text editor.
- **2.** Locate and edit the following line to identify the inventory beacon from which the new managed device should download its initial policy:

MGSFT\_BOOTSTRAP\_DOWNLOAD=http://beacon.mydomain.com:8080/ManageSoftDL/

- For comparison, in the automated adoption process (the Adopted case, where the inventory beacon installs FlexNet inventory agent by remote execution), it is *mandatory* to use the HTTP protocol. Because you are independently managing your own deployment, it's also normal to use the HTTP protocol for bootstrapping, because it is simpler to set up and get operational. However, if you require the HTTPS protocol for your own deployment, insert it in this value.
- Replace the placeholder *beacon.mydomain.com* with the fully qualified domain name of the inventory beacon. If required, and provided that you are using the HTTP protocol, you may instead use the server's IP address. (There are widely publicized issues around using an IP address with the HTTPS protocol.)
- If you are using the default port (80 for HTTP, and 443 for HTTPS), you can omit the port number. For any custom port numbers, include the port number in the URL as shown (:8080).
- The string literal ManageSoftDL is the name of the web service that handles downloads to managed devices. This value is mandatory.
- **3.** Following those same guidelines, edit the following value for the upload location on the same inventory beacon.

MGSFT\_BOOTSTRAP\_UPLOAD=http://beacon.mydomain.com:8080/ManageSoftRL/

To bootstrap the UNIX agents, both the download and upload locations must be specified. (This is not the case for the agents on Windows, where only the download location is required.) Notice that

ManageSoftRL is the name of a web service on the inventory beacon that receives the uploaded inventory and saves it by default to *%CommonAppData%*\Flexera Software\Incoming\Inventories.

**Tip:** The section about proxies in the bootstrap file is only required in the unusual circumstances that you have a proxy between the managed device(s) and the inventory beacon(s) (in which case follow the guidance in the template). When this is not the case, leave these settings commented out.

4. Optionally, configure the local web server on inventory beacons to use HTTPS protocol.

The web server on the inventory beacon defaults to using the HTTP protocol for simplicity of communications between managed devices and the inventory beacon. However, if you need to use the HTTPS protocol over this leg of the upload/download chain, you may also need to configure how the managed devices should check the security certificates originating from the inventory beacon server. The choice of protocol, along with the configuration for certificate checking if HTTPS is used, are downloaded to managed devices as part of their policy (policy is generated automatically by the inventory beacons). From large to small granularity, the available certificate controls that can be configured in the mgsft\_rollout\_response file include:

- Whether to check the security certificates at all.
- If checking the supplied certificate, whether to check that the certificate is still current (that is, checking that the certificate has not been revoked by a certificate authority). The default is to validate that the certificate has not been revoked and is still current. This is particularly important when using certificates from public certificate authorities on the Internet. Perhaps if you are providing your own internal certificate authority and long-term certificates, you may turn off the check for revocation of certificates.
- Choosing between, and prioritizing, the two methods for checking certificate revocation.
- Creating caches where downloaded revocation responses can be saved for a limited time.
- Setting cache time-out values for each method used.

**Tip:** If you are checking server certificates, you must deploy a copy of the appropriate certificate to each managed device. This allows the managed device to check the supplied certificate that covers each download from the inventory beacon server. This is described in Agent third-party deployment: Installing FlexNet inventory agent on UNIX, and there is more information in Agent third-party deployment: Enabling the HTTPS Protocol on UNIX Agents and Agent third-party deployment: HTTPS CA Certificate File Format (UNIX).

Settings declared in the mgsft\_rollout\_response affect all components of the FlexNet inventory agent equally. It is also possible to override behaviors for individual components. For details see the preference topics included in the following list. To modify the defaults for certificate checking, use the following settings (in the order corresponding to the above descriptions):

**a.** Server certificates are checked by default. Uncomment and edit the following line to prevent any certificate checking:

MGSFT\_HTTPS\_CHECKSERVERCERTIFICATE=false

With this setting false, you get the standard encryption of network traffic between managed device and inventory beacon, but no further security. (After installation of the FlexNet inventory

agent, this setting appears as CheckServerCertificate in the /var/opt/managesoft/etc/ config.ini file, in the [ManageSoft\Common] section. See CheckServerCertificate for more.)

**b.** Optionally when you are using internal certificate authorities, you may uncomment and edit the following line to prevent a check for revocation of certificates:

MGSFT\_HTTPS\_CHECKCERTIFICATEREVOCATION=false

With this setting false, you get a check that the download is coming from the genuine inventory beacon; but there is no check whether the inventory beacon may have been compromised and its certificate subsequently revoked. (After installation of the FlexNet inventory agent, this setting appears as CheckCertificateRevocation in the /var/opt/managesoft/etc/config.ini file, in the [ManageSoft\Common] section. See CheckCertificateRevocation for more.)

**c.** Optionally, modify the method(s) that the FlexNet inventory agent uses to check whether a downloaded server certificate has been revoked by a certificate authority. Uncomment and edit this line:

MGSFT\_HTTPS\_PRIORITIZEREVOCATIONCHECKS=OCSP,CRL

With this default setting, the FlexNet inventory agent first tries for an efficient OCSP response about the single certificate. If this fails, it next tries to download a Certificate Revocation List (CRL) from the certificate authority; but as this file lists every revoked certificate, can be a large file that is time-consuming to fetch. Reverse the order (CRL, OCSP) to change the priorities around; or omit one or the other (and the comma) to turn off that kind of revocation checking. (After installation of the FlexNet inventory agent, this setting appears as PrioritizeRevocationChecks in the /var/opt/managesoft/etc/config.ini file, in the [ManageSoft\Common] section. See PrioritizeRevocationChecks for more.)

**d.** Optionally, change the settings for each cache you may use by uncommenting and editing the appropriate lines from the following pair:

```
MGSFT_HTTPS_SSLCRLCACHELIFETIME=64800
MGSFT_HTTPS_SSLOCSPCACHELIFETIME=64800
```

After installation of the FlexNet inventory agent, these settings also appears in the /var/opt/ managesoft/etc/config.ini file, in the [ManageSoft\Common] section. For more information about these settings, see:

- SSLCRLCacheLifetime
- SSLOCSPCacheLifetime.
- **5.** If you are planning to deploy the FlexNet inventory agent to a custom location on the AIX operating system, and you want to use a custom folder for data exchange by the various components, append the following line to your file:

```
COMMONAPPDATAFOLDER=/absolute/path/and/folder
```

The path should *not* contain white space characters. Use an absolute path in its simplest canonical form, without relative path elements. For example, to use the folder /var/lib/flexera as the data directory

accessed by all components of the FlexNet inventory agent, include this line in your mgsft\_rollout\_response file:

COMMONAPPDATAFOLDER=/var/lib/flexera

Unlike the installation path, the data path is created by the installer if it does not already exist. If you omit this option from the mgsft\_rollout\_response file for a new installation, the default (/var/opt/managesoft) is used for the data folder. This setting is required only on the AIX platform, and only when you require a custom data folder. The setting is ignored for all other platforms.

**6.** If you prefer that UNIX-like devices report themselves as present in a Windows domain (which may help resolve inventories from multiple sources, as well as providing consistent data presentation in the web interface of FlexNet Manager Suite), you can set the domain name by adding lines like the following to your file:

# Dummy domain name for reporting by UNIX-like devices MGSFT DOMAIN NAME=mydomain.com

Replace the *mydomain.com* placeholder with the domain name to use for reporting. (After deployment, this value is stored in the ComputerDomain preference, saved for UNIX-like devices in the /var/opt/ managesoft/etc/config.ini file. For details, see ComputerDomain.)

7. Save the file as mgsft\_rollout\_response.

**Tip:** Leave MGSFT\_RUNPOLICY=1 unchanged, so that downloaded policy is applied after installation. For as long as policy is not available for any reason, on UNIX and OS X the agents run a daily check for policy at a random time between 8am and 11pm (local time on the managed device) until policy is successfully downloaded. (This catch-up behavior is different than the Windows agents, which rely on a machine reboot to check again for missing policy.) Once policy (with schedule) is initially downloaded, it is updated daily on the downloaded schedule, refreshing client settings, inventory-gathering schedule, and the like.

8. Configure your preferred deployment technology to install a copy of this file as /var/tmp/ mgsft\_rollout\_response on the target device(s).

The path and file name are mandatory. This file must be present before FlexNet inventory agent is installed. Post installation scripts in the installation package for FlexNet inventory agent use properties from this file to create the initial configuration.

**Tip:** In preparing the Windows bootstrap file (mgssetup.ini), you could turn application usage tracking on for the managed devices using the bootstrap file. This is not possible in the bootstrap file for UNIX-like systems. To turn on usage tracking, the simplest path is to set usage tracking as part of defining targets (in the web interface of FlexNet Manager Suite), so that managed devices receive this setting as part of their downloaded policy. Manually editing config.ini for UNIX-like platforms is also possible (see Agent third-party deployment: Updating config.ini on a UNIX Device), but this approach is not as easy to scale.

### Agent third-party deployment: Sample UNIX Bootstrap Configuration File

```
# The initial download location(s) for the installation.
      # For example, http://myhost.mydomain.com/ManageSoftDL/
      # Refer to the documentation for further details.
      MGSFT_BOOTSTRAP_DOWNLOAD=http://beacon.mydomain.com:8080/ManageSoftDL/
      # The initial reporting location(s) for the installation.
      # For example, http://myhost.mydomain.com/ManageSoftRL/
      # Refer to the documentation for further details.
      MGSFT_BOOTSTRAP_UPLOAD=http://beacon.mydomain.com:8080/ManageSoftRL/
      # The initial proxy configuration. Uncomment these to enable proxy
configuration.
      # Note that setting values of NONE disables this feature.
      # MGSFT HTTP PROXY=http://webproxy.local:3128
      # MGSFT HTTPS PROXY=https://webproxy.local:3129
      # MGSFT_PROXY=socks:socks.socksproxy.local:19121,direct
      # MGSFT NO PROXY=internal1.local,internal2.local
      # Check the HTTPS server certificate's existence, name, validity period,
      # and issuance by a trusted certificate authority (CA). This is enabled
      # by default and can be disabled with false.
      # MGSFT HTTPS CHECKSERVERCERTIFICATE=true
      # Check that the HTTPS server certificate has not been revoked. This is
      # enabled by default and can be disabled with false.
      # MGSFT HTTPS CHECKCERTIFICATEREVOCATION=true
      # Prioritize the method of checking for revocation of the HTTPS server
      # certificate. You can reverse the values to swap the default order.
      # MGSFT_HTTPS_PRIORITIZEREVOCATIONCHECKS=OCSP,CRL
      # These settings control the caching of HTTPS server certificate checking.
      # Default values are shown (these take effect when no settings are
specified).
      # Lifetime is in seconds. There are parallel settings for using CRL or OCSP
      # checking. See documentation for more information.
      # MGSFT_HTTPS_SSLCRLCACHELIFETIME=64800
      # MGSFT_HTTPS_SSLOCSPCACHELIFETIME=64800
      # The run policy flag determines if policy will run after installation.
            "1" or "Yes" will run policy after install
           "0" or "No" will not run policy
      MGSFT_RUNPOLICY=1
```

### Agent third-party deployment: Installing FlexNet inventory agent on UNIX

You downloaded the installers of interest in Agent third-party deployment: Collecting the Software. You have also customized your bootstrap configuration file (or potentially multiple variants for different platforms and contexts) in Agent third-party deployment: Configure the Bootstrap File for UNIX.

- **Note:** For some UNIX-like platforms, you can customize the command line to install the FlexNet inventory agent in the folder of your choice. Because FlexNet Manager Suite uses the native installation technology on each platform, this introduces some diversity into the installation process, as described below. As well, notice the following points:
  - **1.** If you previously had the FlexNet inventory agent installed in the default location, and now wish to switch to a custom installation path, first uninstall the old agent.
  - 2. With a customized installation path, in-place self-upgrade of the FlexNet inventory agent is not supported (because, if you allow self-upgrade to occur as part of policy, on most platforms the new version of FlexNet inventory agent installs itself in the default location, rather than in your custom location). This means that if you use third-party deployment to a custom location, you are also committing to update the FlexNet inventory agent in that location using your chosen third-party technology.
  - **3.** If you previously turned on self-upgrade of the FlexNet inventory agent (and are now switching to a custom installation path), you should ask Flexera Support to have it turned off again for you.

Currently, a custom installation folder is supported for the following platforms:

- AIX version 5.3 or later, where the custom path is called a User Specified Installation Location (USIL)
- Linux x86 (RPM)
- Linux x86\_64 (RPM)
- Solaris SPARC
- Solaris x86.

It deploy FlexNet inventory agent to UNIX-like platforms:

 Configure your deployment/installation tool to deliver the bootstrap configuration file to /var/tmp/ mgsft\_rollout\_response.

This file must be in place on the device before you run the installer for FlexNet inventory agent.

**Tip:** If you are installing to a custom location (USIL) on the AIX operating system, remember to include the COMMONAPPDATAFOLDER option (for details, see Agent third-party deployment: Configure the Bootstrap File for UNIX).

- 2. If the target computer device is to use the HTTPS protocol to communicate with an inventory beacon, and you require certificate checking to validate that the device is talking to the correct inventory beacon (for details, see Agent third-party deployment: Enabling the HTTPS Protocol on UNIX Agents):
  - **a.** Prepare a summary HTTPS CA certificate for the target device(s) (see notes in Agent third-party deployment: HTTPS CA Certificate File Format (UNIX))

b. Configure your deployment/installation tool to deliver the certificate file as /var/tmp/ mgsft\_rollout\_cert on the target device.

This file must be in place on the device before you run the installer for FlexNet inventory agent. During installation, the /var/tmp/mgsft\_rollout\_cert file is copied to /var/opt/ managesoft/etc/ssl/cert.pem.

**Tip:** If you do not complete this as part of the deployment and installation process, after installation you can simply copy the completed certificate to /var/opt/managesoft/etc/ssL/cert.pem on a device where FlexNet inventory agent is locally installed.

**3.** For Solaris platforms where you want a silent installation without user interaction, prepare a flat text admin file with the following content to include in your deployment package:

# mail= instance=overwrite partial=nocheck runlevel=nocheck idepend=nocheck rdepend=nocheck space=quit setuid=nocheck conflict=nocheck action=nocheck basedir=default

**Tip:** If you are planning a custom installation folder for your Solaris implementation, do not alter the value for basedir in this file. Keep the line basedir=default unchanged, and see the next step.

4. If you intend to install FlexNet inventory agent in a custom location on a Solaris platform, prepare a separate package response file (such as /var/tmp/flexera\_package\_response) with the following content (noting that the variable names are case sensitive and *must* be supplied in all upper case, as shown):

```
INSTALLDIR=/install/Path
COMMONAPPDATAFOLDER=/data/Path
```

- **Important:** These paths must not contain white space characters. These will cause the installation to fail. Use absolute paths in their simplest canonical form, without relative path elements.
  - **Tip:** You may customize either or both of these paths. Omit either one for which you want to use the default path (/opt/managesoft and /var/opt/managesoft respectively).

This file is to be included in your deployment package, and must be in place in your chosen path before the installation command line is issued.

5. Prepare the installation tool command line appropriately for each target platform.

There are different command lines for different UNIX platforms. The following examples all assume that you execute the command line in the directory containing the installation package. For HP-UX alone, it is *mandatory* to include a fully-qualified path to the package. On other platforms, if the installation package is not in the current directory, add a value for *[PACKAGE PATH]* in the respective command.

Installations on UNIX-like platforms require root privileges. Configure your deployment and installation technology to execute the following commands on the appropriate platforms (substituting [VERSION] and [PACKAGE PATH] with appropriate values):

| Platform | Installation command line                                                                                                    |
|----------|----------------------------------------------------------------------------------------------------|
| AIX      | For the default installation path:                                                                                                    |
|          | <pre>installp -aYX -d managesoft.[VERSION].bff managesoft.rte</pre>                                                                                                    |
|          | <b>Fip:</b> You may use a custom data folder in conjunction with the default installation path. For more information, see Agent third-party deployment: Configure the Bootstrap File for UNIX. |
|          | For a custom installation path (on a single line):                                                                                                    |
|          | <pre>/usr/sbin/installp     -R /new/install/path     -aYX -d managesoft.version.number.bff managesoft.rte</pre>                                                                                |
|          | where                                                                                                    |
|          | <ul> <li>/new/install/path (the USIL) is the base for your installation path (the path<br/>is automatically extended with /opt/managesoft appended to the base you<br/>provide).</li> </ul>    |
|          | <b>Important:</b> The base path must exist on the target system before issuing                                                                                                    |

the installation command line.

• *version.number* is the multi-part version numbering for the current installation package.

The -R option creates and maintains a User Specified Installation Location (USIL) with its own package database. This has the following consequences:

- You must use the same -R option for all management of the package, including upgrade of the agent with installp, removal of the agent with installp, listing the installed agent with lslpp, and verification of the package with lppchk.
- If you are upgrading a previous installation in the default (or any other) path, and now wish to deploy to a new custom folder, first uninstall the previous installation of the FlexNet inventory agent.

As an example command line, to install version 12.1 of the FlexNet inventory agent into /u/software/opt/managesoft, use:

```
/usr/sbin/installp
    -R /u/software
    -aYX -d managesoft.12.1.0.0.bff managesoft.rte
```

| Platform                      | Installation command line                                                                                                    |
|-------------------------------|----------------------------------------------------------------------------------------------------|
|                               | <b>Fip:</b> For future upgrades, be sure to supply the same custom installation path or USIL (with the same -R option) using your third-party deployment tool. You can always check your custom installation path values as follows:                                                                                                    |
|                               | cat /etc/managesoft.ini                                                                                                    |
|                               | This .ini file includes the COMMONAPPDATAFOLDER value used for the most recent custom installation. For a future upgrade using the same locations for executables and data, if the mgsft_rollout_response file is missing, the installer can use the data folder value from /etc/managesoft.ini. (If neither resource is available, the data folder is created in the default location, /var/opt/managesoft.) |
| Debian/Ubuntu<br>Linux x86    | <pre>dpkginstall managesoft_[VERSION]_i386.deb</pre>                                                                                                    |
| Debian/Ubuntu<br>Linux x86_64 | <pre>dpkginstall managesoft_[VERSION]_amd64.deb</pre>                                                                                                    |
| HP-UX                         | <pre>swinstall -v -x mount_all_filesystems=false -x allow_downdate=true -s [PACKAGE PATH]/managesoft-[VERSION].depot managesoft</pre>                                                                                                    |

| Platform        | Installation command line                                                                                                    |
|-----------------|----------------------------------------------------------------------------------------------------|
| Linux x86 (RPM) | For the default installation path:                                                                                                    |
|                 | <pre>rpmupgradeoldpackageverbose managesoft-[VERSION]-1.i386.rpm</pre>                                                                                                    |
|                 | For a custom installation path (on a single line):                                                                                                    |
|                 | <pre>rpmupgradeoldpackageverbose    relocate /opt/managesoft=/new/install/path    relocate /var/opt/managesoft=/new/data/path     managesoft-[VERSION]-1.i386.rpm</pre>                                                                                 |
|                 | <b>Fip:</b> The default values to be replaced are case sensitive and must be supplied exactly as shown. The new paths must not contain any white space characters. Use absolute paths in their simplest canonical form, without relative path elements. |
|                 | If you omit eitherrelocate option, the corresponding default value is used for the installation.                                                                                                    |
|                 | <b>Fip:</b> For future upgrades, be sure to supply the same custom installation path using your third-party deployment tool. You can always check your custom installation path values as follows:                                                      |
|                 | cat /etc/managesoft.ini                                                                                                    |

| Platform              | Installation command line                                                                                                    |
|-----------------------|----------------------------------------------------------------------------------------------------|
| Linux x86_64<br>(RPM) | For the default installation path:                                                                                                    |
|                       | <pre>rpmupgradeoldpackageverbose managesoft-[VERSION]-1.x86_64.rpm</pre>                                                                                                    |
|                       | For a custom installation path (on a single line):                                                                                                    |
|                       | <pre>rpmupgradeoldpackageverbose<br/>relocate /opt/managesoft=/new/install/path<br/>relocate /var/opt/managesoft=/new/data/path<br/>managesoft-[VERSION]-1.x86_64.rpm</pre>                                                                             |
|                       | <b>Tip:</b> The default values to be replaced are case sensitive and must be supplied exactly as shown. The new paths must not contain any white space characters. Use absolute paths in their simplest canonical form, without relative path elements. |
|                       | If you omit eitherrelocate option, the corresponding default value is used fo the installation.                                                                                                    |
|                       | <b>Tip:</b> For upgrades, be sure to supply the same custom installation path using your third-party deployment tool. You can always check your custom installation path values as follows:                                                             |
|                       | cat /etc/managesoft.ini                                                                                                    |
| Mac OS X              | <pre>installer -verbose -pkg ManageSoft.pkg -target /</pre>                                                                                                    |
|                       | <b>Tip:</b> The dmg disk image includes appropriate permissions. If you copy the installation package directly (or create a zip archive), you may first need to restore the execute permissions on shell script files with the following command:       |
|                       | <pre>chmod 755 ManageSoft.pkg/Contents/Resources/*</pre>                                                                                                    |
|                       | <b>Note:</b> If you are running antivirus software, ensure that FlexNet Manager Suite is white-listed in your antivirus settings so that the installation is not blocked.                                                                               |

| Platform      | Installation command line                                                                                                    |
|---------------|----------------------------------------------------------------------------------------------------|
| Solaris SPARC | For the default installation path:                                                                                                    |
|               | <pre>pkgadd -n -a admin -r /dev/null -d managesoft-[VERSION].sparc.pkg ManageSoft</pre>                                                                                                    |
|               | <b>Fip:</b> If you saved your admin file under a different name, modify the comman line appropriately.                                                                                      |
|               | For a custom installation path:                                                                                                    |
|               | pkgadd -n -a <i>adminFile -r responseFile -</i> d <i>packageFile</i><br>ManageSoft                                                                                                    |
|               | For example (all on one line):                                                                                                    |
|               | <pre>/usr/sbin/pkgadd -n     -a admin     -r /var/tmp/flexera_package_response     -d managesoft-12.1.0.x86.pkg ManageSoft</pre>                                                            |
|               | <b>Fip:</b> For upgrades, be sure to supply the same custom installation path using your third-party deployment tool. You can always check your custom installation path values as follows: |
|               | cat /etc/managesoft.ini                                                                                                    |
| Solaris x86   | For the default installation path:                                                                                                    |
|               | pkgadd -n -a admin -r /dev/null -d<br>managesoft-[VERSION].x86.pkg ManageSoft                                                                                                    |
|               | For a custom installation path, use the command line shown above for Solaris SPARC.                                                                                                    |

**6.** You can now hand off these materials (the configured installer, the bootstrap configuration file, the optional HTTPS CA certificate, and for Solaris the admin file and optional package response file) to the people responsible for packaging and deployment to the target devices.

**Tip:** If you are manually completing a single installation on an UNIX-like device, remember to have the bootstrap configuration file and the HTTPS CA certificate in place first, and then run the installer with your prepared command line.

After installation (assuming the standard setting of MGSFT\_RUNPOLICY=1), FlexNet inventory agent attempts to connect with the inventory beacon. You may need to protect your customization, for which see the notes in Agent third-party deployment: Protecting Your Customizations.

### Agent third-party deployment: Enabling the HTTPS Protocol on UNIX Agents

The FlexNet inventory agent (or more precisely, its component executables) may make use of the HTTPS protocol for communications with inventory beacons. Whereas Windows systems can manage the security certificates for you, on UNIX and OS X some manual configuration is required.

**Note:** The HTTPS protocol is only available to the installed agents, and is not available to the zero-touch *FlexNet Inventory Scanner*.

There are three security levels which can be enabled for HTTPS, using two preference settings. From the highest level of security to the lowest, these are as follows.

### Checking certificate(s) and excluding revoked certificates

Full checking of each HTTPS server certificate involves having a local copy on the managed device of all the public certificates from each certificate authority (CA) that are used to validate the HTTPS server certificates. These certificates must be available in the /var/opt/managesoft/etc/ssl/cert.pem file on the managed device (or an alternative folder — see Agent third-party deployment: HTTPS CA Certificate File Format (UNIX) for more details). The device must also be able to download the certificate revocation list from an HTTP location, and/or perform an OCSP check for certificate revocation. For this level of security, both the CheckServerCertificate and CheckCertificateRevocation settings should be set to True (these are the default settings). When these are both true, a number of other settings can come into play, a few of which can be configured in the mgsft\_rollout\_response file that assists with deployment (see Agent third-party deployment: Configure the Bootstrap File for UNIX), and others must be modified in the /var/opt/ managesoft/etc/config.ini file that functions in place of the Windows registry for UNIX-like platforms (see Agent third-party deployment: Updating config.ini on a UNIX Device). The additional preferences are:

- PrioritizeRevocationChecks
- SSLCACertificateFile
- SSLCACertificatePath
- SSLCRLCacheLifetime
- SSLCRLPath
- SSLDirectory
- SSLOCSPCacheLifetime
- SSLOCSPPath.

### Checking certificate(s)

This mid-level security model provides an encrypted channel and validation of the HTTPS server, but does not provide a way to check whether the certificate used to validate the HTTPS server has been revoked. This may be adequate where you are confident of the longevity of your certificates, perhaps because you are using an internal certificate authority.

Checking of the server certificate still requires the CA certificate be installed on the managed device in the /var/opt/managesoft/etc/ssl/cert.pem file (and/or the alternative folder). As well, the CheckServerCertificate preference must preserve its default value of True. Ignoring the revocation list

can configured by disabling (setting to False) the CheckCertificateRevocation settings for all component agents on the managed device.

**Tip:** It is also possible to generally disable for most agents, but create exceptions where a particular agent still checks for possible certificate revocation. For details, see CheckCertificateRevocation. (If you override the behavior for particular agent components, you may need to review the revocation settings listed above for the same components.)

#### Relying on encryption

If you are confident of the security of your infrastructure, it is possible to ignore the server certificates entirely. This provides an encrypted channel of communication, but does not provide validation that the device is actually talking to the correct HTTPS server.

Disabling checking of the server certificate can be achieved by disabling (setting to False) both the CheckServerCertificate and CheckCertificateRevocation settings for all component agents on the managed device. In this mode of operation, the CA certificate is not required to be installed on the managed device.

#### Agent third-party deployment: HTTPS CA Certificate File Format (UNIX)

By default, if the FlexNet inventory agent is (or in more detail, its component agents are) configured to use the HTTPS protocol to communicate with an inventory beacon, the certificate(s) for the HTTPS server are checked. This ensures that the agents are communicating with the correct inventory beacon server. Since the server certificate is authorized (signed) by a Certificate Authority, the process may include checking whether that Certificate Authority is trusted (that is, it may be an intermediate Certificate Authority that is itself trusted because it is authorized by a 'higher' Certificate Authority). The checking process continues until it reaches the root Certificate Authority (CA), one which the client device can recognize as trusted. This trust occurs when a CA certificate is 'known' to the client device.

Therefore certificate checking requires that a copy of the certificate for the root CA has been installed on the managed device. When a certificate being validated matches the locally-stored certificate for the root CA, trust is confirmed.

**Tip:** Since an authorizing Certificate Authority may also revoke a previously-authorized server certificate that has somehow been compromised, by default the certificates are also checked for currency: that is, a check is made that each certificate in the chain (up to but excluding the root CA) has not been revoked. For the preference settings controlling revocation behaviors, see Agent third-party deployment: Enabling the HTTPS Protocol on UNIX Agents.

On Windows devices, the operating system handles all root CA certificates (and there may be many), and on Windows the FlexNet inventory agent uses those operating system services.

For UNIX-like platforms, the FlexNet inventory agent supports two ways of storing root CA certificates:

 Individual root CA certificates (in the PEM format discussed here) can be saved in the directory identified in the preference SSLCACertificatePath (default value /var/opt/managesoft/etc/ssl/certs — see SSLCACertificatePath). In this case, the files must be named with the CA subject name hash value (such as 9d66eef0), with any duplicates differentiated by numeric file extensions (such as 9d66eef0.0, 9d66eef0.1, and so on).  All the root CA certificates that are used by the HTTPS web servers supplying content to the managed device or receiving content from the managed device can be concatenated into a single file. (For many organizations, this will be a single certificate for a single root Certification Authority. It may even be a CA that is internal to the enterprise.) Each root CA certificate is added to the file named and saved as identified in the SSLCACertificateFile preference (default /var/opt/managesoft/etc/ssl/cert.pem), a simple naming convention. If you have multiple root CA certificates, simple shell commands allow the concatenation:

```
#!/bin/sh
rm cert.pem
for i in ca1.pem ca2.pem ca3.pem ; do
    openssl x509 -in $i -text >> cert.pem
done
```

**Tip:** Before, between, and after the certificates in the concatenated file (that is, everywhere except between BEGIN and END tags), free text is allowed that can be used, for example, for descriptions of the certificates.

This concatenated certificate file should be saved using the PEM format. Each PEM-format certificate should be base-64 encoded plain text surrounded by a BEGIN CERTIFICATE header and an END CERTIFICATE footer. That is:

```
-----BEGIN CERTIFICATE-----
MIIDiTCCAnGgAwIBAgIQWO/IibrLpZ5Hts3u3xH7TzANBgkqhkiG9w0BAQUFADAR
MQ8wDQYDVQQDEwZ0ZncyazMwHhcNMTAxMTI1MDEyMDM4WhcNMTUxMTI1MDEyODA1
```

• • • • • •

wXvMSERKsNsJ6FwwXFGA3HBrRLTHzqzsfUlUAbV+SBm/FSFkuWsy4QWAuJCbnCnv c3ClFHXqwaIq9UWv05FR5kD4gK9LZ0UY4B7tLTQmpJScFSiPZrIBa1cQ5uWl -----END CERTIFICATE-----

To deploy the resulting certificate during deployment of FlexNet inventory agent to managed devices, see Agent third-party deployment: Installing FlexNet inventory agent on UNIX.

Both storage methods may be used at once. The FlexNet inventory agent first checks the single concatenated file (where available), and then checks the folder of individual certificates. The checking stops at the first certificate that the managed device recognizes (that is, the first that matches the public certificate for the certificate authority that has been stored locally on the managed device).

## Agent third-party deployment: Updating config.ini on a UNIX Device

For OS X and UNIX managed devices, many preferences are stored in the config.ini file stored in /var/opt/ managesoft/etc. This file acts as a "virtual registry": that is, a repository on non-Windows platforms for settings that, on Windows platforms, are stored in the registry. Initially, this file will contain a few factory default settings, plus the values imported from the mgsft\_rollout\_response file described in Agent third-party deployment: Configure the Bootstrap File for UNIX. Some of the installed components (such as the ndschedag and the mgsuseag) read their preferences directly from this file.

If you wish to update settings in config.ini, you can use the following approach, which can be completed manually or can be scripted with an appropriate deployment tool. In this description, the example used is to disable network sense in an installed FlexNet inventory agent.

#### To update the config.ini file:

1. Create a temporary file following the format of config.ini, but including only the section names containing changes, and the changed values.

```
[ManageSoft\Launcher\CurrentVersion]
NetworkSense=False
[ManageSoft\NetSelector\CurrentVersion]
SelectorAlgorithm=MgsSubnetMatch(,false)
```

**2.** Save (or deploy) this patch as a temporary file on the target device (where FlexNet inventory agent is locally installed), giving it a distinct name.

For example, deploy (or save) the patch file to /var/tmp/tempconfig.ini on the target device(s).

3. Execute the mgsconfig tool with the -i option identifying your temporary patch file.

```
Example:
```

Example:

/opt/managesoft/bin/mgsconfig -i /var/tmp/tempconfig.ini

4. Remove the temporary file.

Inspecting the /var/opt/managesoft/etc/config.ini file shows that the settings in your temporary file have been applied to the config.ini.

**Tip:** The config.ini file is used only for the FlexNet inventory agent installed locally on the target device (the Adopted case). Do not attempt to use it for any of the other cases.

## Agent third-party deployment: Uninstalling FlexNet inventory agent from UNIX

If you need to manually uninstall FlexNet inventory agent from a managed device, use the following command lines.

**Note:** Uninstallation leaves behind the folder /var/opt/managesoft since it may contain a package cache that a future re-install of the FlexNet inventory agent can use.

| Platform                                                                                                    | Uninstallation command line                                                                                                    |  |  |  |  |  |
|----------------------------------------------------------------------------------------------------|----------------------------------------------------------------------------------------------------|--|--|--|--|--|
| AIX                                                                                                    | For removal from the standard installation path, use:                                                                                                    |  |  |  |  |  |
|                                                                                                    | installp -u managesoft                                                                                                    |  |  |  |  |  |
|                                                                                                    | If you have used a custom installation path, known as a User Specified Installation<br>Location (USIL), you must include the same USIL so that FlexNet inventory agent is<br>removed from the correct object repository (and keep the options in this order): |  |  |  |  |  |
|                                                                                                    | installp -R <i>path</i> -u managesoft                                                                                                    |  |  |  |  |  |
| Debian Linux x86<br>and x86_64                                                                               | dpkgpurge managesoft                                                                                                    |  |  |  |  |  |
| HP-UX                                                                                                    | swremove managesoft                                                                                                    |  |  |  |  |  |
| Linux x86 and<br>x86_64                                                                                      | rpmeraseverbose managesoft                                                                                                    |  |  |  |  |  |
| Mac OS X                                                                                                    | <pre>/opt/managesoft/bin/uninstall-managesoft.command -force</pre>                                                                                                    |  |  |  |  |  |
| Solaris x86 and echo action=nocheck > admin.mgs<br>SPARC pkgrm -n -a admin.mgs ManageSoft<br>rm -f admin.mgs |                                                                                                    |  |  |  |  |  |

## Agent third-party deployment: Protecting Your Customizations

As soon as its installation is complete, the FlexNet inventory agent attempts to contact the inventory beacon identified in the bootstrap configuration file, and if successful, requests its policy (including the schedule on which it should perform the specified actions).

You might desire either of two distinct outcomes here:

- Most likely, you may want this computing device to 'join the family', sharing the same schedule, policy, and controlled self-updating as all other instances of the FlexNet inventory agent on devices that were adopted automatically. If you take no special action, this is the default behavior.
- You may want to protect the unique settings on this instance of FlexNet inventory agent, such as a distinct set of failover inventory beacons. In this case, continue below.

#### Jo prevent standard policy over-writing your custom settings:

**1.** Prevent the distribution of policy to those devices that are outside all known targets:

- a. In the web interface for FlexNet Manager Suite, navigate to Discovery & Inventory > Settings.
- In the Beacon settings group, select the check box Migration mode: Restrict inventory settings to targeted devices.
- c. Click Save.

This setting must remain permanently on for as long as you want to keep some of your devices (with FlexNet inventory agent installed) outside the reach of standard policies and settings (including the agent inventory schedule specified a little higher on the same product page).

- Warning: Turning on migration mode is a universal control that prevents every inventory beacon from answering requests from any random FlexNet inventory agents that call. When this control is set, inventory beacons provide policy and accept uploads only from FlexNet inventory agents installed on devices identified in targets that are in subnets assigned to each individual inventory beacon. You will therefore need to manage targets and assignments more carefully, and you may also wish to modify the preference SelectorAlgorithm.
- 2. Ensure that the protected devices are never included in any target for discovery and inventory rules.

These rules are specified in **Discovery & Inventory > Discovery and Inventory Rules**. There is no programmatic way to prevent these protected devices from being accidentally included in a target; it must simply be a matter of corporate guidelines that (for example) the specified subnet or the particular machine(s) must never be included in any target.

**3.** Plan to arrange your own updates to the FlexNet inventory agent on all protected devices, probably using the same configuration and deployment methods you have used for initial installation.

## Agent third-party deployment: Checking the Installed Version

You may need to verify the installed version of FlexNet inventory agent on a managed device, either for manual checking or as part of a scripted solution. You can inspect the version in the web interface for FlexNet Manager Suite; or you can dig deeper (including programmatically). As expected, the methods for digging deeper depend on the operating system on the managed device.

#### In the web interface

If the managed device has already reported inventory, you can inspect the results as follows:

- 1. Navigate to Discovery & Inventory > All Inventory (in the Inventory group).
- On the All Inventory page, use searching or filters to find the managed device of interest, and click its Name to open its properties.
- **3.** Select the **Applications** tab, and filter for Inventory Manager Agent. The installed version appears in the **Version** column.

**FIP:** Ignore the FLexNet Agent listing, which is for a separate entity.

The version shown is the friendly name (such as "2016 R2"). If you need to know major/minor version numbering, click through the **Product** value to reach the application properties, select the **Evidence** tab (with its default presentation for **Installer** evidence), and inspect the **Version** values for the evidence. Although typically wildcarded to match multiple builds, these show the major and minor numbering of the installer evidence that can produce the application record.

#### For managed devices on Microsoft Windows

Microsoft Windows Installer does not offer a simple command to list the version of an installed package.

However, you can check the registry. The installed version of the FlexNet inventory agent is stored in

HKEY\_LOCAL\_MACHINE\SOFTWARE\Wow6432Node\ManageSoft\ETCPVersion

(on 64-bit machines) or

HKEY\_LOCAL\_MACHINE\SOFTWARE\ManageSoft\ETCPVersion

(on 32-bit machines). This contains a string version showing major, minor, and build numbers (such as 11.04.19).

#### For managed devices on UNIX and OS X systems

While these platforms do not have a registry, you can still inspect registry preferences in /var/opt/ managesoft/etc/config.ini. (This is populated from the bootstrap file /etc/managesoft.ini during installation.) Look for the following section in config.ini:

[ManageSoft]

InstallDir=/opt/managesoft
ETCPInstallDir=/opt/managesoft
ETCPVersion=11.0.4

Note: The format of the version number is different on UNIX-like systems than on Windows. Versions internally are numbered with four integers, a, b, c, and d. On Microsoft Windows, these are presented as a.bc.d (b and c are not separated) but on UNIX-like systems, they are presented as a.b.c (with the final integer unavailable). This variation means that the example given here for UNIX-like systems is the same release number as shown above for Microsoft Windows.

This config.ini file remains available even after the FlexNet inventory agent is uninstalled (as noted in Agent third-party deployment: Uninstalling FlexNet inventory agent from UNIX).

In addition, on UNIX-like systems, there are command lines available for checking the installed version of a package. You can use the following command lines on each of the platforms:

| Platform | Version inspection command line |  |  |  |  |
|----------|---------------------------------|--|--|--|--|
| AIX      | lslpp -l managesoft.rte         |  |  |  |  |
|          |                                 |  |  |  |  |

| Platform                       | Version inspection command line                                                         |  |  |  |  |
|--------------------------------|-----------------------------------------------------------------------------------------|--|--|--|--|
| Debian Linux x86<br>and x86_64 | dpkg-query -W managesoft                                                                |  |  |  |  |
| HP-UX swlist managesoft        |                                                                                         |  |  |  |  |
| Mac OS X                       | <pre>grep "ManageSoft " /Library/Receipts/ManageSoft.pkg/Contents/<br/>Info.plist</pre> |  |  |  |  |
| RPM Linux x86 and x86_64       | rpmquery managesoft                                                                     |  |  |  |  |
| Solaris x86 and<br>SPARC       | pkginfo -l ManageSoft                                                                   |  |  |  |  |

## Agent third-party deployment: Troubleshooting Inventory

Inventory gathering and upload is a sophisticated chain from target inventory device through inventory beacon to central application server. For general trouble-shooting over the whole process, see the online help for FlexNet Manager Suite under *Inventory Beacons > Inventory Beacon Reference > Troubleshooting: Inventory Not Uploading.* This topic focuses entirely on inventory collection on the target inventory device.

After you have deployed and installed the FlexNet inventory agent, the regular log file for the ndtrack executable is identified in [Registry]\ManageSoft\Tracker\CurrentVersion\LogFile (see LogFile (inventory component)). In the Agent third-party deployment case, the default paths are:

- On Windows platforms, \$(TempDirectory)\ManageSoft\tracker.log
- On UNIX-like platforms, /var/opt/managesoft/log/tracker.log (when the ndtrack executable runs as root).

For advanced trouble-shooting, you may require more advanced tracing and logging. You may also be asked to submit a trace file to assist the Support team at Flexera Software to solve difficult problems in your environment.

#### To configure advanced tracing for the installed FlexNet inventory agent:

1. In a flat text editor, open the etcp.trace file.

In the Agent third-party deployment case, this file is co-located with the installed ndtrack executable on the target inventory device:

- On Windows, the default is C:\Program Files (x86)\ManageSoft\etcp.trace
- On UNIX-like platforms, the default is /opt/managesoft/etcp.trace.

2. Configure the name and location of the trace/log file that will be generated on the inventory device.

The hash or pound character (#) identifies a comment. To "uncomment" a line in the .trace configuration file means to delete (only) the leading hash character. Choose one of the following lines, uncomment it, and optionally modify it to your requirements. On Windows:

#filename=C:\ManageSoft.log
#filename=C:\ManageSoft%p\_%d\_%t\_%u.log # filen

# filename pattern with everything!

On UNIX-like platforms:

```
#filename=/tmp/log/mgstrace.log
#filename=/tmp/log/ManageSoft%p_%d_%t_%u.log # filename pattern with everything!
```

See the notes within the file header for the use of the supported variables within the file name.

**Tip:** It is best practice to use a pattern that includes (at least) either a date stamp (%d) or a sequential number (%u). Without these, the fixed file name means tracing information is appended to the same file with every inventory collection. This can quickly produce a trace file too large for text editors to read, and too hard to manage in terms of disk space. Variables in the file name trigger creation of a new file each time the associated variable is changed (or, for %u, at every invocation of ndtrack).

Important: The log file path:

- Must be on the same drive as the ndtrack executable (on Windows devices)
- Must exist and be writable before the ndtrack executable is next invoked (tracing does not create any directories, and does not function if any directory in the specified path is missing or unwritable).
- **3.** Uncomment the lines for which you want to enable tracing (ensuring that the uncommented line now starts with a plus sign).

The tracing controls are arranged hierarchically. For example, uncommenting the one line for +Inventory/ Tracker enables tracing for all child controls, as in this example:

```
+Inventory/Tracker
#+Inventory/Tracker/Preferences
#+Inventory/Tracker/Environment
#+Inventory/Tracker/Hardware
#+Inventory/Tracker/Hardware/WMI
#+Inventory/Tracker/Hardware/WMI/Class
#+Inventory/Tracker/Hardware/WMI/Instance
#+Inventory/Tracker/Hardware/WMI/Property
#+Inventory/Tracker/Hardware/Processor
#+Inventory/Tracker/Hardware/Memory
#+Inventory/Tracker/Hardware/Hypervisor
#+Inventory/Tracker/Hardware/DiskDrive
#+Inventory/Tracker/Registry
#+Inventory/Tracker/Registry/Keys
#+Inventory/Tracker/Registry/Values
#+Inventory/Tracker/Package
```

#+Inventory/Tracker/Package/Info
#+Inventory/Tracker/Software
#+Inventory/Tracker/Software/Directory
#+Inventory/Tracker/Software/Version
#+Inventory/Tracker/Oracle
#+Inventory/Tracker/Oracle/Listener
#+Inventory/Tracker/Compress
#+Inventory/Tracker/Upload

This setting enables (almost) *all* tracing related to the tracker component (ndtrack). You can also create an exemption to the general setting by making the appropriate line starts with a minus sign. For example, this one-line change within the above:

-Inventory/Tracker/Registry
#+Inventory/Tracker/Registry/Keys
#+Inventory/Tracker/Registry/Values

turns off tracing for everything related gathering inventory from the Windows registry (that is, the disable setting is also inherited by the Inventory/Tracker/Registry/Keys and /Values controls). One control that may affect the tracker component is outside this set. Because the tracker attempts an upload to the inventory beacon as soon as inventory gathering is complete, its tracing is affected by the +Communication/Network setting (along with the ndupload and ndlaunch components). This enables tracing of all network communications, including server certificate checking and the like.

Some common choices for tracing the inventory gathering process are listed in the table below.

**4.** To turn off tracing for an individual line that has previously been enabled, either comment out the line again, or switch the plus sign to a minus sign at the start of the line. A quick way to turn off tracing but keep all the settings for future use is to comment out only the filename setting that specifies the log file.

| Category      | Option                             | Notes                                                                                                    |
|---------------|------------------------------------|----------------------------------------------------------------------------------------------------|
| Networking    | +Communication/Network             | Traces all low-level upload and download actions<br>(whether HTTP or HTTPS). It includes HTTPS<br>certificate checking and related areas. Covers actions<br>by the ndtrack, ndupload, and ndlaunch<br>components. |
| All inventory | +Inventory                         | Traces all inventory operations, which on large inventory tasks, could result in a sizable trace file.                                                                                                    |
| All tracker   | +Inventory/Tracker                 | This traces almost all operations of the ndtrack executable.                                                                                                    |
| Preferences   | +Inventory/Tracker/<br>Environment | Shows active preferences, whether set in the registry<br>(on Windows platforms) or in the config.ini file (on<br>UNIX-like platforms), or inbuilt default values.                                                 |

Some of the more commonly used tracing options for the tracker include the following:

| Category              | Option                      | Notes                                                                                                    |  |  |
|-----------------------|-----------------------------|----------------------------------------------------------------------------------------------------|--|--|
| Hardware<br>inventory | +Inventory/Tracker/Hardware | Traces all hardware inventory classes visible in the <pre><hardware> node in the .ndi inventory file,</hardware></pre> including CPU information and virtualization.                                                                                                    |  |  |
| Software<br>inventory | +Inventory/Tracker/Package  | Traces the inventory operations that populate the <package> nodes in the .ndi inventory file.</package>                                                                                                    |  |  |
| Software<br>inventory | +Inventory/Tracker/Software | Tracing mainly for file inventory gathering (such as the <content> and MD5 nodes of the .ndi file).</content>                                                                                                    |  |  |
| Oracle inventory      | +Inventory/Tracker/Oracle   | When the inventory device hosts Oracle Database, this is the tracing for local Oracle inventory.                                                                                                    |  |  |
| Operations            | +Inventory/Tracker/Generate | Traces the preparation of the .ndi inventory file(s),<br>keeping in mind that on an Oracle Database server,<br>there may be multiple files generated.                                                                                                    |  |  |
| Operations            | +Inventory/Tracker/Compress | Traces the compression of the .ndi file into a .gz archive.                                                                                                    |  |  |
| Operations            | +Inventory/Tracker/Upload   | Traces the upload of the .ndi.gz archive to an inventory beacon by the tracker.                                                                                                    |  |  |
|                       |                             | <b>Tip:</b> If the immediate upload by the tracker fails<br>for some temporary reason, the upload is<br>attempted again later by the ndupLoad<br>component. While this component does not<br>provide this same level of operations tracing as the<br>tracker does, you can enable +Communication/<br>Network for low-level tracing of each step in the<br>upload interaction. |  |  |

# 4

## Zero-footprint: Details

This chapter provides great detail about the FlexNet inventory core components when these are included as part of the standard installation of the FlexNet Beacon code on an inventory beacon. When used in this environment, the functionality of the FlexNet inventory core components is augmented by other code elements that are part of FlexNet Beacon, making this use case unique.

In this configuration on an inventory beacon, the FlexNet inventory core components are capable of collecting hardware and software inventory from separate target devices, using remote execution technique fully described in this chapter.

Although the inventory component (ndtrack) executes in the context of the target inventory device, it is removed after each inventory exercise. Since nothing is permanently installed on the target inventory device, this is called the Zero-footprint case. For details of the distinct use cases, refer back to Understanding What, Where, How, and Why.

This document provides a consistent set of data (as far as possible) across all the different use cases, each in its own chapter. This means that, once you have chosen your preferred use case, you can focus only on the details for that one, and ignore all other use case chapters.

In addition to the distinct chapters for the different use cases, you should also review the subsequent chapter on functionality that is common throughout. This is followed by detailed reference material on command lines, preferences, file formats, and the like.

## Zero-footprint: System Requirements

These details apply to the use of the FlexNet inventory core components installed as standard on each inventory beacon server (as part of the installation of FlexNet Beacon). In this configuration, the FlexNet inventory core components use remote execution techniques to gather inventory from separate targets (the techniques are naturally different for Windows and UNIX-like platforms, and are detailed in Zero-footprint: Normal Operation). Therefore, there are two sets of requirements that become important in this Zero-footprint case:

- · The requirements on the inventory beacon server itself
- Any impacts on the target inventory devices.

**Note:** At the risk of confusion, we should note that an inventory beacon can also be a managed device, a computer for which you want to collect its own inventory. This uses a separate code collection. For the remainder of this topic, we are overlooking this aspect, and focusing exclusively on the capacity of the FlexNet Beacon code installed on the inventory beacon to remotely collect inventory from other target inventory devices, excluding itself.

#### Supported platforms

On the inventory beacon itself, the FlexNet inventory core components impose no limits on the supported platforms. The FlexNet Beacon code (including the FlexNet inventory core components) can be installed on the following platforms:

- Windows Server 2012 R2
- Windows Server 2012
- Windows Server 2008 R2 x64
- Windows Server 2008
- Windows Server 2008 x64
- Windows 10 x64
- Window 10
- Windows 8 x64
- Windows 8
- Windows 7 x64
- Windows 7.

For remote inventory collection in the Zero-footprint case, inventory can be gathered from the following platforms:

#### Microsoft Windows

- Windows Server 2012 R2 SP1
- Windows Server 2012 R2
- Windows Server 2012
- Windows Server 2008 R2 x64 Server Core
- Windows Server 2008 R2 x64
- Windows Server 2008 Server Core
- Windows Server 2008 x64 Server Core
- Windows Server 2008 x64
- Windows Server 2003 R2
- Windows Server 2003 R2 x64
- Windows Server 2003
- Windows Server 2003 x64
- Windows 10 x64
- Window 10
- Windows 8 x64
- Windows 8
- Windows 7 x64
- Windows 7
- Windows Vista x64
- Windows Vista
- Windows XP Professional x64
- Windows XP Professional
- Windows XP Home

#### Disk space requirements

On the inventory beacon itself, the FlexNet inventory core components are included in the disk space requirement for FlexNet Beacon:

• 1 GB of free disk space for each 10,000 devices from which FlexNet inventory is collected.

On target inventory devices (in the Zero-footprint process), the following are platform-specific disk space requirements:

#### **UNIX-like platforms**

- AIX 5.2, 5.3, 6.1, 7.1, LPARs
- CentOS 4, 5, 6, 7 (x86/x86-64 only)
- Debian 6, 7 (x86/x86-64 only)
- Fedora 6–11, 18-23 (x86/x86-64 only)
- HP-UX 11.00, 11i, 11i v2, 11i v3, vPars/nPars
- Mac OS X 10.6, 10.7, 10.8, 10.9, 10.10, 10.11
- Oracle Linux 4.5 7.0 (x86/x86-64 only)
- RedHat Enterprise Linux 3 (x86 only), 4, 5, 6 (x86/ x86-64 only)
- RedHat Linux 8 and 9 (x86 only)
- Solaris 8 (SPARC only)
- Solaris 9, 10, 11 (x86/x86-64 and SPARC), Zones for versions 10 & 11
- SuSE Enterprise Server 11, 12 (x86/x86-64 only)
- SuSE Professional 12, 13 (x86/x86-64 only)
- Ubuntu 12-15 (x86/x86-64 only)

- Windows: Where the target device is a typical workstation, in the order of 2MB; and for an Oracle server, in the order of 5MB.
- UNIX-like platforms: The downloaded code is approaching 23MB, and it then looks for an additional 16MB of working disk space in either (in priority order):
  - 1. The home directory of the account running the inventory (unless that directory is /)
  - 2. /var/tmp.

Where this space is not available, inventory collection is not attempted.

After Zero-footprint inventory collection, the following (non-executable) files are left on the target inventory device as a potential aid to process validation or trouble-shooting, and are all replaced at the next iteration of the same process:

- An uncompressed inventory (.ndi) file is left:
  - For Windows devices, in %ProgramData%\ManageSoft Corp\ManageSoft\Tracker\ZeroTouch
  - For UNIX-like devices, in the operational folder (either the home directory of the executing account, or /var/tmp).
- Log files are saved on the target inventory device:
  - For Windows devices, in C:\Windows\temp\ManageSoft
  - For UNIX-like devices, when inventory collection is (as usual) run as root, in /var/tmp/flexera/log; or if inventory collection is run as another user, in /var/tmp/flexera.userName.

The following log file is available on the target inventory device in the Zero-footprint case:

- tracker.log Generated by the inventory agent, ndtrack
- •

#### Memory requirements

On the inventory beacon itself, the memory demands in the Zero-footprint inventory collection process are negligible, and entirely covered by the standard specification for the inventory beacon of 1GB minimum RAM, 2GB or higher recommended.

On target inventory devices, the memory requirements are:

- Minimum RAM: 512 MB
- Recommended RAM: 2 GB

In general, through a cycle of inventory gathering and upload, the memory demand is in the order of 5-30 MB.

#### Communication protocols and ports

All ports used in Zero-footprint discovery and inventory collection are configurable to any value either through preference settings or by including the port number in URL settings.

The default ports used for discovery depend on what the inventory beacon is tasked to discover:

• ICMP is used for ping discovery of networked computers

- 135 (default) on the target device for WMI-based discovery of Hyper-V or XenDesktop (other ports depend on your configuration of WMI)
- 80 (with HTTP), 443 (with HTTPS) for VMware ESX/VCenter (default values, and of course using TCP)
- 1433 for Microsoft SQL Server (default)
- 1521, 2483 for Oracle DB (default)
- 137 for NetBIOS discovery of networked computers (default)
- 161 for SNMP discovery of networked computers (default)

The default ports for communications required for the Zero-footprint inventory case are:

- Windows: Outbound from inventory beacon to set up the service: for SMB, port 445; and for NetBIOS, port 139
- UNIX-like platforms: Outbound from inventory beacon to establish secure connection and copy the FlexNet inventory core components (in self-installing form): port 22
- Additional ports outbound from inventory beacon to an Oracle Database: ports 1521 and 2483
- Additional ports outbound from inventory beacon to a virtual machine under either ESX or VCenter: 80 and 443
- Windows and UNIX: Inbound from FlexNet inventory core components on target device: File upload using HTTP protocol: port 80
- Windows only: Inbound from FlexNet inventory core components on target device: File upload using HTTPS protocol: port 443

**F Tip:** HTTPS is not supported for UNIX-like platforms in the Zero-footprint case.

• Additional ports may be required if supporting a proxy.

#### Supported packages to inventory

FlexNet inventory can include data from most package technologies supported by the operating systems, and some additional third-party packaging technologies:

| Platform      | Supported package technologies                                                                                                    |  |  |  |  |
|---------------|----------------------------------------------------------------------------------------------------|--|--|--|--|
| All platforms | InstallAnywhere (IA), InstallShield Multiplatform (ISMP), BEA/Oracle Installer (BEA),<br>Oracle Universal Installer (OUI), IBM Installation Manager (IIM) |  |  |  |  |
| AIX           | LPP, RPM                                                                                                    |  |  |  |  |
| HP-UX         | Software Distributor SD-UX Package                                                                                                    |  |  |  |  |
| Linux         | RPM (Red Hat, CentOS, Oracle, SuSE, Fedora, etc), DPKG (Debian, Ubuntu).                                                                                  |  |  |  |  |
| Mac OS X      | Mac Application Bundle, Mac Package Bundle                                                                                                    |  |  |  |  |
| Solaris       | Sys V Package (pkg), IPS                                                                                                    |  |  |  |  |

| Platform | Supported package technologies        |
|----------|---------------------------------------|
| Windows  | MSI, Add/Remove Programs Registry Key |

However, FlexNet inventory cannot collect data from some of the less common or newer operating system technologies and many third-party technologies. Some known examples include:

- All platforms IBM InstallStream, IBM Tivoli Netcool Installer
- Mac OS X Mac flat package.

#### System load benchmarks

The following notes reflect observed behavior on sample target inventory devices during collection of FlexNet inventory:

| Task                 | Run duration<br>(seconds) | CPU usage<br>(seconds) | CPU usage<br>(% of single<br>core) | Memory<br>usage  | Network<br>Ioad               |
|----------------------|---------------------------|------------------------|------------------------------------|------------------|-------------------------------|
| Inventory collection | 13 to 240 s               | 5 to 130 s             | 10% to 50%                         | 4 MB to 20<br>MB | 10 KB to 200<br>KB per upload |

### Zero-footprint: Accounts and Privileges

In the Zero-footprint case, when the FlexNet inventory core components (installed as part of the FlexNet Beacon code base) reach out to gather hardware and software inventory from remote target inventory devices, there are accounts required on both the local inventory beacon and on the remote target device.

On the inventory beacon, no *separate* account or privileges are required inventory beacon to exercise the Zerofootprint case: the FlexNet Beacon itself must be executed by a service account able to log on as a batch job, and to run scheduled tasks (and, if the inventory beacon is running IIS, to run IIS application pools). This same account executes the remote discovery and inventory collection tasks.

**Tip:** A service account configured for the above privileges does not normally allow interactive login. To access the FlexNet Beacon interface on an inventory beacon requires a separate account with local administrator privileges.

One of the first actions when Zero-footprint inventory gathering is triggered is to configure software on the target inventory device to complete the inventory gathering action (the methods vary across platforms, and are detailed in Zero-footprint: Normal Operation. This means that there may be two accounts required for each device:

- The initializing account
- The operational account that actually gathers the inventory.

Naturally, the requirements vary across platforms.

#### On Microsoft Windows target devices

- The initializing account:
  - May be either a Windows domain account, or a local account on the target device
  - Requires full access to the Windows Service Control Manager on the target device (specifically, it must have the SC\_MANAGER\_ALL\_ACCESS privilege)
  - Must be appropriately registered in the secure Password Store on the inventory beacon that is responsible for collecting inventory from this target device (for details, see *FlexNet Manager Suite Help > Inventory Beacons > Password Management Page* and its child topics)
  - May conveniently be the local SYSTEM account, since this is required for the following operational stage.
- For the operational account, FlexNet inventory core components (and in particular the ndtrack component) run as the local SYSTEM account.

#### On UNIX-like target devices

- The initializing account:
  - Is a local account on the target inventory device
  - Has ssh privileges on that device
  - Must be appropriately registered in the secure Password Store on the inventory beacon that is responsible for collecting inventory from this target device (for details, see *FlexNet Manager Suite Help > Inventory Beacons > Password Management Page* and its child topics)
- For the operational account, FlexNet inventory core components (and in particular the ndtrack component) run as root.

### Zero-footprint: Normal Operation

Because of the requirement that no executables are permanently installed on target inventory devices in the Zero-footprint case, there are some variations across platforms in how the remote execution operates. However, the principles of the process are consistent. This description assumes that you have configured the system to allow for Zero-footprint discovery and inventory collection (described in Zero-footprint: Implementation). The entire operational process is covered, including what happens to the collected data after it uploaded to the inventory beacon and beyond. Each numbered step provides a summary point, followed by further specific details that you can skip over until needed.

The process always begins with discovery, and moves directly to inventory gathering from the appropriate devices.

**1.** On the schedule declared an the applicable rule, the FlexNet Beacon engine conducts a sweep of its assigned subnet.

This sweep may use either (or both) of:

• A network scan, with testing of a specified list of ports (this method is mandatory for discovery and inventory of UNIX-like machines)

• A scan by the Windows Computer Browser service.

Your choice is recorded in **Discovery & Inventory > Discovery and Inventory Rules > Actions > Action settings > General devices discovery and inventory** section.

A set of IP addresses is returned.

- 2. Each IP address is assessed as follows:
  - a. Is the IP address within a subnet that is assigned to this inventory beacon?

If not, the IP address is discarded, and the next one is processed. Log files for the work of the FlexNet Beacon engine are saved in *%CommonAppData%*\Flexera Software\Compliance\Logging\BeaconEngine.

**b.** Is this IP address matched by the target in the rule (for which the action includes discovery and inventory gathering) that has been triggered?

If not, the IP address is discarded.

c. Appropriate ports are probed.

There may be several reasons why ports are probed:

- If the action settings included **Discover devices using network scan**, there is a list of default ports, including for example port 22 (for SSH on UNIX-like platforms) and port 135 (for NetBIOS on Windows), and others. You may have added additional ports to this set.
- Additional parts of the action definition, such as Oracle VM discovery and inventory, Microsoft SQL Server discovery and inventory, VMware discovery and inventory, and so on may also specify ports, on which specialized probes are conducted to identify the services you are checking for.
- If you have selected TNS names file as a discovery method in the Oracle discovery and inventory section of the action specification, and there is a tnsnames.ora file present in %CommonAppData%\Flexera Software\Repository\TNSNames\ on the inventory beacon, the servers (and ports) identified in that file are also probed as part of discovery. (If there are multiple .ora files, each is processed in turn.)
- d. Are there credentials for this device recorded in the local Password Store on the inventory beacon?

This is confirmed by a successful log in. If not, the IP address is discarded.

- e. With successful login, a query is used to identify the operating system on the device.
- **f.** While logged in, the process checks for the presence of the ndinit service (on Windows) or the appropriate daemon on various UNIX-like platforms.

If the service is found, the FlexNet inventory agent is reported as installed on the discovered device (this reporting is therefore independent of whether the FlexNet inventory agent was installed in the Adopted case or the Agent third-party deployment case, since in both cases the relevant service is running).

This completes discovery, and any device still under consideration is included in the list of discovered devices visible in the web interface of FlexNet Manager Suite. Meanwhile, if the rule included any inventory gathering as part of its action, the process continues.

- 3. If, in the General devices discovery and inventory section of the action settings for the relevant rule, the Gather hardware and software inventory check box is selected, the FlexNet Beacon engine checks the BeaconPolicy.xml file to see whether the current device is listed (in the net result of all targets) for adoption.
  - If the device is targeted for adoption, the Zero-footprint inventory process is terminated for this device, and the process moves onto the next device in the list. (If this device was targeted for Microsoft SQL Server or Microsoft Hyper-V inventory collection, these forms of Zero-footprint inventory collection are also terminated in this case, and are left to the installed FlexNet inventory agent.)
  - If the device is not targeted for adoption (or specifically excluded from adoption in at least one target), the process continues.
    - **Tip:** This test is entirely based on rule settings in the web interface, and ignores whether the FlexNet inventory agent was discovered on the target device. This means that, if you deployed the FlexNet inventory agent independently (the Agent third-party deployment case) and also include the device in a target for inventory gathering in the Zero-footprint case, inventory gathering proceeds twice for this device.
- 4. The method of gathering general hardware and software inventory varies across platforms:

#### **Microsoft Windows:**

- **a.** The FlexNet Beacon engine, which is still logged into the target device, creates and runs a Windows service (with the display name mgs-GUID, executing mgsreservice.exe).
- **b.** The service executes the ndtrack.exe inventory component from the inventory beacon file share mgsRET\$.

The executables are available on the inventory beacon in the default path %ProgramFiles%\Flexera Software\Inventory Beacon\RemoteExecution\Public\ Inventory (defined in the Windows share mgsRET\$).

**c.** Because the command line parameters passed to ndtrack included the -o UploadLocation preference that identified the parent inventory beacon, the ndtrack component immediately attempts an upload of the collected inventory.

On the inventory beacon, uploaded FlexNet inventory files are saved in *%CommonAppData%*\Flexera Software\Incoming\Inventories.

**Tip:** Since only one inventory beacon is identified in the preference, there is no fail-over should the specified inventory beacon be unavailable for any reason. (Fail-over inventory beacons are identified only for installed FlexNet inventory agents that are self-managing based on collected device policy, in either the Adopted case or the Agent third-party deployment case.)

d. The service is closed down.

The following artifacts remain on the target inventory device, and are over-written on the next execution of the same process:

 An uncompressed inventory (.ndi) file is left in %ProgramData%\ManageSoft Corp\ManageSoft\ Tracker\ZeroTouch • A tracker.log log file is saved on the target inventory device in C:\Windows\temp\ManageSoft.

#### **UNIX-like platforms**

**a.** The FlexNet Beacon engine, which is still logged into the target device, executes sudo to elevate its privileges to root level.

**Tip:** It is technically possible to run Zero-footprint inventory collection from UNIX-like devices as a non-root user; but this prevents collection of complete inventory (for details, see Zero-footprint: Non-Root Accounts).

- **b.** The FlexNet Beacon engine then executes ssh to establish a secure link.
- c. The engine then uses scp to copy the FlexNet inventory core components to the target device.

For convenience in dealing with the variety of target platforms, these are deployed in the form of ndtrack.sh, a 'self-installing' script. This is available on the inventory beacon in the default path %ProgramFiles%\Flexera Software\Inventory Beacon\RemoteExecution\Public\Inventory.

- **Tip:** The same directory may also contain ndtrack.ini, a configuration file (for UNIX-like machines only, and only in the Zero-footprint or FlexNet Inventory Scanner cases) that may contain preferences applicable to ndtrack. With the restriction that preferences apply only to this one component, this file has the same schema as config.ini, the substitute registry for agent preferences for the cases where the FlexNet inventory agent is locally installed on the target device (see, for example, Agent third-party deployment: Updating config.ini on a UNIX Device). However, there are no fail-over settings included in ndtrack.ini, for the reasons noted below. It is not mandatory to supply this file, since ndtrack.sh has built-in default settings that provide all necessary values beside those supplied in the command line. However, if you wish to override any of these default values, you can customize the ndtrack.ini file available in this same folder as ndtrack.sh.
- **d.** The ndtrack.sh script is executed, identifies the particular platform, and unzips the appropriate executable either into the home directory of the root account or (if that home directory is /) into /var/tmp.
- e. The ndtrack component collects the inventory.
- f. Because the command line parameters passed to ndtrack included the -o UploadLocation preference that identified the parent inventory beacon, the ndtrack component immediately attempts an upload of the collected inventory.

On the inventory beacon, uploaded FlexNet inventory files are saved in *%CommonAppData%*\Flexera Software\Incoming\Inventories.

**Tip:** Since only one inventory beacon is identified in the preference, there is no fail-over should the specified inventory beacon be unavailable for any reason. (Fail-over inventory beacons are identified only for installed FlexNet inventory agents that are self-managing based on collected device policy, in either the Adopted case or the Agent third-party deployment case.)

g. The FlexNet Beacon engine, still running as root, deletes the executable, deletes the ndtrack.sh script, and logs out.

The following artifacts remain on the target inventory device, and are over-written on the next execution of the same process:

- An uncompressed inventory (.ndi) file is leftin the operational folder (either the home directory of the executing account, or /var/tmp).
- Log files are saved on the target inventory device when inventory collection is (as usual) run as root, in /var/tmp/flexera/log; or if inventory collection is run as another user, in /var/tmp/ flexera.userName. One called ndtrack.log is created by the shell script wrapper, and tracker.log is the logging output from the ndtrack component itself.
- **5.** In parallel with the above process for general hardware and software inventory, the FlexNet Beacon engine also conducts specialized inventory gathering on discovered devices matching the specifications in the action for the rule being executed.

These are the devices for which inventory gathering has been specified for VMware, Microsoft Hyper-V, Citrix XenDesktop, Oracle Database environments or Oracle VM infrastructure. Each type of inventory gathering creates its own .ndi inventory file. These are added to the uploaded general inventory files in *%CommonAppData%*\Flexera Software\Incoming\Inventories.

6. FlexNet Beacon (the code entity on the inventory beacon) uploads the inventory data to its parent on a schedule set by the Microsoft Scheduled Task Upload FlexNet logs and inventories (by default, repeating every minute throughout the day).

The checking cycle when the folder is empty is very quick and does not perceptibly load the inventory beacon, even though it is frequently repeated. The parent of an inventory beacon may be the central application server, or another inventory beacon if these have been arranged in a hierarchy. In the latter case, each inventory beacon in turn repeats the upload process until the data reaches the application server.

7. On the application server, the web service ManageSoftRL receives the uploaded inventory file(s).

These are processed immediately, being loaded into the internal inventory database.

**8.** On the next inventory import and license consumption calculation, the inventory data is collected from the inventory database, socialized as necessary, and imported into the compliance database. Here it is used in license calculations, and made available in management views and reports.

This import step can be triggered in one of two ways:

- Normally, the batch scheduler triggers an import daily (by default, at midnight, central application server time), with the license consumption calculation triggered thereafter. To customize this default time, navigate to the system menu ( in the top right corner) > System Settings >Inventory tab > Managing the processing queue for imports and reconciliation.
- An operator in the Administrator role can choose to import the waiting inventory and trigger license consumption calculation, or reconciliation, as soon as possible (navigate to License Compliance > Reconcile).

### Zero-footprint: Non-Root Accounts

By default, the FlexNet Beacon engine collects Zero-footprint inventory from target devices by escalating its privileges to act as root on the target machine.

It is technically possible to collect inventory as a non-root user (that is, the ndtrack executable will run and produce a .ndi document). However, information that cannot obtained without root or administrative rights includes:

| Platform      | Missing inventory details (non-root users)                                                                                                    |  |  |  |  |
|---------------|----------------------------------------------------------------------------------------------------|--|--|--|--|
| Linux         | <ul> <li>BIOS details (dmidecode): serial number, UUID, manufacturer, model, chassis type</li> </ul>                                                                                                    |  |  |  |  |
|               | All hard disk information (from device files).                                                                                                    |  |  |  |  |
| Solaris       | MAC addresses of network adapters                                                                                                    |  |  |  |  |
|               | • x86 BIOS details (dmidecode): model, manufacturer                                                                                                    |  |  |  |  |
|               | <ul> <li>SPARC model using OpenPROM interface. It fails over to using the sysinfo<br/>SI_PLATFORM value which can be different.</li> </ul>                                                                                                    |  |  |  |  |
| HP-UX         | <ul> <li>SD-UX installation evidence from swlist if access has been locked down with<br/>swreg or swacl</li> </ul>                                                                                                    |  |  |  |  |
|               | <ul> <li>vPar evidence including VMType, VMName and vPar capacity (vparstatus requires root)</li> </ul>                                                                                                    |  |  |  |  |
|               | Hard disk drive properties including capacity.                                                                                                    |  |  |  |  |
| Mac OS X      | Mac OS X package bundle paths under /Applications or /System/Library that are not accessible by the executing user.                                                                                                    |  |  |  |  |
| All platforms | <ul> <li>File evidence from any file system path not accessible by the executing user</li> <li>InstallAnywhere, InstallShield Multiplatform, Oracle Universal Installer evidence under paths not accessible by the executing user.</li> </ul> |  |  |  |  |

If this reduced functionality is acceptable for certain inventory targets, you can configure the account for these devices in the Password Store to prevent elevation of privileges.

## Zero-footprint: Implementation

The Zero-footprint case does not require any software deployment, since the FlexNet inventory core components are installed on every inventory beacon as part of the FlexNet Beacon code installation. However, there are preliminary configuration steps needed to allow remote execution to proceed.

#### I to configure remote execution:

1. Ensure that you have the appropriate inventory beacons fully operational.

To do this, navigate to **Discovery & Inventory > Beacons** (in the **Network** group), and click **Deploy a beacon**. Consult the online help for these pages for more information.

**2.** Ensure that at least one inventory beacon is configured to cover the subnet containing the target inventory devices.

While all inventory beacons receive all rules declared in the web interface of FlexNet Manager Suite (when they download the BeaconPolicy.xml file), each one enacts only those rules that apply to target devices that fall within their assigned subnet(s). This setting is available through the web interface for FlexNet Manager Suite at **Discovery & Inventory > Beacons**. See the online help there for more information.

**S.** *Tip:* It is best practice to deploy an inventory beacon into each subnet that contains target inventory devices. This allows the inventory beacon to use ARP requests to determine the MAC address of a discovered device (ARP requests do not work across separate subnets). Devices where only an IP address can be found are not imported as discovered devices, since this would create a large volume of low-grade discovery records that you would need to process manually. In contrast, the local inventory beacon in the same subnet provides both the IP address and the MAC address, which is sufficient for a valid discovered device to be displayed. If you must do discovery across subnet boundaries without a local inventory beacon, ensure that there are full DNS entries visible to the inventory beacon for all devices you intend to discover. This allows the inventory beacon to report both an IP address and a device name, which is again sufficient for a valid record.

If yours is a highly secure, locked down environment, you may need to open network ports on the target computer devices to allow for remote execution.

Since the inventory beacons use standard ports to access target devices and remotely gather inventory, the required ports are already available in many environments. (The ports are documented in the online help, under *FlexNet Manager Suite Help > Inventory Beacons > Inventory Beacon Reference > Ports and URLs for Inventory Beacons*. The default requirements for remote execution are ports 445 for SMB on Windowsand 22 for SSH on Unix.)

- **4.** Ensure adequate credentials are available for the remote execution process to run. There are two possible approaches for Windows devices:
  - You can register a domain administrator account that has installation privileges on all the target computer devices within the domain. This approach minimizes entries in the Password Store.
  - You can record appropriate (potentially unique) credentials for each device in the Password Store. With
    this approach, you should also add filters to limit the number of password attempts on each target
    device, so that the remote execution attempt is not terminated because it attempted too many
    credentials without success.

These credentials must be recorded in the secure Password Store available on each inventory beacon (for details, see the online help, under *FlexNet Manager Suite Help > Inventory Beacons > Password Management Page*).

For UNIX-like devices, the ssh daemon must be installed, and you must either:

Record root credentials for the target device in the Password Store on the applicable inventory beacon

- Record *non*-root credentials for the target device in the Password Store on the applicable inventory beacon, and additionally ensure that a tool to allow privilege escalation (such as sudo or priv) is installed on target devices and either:
  - **a.** The use of that tool is configured in the Password Store (in the extra fields exposed when you specify and SSH account type), or
  - **b.** Target devices are configured to allow escalation of privileges without requiring an interactive password.
- 5. Navigate to **Discovery & Inventory > Discovery and Inventory Rules**, and create one or more rules to discover target computing devices within your enterprise, and then to collect inventory from them.

Rules consist of:

- **Targets** that identify the devices, and (for all the devices identified within a single target) specify how to connect, whether to adopt, and whether to track application usage for the Zero-footprint case, it is *critical* that either
  - The target device is *not* included in any target that has Allow these targets to be adopted selected; or
  - The target device *is* included in an active target for which **Do not allow these targets to be adopted** is selected (as a 'deny' always over-rides an 'allow'). This may be the easier condition to set and maintain over time.
- Actions that declare what to do to the targeted devices to ensure discovery and inventory collection, the relevant action must ensure that, in the General devices discovery and inventory section (click the title bar to expand the section), one or both of the Discover ... check boxes is selected, and Gather hardware and software inventory is selected. In addition, other specialized kinds of inventory may be selected, depending on the target inventory device. By specifying multiple rules, you can customize actions to gather all required inventory types while minimizing activity on any individual target device.
- A schedule for implementing the action on the targeted devices.

For more information, see the online help on these product pages.

When these preliminary configuration steps are in place, the inventory beacon collects inventory from target devices in its assigned subnet on the schedule declared in the relevant rule(s). The details of the execution process are included in Zero-footprint: Normal Operation.

## Zero-footprint: Troubleshooting Inventory

Inventory gathering and upload is a sophisticated chain from target inventory device through inventory beacon to central application server. For general trouble-shooting over the whole process, see the online help for FlexNet Manager Suite under *Inventory Beacons > Inventory Beacon Reference > Troubleshooting: Inventory Not Uploading.* This topic focuses entirely on inventory collection on the target inventory device.

When you use Zero-footprint inventory collection, the normal log files for the ndtrack executable are saved on the target inventory device:

• On Windows platforms, in C:\Windows\temp\ManageSoft\tracker.log

• On UNIX-like platforms, in /var/tmp/flexera/log (when the executable was invoked by the root account, as recommended) or /var/tmp/flexera.*UserName*/log (when invoked by the *UserName* account).

For advanced trouble-shooting, you may require more advanced tracing and logging. You may also be asked to submit a trace file to assist the Support team at Flexera Software to solve difficult problems in your environment.

By default, tracing is not available with Zero-footprint inventory gathering. However, with some custom preparation, you can set up for, and control, tracing with a .trace configuration file of your own. Even though Zero-footprint inventory gathering is triggered from the inventory beacon, the configuration file and the resulting log(s) all reside on the target inventory device.

#### Jo set up and configure tracing for Zero-footprint inventory gathering:

1. Obtain a copy of an etcp.trace file from an installed FlexNet inventory agent on another device.

Where the full FlexNet inventory agent has been installed on a target device, the etcp.trace file is located with the ndtrack executable:

- On Windows, the default is C:\Program Files (x86)\ManageSoft\etcp.trace
- On UNIX-like platforms, the default is /opt/managesoft/etcp.trace.

Because this file format is consistent across platforms, you may take your copy of etcp.trace from any inventory device where the full FlexNet inventory agent is installed.

- 2. On a Windows target device:
  - a. Save the etcp.trace file in C:\Temp\.
  - b. On the same target device, create the registry key HKEY\_LOCAL\_MACHINE\SOFTWARE\Wow6432Node\ ManageSoft Corp\ManageSoft, add the string value InstallDir, and set the value to the full path to the directory where you have saved etcp.trace.
- 3. On UNIX-like platforms, a rename and relocation are mandatory:
  - a. Rename the etcp.trace file as ndtrack.trace.
  - **b.** Save the file as /etc/ndtrack.trace.
- 4. Configure the name and location of the trace/log file that will be generated on the inventory device.

The hash or pound character (#) identifies a comment. To "uncomment" a line in the .trace configuration file means to delete (only) the leading hash character. Choose one of the following lines, uncomment it, and optionally modify it to your requirements. On Windows:

```
#filename=C:\ManageSoft.log
#filename=C:\ManageSoft%p %d %t %u.log
```

# filename pattern with everything!

On UNIX-like platforms:

```
#filename=/tmp/log/mgstrace.log
#filename=/tmp/log/ManageSoft%p_%d_%t_%u.log # filename pattern with everything!
```

See the notes within the file header for the use of the supported variables within the file name.

**Tip:** It is best practice to use a pattern that includes (at least) either a date stamp (%d) or a sequential number (%u). Without these, the fixed file name means tracing information is appended to the same file with every inventory collection. This can quickly produce a trace file too large for text editors to read, and too hard to manage in terms of disk space. Variables in the file name trigger creation of a new file each time the associated variable is changed (or, for %u, at every invocation of ndtrack).

**Important:** The log file path:

- Must be on the same drive as the ndtrack executable (on Windows devices)
- Must exist and be writable before the ndtrack executable is next invoked (tracing does not create any directories, and does not function if any directory in the specified path is missing or unwritable).
- **5.** Uncomment the lines for which you want to enable tracing (ensuring that the uncommented line now starts with a plus sign).

For Zero-footprint inventory gathering, the typical lines to uncomment are:

+Inventory +Error +Communication/Network

When Zero-footprint inventory gathering is invoked on the inventory beacon, it creates the log file on the target inventory device as you specified, ready for your inspection.

# 5

## FlexNet Inventory Scanner: Details

This chapter provides great detail about the FlexNet inventory core components when these are deployed as selfextracting executables (also known as the FlexNet Inventory Scanner). As part of the functionality available in this case, the operational executables are removed after each execution, although the FlexNet Inventory Scanner package itself is not automatically removed.

In this configuration, and given appropriate command lines, the FlexNet inventory core components are capable of collecting hardware and software inventory from a target device, and uploading it to a location specified in the command line. This configuration is often useful for pilot studies and test cases. For details of the distinct use cases, refer back to Understanding What, Where, How, and Why.

This document provides a consistent set of data (as far as possible) across all the different use cases, each in its own chapter. This means that, once you have chosen your preferred use case, you can focus only on the details for that one, and ignore all other use case chapters.

In addition to the distinct chapters for the different use cases, you should also review the subsequent chapter on functionality that is common throughout. This is followed by detailed reference material on command lines, preferences, file formats, and the like.

## FlexNet Inventory Scanner: System Requirements

The following details apply to the FlexNet inventory core components when deployed as a self-extracting executable to a target device (or where applicable to a file share).

#### Supported platforms

The FlexNet inventory core components operate on the following platforms (inventory targets):

#### Microsoft Windows

- Windows Server 2012 R2 SP1
- Windows Server 2012 R2
- Windows Server 2012
- Windows Server 2008 R2 x64 Server Core
- Windows Server 2008 R2 x64
- Windows Server 2008 Server Core
- Windows Server 2008 x64 Server Core
- Windows Server 2008 x64
- Windows Server 2003 R2
- Windows Server 2003 R2 x64
- Windows Server 2003
- Windows Server 2003 x64
- Windows 10 x64
- Window 10
- Windows 8 x64
- Windows 8
- Windows 7 x64
- Windows 7
- Windows Vista x64
- Windows Vista
- Windows XP Professional x64
- Windows XP Professional
- Windows XP Home

#### Disk space requirements

On target inventory devices in the FlexNet Inventory Scanner case, the following are platform-specific disk space requirements:

• Windows: Where the target device is a typical workstation, in the order of 2MB; and for an Oracle server, in the order of 5MB.

#### **UNIX-like platforms**

- AIX 5.2, 5.3, 6.1, 7.1, LPARs
- CentOS 4, 5, 6, 7 (x86/x86-64 only)
- Debian 6, 7 (x86/x86-64 only)
- Fedora 6–11, 18-23 (x86/x86-64 only)
- HP-UX 11.00, 11i, 11i v2, 11i v3, vPars/nPars
- Mac OS X 10.6, 10.7, 10.8, 10.9, 10.10, 10.11
- Oracle Linux 4.5 7.0 (x86/x86-64 only)
- RedHat Enterprise Linux 3 (x86 only), 4, 5, 6 (x86/ x86-64 only)
- RedHat Linux 8 and 9 (x86 only)
- Solaris 8 (SPARC only)
- Solaris 9, 10, 11 (x86/x86-64 and SPARC), Zones for versions 10 & 11
- SuSE Enterprise Server 11, 12 (x86/x86-64 only)
- SuSE Professional 12, 13 (x86/x86-64 only)
- Ubuntu 12-15 (x86/x86-64 only)

- UNIX-like platforms: The downloaded code is approaching 23MB, and it then looks for an additional 16MB of working disk space in either (in priority order):
  - 1. The home directory of the account running the inventory (unless that directory is /)
  - **2.** /var/tmp.

Where this space is not available, inventory collection is not attempted.

After inventory collection in the FlexNet Inventory Scanner case, the following (non-executable) files are left on the target inventory device as a potential aid to process validation or trouble-shooting, and are all replaced at the next iteration of the same process:

- An uncompressed inventory (.ndi) file is left:
  - For Windows devices, in %ProgramData%\ManageSoft Corp\ManageSoft\Tracker\ZeroTouch
  - For UNIX-like devices, in the operational folder (either the home directory of the executing account, or /var/tmp).
- Log files are saved on the target inventory device:
  - For Windows devices, in C:\Windows\temp\ManageSoft
  - For UNIX-like devices, when inventory collection is (as usual) run as root, in /var/tmp/flexera/log; or if inventory collection is run as another user, in /var/tmp/flexera.userName.

The following log file is available on the target inventory device in the FlexNet Inventory Scanner case:

- tracker.log Generated by the inventory agent, ndtrack
- •

#### Memory requirements

On target inventory devices, the memory requirements are:

- Minimum RAM: 512 MB
- Recommended RAM: 2 GB

In general, through a cycle of inventory gathering and upload, the memory demand is in the order of 5-30 MB.

#### Communications protocols and ports

When the FlexNet inventory core components execute on the target device (in the FlexNet Inventory Scanner case), the only ports required are the standard ports for communication with the inventory beacon:

- Windows and UNIX: From FlexNet inventory core components on target device inbound on the inventory beacon — File upload using HTTP protocol: port 80
- Windows only: From FlexNet inventory core components on target device inbound on the inventory beacon File upload using HTTPS protocol: port 443

**Tip:** HTTPS is not supported for UNIX-like platforms in the FlexNet Inventory Scanner case.

#### Supported packages to inventory

FlexNet inventory can include data from most package technologies supported by the operating systems, and some additional third-party packaging technologies:

| Platform      | Supported package technologies                                                                                                    |  |  |  |  |
|---------------|----------------------------------------------------------------------------------------------------|--|--|--|--|
| All platforms | InstallAnywhere (IA), InstallShield Multiplatform (ISMP), BEA/Oracle Installer (BEA),<br>Oracle Universal Installer (OUI), IBM Installation Manager (IIM) |  |  |  |  |
| AIX           | LPP, RPM                                                                                                    |  |  |  |  |
| HP-UX         | Software Distributor SD-UX Package                                                                                                    |  |  |  |  |
| Linux         | RPM (Red Hat, CentOS, Oracle, SuSE, Fedora, etc), DPKG (Debian, Ubuntu).                                                                                  |  |  |  |  |
| Mac OS X      | Mac Application Bundle, Mac Package Bundle                                                                                                    |  |  |  |  |
| Solaris       | Sys V Package (pkg), IPS                                                                                                    |  |  |  |  |
| Windows       | MSI, Add/Remove Programs Registry Key                                                                                                    |  |  |  |  |

However, FlexNet inventory cannot collect data from some of the less common or newer operating system technologies and many third-party technologies. Some known examples include:

- All platforms IBM InstallStream, IBM Tivoli Netcool Installer
- Mac OS X Mac flat package.

#### System load benchmarks

The following notes reflect observed behavior on sample target inventory devices during collection of FlexNet inventory:

| Task                 | Run duration<br>(seconds) | CPU usage<br>(seconds) | CPU usage<br>(% of single<br>core) | Memory<br>usage  | Network<br>load               |
|----------------------|---------------------------|------------------------|------------------------------------|------------------|-------------------------------|
| Inventory collection | 13 to 240 s               | 5 to 130 s             | 10% to 50%                         | 4 MB to 20<br>MB | 10 KB to 200<br>KB per upload |

# FlexNet Inventory Scanner: Accounts and Privileges

In the FlexNet Inventory Scanner case, when the FlexNet inventory core components (run locally as the FlexNet Inventory Scanner) gather hardware and software inventory from the target inventory device, they execute as the user name (or account) that triggered the execution.

To effectively gather inventory, this account must have elevated privileges:

• On Windows, it must have administrator privileges on the local machine.

To collect complete inventory on UNIX-like platforms, you must elevate privileges (for example, with sudo or priv) and execute ndtrack.sh as root.

If ndtrack.sh executes as a non-root user on UNIX-like systems, the following are amongst the inventory details that *cannot* be collected:

- File evidence from any file system path not accessible by the executing user
- InstallAnywhere, InstallShield Multiplatform, or Oracle Universal Installer evidence under paths not accessible by the executing user
- Oracle Database service discovery via the local listener using lsnrctl
- Oracle Database inventory which may use impersonation of an Oracle Database administration user when running the sqlplus command
- On Linux systems:
  - · BIOS details (dmidecode): serial number, UUID, manufacturer, model, chassis type
  - All hard disk information (from device files)
- On Solaris systems:
  - MAC addresses of network adapters
  - x86 BIOS details (dmidecode): model, manufacturer
  - SPARC model using OpenPROM interface (the tracker fails over to using the value from sysinfo SI\_PLATFORM instead, which may give different results)
- On HP-UX systems:
  - SD-UX installation evidence from swlist if access has been locked down with swreg or swacl
  - vPar evidence including VMType, VMName, and vPar capacity (vparstatus requires root)
  - · Hard disk drive properties including capacity
- On Mac OS X systems:
  - Mac OS X package bundle paths under /Applications or /System/Library not accessible by the executing user.

# FlexNet Inventory Scanner: Normal Operation

The regular operation of the FlexNet inventory core components in the FlexNet Inventory Scanner configuration have a number of differences across Windows and non-Windows platforms. For simpler reading, each is treated separately in one of the following topics.

For details about deployment and implementation, see FlexNet Inventory Scanner: Implementation and appropriate subtopics.

### FlexNet Inventory Scanner: Operation on Windows

This description assumes that you have obtained and appropriately deployed the FlexNet Inventory Scanner to working locations (see FlexNet Inventory Scanner: Implementation on Windows).

The FlexNet Inventory Scanner may be invoked through a command line (details are available in ndtrack Command Line), through a scheduled task (although this is not generally recommended), or simply by doubleclicking the executable file while you are logged on using an account with suitable administrator privileges.

At each invocation, the self-installing executable:

- 1. Installs the Windows version of the tracker (or inventory collection) executable (ndtrack.exe) and related control files in the temp directory of the account that is executing it.
- 2. Executes ndtrack, either according to the command-line options supplied, or using its default parameters.

When no command-line options are supplied, the default behaviors are:

- The tracker gathers a machine inventory on the local computer on which it is currently running.
- It saves this inventory in %temp%\FlexeraSoftware\\$(UserName) on \$(MachineId).ndi, where %temp% is the temporary directory for the account that is running the FlexNet Inventory Scanner, with the file name showing the account and machine ID related to the inventory run.
- Returns an exit code of 0 for success. (For any other exit code, check the log file.)
- Records the log for this activity in %temp%\ManageSoft\tracker.log.
- If InventorySettings.xml is supplied and ndtrack can connect to the Oracle Database, returns a separate .ndi Oracle inventory file. (Details about InventorySettings.xml are included in FlexNet Inventory Scanner: Implementation on Windows.)
- If the Oracle listener can be found and queried, returns a discovery file with details of the Oracle listener.

These behaviors can be modified with command-line options for ndtrack, attached to the command line for FlexNet Inventory Scanner (which passes them directly through to ndtrack). For example, you can configure the FlexNet Inventory Scanner to trigger an immediate upload to an inventory beacon of your choice for integration into the standard inventory processes. For details of these command-line options, see ndtrack Command Line.

**3.** When execution is completed, FlexNet Inventory Scanner uninstalls the ndtrack executable, leaving only the self-installing executable FlexNet Inventory Scanner.exe in place.

## FlexNet Inventory Scanner: Operation on UNIX-Like Platforms

This description assumes that you have deployed ndtrack.sh, optionally its customized configuration file ndtrack.ini, and the current and unedited InventorySettings.xml (required when Oracle inventory is in play). These processes are described in FlexNet Inventory Scanner: Implementation on UNIX-like Platforms.

For normal operation, do either of the following:

- To run ndtrack.sh from the command line, it's convenient to change directory to the location of these files (all in the same folder), and invoke the executable together with any further command-line parameters (documented in FlexNet Inventory Scanner Command Line).
- To run the lightweight scanner regularly, configure your preferred scheduling tool (such as cron) on the target device to regularly invoke ndtrack.sh, either using the options available in FlexNet Inventory Scanner Command Line or using a customized copy of ndtrack.ini (see Configuring ndtrack.ini for UNIX-like Platforms). To execute the scanner, you can either use the chmod command to set the execute permissions on ndtrack.sh; or you can start ndtrack.sh using a shell (such as /bin/sh /path/ndtrack.sh [options].

**Tip:** Experienced administrators can also combine use of ndtrack.ini (for common defaults) with matching command-line parameters (for local overrides on specific devices).

You may execute ndtrack.sh either as root (recommended), or as a different user. Running as a non-root user limits the effectiveness of inventory gathering, as described in FlexNet Inventory Scanner: Accounts and Privileges.

At each invocation, ndtrack.sh:

**1.** First determines the current operating system, and extracts the package appropriate to that platform to a unique folder under the home directory of the current user, provided that this has sufficient space and is not the root directory (/). If that is unsuccessful, it uses the /var/tmp folder.

If there is insufficient space in /var/tmp, ndtrack.sh writes an error to stderr, and the process stops.

2. Checks in its installed folder for a customized ndtrack.ini configuration file.

If found, this file in its entirety replaces all the default values for operating preferences and data providers (see Configuring ndtrack.ini for UNIX-like Platforms). Take care that the configuration file is complete, in case missing parameters are effectively 'turned off'.

- **3.** Uses any command-line parameters to override matching values (whether built-in defaults, or values from ndtrack.ini).
- 4. Executes the inventory collection according to the resulting set of preferences.

When neither command-line options nor preferences in ndtrack.ini are specified, ndtrack.sh does the following:

- Conducts a machine inventory on the local computer on which it is currently running. (Only machine inventory is supported for UNIX-like platforms: there has never been any equivalent of the "user"-based inventory available on Microsoft Windows for backward compatibility.)
- Creates an inventory file named \$(UserName) on \$(MachineId).ndi, where these variables are replaced as follows:
  - *\$(UserName)* is replaced by the name of the account running the executable. When ndtrack is run as root, this value is returned as system, for consistency with inventory reported from Windows platforms.
  - \$(MachineId) is replaced by the computer name of the inventory device, as returned from the operating system.

- Saves this inventory file (both uncompressed for inspection and compressed for upload) in either of the following paths:
  - When the executable has run as the root account, in /var/tmp/flexera/uploads/inventories
  - When the executable has been run by any other user account (represented as *UserName*), in /var/tmp/ flexera.*UserName*/uploads/inventories.
- Returns an exit code of 0 for success. For any other exit code, check the log file.
- Where InventorySettings.xml is supplied and ndtrack.sh can connect to an Oracle Database, creates a separate Oracle inventory file (such as \$(MachineId) at DateTimeInISO8601 (Oracle).ndi.gz) in the same inventories folder.
- Where the Oracle listened is found and can be queried, creates a .disco discovery file containing details of the local Oracle Database listener (such as \$(MachineId) at DateTimeInIS08601.disco), saved in /var/ tmp/flexera/uploads/Discovery.
- Records the log for these activities in tracker.log in either of the following locations:
  - When the executable has run as the root account, in /var/tmp/flexera/log
  - When the executable has been run by any other user account (represented as UserName), in /var/tmp/ flexera.UserName/log.

These behaviors can be changed with command-line parameters described in FlexNet Inventory Scanner Command Line, or preferences saved in ndtrack.ini (see Configuring ndtrack.ini for UNIX-like Platforms). As a customization example, you can configure ndtrack.sh to upload the resulting inventory file immediately to an inventory beacon of your choice for integration into the standard inventory processes.

## FlexNet Inventory Scanner: Implementation

The processes for obtaining, configuring, deploying, and using the FlexNet inventory core components in the FlexNet Inventory Scanner configuration have a number of differences across Windows and non-Windows platforms. For simpler reading, each is treated separately in one of the following topics.

Those topics are followed by details of configuration.

There are two ways to configure the inventory agent on inventory devices:

- At run-time, using command-line options (see FlexNet Inventory Scanner Command Line).
- Use the configuration file specific to the platform:
  - On Microsoft Windows, use the wmitrack.ini file that governs the Windows Management Instrumentation class tracking behavior. This is described in Configuring WMI for FlexNet Inventory Scanner.
  - On UNIX-like platforms, use the ndtrack.ini file that (like the wmitrack.ini file on Windows) controls the providers used for various kinds of inventory gathering; but unlike the other, can also be extended to include any of the preferences that may be set on the command-line (see Configuring ndtrack.ini for UNIXlike Platforms).

- **Note:** On Microsoft Windows, the FlexNet Inventory Scanner is different than the installed FlexNet inventory agent (where an inventory target has been 'adopted' by the local installation of the full inventory agent) in this regard:
  - The lightweight FlexNet Inventory Scanner does not access Windows registry settings to determine options.
  - The full FlexNet inventory agent may access a wide range of registry settings to control its behavior.

## FlexNet Inventory Scanner: Implementation on Windows

This process covers obtaining, configuring, and deploying the FlexNet inventory core components in the FlexNet Inventory Scanner configuration on Microsoft Windows platforms. Two forms of deployment are covered:

- · A one-off manual deployment for testing, evaluation, or simple infrastructures
- A repeatable process for deploying the FlexNet Inventory Scanner to multiple devices.

**Tip:** It is best practice for a user account with local administrator privileges to execute the FlexNet Inventory Scanner. While the agent still runs with lesser privileges, it only collects the full range of inventory when executed with administrator privileges. Therefore, if you are about to do a one-off, manual deployment, it is helpful to log into the target device using a local administrator account.

You can conveniently begin this process on a server where you want to deploy the FlexNet Inventory Scanner.

#### Jo install and run the FlexNet Inventory Scanner:

- 1. Use your browser to access the Flexera Software Customer Community.
  - a. On https://flexeracommunity.force.com/customer/CCLanding, use the account details emailed to you with your order confirmation from Flexera Software to log in (using the Login link in the top right).

**Tip:** Access requires your Customer Community user name and password. If you do not have one, use the Request Community Access link on the login page to request one. Your credentials are configured for access to content you have licensed.

**b.** Select the **Downloads** tab from the row across the top of the page.

A routing page appears to let you Access Product and License Center, displaying lists of products from Flexera Software.

**c.** In the lists of products, identify FlexNet Manager Platform, and click the **Access Above Products** button that is *below* that product name.

The Product and License Center site is displayed.

- d. In the Your Downloads section of the Home page, click the link for FlexNet Manager Platform.
- **e.** In the Download Packages page, click the link for <u>FlexNet Manager Platform 2016 R1 SP1</u> to access the downloads. (You may need to repeat this action on a second page to access the downloadable files.)

- 2. Select the **Inventory Scanner** archive (Inventory Scanner for FlexNet Manager Suite 2016 R1 SP1.zip), and download to a convenient location (such as C:\temp).
- 3. Expand (unzip) the archive and save FlexeraInventoryScanner.exe to your preferred path.

A typical path is in the temp folder for the logged-in account (or, if you prefer, a subfolder such as temp\FIS). When the self-installing executable is run, it installs the operational code into the current user's temp folder, making it convenient if both the self-installing executable and the operational code objects are in the same folder (or one closely related).

**Tip:** Optionally, you may save FLexeraInventoryScanner.exe to a file share that is accessible from many target devices.

4. Optionally, customize the WMI classes used for inventory collection on this device.

The inventory tool within the FlexNet Inventory Scanner provides defaults for normal operation. You may override and extend these default behaviors by providing a customized wmitrack.ini in the same folder where the self-installing executable is saved (suggested: the temp\FIS folder). Notice that this is not the operational folder where the tools execute, but the storage location of FlexeraInventoryScanner.exe. If a customized wmitrack.ini file is present, it replaces *all* the default values used by the inventory tool when it is installed, so be careful not to omit any settings that you may require from your customized file. To customize:

- **a.** Log into an inventory beacon, navigate to %ProgramFiles%\Flexera Software\Inventory Beacon\Tracker, and take a copy of wmitrack.ini to the device where you are working.
- **b.** Edit your new copy of wmitrack.ini to suit your requirements.

For more information, see WMI Configuration File (wmitrack.ini).

- **c.** Save the modified file with the same wmitrack.ini file name in the same folder where you stored FlexeraInventoryScanner.exe (suggested: the temp\FIS folder).
- **5.** Optionally, extend the inventory-gathering of the FlexNet Inventory Scanner with additional functionality you have licensed.

Functionality extensions are embedded in the file InventorySettings.xml, which may be updated from time to time in the ARL download process. Your current license terms are integrated with the same file on the central application server, and the result is automatically downloaded to your inventory beacons after each update. On the inventory beacon, the file is saved in *%CommonAppData%*\Flexera Software\Staging\Common\. Particularly if

- a. You have licensed the FlexNet Manager for Oracle product, or the FlexNet Manager for Microsoft product, and
- **b.** You want this instance of FlexNet Inventory Scanner to collect Oracle inventory, or Microsoft SQL Server inventory, from the target device,

copy InventorySettings.xml from an inventory beacon to the target device, into the same folder where you stored FlexeraInventoryScanner.exe (suggested: the temp\FIS folder).

Important: Do not edit this file!

**Tip:** Take note of the revision number in the first line of the InventorySettings.xmL file for future reference. Set a reminder for yourself in your preferred tool to check the revision number of InventorySettings.xmL after future updates of the Application Recognition Library. If the revision changes, you should manually update all the copies you manually deployed. These changes allow the inventory tool to stay abreast of inventory changes necessary to support the latest Oracle or SQL Server licenses.

**6.** To run a test and inspect the resulting inventory files, double-click the self-installing FlexeraInventoryScanner.exe in Windows Explorer.

**Tip:** Remember that, for complete hardware and software inventory collection, you should be logged in with local administrator privileges.

The installer copies the executables, together with any co-located configuration files (wmitrack.ini and InventorySettings.xml), into the temp directory of the current user account on the target device, and immediately initiates inventory collection. When started in this way, there are no settings for uploading the result, and the uncompressed inventory (.ndi) file(s) are left in the user's temp directory. You may open an .ndi file in a text editor to review its contents.

- 7. To run once and upload the resulting inventory files:
  - a. Using your account with administrator privileges, open a command window on the device.
  - b. Navigate to the folder containing the self-installing executable (suggested: the temp\FIS folder).
  - **c.** Execute the FlexNet Inventory Scanner with command-line options for inventory upload, such as the following (all on one line):

FlexeraInventoryScanner.exe

- -o UploadLocation="http://InventoryBeacon/ManageSoftRL"
- -o Upload="true"

substituting the fully qualified domain name of your inventory beacon for the placeholder *InventoryBeacon*. (ManageSoftRL is the name of a web service on the inventory beacon that receives the uploaded inventory and saves it by default to *%CommonAppData%*\Flexera Software\Incoming\Inventories.) Keep in mind that the -o Upload="true" option (including enclosing the value in double quotation marks) is mandatory for uploads by this executable on the Windows platform.

Any command-line options you provide to the self-installing executable are passed directly through to the inventory tool (ndtrack.exe). For details of other available options, see ndtrack Command Line. Immediately after completing the inventory collection, the inventory tool attempts to compress and upload the inventory file(s) to the inventory beacon you identified.

**Tip:** Because the FlexNet Inventory Scanner does not include the separate ndupLoad component, there is no retry in the event of the failure of this one-time upload attempt.

When the initial upload attempt is successful, the inventory file(s) are collected with all others uploaded to this inventory beacon, and join the standard process of upload to, and resolution on, the central application server. When the process is complete, the executables (and any optional configuration files) are uninstalled from the user's temp directory. As always, uncompressed copies of the .ndi files are saved in

the temp directory of the executing account on the target device, and replaced at each future repeat of this process.

- Note: The purpose of the FlexNet Inventory Scanner is as described above: one-time use in special circumstances, including for testing during infrastructure development. It is not intended for full-time production use, as it lacks facilities like upload retries, policy updates, self-updates, and the like that are needed in a production environment. For production use, best practice is to deploy the full FlexNet inventory agent (in either the Adopted case or the Agent third-party deployment case). At the very least, it is preferable to deploy the FlexNet inventory core components (in the Core deployment case) to avoid the repeated overheads of installation and removal of the executable code by the self-installing executable FLexeraInventoryScanner. exe. The following steps, then, are not recommended, but provided only as thought starters if you intend to deploy FlexNet Inventory Scanner.
- 8. If you choose to deploy the FlexNet Inventory Scanner more widely:
  - **a.** Package the FlexeraInventoryScanner.exe, along with the optional wmitrack.ini and InventorySettings.xml files (when applicable), in your preferred deployment tool.
  - b. Deploy these to known locations on target devices.

One location to consider is on a file share accessible from many target devices.

- **c.** As part of the deployment process, set up a scheduled task in your preferred scheduling tool (such as Microsoft Scheduler) on each target device:
  - The task should run under an account with administrator privileges, preferably the local SYSTEM account.
  - The command line must include parameters to attempt uploads to an inventory beacon (preferably a high-reliability server and network, since there is no catch-up from failed upload attempts), such as the following (on a single line, and inserting your inventory beacon server's domain name in place of the place-holder):

```
drive-and-path\FlexeraInventoryScanner.exe
        -o UploadLocation="http://InventoryBeacon/ManageSoftRL"
```

- The command line may include other parameters discussed in ndtrack Command Line.
- You may need to vary (or randomize) the scheduled time for inventory collection, to spread the load on either the file share hosting the self-installing executable or the inventory beacon accepting the subsequent uploads.

#### Configuring WMI for FlexNet Inventory Scanner

The behavior of FlexNet Inventory Scanner on Windows devices can (in part) be configured in a wmitrack.ini file.

The WMI (Windows Management Instrumentation) configuration file is used to inform the inventory agent what hardware, software and operating system components it should track. This file is only used if WMI tracking is selected as the preferred mechanism for hardware inventory tracking (set by the WMI preference, for which see FlexNet Inventory Scanner Command Line).

The components to be tracked can be any valid Win32 classes. A full list of supported classes is provided through the following URLs:

- Win32 classes: http://msdn.microsoft.com/en-us/library/aa394084(v=vs.85).aspx
- CIM classes: http://msdn.microsoft.com/en-us/library/aa386179(v=vs.85).aspx
- Software licensing classes: http://msdn.microsoft.com/en-us/library/ee957720(v=vs.85).aspx

You can edit this text-based file to change the items being tracked. For example, if you want to track user logons, edit the wmitrack.ini file to include the lines:

```
[Win32_ComputerSystem] UserName
```

The UserName value returns the name of the user currently logged on. In a terminal services session, UserName returns the name of the user that is logged on to the console — not the user logged on during the terminal service session. UserName may be null if the user currently logged on does not have administrative privileges. If you experience this problem, try using;

```
[Win32_LoggedOnUser]
Antecedent
```

The user data collected will be available in hardware inventory reports.

You can also exclude an entire section, or an individual item, by commenting them out with a leading semicolon. For example, in the sample file, see

;[Win32\_USBDevice]

#### Locations

For remote inventory collection from Windows devices, the FlexNet Inventory Scanner checks the following in this order:

 It looks for a command-line option -o WMIConfigFile= "FullPathAndFileName", and uses the file declared there (and no further checking occurs).

**I** Note: There is no limitation on the file name or extension you may specify with this option.

2. In the absence of a command-line option, FlexNet Inventory Scanner looks for a wmitrack.ini file in the same folder where the self-executing zip expanded (%temp%\FlexeraInventoryScanner), on the computer where the scanner is executing. This is the standard operating location for this ini file.

If a wmitrack.ini file is not found in either way, no WMI hardware components are tracked.

#### Sample file

The following default wmitrack.ini file specifies the Win32 items collected during standard inventory tracking. (You may use this as source for modifying your own alternative configuration file.)

[Win32\_ComputerSystem] Manufacturer Model Domain DomainRole NumberOfProcessors NumberOfLogicalProcessors TotalPhysicalMemory Status UserName [Win32\_ComputerSystemProduct] IdentifyingNumber Name UUID Vendor Version [Win32\_OperatingSystem] Name Manufacturer Version ServicePackMajorVersion ServicePackMinorVersion SerialNumber InstallDate LastBootUpTime **OSLanguage** FreePhysicalMemory FreeVirtualMemory CountryCode WindowsDirectory SystemDirectory Caption CSDVersion Status CSName **OSType** OSArchitecture [Win32\_BIOS] Manufacturer Version ReleaseDate SerialNumber BiosCharacteristics Status

[Win32\_Processor] Description Manufacturer Version ProcessorId CurrentClockSpeed CurrentVoltage L2CacheSize Status MaxClockSpeed Name ProcessorType NumberOfLogicalProcessors NumberOfCores DeviceID [Win32\_DiskDrive] Description Manufacturer Model Size InterfaceType Partitions Status [Win32\_LogicalDisk] Description VolumeName FileSystem FreeSpace Size VolumeSerialNumber DriveType MediaType Status ProviderName [Win32\_CDROMDrive] Description Manufacturer Drive

Status Capabilities

[Win32\_NetworkAdapter] Manufacturer MACAddress MaxSpeed

| Speed<br>Status                     |
|-------------------------------------|
| [Win32_NetworkAdapterConfiguration] |
|                                     |
| Description                         |
| Index                               |
| MACAddress                          |
| IPEnabled                           |
| DHCPEnabled                         |
| IPAddress                           |
| DHCPServer                          |
| DNSHostName                         |
| DNSDomain                           |
| DNSServerSearchOrder                |
| DefaultIPGateway                    |
| IPSubnet                            |
| [Win32_PhysicalMemory]              |
| Capacity                            |
| MemoryType                          |
| PositionInRow                       |
| Speed                               |
| Status                              |
|                                     |
| [Win32_SoundDevice]                 |
| Name                                |
| Manufacturer                        |
| [Win32_VideoController]             |
| Name                                |
| VideoProcessor                      |
| DriverVersion                       |
| DriverDate                          |
| InstalledDisplayDrivers             |
| AdapterRAM                          |
| [Win32_VideoConfiguration]          |
| AdapterRAM                          |
| AdapterType                         |
| Description                         |
| HorizontalResolution                |
| MonitorManufacturer                 |
| MonitorType                         |
| Name                                |
| VerticalResolution                  |
| [Win22 SystemEnclosupe]             |
| [Win32_SystemEnclosure]             |

;[Win32\_USBDevice] ;Caption ;ClassGuid ;Description ;DeviceID ;Manufacturer ;Name ;Status ;SystemName [SoftwareLicensingProduct] ApplicationID Description EvaluationEndDate GracePeriodRemaining LicenseStatus MachineURL Name OfflineInstallationId PartialProductKey ProcessorURL ProductKeyID ProductKeyURL UseLicenseURL [SoftwareLicensingService]

ClientMachineID IsKeyManagementServiceMachine KeyManagementServiceCurrentCount KeyManagementServiceProductKeyID PolicyCacheRefreshRequired RequiredClientCount Version VLActivationInterval VLRenewalInterval

## FlexNet Inventory Scanner: Implementation on UNIX-like Platforms

This process covers obtaining, configuring, and deploying the FlexNet inventory core components in the FlexNet Inventory Scanner configuration on UNIX-like platforms.

For UNIX-like platforms, there is no conveniently pre-packaged, downloadable form of the FlexNet inventory core components specifically branded as the FlexNet Inventory Scanner. However, the following process allows you to obtain equivalent functionality.

**Tip:** The required files are available only after the inventory beacon has downloaded its settings from the central application server.

- Log into a registered inventory beacon, and navigate to the default path %ProgramFiles%\Flexera Software\Inventory Beacon\RemoteExecution\Public\Inventory (defined in the Windows share mgsRET\$).
- 2. From this folder, collect a copy of each of the following files:
  - ndtrack.sh This script determines the operating system on which it is running, and installs and then
    executes the platform-specific version of ndtrack (known as "the tracker", the core code element for
    inventory gathering).
  - ndtrack.ini This is the configuration file for the tracker (on UNIX-like platforms only). This file is
    optional, and only needed if you wish to configure the behavior or settings for the tracker. If used, it
    must be installed in the same folder as the tracker. For more information about customizing the
    configuration, see Configuring ndtrack.ini for UNIX-like Platforms.
  - InventorySettings.xml Functionality extensions are embedded in the file InventorySettings.xml, which may be updated from time to time in the ARL download process. Your current license terms are integrated with the same file on the central application server, and the result is automatically downloaded to your inventory beacons after each update. On the inventory beacon, the file is saved in %CommonAppData%\Flexera Software\Staging\Common\. The file is mandatory if you wish to collect Oracle inventory (or Microsoft Server inventory, but that is hardly relevant for UNIX-like platforms). If used, this file must also be installed in the same folder as the tracker. It may be omitted for a particular installation of the tracker where this installed instance does not collect Oracle inventory.

#### Important: Do not edit this file!

**Tip:** Take note of the revision number in the first line of the InventorySettings.xmL file for future reference. Set a reminder for yourself in your preferred tool to check the revision number of InventorySettings.xmL after future updates of the Application Recognition Library. If the revision changes, you should manually update all the copies you manually deployed. These changes allow the inventory tool to stay abreast of inventory changes necessary to support the latest Oracle or SQL Server licenses.

#### Configuring ndtrack.ini for UNIX-like Platforms

The optional configuration file ndtrack.ini can be used:

- To disable specific parts of inventory gathering (although doing this places at risk your ability to calculate consumption for licenses that rely on the inventory being available)
- To store run-time preferences that would otherwise be required on the command line at each invocation.

All the specifications embedded in the default ndtrack.ini file are also embedded in the ndtrack.sh executable, so that when the .ini file is omitted, default functionality is preserved. When the tracker is first

invoked, it checks for the presence of an ndtrack.ini file in the same directory where the executable is running. If present, the external file takes precedence, *in its entirety*. This means that if, for example, your copy omits a provider statement that is present in the default file, this is equivalent to turning off that part of inventory gathering. For this reason, it is critically important to always start customization with a complete copy of the latest default file from your inventory beacon (see FlexNet Inventory Scanner: Implementation on UNIX-like Platforms), and to change only those elements that are essential, preserving all other values.

#### Disabling a part of inventory

Find the appropriate section in the ndtrack.ini file, and remove or comment out the provider details. For example, the following change prevents collection of the physical memory size on Solaris platforms:

[ManageSoft\Tracker\CurrentVersion\SunOS\Hardware\MGS\_PhysicalMemory] #provider=SolarisPhysicalMemory

**Note:** A line commencing with the hash character (#) is commented out. This character is also known as the pound character, or number sign.

Be cautious about what you comment out, since an unusual variety of hardware attributes can affect consumption calculations on different kinds of licenses.

#### Storing a run-time preference

The behavior of the ndtrack.sh executable can be conditioned by a large number of preferences. When the parallel executable on Windows, ndtrack.exe, is operating within the locally-installed, complete FlexNet inventory agent, it can read these preferences either from the command line or from values saved in the Windows registry (in contrast, the Windows version of the light FlexNet Inventory Scanner does *not* check registry entries, simplifying its deployment and operation). On UNIX-like platforms, there is (of course) no Windows registry, so that preferences are either:

- Read from the command line as parameters, which parameters are common for both Windows and UNIXlike platforms (see FlexNet Inventory Scanner Command Line for details)
- Saved in a configuration file that acts as an alternative storage medium on these non-Windows platforms.

On UNIX-like platforms, the configuration file is different in these two cases:

- When the complete FlexNet inventory agent is locally installed on the target device running a UNIX-like operating system, the file is called config.ini.
- When ndtrack.sh is being deployed alone as a light inventory scanner, the file is called ndtrack.ini.

The naming difference keeps clear their different purpose and differences in content; but these two files have one thing in common — their ability to store preferences for use by ndtrack.sh (acting as a 'virtual' registry). Furthermore, this common functionality is achieved in exactly the same way:

- The equivalent of the Windows registry key is listed inside square brackets
- The following lines under each key show the registry value (or values) set under that key.

For example, suppose that you want the collected inventory from your UNIX-like device uploaded to your inventory beacon. One way is to use the following two preferences on the command line (this example shows an IP address for the UploadLocation):

./ndtrack.sh -o Upload=True -o UploadLocation=http://198.51.100.3/ManageSoftRL

Another way is useful when you want to deploy the lightweight inventory scanner but by default have it regularly upload inventory. To achieve this, you can customize the ndtrack.ini file with the following addition, and simply deploy this into the same directory as the executable ndtrack.sh (the UploadLocation can alternatively be the fully qualified server name):

[ManageSoft\Tracker\CurrentVersion]
Upload=True
UploadLocation=http://FQServerNameOrIP/ManageSoftRL

Such customizations require that you know the equivalent registry paths used on Microsoft Windows (as well as the name/value pairs). Many preferences, complete with the relevant registry paths, are documented in the *Preferences* chapter of this document.

For our previous example, that document shows the registry path for the computer-based preference Upload in this manner:

[Registry]\ManageSoft\Tracker\CurrentVersion

Here, the placeholder [Registry] \ stands for one of the following values, as appropriate for the context:

- The registry base path on Windows 32-bit devices
- The registry base path on Windows 64-bit devices
- The config.ini file for the full FlexNet inventory agent locally installed on the device
- The ndtrack.ini file for the lightweight deployment of ndtrack.sh as a stand-alone inventory scanner.

In the case of the lightweight FlexNet Inventory Scanner, the placeholder [Registry]\ should be read as "add the following path inside square brackets to your ndtrack.ini file". This reading, together with the information in the *Value/range* entry in the relevant topics, produces the example shown above, which is good for anonymous authentication on the upload. The standard URL construct can also be used where an account name and password are required for the upload, although you may prefer this format on a transitory command line rather than in a plain text file:

[ManageSoft\Tracker\CurrentVersion]
Upload=True
UploadLocation=http://AccountName:Password@FQServerNameOrIP/ManageSoftRL

In a similar manner, you can include in your ndtrack.ini file any other preferences for ndtrack from FlexNetInventoryAgentAndMDs.pdf that are relevant to UNIX-like platforms.

Note: Any preference setting in ndtrack.ini is over-ridden by a different value for the same preference given as a command-line parameter. The priority order is: default (built in) values are over-ridden by settings in ndtrack.ini, which are over-ridden by command-line parameters.

## Customizing Searches for FlexNet Inventory Scanner

You can extensively customize the FlexNet Inventory Scanner behavior using the command line by instructing it to include or exclude any of the following:

- Folders (and optionally, their subfolders)
- Particular file extensions
- Specific filenames
- Specific MD5 digest values.

**Tip:** Checking MD5 digests across all inventory can significantly extend the time required for gathering inventory on a device.

When including or excluding extensions, file names and MD5 values, there is a possibility that a file could be both included and excluded. To overcome this problem, a matching MD5 value overrides a file name, which overrides a file extension.

For example, if

- File extension exe is included
- Filename xcopy.exe is excluded
- MD5 value 123456... (the MD5 for xcopy.exe) is included

then the FlexNet Inventory Scanner includes all files with extension exe except for all versions of xcopy.exe that do not have an MD5 value 123456...

If the same directory, file extension, filename or MD5 value is explicitly included and excluded, the exclusion command takes precedence.

All such customizations are available through command-line options when you execute the FlexNet Inventory Scanner (see FlexNet Inventory Scanner Command Line). On UNIX-like platforms only, in addition to the command-line options, they may be configured in the ndtrack.ini configuration file (see Configuring ndtrack.ini for UNIX-like Platforms).

### FlexNet Inventory Scanner Command Line

Command line summary for the FlexNet Inventory Scanner on both Windows and UNIX-like platforms.

#### Syntax:

(On Microsoft Windows) FlexeraInventoryScanner.exe [options...]

#### Syntax:

(On UNIX-like platforms) ndtrack.sh [options...]

Options:

#### Syntax:

-o tag = value

These optional parameters individually override the default FlexNet Inventory Scanner settings on Windows. On UNIX-like platforms, they override both the individual default settings and any matching preference recorded in ndtrack.ini.

Preferences for FlexNet Inventory Scanner are directly passed through to the ndtrack executable, so that details for each option are included in the preferences topics listed and linked below.

Enclose values in double quotation marks if the values include spaces; otherwise, double quotation marks are optional. Special characters (double quotation marks, backslash) must be escaped with a backslash.

**Tip:** The -t command-line option available on Windows for the installed FlexNet inventory agent is not supported for the FlexNet Inventory Scanner. Instead, you can specify the inventory type using the command line parameter:

-o InventoryType=User | Machine

If the InventoryType preference is not specified, the type of inventory collected on Windows platforms depends on the account running the FlexNet Inventory Scanner:

- For the LocalSystem account, a computer (machine) inventory is collected
- For all other accounts, a user inventory is collected.

For UNIX-like platforms, only machine-based inventory is supported.

#### **Return codes**

FlexNet Inventory Scanner returns a zero on success. If you receive a non-zero return code, check the log file. Details of the log file may also be configured with command-line options, as listed below.

#### **Example: Command line examples**

This example collects a computer inventory and stores it locally (on the computer device where the FlexNet Inventory Scanner is executing) for upload by a separate system:

FlexeraInventoryScanner.exe

- -o InventoryType=Machine
- -o MachineZeroTouchDirectory="local-folder"
- -o Upload=False

This example collects user-based inventory and uploads it to an inventory beacon:

FlexeraInventoryScanner.exe

- -o InventoryType=User
- -o UploadLocation="http://InventoryBeacon/ManageSoftRL"

#### **Options**

Except as specifically noted, the same options are supported for the FlexNet Inventory Scanner on Microsoft Windows, and for the use of ndtrack.sh as a scanner on UNIX-like platforms.

- DateTimeFormat
- ComputerDomain
- ExcludeDirectory
- ExcludeExtension
- ExcludeFile
- ExcludeMD5
- GenerateMD5
- Hardware
- IncludeDirectory

**Important:** Since the default for this preference is blank, this means that no files are included in inventory gathering by default. Inventory then relies entirely on installer evidence. If you wish to collect file evidence for any reason, it is mandatory to set an appropriate value for IncLudeDirectory.

- IncludeExecutables
- IncludeExtension
- IncludeFile
- IncludeMachineInventory
- IncludeMD5
- IncludeRegistryKey (ignored for UNIX-like platforms)
- IncludeUserInventory (ignored for UNIX-like platforms)
- InventoryFile
- InventoryScriptsDir
- InventoryType is deprecated on Windows and ignored on UNIX-like platforms. The defaults for Windows are User unless the account executing FlexNet Inventory Scanner is LocalSystem, in which case the default switches to Machine. Available for backward compatibility only.
- LogFile (installation component)
- LogLevel (inventory component)
- LogModules (inventory component)
- LowProfile (inventory component)
- MachineName

- MachineZeroTouchDirectory (ignored for UNIX-like platforms)
- MSI (ignored for UNIX-like platforms)
- ProgramFiles, ProgramFilesX86Folder, ProgramFilesX64Folder (ignored for UNIX-like platforms)
- Recurse
- RunInventoryScripts (ignored for UNIX-like platforms)
- ShowIcon (inventory component) (ignored for UNIX-like platforms)
- SysDirectory (ignored for UNIX-like platforms)
- Upload

**Tip:** The default False value for FlexNet Inventory Scanner is the inverse of the default for the installed, complete FlexNet inventory agent.

- UploadLocation
- UserHardware (ignored for UNIX-like platforms, and deprecated for Windows). Available for backward compatibility only. Effective only when running in the user context (also deprecated). The default False excludes hardware inventory data from the user's software inventory.
- UserZeroTouchDirectory (ignored for UNIX-like platforms, and deprecated for Windows). Available for backward compatibility only. The FlexNet Inventory Scanner uses the location specified in this option for any user-based inventory (user-based inventory is also deprecated). It has no default value.
- VersionInfo (ignored for UNIX-like platforms)
- WinDirectory (ignored for UNIX-like platforms)
- WMI (ignored for UNIX-like platforms)
- WMIConfigFile (ignored for UNIX-like platforms).

#### Notes

- 1. Default values only apply if the parameter is not specified.
- **2.** Directory paths must be specified as absolute paths (that is, on Windows, starting with a drive name). The typical wildcards in directory names are supported (\* representing any number of characters, and ? representing a single character).
- **3.** The FlexNet Inventory Scanner accepts all name/value combinations, although if a preference is used that does not appear in the list above, it may be ignored. On UNIX-like platforms, preferences may be included in the ndtrack.ini configuration file (not supported for Microsoft Windows).
- A preference value can symbolically refer to another preference by enclosing its name thus:
   \$(preferenceName). References can contain further references.
   Example: The command

```
FlexeraInventoryScanner.exe -o IncludeDirectory=$(WinDirectory)
```

includes the Windows directory in the scan. References are resolved after all preferences are loaded so there are no ordering issues. Hopefully it is self-evident that, on UNIX-like platforms, only supported preferences can be referenced.

5. Semicolon or comma-separated values are the only method for defining multiple values in the FlexNet Inventory Scanner. Only the Include and Exclude preferences listed above may have multiple values. All other preferences contain a single value that can be overwritten. Example: The command

FlexeraInventoryScanner.exe -o IncludeDirectory=C:\\;D:\\;E:\\

will scan the computer's C:, D:, and E: drives if they are fixed (hard) disks, but not if they are CD-ROM drives or logical drives (mapped to network locations).

For more information, see ndtrack Command Line.

## FlexNet Inventory Scanner: Troubleshooting Inventory

Inventory gathering and upload is a sophisticated chain from target inventory device through inventory beacon to central application server. For general trouble-shooting over the whole process, see the online help for FlexNet Manager Suite under *Inventory Beacons > Inventory Beacon Reference > Troubleshooting: Inventory Not Uploading.* This topic focuses entirely on inventory collection on the target inventory device.

When you use FlexNet Inventory Scanner, the normal log file for the ndtrack executable is saved:

- On Windows platforms, in %temp%\ManageSoft\tracker.log
- On UNIX-like platforms, in /var/tmp/flexera/log (when the executable was invoked by the root account, as recommended) or /var/tmp/flexera.UserName/log (when invoked by the UserName account).

For advanced trouble-shooting, you may require more advanced tracing and logging. You may also be asked to submit a trace file to assist the Support team at Flexera Software to solve difficult problems in your environment.

By default, tracing is not a function deployed with FlexNet Inventory Scanner. However, with some custom preparation, you can set up for, and control, tracing with a .trace configuration file of your own.

#### Jo set up and configure tracing for FlexNet Inventory Scanner:

1. Obtain a copy of an etcp.trace file from an installed FlexNet inventory agent on another device.

Where the full FlexNet inventory agent has been installed on a target device, the etcp.trace file is located with the ndtrack executable:

- On Windows, the default is C:\Program Files (x86)\ManageSoft\etcp.trace
- On UNIX-like platforms, the default is /opt/managesoft/etcp.trace.

Because this file format is consistent across platforms, you may take your copy of etcp.trace from any inventory device where the full FlexNet inventory agent is installed.

- 2. On a Windows device:
  - **a.** Save the etcp.trace file in the directory on the target device where the FlexNet Inventory Scanner will execute (the temp directory of the account that is invoking it).
  - b. On the same target device, create the registry key HKEY\_LOCAL\_MACHINE\SOFTWARE\Wow6432Node\ ManageSoft Corp\ManageSoft, add the string value InstallDir, and set the value to the full path to the directory where you have saved etcp.trace.
- **3.** On UNIX-like platforms, a rename and relocation are mandatory:
  - a. Rename the etcp.trace file as ndtrack.trace.
  - **b.** Save the file as /etc/ndtrack.trace.
- 4. Configure the name and location of the trace/log file that will be generated on the inventory device.

The hash or pound character (#) identifies a comment. To "uncomment" a line in the .trace configuration file means to delete (only) the leading hash character. Choose one of the following lines, uncomment it, and optionally modify it to your requirements. On Windows:

```
#filename=C:\ManageSoft.log
#filename=C:\ManageSoft%p_%d_%t_%u.log  # filename pattern with everything!
```

On UNIX-like platforms:

```
#filename=/tmp/log/mgstrace.log
#filename=/tmp/log/ManageSoft%p_%d_%t_%u.log # filename pattern with everything!
```

See the notes within the file header for the use of the supported variables within the file name.

**Tip:** It is best practice to use a pattern that includes (at least) either a date stamp (%d) or a sequential number (%u). Without these, the fixed file name means tracing information is appended to the same file with every inventory collection. This can quickly produce a trace file too large for text editors to read, and too hard to manage in terms of disk space. Variables in the file name trigger creation of a new file each time the associated variable is changed (or, for %u, at every invocation of ndtrack).

Important: The log file path:

- Must be on the same drive as the ndtrack executable (on Windows devices)
- Must exist and be writable before the ndtrack executable is next invoked (tracing does not create any directories, and does not function if any directory in the specified path is missing or unwritable).
- **5.** Uncomment the lines for which you want to enable tracing (ensuring that the uncommented line now starts with a plus sign).

For FlexNet Inventory Scanner, the typical lines to uncomment are:

| +Inventory             |
|------------------------|
| +Error                 |
| +Communication/Network |

When FlexNet Inventory Scanner is invoked, it creates the tracing log file as you specified, ready for your inspection.

## 6

## Core deployment: Details

This chapter provides great detail about the FlexNet inventory core components when you deploy them to target Windows devices using the third-party (or non-FlexNet) deployment technology of your choice.

In this configuration, and given appropriate command lines, the FlexNet inventory core components are capable of collecting hardware and software inventory from a target device, and uploading it to a location specified in the command line. This configuration is helpful when you want to take full control of deployment, scheduling, agent updates, and the like, using your existing processes and technologies. (For details of the distinct use cases, refer back to Understanding What, Where, How, and Why.)

This document provides a consistent set of data (as far as possible) across all the different use cases, each in its own chapter. This means that, once you have chosen your preferred use case, you can focus only on the details for that one, and ignore all other use case chapters.

In addition to the distinct chapters for the different use cases, you should also review the subsequent chapter on functionality that is common throughout. This is followed by detailed reference material on command lines, preferences, file formats, and the like.

## Core deployment: System Requirements

The following details apply to the FlexNet inventory core components when you use your preferred third-party deployment processes to install them on a target Windows device.

#### Supported platforms

The FlexNet inventory core components operate on the following platforms (inventory targets):

#### Microsoft Windows

- Windows Server 2012 R2 SP1
- Windows Server 2012 R2
- Windows Server 2012
- Windows Server 2008 R2 x64 Server Core
- Windows Server 2008 R2 x64
- Windows Server 2008 Server Core
- Windows Server 2008 x64 Server Core
- Windows Server 2008 x64
- Windows Server 2003 R2
- Windows Server 2003 R2 x64
- Windows Server 2003
- Windows Server 2003 x64
- Windows 10 x64
- Window 10
- Windows 8 x64
- Windows 8
- Windows 7 x64
- Windows 7
- Windows Vista x64
- Windows Vista
- Windows XP Professional x64
- Windows XP Professional
- Windows XP Home

#### Disk space requirements

On target Windows inventory devices in the Core deployment case, the following are disk space requirements:

- Where the target device is a typical workstation, in the order of 6MB
- For an Oracle server, in the order of 9MB.

The following log file is available on the target inventory device in the Core deployment case:

tracker.log — Generated by the inventory agent, ndtrack

#### **UNIX-like platforms**

- AIX 5.2, 5.3, 6.1, 7.1, LPARs
- CentOS 4, 5, 6, 7 (x86/x86-64 only)
- Debian 6, 7 (x86/x86-64 only)
- Fedora 6–11, 18-23 (x86/x86-64 only)
- HP-UX 11.00, 11i, 11i v2, 11i v3, vPars/nPars
- Mac OS X 10.6, 10.7, 10.8, 10.9, 10.10, 10.11
- Oracle Linux 4.5 7.0 (x86/x86-64 only)
- RedHat Enterprise Linux 3 (x86 only), 4, 5, 6 (x86/ x86-64 only)
- RedHat Linux 8 and 9 (x86 only)
- Solaris 8 (SPARC only)
- Solaris 9, 10, 11 (x86/x86-64 and SPARC), Zones for versions 10 & 11
- SuSE Enterprise Server 11, 12 (x86/x86-64 only)
- SuSE Professional 12, 13 (x86/x86-64 only)
- Ubuntu 12-15 (x86/x86-64 only)

#### Memory requirements

On target inventory devices, the memory requirements are:

- Minimum RAM: 512 MB
- Recommended RAM: 2 GB

In general, through a cycle of inventory gathering and upload, the memory demand is in the order of 5-30 MB.

#### Communications protocols and ports

When the FlexNet inventory core components execute on the target device (in the Core deployment case), the only ports required are the standard ports for communication with the inventory beacon:

- From FlexNet inventory core components on target device, inbound on the inventory beacon File upload using HTTP protocol: port 80
- From FlexNet inventory core components on target device, inbound on the inventory beacon File upload using HTTPS protocol: port 443

#### Supported packages to inventory

FlexNet inventory can include data from most package technologies supported by the operating systems, and some additional third-party packaging technologies:

| Platform      | Supported package technologies                                                                                                    |
|---------------|----------------------------------------------------------------------------------------------------|
| All platforms | InstallAnywhere (IA), InstallShield Multiplatform (ISMP), BEA/Oracle Installer (BEA),<br>Oracle Universal Installer (OUI), IBM Installation Manager (IIM) |
| AIX           | LPP, RPM                                                                                                    |
| HP-UX         | Software Distributor SD-UX Package                                                                                                    |
| Linux         | RPM (Red Hat, CentOS, Oracle, SuSE, Fedora, etc), DPKG (Debian, Ubuntu).                                                                                  |
| Mac OS X      | Mac Application Bundle, Mac Package Bundle                                                                                                    |
| Solaris       | Sys V Package (pkg), IPS                                                                                                    |
| Windows       | MSI, Add/Remove Programs Registry Key                                                                                                    |

However, FlexNet inventory cannot collect data from some of the less common or newer operating system technologies and many third-party technologies. Some known examples include:

- All platforms IBM InstallStream, IBM Tivoli Netcool Installer
- Mac OS X Mac flat package.

#### System load benchmarks

The following notes reflect observed behavior on sample target inventory devices during collection of FlexNet inventory:

| Task                 | Run duration<br>(seconds) | CPU usage<br>(seconds) | CPU usage<br>(% of single<br>core) | Memory<br>usage  | Network<br>load               |
|----------------------|---------------------------|------------------------|------------------------------------|------------------|-------------------------------|
| Inventory collection | 13 to 240 s               | 5 to 130 s             | 10% to 50%                         | 4 MB to 20<br>MB | 10 KB to 200<br>KB per upload |

## **Core deployment: Accounts and Privileges**

In the Core deployment case, when the FlexNet inventory core components gather hardware and software inventory from the target Windows inventory device, they execute as the user name (or account) that triggered the execution.

To effectively gather inventory, this account must have administrator privileges on the local machine. The preferred practice is for the FlexNet inventory core components to be invoked by the Local SYSTEM user. In production use, this can be configured when you set up the Microsoft scheduled task that is to trigger inventory collection.

## **Core deployment: Normal Operation**

For details about deployment and configuration of the FlexNet inventory core components, see Core deployment: Implementation. To help you decide whether to proceed with that process, this topic describes the resulting operation in some detail, assuming that you have deployed the FlexNet inventory core components into locations within your Windows computer estate where each installation can access one or more inventory beacons, and function normally. Furthermore, you have configured a Microsoft scheduled task to invoke the tracker component (ndtrack.exe) on each inventory device, setting the appropriate command line parameters.

The entire process is covered, including what happens to the collected data after it uploaded by the FlexNet inventory core components. Each numbered step provides a summary point, followed by further specific details that you can skip over until needed.

**Tip:** Inventory operations of the installed FlexNet inventory core components in the Core deployment case are never controlled by inventory rules created in the web interface of FlexNet Manager Suite. The results of those settings are distributed through policy, and the FlexNet inventory core components do not include any mechanism for requesting, downloading, or applying policy. To have the target inventory device managed through settings in the web interface, switch instead to either of the Adopted case or the Agent third-party deployment case.

- **1.** The FlexNet inventory core components sit dormant on the target inventory device until your custom scheduled task triggers the ndtrack.exe component to collect inventory.
- **2.** In accordance with the command-line parameters included in the invocation, the tracker collects the hardware and software inventory from its local device.

By default, the tracker runs at low priority so that higher priority tasks are not interrupted, and there is minimal impact on system performance. Inventory details are saved in two ways:

- An.ndi file is saved (by default) in \$(CommonAppDataFolder)\ManageSoft Corp\ManageSoft\ Tracker\Inventories. This directory preserves the local copy of the inventory file (where you can inspect its contents) until it is over-written at the next inventory collection by the same account (since inventory file naming reflects the account running the inventory collection).
- At the same time, a compressed (.ndi.gz) copy of the file is also saved, ready for upload, by default in \$(CommonAppDataFolder)\ManageSoft Corp\ManageSoft\Common\Uploads\Inventories. (If this file is subsequently uploaded successfully, it is removed; but if there is a failure it remains in this directory until over-written at the next inventory collection by the same account.)
- **3.** If the tracker has been configured for Oracle inventory, and has uncovered any Oracle services running on the local device, additional files are created:
  - A second .ndi.gz file of Oracle inventory is also generated, and saved in \$(CommonAppDataFolder)\ManageSoft Corp\ManageSoft\Common\Uploads\Inventories (an uncompressed version is not saved).
  - As well, the Oracle discovery is reported in an uncompressed .disco file, saved in the \$(CommonAppDataFolder)\ManageSoft Corp\ManageSoft\Common\Uploads\Discovery directory.
- **4.** After collecting the hardware and software inventory, ndtrack immediately attempts to transfer the compressed inventory file(s) to an inventory beacon.
  - The inventory beacon is the one identified in the command-line parameters when the tracker was invoked (either of the UploadLocation or UploadSettings options may have been used).
  - If the upload succeeds, the compressed inventory files are removed from \$(CommonAppDataFolder)\ManageSoft Corp\ManageSoft\Common\Uploads\Inventories.
  - Results are logged to \$(TempDirectory)\ManageSoft\tracker.log by default (although there are other command line options that can modify this).
  - The upload is a background process that does not take priority away from other current tasks running on the inventory device.
  - If the initial upload is unsuccessful for any reason, there is no attempt at a catch-up upload overnight (that functionality requires the full FlexNet inventory agent). Either you may script a catch-up, or the compressed files are left in place, and are overwritten at the next inventory collection trigger using the same account name.
- 5. FlexNet Beacon (the code entity on the inventory beacon) uploads the inventory data to its parent on a schedule set by the Microsoft Scheduled Task Upload FlexNet logs and inventories (by default, repeating every minute throughout the day).

The checking cycle when the folder is empty is very quick and does not perceptibly load the inventory beacon, even though it is frequently repeated. The parent of an inventory beacon may be the central application server, or another inventory beacon if these have been arranged in a hierarchy. In the latter case, each inventory beacon in turn repeats the upload process until the data reaches the application server.

**6.** On the application server, the web service ManageSoftRL receives the uploaded packages for both inventory and (if configured) usage tracking (and other uploaded files).

These are processed immediately, being loaded into the internal operations databases: inventory (.ndi) and usage (.mmi) files are loaded into the inventory database; any Oracle discovery (.disco) file is loaded into the compliance database.

**7.** On the next inventory import and license consumption calculation, the inventory and usage data is collected from the inventory database, socialized as necessary, and imported into the compliance database. Here it is used in license calculations, and made available in management views and reports.

This import step can be triggered in one of two ways:

- Normally, the batch scheduler triggers an import daily (by default, at midnight, central application server time), with the license consumption calculation triggered thereafter. To customize this default time, navigate to the system menu ( in the top right corner) > System Settings >Inventory tab > Managing the processing queue for imports and reconciliation.
- An operator in the Administrator role can choose to import the waiting inventory and trigger license consumption calculation, or reconciliation, as soon as possible (navigate to License Compliance > Reconcile).

## **Core deployment: Implementation**

Deploying on the FlexNet inventory core components, and doing so with third-party tools, is not the recommended best practice for using FlexNet Manager Suite to gather specialized inventory. It is a path available for those who cannot use any of the other preferred paths (in particular, third-party deployment of the complete FlexNet inventory agent in the Agent third-party deployment case offers much better automation and simplified on-going management). Because it is not recommended, there is no easy path to securing and configuring all the required elements.

In particular, the task is impracticably difficult on UNIX-like platforms, so that only a path for Windows platforms is described here.

## **U** To use third-party deployment tools for the FlexNet inventory core components on Windows platforms:

- **1.** Obtain a copy of the appropriate files from a convenient inventory beacon:
  - a. In Windows Explorer on your inventory beacon, navigate to C:\Program Files (x86)\Flexera Software\Inventory Beacon\RemoteExecution\Public\Inventory.
  - **b.** Take a working copy of all files in this directory (including the plugins subdirectory), with the exception of the two files for UNIX-like platforms (ndtrack.sh and ndtrack.ini).
  - **c.** Save this collection to a working location suitable for preparing deployment with your preferred technology.

These files are the version of the tracker component that is automatically installed with the FlexNet Beacon software. You may wish to note in your procedural documentation that a future update to your inventory beacons should also trigger a re-deployment of the updated tracker.

**2.** Optionally, in that working location, customize the wmitrack.ini file to reconfigure the WMI classes used for inventory collection on target Windows devices.

The components to be tracked can be any valid Win32 classes. A full list of classes is provided at https://msdn.microsoft.com/en-us/library/aa394583%28v=vs.85%29.aspx.

**3.** Optionally (and subject to your license terms), extend the inventory gathering capabilities to cover Oracle inventory, or Microsoft SQL Server inventory, on target devices:

This functionality is only available if you have licensed the FlexNet Manager for Oracle product.

a. Take a copy of the current InventorySettings.xml from %CommonAppData%\Flexera Software\ Staging\Common\ on your inventory beacon.

#### **Important:** Do not edit this file!

- **Tip:** Take note of the revision number in the first line of the InventorySettings.xmL file for future reference. Set a reminder for yourself in your preferred tool to check the revision number of InventorySettings.xmL after future updates of the Application Recognition Library. If the revision changes, you should manually update all the copies you manually deployed. These changes allow the inventory tool to stay abreast of inventory changes necessary to support the latest Oracle or SQL Server licenses.
- **b.** Save the unmodified copy of InventorySettings.xml with the same name into the workspace where you are preparing for deployment.

This file must be in the same directory as ndtrack.exe.

- **4.** Configure your deployment tool to set a schedule for inventory collection and upload on each target inventory device (for example, using a Microsoft Scheduled Task, or your preferred scheduling technology).
  - The task should run under an account with administrator privileges, preferably the local SYSTEM account. When run as SYSTEM, it is not necessary to specify the inventory type, as the default for this account is to take machine inventory. If you run under any other account, you *must* include the -t Machine command line parameter.
  - The command line *must* include a parameter to attempt uploads to an inventory beacon (preferably a high-reliability server and network, since there is no catch-up from failed upload attempts), such as the following (on a single line, and inserting your inventory beacon server's domain name in place of the place-holder):

- The command line may include other parameters discussed in ndtrack Command Line.
- You may need to vary (or randomize) the scheduled time for inventory collection, to spread the load on both the network and the inventory beacon accepting the subsequent uploads.
- 5. As required for your deployment tool/method, pack and deploy the modified folder of files.

The typical folder for installation of the FlexNet inventory core components is:

C:\Program Files (x86)\Flexera Software\Agent

However, you may customize the installation path as required (for example, to install on another fixed disk drive).

**6.** Validate by visiting a targeted Windows inventory device, and using the scheduling tool to trigger an immediate (one-off) inventory collection and upload.

Alternatively, use the same command line and options in the command-line window. For details of saved files, paths, and logs, see Core deployment: Normal Operation.

The installed FlexNet inventory core components continue to collect and upload hardware and software inventory (and, where applicable, additional Oracle and Microsoft SQL Server inventory and discovery data) as scheduled. Because there is no download of policy possible to the FlexNet inventory core components, inventory gathering on these devices is not controlled by any aspects of the web interface of FlexNet Manager Suite. Control, and future management of updates, are entirely in your hands.

## Core deployment: Troubleshooting Inventory

Inventory gathering and upload is a sophisticated chain from target inventory device through inventory beacon to central application server. For general trouble-shooting over the whole process, see the online help for FlexNet Manager Suite under *Inventory Beacons > Inventory Beacon Reference > Troubleshooting: Inventory Not Uploading*. This topic focuses entirely on inventory collection on the target inventory device.

After you have deployed and installed the FlexNet inventory core components on a Windows device, the regular log file for the ndtrack component is \$(TempDirectory)\ManageSoft\tracker.log by default (although there are command line options that can modify this).

For advanced trouble-shooting, you may require more advanced tracing and logging. You may also be asked to submit a trace file to assist the Support team at Flexera Software to solve difficult problems in your environment.

#### Jo set up and configure tracing for FlexNet inventory core components:

1. Obtain a copy of an etcp.trace file from an installed FlexNet inventory agent on another device.

Where the full FlexNet inventory agent has been installed on a target device, the etcp.trace file is located with the ndtrack executable:

- On Windows, the default is C:\Program Files (x86)\ManageSoft\etcp.trace
- On UNIX-like platforms, the default is /opt/managesoft/etcp.trace.

Because this file format is consistent across platforms, you may take your copy of etcp.trace from any inventory device where the full FlexNet inventory agent is installed.

- **2.** Save the etcp.trace file in the directory on the target device where the FlexNet inventory core components will execute.
- 3. Create a registry key that identifies this location:
  - a. Create the registry key HKEY\_LOCAL\_MACHINE\SOFTWARE\Wow6432Node\ManageSoft Corp\ ManageSoft.

- **b.** Add the string value InstallDir.
- c. Set the value to the full path to the directory where you have saved etcp.trace.
- 4. Configure the name and location of the trace/log file that will be generated on the inventory device.

The hash or pound character (#) identifies a comment. To "uncomment" a line in the .trace configuration file means to delete (only) the leading hash character. Choose one of the following lines, uncomment it, and optionally modify it to your requirements.

#filename=C:\ManageSoft.log
#filename=C:\ManageSoft%p %d %t %u.log # filename pattern with everything!

See the notes within the file header for the use of the supported variables within the file name.

**Tip:** It is best practice to use a pattern that includes (at least) either a date stamp (%d) or a sequential number (%u). Without these, the fixed file name means tracing information is appended to the same file with every inventory collection. This can quickly produce a trace file too large for text editors to read, and too hard to manage in terms of disk space. Variables in the file name trigger creation of a new file each time the associated variable is changed (or, for %u, at every invocation of ndtrack).

**Important:** The log file path:

- Must be on the same drive as the ndtrack executable (on Windows devices)
- Must exist and be writable before the ndtrack executable is next invoked (tracing does not create any directories, and does not function if any directory in the specified path is missing or unwritable).
- **5.** Uncomment the lines for which you want to enable tracing (ensuring that the uncommented line now starts with a plus sign).

For FlexNet inventory core components, the typical lines to uncomment are:

+Inventory +Error +Communication/Network

When the tracker component is invoked, it creates the tracing log file as you specified, ready for your inspection.

# 7

## **Common: Details**

This chapter provides useful details that apply to the operation of the ndtrack executable, regardless of whether that is deployed as part of FlexNet inventory agent or of FlexNet inventory core components. The details in this chapter are also unaffected by the deployment methods.

Earlier chapters provide a consistent set of data (as far as possible) across all the different deployment methods, each in its own chapter. This means that, once you have chosen your preferred deployment method, you can focus only on the details for that one, and ignore all other deployment method chapters.

In contrast, this chapter focuses on functionality that is common throughout.

## Common: Collection from Virtual Environments

FlexNet Manager Suite can collect inventory from a number of virtual and partitioned environments (collectively: virtualization), including the following virtual machine or partition types:

- Microsoft Hyper-V
- LPAR (logical partition) on IBM AIX
- nPAR (Hewlett-Packard hard partition with separate hardware facilities, each of which may also host vPARs)
- Oracle VM
- VMware
- vPar (Hewlett-Packard software partition, a virtual machine)
- Zone (non-global zones on Solaris 10 and later).

(In addition, virtualization inventory can be collected by separate adapters for Citrix XenApp and XenDesktop, but this topic is focused only on inventory collection that may involve the ndtrack executable.)

In each case, the business goal is to review relationships that show which virtual machines are operating on which hosts (as well as the application software in use). Obviously, there are different techniques across these different technologies, falling into two main classes:

- For hypervisor virtualization, inventory is collected from the host (or hypervisor), and also collected separately from each of the virtual machines (which, in most systems, are ignorant about their host machine). Then common data from the BIOS for the guest OS (that is, the serial number of the virtualized hardware) is matched to the host's list of guest serial numbers, allowing FlexNet Manager Suite to present a structured set of records of virtual machines related to their hosts. This is the approach used for Hyper-V, Oracle VM, and VMware. In the case of VMware, the VMware host inventory is collected remotely by an inventory beacon (using the API available on either a vCenter management server or an ESX host). In other cases, the host inventory may be gathered either by an installed FlexNet inventory agent, or by zero footprint inventory collection by an inventory beacon.
- For container virtualization, no inventory is required (or taken) for the virtualization host. Inventory is collected from each of the partitions/zones/containers, which includes the resource allocations for that partition, its unique identifiers, and information about the physical host that the partition is running on (including the host's serial number). When the inventories have been imported, FlexNet Manager Suite compares common values in the records to fabricate a host record (since no direct inventory has been collected from the host itself). Because the partitioned host does not supply a machine name, the fabricated record uses the serial number (again) as the machine name. (For Solaris, the global zone is inventoried particularly for the processor, core and thread counts of the host server; and a VM host record is then fabricated to include both global and non-global zones on the host server.)

These differences have the following general implications for deployment of ndtrack. These implications are common for both the full FlexNet inventory agent and the FlexNet inventory core components, and regardless of deployment method:

- For hypervisor virtualization like Hyper-V and OracleVM, ndtrack must be deployed to every virtual machine *and* to the host server. In the absence of inventory imported from the host server (or if you subsequently delete the host device record), the virtual machine records are left unlinked, without a host.
- For most container virtualization, as on AIX using LPARs, ndtrack must be deployed to every partition, and should not be deployed to the host.

However, there are specific exceptions to this general division by virtualization type, so the following listing makes specific whether to collect inventory from the host, and if so by what methods (using the short-hand labels defined in Deployment Overview: Where to, and How).

| Technology                             | Host inventory required | Method(s)                                                                                                    |
|----------------------------------------|-------------------------|----------------------------------------------------------------------------------------------------|
| Microsoft Hyper-V                      | Yes                     | Adopted, Zero-footprint.                                                                                                    |
| LPAR (logical partition) on IBM<br>AIX | No                      | n.a.                                                                                                    |
| nPAR (HP-UX)                           | No                      | n.a.                                                                                                    |
| Oracle VM                              | Yes                     | Adopted, Zero-footprint. Additional inventory is remotely collected (agentless) by an inventory beacon using an Oracle API. See note below. |

| Technology                  | Host inventory required | Method(s)                                                                       |
|-----------------------------|-------------------------|---------------------------------------------------------------------------------|
| VMware                      | Yes                     | Remote agentless inventory by an inventory beacon using the vCenter or ESX API. |
| vPar (HP-UX)                | No                      | n.a.                                                                            |
| Zone (Solaris 10 and later) | Yes (global zone)       | Adopted, Zero-footprint.                                                        |

📃 **Note:** Collecting complete inventory from Oracle VM requires two forms of host inventory collection:

- Agentless inventory remotely collected from the Oracle VM Manager by an inventory beacon identifies all managed VM hosts, their guest VMs, and any related cluster information. Clustering information is required for full capacity licensing of Oracle Database. However, Oracle VM Manager does not identify CPU pinning for any of the guest VMs.
- Inventory collected on the Oracle VM hosts by ndtrack (in either the Adopted case or Zero-footprint case) identifies the VM host, its guest VMs, and the relevant CPU pinning applicable to any of the VMs. Pinning information is required for subcapacity licensing of Oracle Database using Oracle Processor or Oracle NUP license types (and this has the potential for considerable cost savings over full capacity licensing). However, the individual Oracle VM hosts do not reveal details about clustering, needed for full capacity licensing.

For these reasons, both forms of host inventory are available for an Oracle VM solution, so that both clustering and CPU pinning information is available. (If you use only full capacity licensing for Oracle Database, which may require you to license entire clusters, you could omit the ndtrack inventory collection from each Oracle VM host.)

#### Inventory for guest devices

For each of the technologies listed in the previous table, inventory from the guest virtual machine (or partition) can be collected by the ndtrack executable. This can be achieved through any of the established use cases:

- · Installation of the FlexNet inventory agent on the virtual device in the Adopted case
- Installation of the FlexNet inventory agent on the virtual device in the third-party Agent third-party deployment case
- Zero-footprint inventory collection by the inventory beacon (where virtual machine up-time and network access make this practical)
- Your own deployment of the FlexNet inventory core components, either to the target device or to a network share, in the Core deployment case.

## **Common: Acting on Inventory Results**

This topic applies to all forms of gathered inventory:

- · All forms of FlexNet inventory gathering, including all the cases covered in this document
- · Inventory imported from third-party tools, such as Microsoft SCCM, IBM ILMT, and others

• Inventory imported in spreadsheets or CSV files.

Computer details imported from software and hardware inventory are displayed in the web interface of FlexNet Manager Suite under **Discovery & Inventory > All Inventory**. Here you may choose whether to:

- Manage each device as an asset.
- Mark the device as Ignored (unmanaged). At a later time, you may choose to begin managing any ignored computers.

These cases and others are explained below.

#### Managed Assets

You may manage the following device types as assets:

- Computers
- Mobile devices
- VM Hosts.

Virtual machines, VDI templates, and remote devices are not tangible assets (remote devices are created when the only inventory available is usage or access control list data from a Citrix environment, when it assumed that, for example, a user's home computer that cannot be inventoried has used a virtualized application).

When your goal is to link devices to asset records, it may be easier to start from **Discovery & Inventory** > **Inventory without Assets**. In any inventory list, simply select one or more devices, and click **Create an asset** (see the online help for more information).

Once you choose to manage a device as an asset, you are then able to perform all of the normal hardware asset operations:

- Assign ownership of the asset in your enterprise (as you can also assign ownership of computers that are not assets)
- Associate the asset with purchase orders and contracts (including lease contracts) and monitor expiry of lease contracts
- Monitor warranty details
- Allocate licenses to the computer (licenses are also managed on devices that are not assets)
- Have FlexNet Manager Suite automatically flag changes made to the device's configuration
- Receive alerts for any assets that stop reporting their configuration details during compliance imports.

#### **Ignored Computers**

Inventory devices that you choose to ignore are those that you do not wish to manage, at least for the present time. The records are not deleted, but these devices become 'inactive' in the following ways:

- Ignored devices are not visible in most inventory listings, including **Inventory Issues**, **Out-of-Date Inventory**, **Inventory without Assets**, and **Active Inventory** (but of course, they are available in **Ignored Inventory**)
- Changes to the configuration of ignored devices are not flagged

- If an ignored device stops reporting during inventory imports, the missing device does not appear in the Outof-Date Inventory list
- Applications installed on ignored computers are not counted in license compliance calculations.
  - **Tip:** You cannot ignore an inventory device that is linked to an asset record. If you need to do this, first select the device in a listing, and choose **Remove link**.

At any time, you can choose to begin managing an ignored device as a hardware asset. Simply select the device in **Discovery & Inventory > Ignored Inventory**, and click **Activate**.

#### Duplicate serial numbers

FlexNet Manager Suite does not rely on serial numbers alone to differentiate between inventory device records. For example, other attributes used may include:

- The external ID, the identifier for the inventory item in the source data (for example, the numeric MachineID returned from Microsoft SCCM, or the numeric ComputerID assigned in the internal inventory database of FlexNet inventory data)
- The computer type, manufacturer, and model
- · For virtualization, the type of virtual machine, and (when applicable) a partition ID

and so on.

However, it happens that inventory records may be different in all other values, but have matching (duplicate) serial numbers. There are a few common causes for inventory correctly containing multiple devices with a common serial number:

- Computer manufacturers do not always assign unique serial numbers, so that it is quite possible to get duplicate serial numbers from quite separate machines (particularly when these were bought in a batch).
- A computer may have been partitioned, and the inventory tool may return the common serial number of the underlying host for separate partitions, producing multiple records with the same serial number.
- Computers that have been rebuilt may, for a time, produce two different inventory records with the same serial number one from before the rebuild that has not yet gone stale and been removed by the inventory tool (the last inventory date on this record is typically old), and a second from after the rebuild. Typically these will have the same serial number; but the rebuilt computer may have a different name and be deployed to a new domain. If, as commonly happens, the inventory tool does not recognize the new computer as a rebuild, the two records will also have different external IDs from the inventory tool. This means that nothing matches except the serial numbers.

You can identify inventory devices with duplicate serial numbers as follows:

- Navigate to your preferred listing of inventory devices (for example, Discovery & Inventory > All Inventory).
- 2. Clear any existing filter, and in the simple filter control (top left, near the page heading):
  - a. Click Add filter.
  - **b.** In the left-hand option list, choose Alert.

- c. After a moment, in the right-hand option list, choose Serial number is not unique.
- **d.** Click the blue check (tick) icon to commit this filter. After a moment, only devices with duplicate serial numbers are shown (hover over any of the red alert bubbles to confirm this by reviewing the tooltip text).
- **3.** Click the **Serial number** column header to sort the listing by serial number. This groups the matched sets together.

You can now investigate the duplicates. It may be possible, for example, to ignore old device records of machines that have been rebuilt (although best practice is to have them cleaned out of the inventory source data).

## **Common: Resolving Inventory Records**

This topic applies to all forms of gathered inventory:

- · All forms of FlexNet inventory gathering, including all the cases covered in this document
- · Inventory imported from third-party tools, such as Microsoft SCCM, IBM ILMT, and others
- Inventory imported in spreadsheets or CSV files.

One of the primary tasks performed by FlexNet Manager Suite when it imports inventory is to resolve multiple inventory records that all represent the same device in your environment. (It's easy to imagine this for physical devices like a workstation; but it also applies to virtual machines as well.)

The simplest example of multiple records is when inventory was collected from my workstation last week, and new inventory was collected again this week. Clearly the new inventory record has to be matched to the previous inventory record, so that values can be updated. Or if there is no match with a previous record, a new inventory device record must be created.

However, there may be other reasons why multiple records need resolution, even within a single inventory import. For example:

- You have multiple tools collecting inventory (say, ADDM and ILMT), and they overlap so that some devices appear in both sources. How does the inventory import process decide when two or more records actually describe the same device?
- In a variation on that theme, you may use one tool (say, Microsoft SCCM) as the primary source of inventory data, but deploy FlexNet inventory agent to specific devices to augment details about Microsoft SQL Server. How do these two sources get combined?
- You deployed FlexNet inventory agent to some devices (in the Agent third-party deployment case), but because these devices are not identified in any target for adoption, the relevant inventory beacon is also collecting Zero-footprint inventory. Will these records clash somehow, or be resolved?

You may have additional reasons to seek a deep understanding of the process, such as:

- You want to understand why some devices visible in your Microsoft SCCM listing are not visible in FlexNet Manager Suite, even though SCCM is your main inventory tool.
- You are creating a custom inventory adapter, and want to know which fields must be imported for successful socialization with the inventory records already existing in FlexNet Manager Suite.

There are two parts to the question of data resolution:

- Determining when multiple records apply to the same inventory device. For full details, see Common: Identifying Related Inventory.
- Once a set of imported records is known to apply to the same device, how do we select which data values to use from which record? See Common: Choosing Values from Multiple Inventory Records.

### **Common: Identifying Related Inventory**

This topic applies to all forms of gathered inventory:

- All forms of FlexNet inventory gathering, including all the cases covered in this document
- Inventory imported from third-party tools, such as Microsoft SCCM, IBM ILMT, and others.

Before gathered data sets can be merged into distinct inventory records, the group (or set) of imported records that relate to a single device must be identified. This topic gives considerable detail about the process of matching records into sets that relate to a single device.

The process of grouping incoming inventory records into matched sets, such that each set relates to a single unique device, is controlled by an XML file (from which the examples below are taken). The process is:

- **1.** All incoming inventory records held in the staging tables are copied into memory for faster processing.
- An ordered list of assessments (called "Matchers") is applied to the incoming inventory records. Each Matcher is applied in turn:
  - **a.** A Matcher preselects only those records that fit a list of conditions. Whenever a list of multiple conditions is present, every condition in the list must be matched.

(Strictly speaking, conditions are an optional part of a Matcher, but they are ubiquitous. If ever there were no conditions, the subsequent tests in the Matcher would be applied to every inventory record currently left in the memory array.)

Each Condition specifies an inventory Property, a testing Method, and one or more values used as the test cases. Those records that meet all the conditions in the list are used for further processing in this Matcher, while other records not meeting the current list of conditions are left aside for later reconsideration in other Matchers. In short, the list of conditions filters down the set of incoming inventory records to be assessed in the current Matcher.

#### For example:

<Condition Property="ComputerType" Method="InRange" Value="Computer, VMHost"/>

This condition admits only computers and VM hosts for possible matching, and excludes VMs, remote devices, mobile devices, and VDI templates.

**b.** The Matcher then tests the preselected processing candidates using a list of one or more rules. Every rule in the Matcher's list must be satisfied.

Each Rule specifies that a named inventory Property must match across inventory records, using a defined matching Method (the methods include equal, not equal, like, set, and not set, with

the default being equal). Pairs (or sets) of devices that pass all the rules are considered matched, and those that fail any rule in the list are set aside for later reconsideration in other Matchers.

#### For example:

```
<Rule Property="Manufacturer"/>
<Rule Property="ModelNo"/>
<Rule Property="FirmwareSerialNumber"/>
```

This list of rules means that when each of these properties in turn has a common value across candidate records (because "equal" is the default when no Method is specified), inventory records from the preselected processing candidates are considered "matched", so that they refer to a single device.

- **c.** Any group of records that have been matched by this Matcher are now known to refer to a single device. They are removed from the testing pool, and are not subjected to any further assessment by other Matchers. Each matched group (or set) is queued up for import into the compliance database.
- **3.** After all Matchers have been processed in turn, the unmatched records left in the testing pool are known to be individual records each applying to a unique device, and these are now similarly queued for import into the compliance database.
- **4.** The queue of matched sets (including the sets with just a single member) are now tested for matching against the existing records in the compliance database. The exact same tests used to bunch up the incoming inventory records are now applied to align the matched sets with existing records.
  - If any Matcher in the XML file finds that an incoming set is matched to an existing record, that existing record is updated with values from the incoming set. The constraints about Primary source and latest inventory date are used to select which of the incoming set of records is used to update each property (see Common: Acting on Inventory Results).
  - If all Matchers fail to connect an incoming set with an existing record, a new inventory device record is created. Once again, properties are taken first from the Primary inventory source with gaps filled from secondary inventory sources; and competition is resolved by using the most recent inventory if there are multiples from the same priority source(s).

The tests used to match sets of inventory records to individual devices are listed in the following table. The Matchers run in order from top to bottom in this table. In each case, every Condition must be satisfied before an inventory record is included in an individual assessment; and then every Rule must be satisfied before two (or more) records are taken as matched, applying to a single device. Both Conditions and Rules assess Properties from (firstly) the incoming inventory records, which in the database have been staged in the appropriate staging tables:

- ImportedComputer table
- ImportedVirtualMachine table.

Thereafter, the incoming matched sets are compared against existing compliance records using the same set of Matchers. The database schema is described in the *FlexNet Manager Suite Schema Reference*.

#### Table 1: Matchers

| Candidates (Conditions)                               | Assessment (Rules)                         |
|-------------------------------------------------------|--------------------------------------------|
| 1. Matcher for physical computer with manufacturer, m | nodel and firmware serial number           |
| • VMType is not set                                   | Records have identical values for each of: |
| • Manufacturer is set                                 | • Manufacturer                             |
| • ModelNo is set                                      | • ModelNo                                  |
| • FirmwareSerialNumber is set                         | • FirmwareSerialNumber                     |
| 2. Matcher for physical computer with manufacturer, h | ost type and firmware serial number        |
| • VMType is not set                                   | Records have identical values for each of: |
| • Manufacturer is set                                 | • Manufacturer                             |
| • HostType is set                                     | • HostType                                 |
| • FirmwareSerialNumber is set                         | • FirmwareSerialNumber                     |
| 3. Matcher for physical computer with machine ID      |                                            |
| • VMType is not set                                   | Records have identical:                    |
| • MachineID is set                                    | • MachineID                                |
| 4. Matcher for physical computer with manufacturer, h | ost ID and computer name                   |
| • VMType is not set                                   | Records have identical values for each of: |
| • Manufacturer is set                                 | • Manufacturer                             |
| • HostID is set                                       | • HostID                                   |
| • FirmwareSerialNumber is set                         | • FirmwareSerialNumber                     |
| 5. Matcher for vPar, LPAR and Zone with Partition ID  |                                            |
| • VMType is one of vPar, LPAR, or Zone                | Records have identical values for each of: |
| • PartitionID is set                                  | • VMType                                   |
|                                                       | • PartitionID                              |
| 6. Matcher for LPAR with firmware serial number and p | artition number                            |

| Candidates (Conditions)                          | Assessment (Rules)                         |
|--------------------------------------------------|--------------------------------------------|
| VMType is LPAR                                   | Records have identical values for each of: |
| <ul> <li>FirmwareSerialNumber is set</li> </ul>  | <ul> <li>FirmwareSerialNumber</li> </ul>   |
| • PartitionNumber is set                         | • PartitionNumber                          |
| 7. Matcher for LPAR with Machine ID and partiti  | on number                                  |
| • VMType is LPAR                                 | Records have identical values for each of: |
| <ul> <li>MachineID is set</li> </ul>             | • MachineID                                |
| • PartitionNumber is set                         | • PartitionNumber                          |
| 8. Matcher for vPar, nPar and LPAR with machine  | e ID and partition name                    |
| • VMType is one of vPar, LPAR, or Zone           | Records have identical values for each of: |
| VMName is set                                    | • MachineID                                |
| <ul> <li>MachineID is set</li> </ul>             | • VMTуре                                   |
|                                                  | • VMName                                   |
| 9. Matcher for vPar, nPar, LPAR and Zone with p  | artition name and firmware serial number   |
| • VMType is one of vPar, nPar, LPAR, or Zone     | Records have identical values for each of: |
| <ul> <li>FirmwareSerialNumber is set</li> </ul>  | • FirmwareSerialNumber                     |
| VMName is set                                    | • VMTуре                                   |
|                                                  | • VMName                                   |
| 10. Matcher for Zones with host ID and partition | name                                       |
| VMType is Zone                                   | Records have identical values for each of: |
| • HostID is set                                  | • HostID                                   |
| VMName is set                                    | • VMName                                   |

11. Matcher for computers using HostIdentifyingNumber, HostType and Manufacturer

| Candidates (Conditions)                                                                                                    | Assessment (Rules)                                                                                                    |
|----------------------------------------------------------------------------------------------------|----------------------------------------------------------------------------------------------------|
| <ul><li>HostIdentifyingNumber is set</li><li>HostType is set</li><li>Manufacturer is set</li></ul>                                                                                                    | <ul><li>Records have identical values for each of:</li><li>HostIdentifyingNumber</li><li>HostType</li><li>Manufacturer</li></ul> |
| 12. Matcher for computers using HostIdentifyingNum                                                                                                    | ber and HostType when Manufacturer not provided                                                                                  |
| <ul> <li>HostIdentifyingNumber is set</li> <li>HostType is set</li> <li>Manufacturer is null in either or both of the records being compared</li> </ul>                                                  | <ul><li>Records have identical values for each of:</li><li>HostIdentifyingNumber</li><li>HostType</li></ul>                      |
| 13. Matcher for computers using HostIdentifyingNum                                                                                                    | ber and Manufacturer when HostType not provided                                                                                  |
| <ul> <li>HostIdentifyingNumber is set</li> <li>HostType is null in either or both of the records being compared</li> <li>Manufacturer is set</li> </ul>                                                  | <ul><li>Records have identical values for each of:</li><li>HostIdentifyingNumber</li><li>Manufacturer</li></ul>                  |
| 14. Matcher for computers using HostIdentifyingNum                                                                                                    | ber when HostType and Manufacturer are not provided                                                                              |
| <ul> <li>HostIdentifyingNumber is set</li> <li>HostType is null in either or both of the records being compared</li> <li>Manufacturer is null in either or both of the records being compared</li> </ul> | Records have identical values for:<br>• HostIdentifyingNumber                                                                    |
| 15. Matcher for VMware ESX Servers via UUID                                                                                                    |                                                                                                    |
| <ul> <li>OperatingSystem contains vmware (see note 1)</li> <li>UUID is set</li> <li>16. Matcher for computers using the serial number an</li> </ul>                                                      | Records have identical values for:<br>• UUID (see note 2)                                                                        |

Gathering FlexNet Inventory | Company Confidential

| Candidates (Conditions)                                                                                                    | Assessment (Rules)                                                                                           |
|----------------------------------------------------------------------------------------------------|----------------------------------------------------------------------------------------------------|
| <ul><li>UntrustedSerialNo is false</li><li>SerialNo is set</li><li>ComputerName is set</li></ul>                                                                               | <ul><li>Records have identical values for each of:</li><li>SerialNo</li><li>ComputerName</li></ul>           |
| 17. Matcher for computers using the agent ID which IB                                                                                                    | M ILMT uses for tracking operating environments                                                              |
| • ILMTAgentID is set                                                                                                    | Records have identical values for: <ul> <li>ILMTAgentID</li> </ul>                                           |
| 18. Matcher for incomplete computers using computer                                                                                                    | r name and domain details                                                                                    |
| <ul><li>The ObjectType is Incomplete (see note 3)</li><li>ComputerName is set</li><li>ComplianceDomainID is set</li></ul>                                                      | <ul><li>Records have identical values for each of:</li><li>ComputerName</li><li>ComplianceDomainID</li></ul> |
| 19. Matcher for incomplete computers using computer                                                                                                    | r name where no domain is available                                                                          |
| <ul> <li>The ObjectType is Incomplete (see note 3)</li> <li>ComputerName is set</li> <li>ComplianceDomainID is null in either or both of the records being compared</li> </ul> | Records have identical values for:<br>• ComputerName                                                         |
| 20. Matcher for unmatched computers without hardwa                                                                                                    | re details using computer name and domain details                                                            |
| <ul> <li>The ObjectType is Unmatched (see note 3)</li> <li>ComputerName is set</li> <li>ComplianceDomainID is set</li> </ul>                                                   | <pre>Records have identical values for each of:     ComputerName     ComplianceDomainID</pre>                |
| 21. Matcher for unmatched computers using computer                                                                                                    | r name where no domain is available                                                                          |
| <ul> <li>The ObjectType is Unmatched (see note 3)</li> <li>ComputerName is set</li> <li>ComplianceDomainID is null in either or both of the records being compared</li> </ul>  | Records have identical values for: <ul> <li>ComputerName</li> </ul>                                          |

Note:

- **1.** For Condition checks, the method "contains" tests whether the value of the property under test includes the test string in any position.
- **2.** In this case, the test method is BigOrLittleEndianEqual. This means that the two compared values are normalized for byte order before the comparison for equality.
- **3.** Here, ObjectType is an intermediate value calculated during import and not saved to the compliance database. It may be Complete (default), Incomplete, or Unmatched.

**Tip:** The XML file of Matchers is located on your batch server (or, in smaller implementations, on whichever server hosts this functionality, such as your processing server or your single application server), in %ProgramData%\FLexera Software\CompLiance\ImportProcedures\Inventory\Matcher\Computer.xmL. Do not edit this file, as any changes may be over-written in the next product upgrade.

While you should not edit the factory-supplied Computer.xmlfile, there is a supported method to integrate a custom Matcher into the process described above. To customize a Matcher:

1. Create your own Computer.xml file with the root Matchers element:

```
<?xml version="1.0" encoding="utf-8"?>
<Matchers xmlns:xsi="http://www.w3.org/2001/XMLSchema-instance"
xmlns:xsd="http://www.w3.org/2001/XMLSchema">
```

</Matchers>

- **2.** In the gap, insert your custom Matcher element, modeled on the factory-supplied ones in the standard (unchanged) file.
- **3.** Set the Order attribute of your Matcher so that it will fall in the correct place between the standard Matchers. For example, if you wish to override the current Matcher with Order="30", set your Order="25" so that your custom Matcher runs first, "stealing" the candidates it needs and removing matched sets from the pool before the standard Order="30" Matcher runs. (You do not need to remove the standard Matcher, since if it has no suitable candidates to match, it runs with no net effect, and little impact on performance.) The standard Matchers are ordered with numbering gaps that accommodate 'insertions' like this.
- Save your file separately in %ProgramData%\Flexera Software\Compliance\ImportProcedures\ CustomInventory\Matcher\Computer.xml.

Both the standard Computer.xml file and your customized one are read from their separate locations, their Matchers are merged into a single ordered list, and executed in the process as described above.

# Common: Choosing Values from Multiple Inventory Records

This topic applies to all forms of gathered inventory:

- All forms of FlexNet inventory gathering, including all the cases covered in this document
- Inventory imported from third-party tools, such as Microsoft SCCM, IBM ILMT, and others

• Inventory imported in spreadsheets or CSV files.

Once sets of imported inventory records that relate to a single device have been identified (see Common: Identifying Related Inventory), it is still necessary to decide, if the records have different values for any properties, which value should be used to update the "golden record" in the compliance database. Since it is possible that one property will be selected from imported record A and a different property from imported record B, this process is called data *merging*.

The process of data merging is relatively straight-forward:

- All data from the primary inventory source is used. If there are two data sets from the primary source (for example, last week's inventory and this week's inventory), values from the record with the most recent date/ time stamp are used. (The primary data source is selected through the system menu ( in the top right corner)
   > Data Inputs > Inventory Data tab.)
- For any individual property values missing from the primary source record:
  - If a missing property appears in any single secondary source, it is inserted to augment the data from the primary source (however, existing values taken from the primary inventory source are never modified)
  - If missing properties appear in multiple secondary sources, values from the record with the most recent date/time stamp are used (secondary sources cannot be prioritized relative to one another by any means other than the inventory collection date).

In these ways, information gathered from primary and secondary inventory sources is merged to produce a single record in which data from the primary source is always dominant.

The fact that values are merged individually means that data from a previous inventory collection may still "show through" in an updated record. For example, imagine this scenario:

- ADDM is used as your primary inventory source, and its inventory is imported daily.
- FlexNet inventory agent is installed on selected long-running servers, and inventory is taken weekly. This inventory contains values not available in ADDM.

On Monday, inventory of an AIX system is imported from both sources. The merging process (described above) inserts into the primary record (from ADDM) the missing value of the host type (8202, collected by FlexNet inventory agent). On Tuesday, new ADDM inventory is imported, and the fields collected by ADDM are updated. Because there is no new inventory from the secondary sources on this day, the value of the host type previously collected is left unchanged. The inventory device record displayed in FlexNet Manager Suite remains complete.

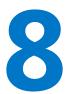

# **Command Lines**

To assist with the preparation of custom solutions, this section summarizes the command lines for the various code entities that together function as the FlexNet inventory agent. The mapping of descriptive titles to executable names is:

- FlexNet inventory agent is ndtrack
- Installation agent is ndlaunch
- Policy agent is mgspolicy
- Schedule agent is ndschedag
- Upload component (or uploader) is ndupload.

The application usage agent does not have any command line available (on Windows, it runs as a plug-in, and on UNIX-like systems, it runs as a service or daemon). However, there are still a few preferences relevant to the application usage agent. Since there is no command line, these can only be adjusted by directly editing the registry (or the config.ini file on UNIX-like platforms). Relevant items are listed in the chapter Preferences.

# mgspolicy Command Line

Command line reference for the policy component.

The policy component is responsible for checking and applying policy on the managed device.

Because server-side policy merging is run on the inventory beacons, the policy component simply invokes the installation component. The installation component retrieves the resulting policy files from the appropriate inventory beacon, and installs the required packages. For command line details for the installation component, see ndlaunch Command Line.

During adoption, the policy component attempts to collect policy and its operating schedule from the bootstrapping inventory beacon (which has collected these from the central application server). If for any reason this collection does not succeed, then until the FlexNet inventory agent receives its operating schedule, the policy component runs:

• On Windows platforms, each time the managed device reboots

• On UNIX-like platforms, once each day at a random time between 0800 and 2300 (local time on the managed device).

Once the operating schedule is received from the bootstrapping inventory beacon, this behavior is discontinued, and the policy component is triggered regularly to check for changes, and apply the policy when amended. The policy component uses preference settings on the managed device to determine the appropriate command line parameters.

### **Synopses**

#### Syntax:

mgspolicy [ options ...]

Options:

#### Syntax:

- -o tag = value
- -s source
- -t User | Machine
- -otag=valueEach instance over-rides the specified preference for the policy component.<br/>Each parameter set at the command line must be accompanied by its own -o<br/>flag. Do not repeat any individual tag within the command line. Possible tags<br/>are listed below.

Note: In addition to the tags listed below, you may also set any preferences for the inventory component (ndtrack) on the command line. When the policy component launches ndtrack, these preferences will be passed to the ndtrack command line. When you set policy agent logging preferences on the command line, these are also passed to ndtrack, and the log file becomes a single combined file for both mgspolicy and ndtrack activities. For details, see ndtrack Command Line.

| - S | source       | Identifies the source location of server-side merged policy (.npl) files on the inventory beacon. If you do not specify a source, the policy agent uses the last known location (set in the PolicyServerURL preference). Example: |
|-----|--------------|----------------------------------------------------------------------------------------------------|
|     |              | <pre>-s "http://beacon.mydomain.com/ManageSoftDL/Policies/<br/>Merged/Machine/deviceHostname.npl"</pre>                                                                                                    |
| -t  | User Machine | Identifies the type of policy to be merged. This can be user or machine policy.                                                                                                    |

### Options

Possible tags for use in a command line with the -o options are shown below.

- **Note:** Most preferences for the policy agent are not passed through to the installation agent when it is called. Either list the preferences in the Common registry key, or use separate preferences for the installation agent.
- LogFile (policy component)
- LogFileOld (policy component)
- LogFileSize (policy component)
- LogLevel (policy component)
- LogModules (policy component)
- MachinePolicy
- MachinePolicyDirectory
- MachinePolicyPackageDirectory
- PolicyServerURL.

In addition, the following preferences set in the registry on the managed device influence the behavior of the policy agent:

- DefaultSchedulePath
- InstallDefaultSchedule
- LauncherCommandLine
- StrictInstall.

The following preferences available in earlier releases are now deprecated, and should not be used:

- AllowedPkgSubtypes
- AutoDetectDC
- MinimumDCSpeed
- PolicySource
- UserPolicy
- UserPolicyDirectory
- UserPolicyPackageDirectory.

# ndlaunch Command Line

Command line reference for the installation component.

The installation component on managed devices is now limited to installing various packages required by the FlexNet inventory agent, including updating the FlexNet inventory agent itself.

## **Synopses**

## Syntax: ndlaunch [ -f preferenceFile | -o tag = value] [ catalogFile] ndlaunch -a PackageName [ -o tag = value ...] ndlaunch -d PackageName ndlaunch -r urlOfCatalogFile [ -o tag = value ...] PackageName Updates the named package from the last location from which it was -a downloaded and installed. If no update is necessary or available, runs the currently installed version (if execution is required). This parameter is equivalent to using both -p and -r. This is the mechanism by which the FlexNet inventory agent checks for any changes to its policy. Examples: %BASE\ndlaunch -a mypolicy Tip: Use the %BASE path substitution variable to include the full path to the FlexNet inventory agent installation. catalogFile The full pathname to a locally available FlexNet catalog. If specified, the cataLogFile filename must appear last on the command line. FlexNet

 -d
 PackageName
 Delete the application identified by the package name. You can identify the package name of any installed application by looking in the installation component's application cache; each installed application has its own folder (named for the associated package) in this location.

 • Warning: Do not use this parameter to delete standard packages

Warning: Do not use this parameter to delete standard packages distributed by FlexNet Manager Suite through the inventory beacons.

| -f preferenceFile |                  | Advanced parameter, recommended for use by experienced administrators<br>only.<br>Sets the value of a symbol used in a catalog by passing it the contents of a<br>preference file using the installation component's command line. The<br>installation component reads the list of symbol values specified in<br><i>preferenceFile</i> , and substitutes them for the symbols used in the catalog.<br><i>preferenceFile</i> uses the standard .ini file format. For example: |
|-------------------|------------------|----------------------------------------------------------------------------------------------------|
|                   |                  | [Symbols]<br>symbolName="value"<br>symbolName2="value2"<br>symbolName3="value3"                                                                                                    |
|                   |                  | where:                                                                                                    |
|                   |                  | • symbolName is the name of a symbol for which you wish to define a value                                                                                                    |
|                   |                  | • value is the value assigned to the symbol.                                                                                                    |
| -0                | tag=value        | Each instance over-rides the specified preference for the installation<br>component. Each parameter set at the command line must be accompanied<br>by its own -o flag. Do not repeat any individual tag within the command line.<br>Possible tags are listed below. If your command line will exceed the length<br>limit of your operating system's command line, use the -f parameter instead.                                                                              |
| -r                | urlOfCatalogFile | Check to see if an updated catalog file exists at the specified URL. If so, download and install it. Example:                                                                                                    |
|                   |                  | <pre>%BASE\ndlaunch -r http://www.mysite.org/myapp.osd</pre>                                                                                                    |

## Options

Possible tags for use with the -o options are:

- AllowedPkgTypes
- CheckCertificateRevocation
- CheckServerCertificate
- http\_proxy
- InstallProfile
- LogFile (installation component)
- LogFileOld (installation component)
- LogFileSize (installation component)
- NetworkHighSpeed
- NetworkHighUsage

- NetworkHighUsageLowerLimit
- NetworkHighUsageUpperLimit
- NetworkLowUsage
- NetworkLowUsageLowerLimit
- NetworkLowUsageUpperLimit
- NetworkMaxRate
- NetworkMinSpeed
- NetworkSense
- NetworkSpeed
- no\_proxy
- PrioritizeRevocationChecks (UNIX-like platforms only)
- SSLCACertificateFile (UNIX-like platforms only)
- SSLCACertificatePath (UNIX-like platforms only)
- SSLCRLCacheLifetime (UNIX-like platforms only)
- SSLCRLPath (UNIX-like platforms only)
- SSLDirectory (UNIX-like platforms only)
- SSLOCSPCacheLifetime (UNIX-like platforms only)
- SSLOCSPPath (UNIX-like platforms only)
- StrictInstall

#### • UserInteractionLevel (installation component)

In previous releases, ndlaunch had greater functionality and many more preferences. The following are now deprecated (meaning that their use is discouraged, that their ongoing functionality is not guaranteed, and that at an unspecified future time they may be entirely removed from the ndlaunch component):

| AddRemove                         | AlertExecute                        | AllowByteLevel      |
|-----------------------------------|-------------------------------------|---------------------|
| AllowedPkgSubtypes                | AllowRebootIfLocked                 | AllowRebootIfServer |
| AllowTimeoutIfLocked              | AlwaysDisplayReboot                 | ApplyPolicy         |
| AskAboutDependencies              | AutoAlertExecute                    | AutoDetectDC        |
| AutoPromptOn<br>InstallCompletion | AutoPromptOn<br>UnInstallCompletion | AutoRedundancy      |
| BrandARP                          | CacheDir                            | CacheDirectory      |
| CachedVersion                     | CheckCatalogDigest                  | CheckFileDigest     |

| CheckRegistry                                  | CmdLineOverrides                        | CompressMSA                           |
|------------------------------------------------|-----------------------------------------|---------------------------------------|
| ConfirmSharedFileRemoval                       | ConnectionAttempts                      | DetectApplicationVersion<br>Conflicts |
| DisplayAllAuthcode                             | DownloadOnly                            | DownloadPolicy                        |
| EventLogs (installation component)             | ForceCOMRegistration                    | ForceReboot                           |
| ForceRebootIfLocked                            | ForceValidSignature                     | GlobalConfigSource                    |
| IgnoreConnectionWindows                        | InstallationStatus<br>RefreshPeriod     | InstallerARPModify                    |
| InstallerARPRemove                             | LogInstallCheck                         | LogInstallFail                        |
| LogInstallPass                                 | LogLevel (installation component)       | LogModules (installation component)   |
| LogNotRequiredCheck                            | LogUninstallFail                        | LogUninstallPass                      |
| LowProfile (installation component)            | MgsMsiArgs                              | MinimumDCSpeed                        |
| MsiAllPkgBaseURL                               | MsiBaseURL                              | MsiBaseURLList                        |
| MsiCustomBaseURL                               | MsiInstallArgs                          | MsiReinstallFeatures                  |
| MsiReinstallModeLevel                          | MsiRepair                               | MsiRepairLevel                        |
| MsiSourceListUpdate                            | MsiSourceLocation                       | MsiUILevel                            |
| MsiUninstallArgs                               | MsiUserDomain                           | NetworkRetries                        |
| NetworkRetryPeriodIncrement                    | NetworkTimeout (installation component) | NoStage                               |
| PkgCacheDirectory                              | PlatformSpecificPackages                | PolicyPackageRefreshPeriod            |
| PolicyRefreshPeriod                            | PolicyServerPriority                    | PostponeByDefault                     |
| PostponementQueryBefore                        | PostponeUserInteractionLevel            | PrivateAppAccess                      |
| PromptOnCOMRegFailures                         | PromptOnInstallCompletion               | PromptOnUnInstallCompletion           |
| PropagatePkgChanged                            | PublicAppAccess                         | QuietUntilUpdate                      |
| RebootCmdLine                                  | RebootIfRequired                        | RebootContinueAfterCmdFailure         |
| RebootPostCommand                              | RebootPreCommand                        | RebootPromptCycles                    |
| RebootPromptWait                               | ReInstallRequires<br>VersionChange      | RenotifyTimeout                       |
| RotateConnections<br>OnFailedConnectionAttempt | RunAllUsersInstallAsUser                | SaveAllUserSymbols                    |

| SecurityAnalysisFile | ServiceConnectTimeout | StagedInstall              |
|----------------------|-----------------------|----------------------------|
| StagedOnly           | StageInactivePackages | SupplyWorstCaseReturnValue |
| UITimeoutWait        | UploadEventLogs       | UseLastUpdateLocation      |
| UseTrustDatabase     | VerifyCatalogSigned   | VerifyDownload             |
| VerifyFilesSigned    | VerifyTrustOrSign     | VirusScan                  |
| VirusScanCommand     |                       |                            |

# ndschedag Command Line

Command line reference for the schedule component

Schedules are created on the central application server, and distributed to inventory beacons from which they are retrieved by managed devices. Managed devices then install the schedules, which are later read by the managed device's scheduling component.

**Tip:** Listings of scheduled tasks are contextual to the privileges of the credentials running the schedule query. To see a full list of scheduled activities, be certain to choose the **Run as administrator** option when starting the Windows command window. Even if you are already logged in using an account that is an administrator on the computer, use this option, as Microsoft Windows by default runs some commands with lower privilege levels.

## **Synopsis**

Syntax: ndschedag [ options...]

Options:

### Syntax:

- -A
- -e (non-Windows devices only)
- -o tag = value
- -x eventId (non-Windows devices only)

| -A |           | Run all events of type Schedule Update in the installed schedule.                                                                                                    |
|----|-----------|----------------------------------------------------------------------------------------------------|
| -е |           | Non-Windows devices only. Display a list of all scheduled events and their next run time.                                                                                                    |
| -0 | tag=value | Advanced parameter, recommended for use by experienced administrators<br>only. Each instance over-rides the specified preference for the schedule<br>component. Each parameter set at the command line must be accompanied<br>by its own -o flag. Do not repeat any individual tag within the command line.<br>Possible tags are listed below. |

 -x
 eventId
 Available on non-Windows devices only. Run the specified event.

 To identify the eventId, open the file /var/opt/managesoft/scheduler/
 schedules/sched.nds with a text editor. Find the line that defines the

 relevant event in the file, and copy the eventId associated with the event.
 Paste the eventId on the command line.

### Example: Command line example

The following command runs the event with the ID {25ec6994-8f40-4985-bf4c-d57566c707c3}:

```
ndschedag -x "{25ec6994-8f40-4985-bf4c-d57566c707c3}"
```

### **Options**

Possible tags for use with the -o options are:

- Catchup
- DisablePeriod (Windows devices only)
- MachineScheduleDirectory
- ndsensNetType (Windows devices only)
- OnConnect (Windows devices only)
- ScheduleType (Windows devices only)
- Startup
- UIMode (Windows devices only)
- UserScheduleDirectory (Windows devices only)

# ndtrack Command Line

This is the command line reference for the tracker (the executable ndtrack). There is large overlap between use of the tracker in all its use cases, and specifically between the FlexNet inventory agent case and the FlexNet Inventory Scanner case. For this reason, variations are noted below, and you should use this reference for all cases.

#### Synopses

#### Syntax:

FlexNet inventory agent on Microsoft Windows: ndtrack.exe [options...]

FlexNet Inventory Scanner on Microsoft Windows: FlexeraInventoryScanner.exe [options...] FlexNet inventory agent on UNIX-like platforms: ndtrack [options...]

FlexNet Inventory Scanner on UNIX-like platforms: ndtrack.sh [options...]

Options:

#### Syntax:

```
-o tag = "value"
-t Machine
```

**Note:** The -t Machine option is mandatory for, and valid only for, a single use case: when you are running FlexNet inventory agent on Microsoft Windows from a user account other than the local SYSTEM account.

- On UNIX-like platforms, it is always ignored.
- When running the lightweight FlexNet Inventory Scanner on Microsoft Windows, it is the default value and must not be specified in the command line.
- When executing ndtrack.exe on Microsoft Windows:
  - As the local SYSTEM account, it is the default.
  - As any other account, it must be specified.

Any parameters declared on the command line override the default tracker settings. (On UNIX-like platforms in the FlexNet Inventory Scanner case [using ndtrack.sh], command-line parameters override both the default settings and any preferences recorded in ndtrack.ini.)

*Tip:* The command line is processed left-to-right. This means that, where overlapping parameters are declared within the command line, the last one declared takes effect. For example:

FlexeraInventoryScanner.exe -o Upload="false" -o Upload="true"

means that upload of collected inventory is attempted. In general, do not repeat any individual tag within the command line.

Possible tags are listed below (and see also the notes). Special characters (double quotation marks, backslash) must be escaped with a backslash. Double quotation marks enclosing values are optional, except in the following cases where they are mandatory:

- Surrounding any value that includes white space
- On Windows platforms using the FlexeraInventoryScanner executable, where Upload="true" is
  mandatory for normal operation, and the value *must* be enclosed in double quotation marks.

### Return codes

The tracker returns a zero on success. If you receive a non-zero return code, check the log file. Details of the log file may also be configured with command-line options, as described in the section on Preferences:

- LogFile (inventory component)
- LogLevel (inventory component)
- LogModules (inventory component).

#### **Example: Command line examples**

This example collects a computer inventory and stores it locally (on the computer device where the FlexNet inventory agent is executing) for upload by a separate system (assuming execution by a non-SYSTEM account):

ndtrack.exe

```
-t Machine
```

- -o MachineZeroTouchDirectory="local-folder"
- -o Upload=False

**Tip:** An additional inventory (.ndi) file may be generated when all of the following conditions are true:

- You have licensed the FlexNet Manager for Oracle product
- Your current InventorySettings.xmL file is correctly located with the tracker (or, for FlexNet Inventory Scanner, with the self-installing executable)
- An Oracle Database is found on the target (local) device.

The following example collects inventory and uploads it to an inventory beacon (assuming execution by the local SYSTEM account). ManageSoftRL is the name of a web service on the inventory beacon that receives the uploaded inventory and saves it by default to *%CommonAppData%*\Flexera Software\Incoming\Inventories:

ndtrack.exe -o UploadLocation="http://InventoryBeacon/ManageSoftRL"

Same purpose on a UNIX-like platform:

```
ndtrack -o UploadLocation="http://InventoryBeacon/ManageSoftRL"
```

Same purpose using FlexNet Inventory Scanner on Microsoft Windows (for this executable on this platform, the -o Upload="true" option, including the use of the double quotation marks, is mandatory):

FlexeraInventoryScanner.exe

- -o UploadLocation="http://InventoryBeacon/ManageSoftRL"
- -o Upload="true"

And same purpose using ndtrack.sh as a scanner on UNIX-like platforms:

ndtrack.sh -o UploadLocation="http://InventoryBeacon/ManageSoftRL"

### Notes

**1.** Default values apply when a parameter is not specified.

- **2.** If no drive is indicated when specifying directory paths, the tracker applies the path to every fixed drive of the local computer.
- **3.** The tracker supports all name/value combinations as command-line options, although a warning is logged if a preference is used that does not appear in the list below.
- A preference value can symbolically refer to another supported preference by enclosing its name thus:
   \$(preferenceName). References can contain further references.
   Example: The command

```
ndtrack.exe -o IncludeDirectory=$(WinDirectory)
```

includes the Windows directory in the scan (which is likely to produce a massive increase in file evidence!). References are resolved after all preferences are loaded so there are no ordering issues. Self-evidently, on UNIX-like platforms, only supported preferences can be referenced.

 Semicolon or comma-separated values are the only method for defining multiple values in preferences for the tracker. (Do not repeat any individual tag within the command line.) Example: The command

```
ndtrack.exe -o IncludeDirectory=C:\\;D:\\;E:\\
```

will scan the computer's C:, D:, and E: drives if they are fixed (hard) disks, but not if they are CD-ROM drives or logical drives (mapped to network locations).

6. To activate all logging, use the default preferences as follows:

```
Logging=true
LogLevel=A-Z
LogFile=<file>
LogModules=default
```

## Options

Supported options are listed in the table below. A "Y" in columns 2-5 indicate support in:

- The full FlexNet inventory agent on Microsoft Windows, where preferences may also be included in the Windows registry (these same command-line settings may also be used if you have deployed just the FlexNet inventory core components in the Core deployment case, but in this case there is no checking of the Windows registry)
- The full FlexNet inventory agent on UNIX-like platforms (where preferences may also be included in the config.ini file)
- The lightweight FlexNet Inventory Scanner on Microsoft Windows (preferences can only be used in the command line)
- The scanner equivalent ndtrack.sh on UNIX-like platforms (where preferences may also be included in the ndtrack.ini file).

Possible tags for use with the -o options are:

| Preference                       | Windows<br>full agent | UNIX<br>ndtrack | Windows<br>Scanner | UNIX<br>ndtrack.sh |
|----------------------------------|-----------------------|-----------------|--------------------|--------------------|
| CALInventory                     | Y                     |                 | Y                  |                    |
| CALInventoryPeriod               | Y                     |                 | Y                  |                    |
| CheckCertificateRevocation       | Y                     | Y               | Y                  |                    |
| CheckServerCertificate           | Y                     | Y               | Y                  |                    |
| ComputerDomain                   | Y                     | Y               | Y                  | Y                  |
| DateTimeFormat                   | Y                     | Y               | Y                  | Y                  |
| EmbedFileContentDirectory        | Y                     | Y               | Y                  | Y                  |
| EmbedFileContentExtension        | Y                     | Y               | Y                  | Y                  |
| EmbedFileContentMaxSize          | Y                     | γ               | Y                  | Y                  |
| ExcludeDirectory                 | Y                     | γ               | Y                  | Y                  |
| ExcludeEmbedFileContentDirectory | Y                     | Y               | Y                  | Y                  |
| ExcludeExtension                 | Y                     | Y               | Y                  | Y                  |
| ExcludeFile                      | Y                     | Y               | Y                  | Y                  |
| ExcludeLocalScriptRule           | Y                     | Y               | Y                  | Y                  |
| ExcludeMD5                       | Y                     | Y               | Y                  | Y                  |
| GenerateMD5                      | Y                     | Y               | Y                  | Y                  |
| Hardware                         | Y                     | Υ               | Y                  | Y                  |
| IncludeDirectory                 | Y                     | Y               | Y                  | Y                  |
| IncludeExecutables               | Y                     | Y               | Y                  | Y                  |
| IncludeExtension                 | Y                     | Υ               | Y                  | Y                  |
| IncludeFile                      | Y                     | Y               | Y                  | Y                  |
| IncludeMachineInventory          | Y                     |                 | Y                  |                    |
| IncludeLocalScriptRule           | Y                     | Y               | Y                  | Y                  |
| IncludeMD5                       | Y                     | Y               | Y                  | Y                  |
| IncludeRegistryKey               | Y                     |                 | Y                  |                    |
| InventoryFile                    | Y                     | Y               | Y                  | Y                  |
| InventoryScriptsDir              | Y                     | Y               | Y                  | Y                  |
| LogFile (inventory component)    | Y                     | Y               | Y                  | Y                  |

#### **Command Lines**

| Preference                                                    | Windows<br>full agent | UNIX<br>ndtrack | Windows<br>Scanner | UNIX<br>ndtrack.sh |
|---------------------------------------------------------------|-----------------------|-----------------|--------------------|--------------------|
| LogLevel (inventory component)                                | Y                     | Y               | Y                  | Y                  |
| LogModules (inventory component)                              | Y                     | Y               | Y                  | Y                  |
| LowProfile (inventory component)                              | Y                     | Y               | Y                  | Y                  |
| MachineInventoryDirectory                                     | Y                     | Y               |                    |                    |
| MachineName                                                   | Y                     | Y               | Y                  | Y                  |
| MachineZeroTouchDirectory                                     |                       |                 | Y                  |                    |
| MSI                                                           | Y                     | Y               | Y                  | Y                  |
| NetworkHighSpeed                                              | Y                     | Y               | Y                  | Y                  |
| NetworkHighUsage                                              | Y                     | Y               | Y                  | Y                  |
| NetworkHighUsageLowerLimit                                    | Y                     | Y               | Y                  | Y                  |
| NetworkHighUsageUpperLimit                                    | Y                     | Y               | Y                  | Y                  |
| NetworkLowUsage                                               | Y                     | Y               | Y                  | Y                  |
| NetworkLowUsageLowerLimit                                     | Y                     | Y               | Y                  | Y                  |
| NetworkLowUsageUpperLimit                                     | Y                     | Y               | Y                  | Y                  |
| NetworkMaxRate                                                | Y                     | Y               | Y                  | Y                  |
| NetworkMinSpeed                                               | Y                     | Y               | Y                  | Y                  |
| NetworkSense                                                  | Y                     | Y               | Y                  | Y                  |
| NetworkSpeed                                                  | Y                     | Y               | Y                  | Y                  |
| OracleInventoryUser                                           | Y                     | Y               | Y                  | Y                  |
| PerformLocalScripting                                         | Y                     | Y               | Y                  | Y                  |
| PerformOracleInventory                                        | Y                     | Y               | Y                  | Y                  |
| PerformOracleListenerScan                                     | Y                     | Y               | Y                  | Y                  |
| PrioritizeRevocationChecks                                    |                       | Y               | Y                  |                    |
| ProgramFiles, ProgramFilesX86Folder,<br>ProgramFilesX64Folder | Y                     | Y               |                    |                    |
| Recurse                                                       | Y                     | Y               | Υ                  | Y                  |
| RunInventoryScripts                                           | Y                     | Y               |                    |                    |
| ShowIcon (inventory component)                                | Y                     | Y               |                    |                    |
| SSLCACertificateFile                                          |                       | Y               |                    |                    |
|                                                               |                       |                 |                    |                    |

| Preference                      | Windows<br>full agent | UNIX<br>ndtrack | Windows<br>Scanner | UNIX<br>ndtrack.sh |
|---------------------------------|-----------------------|-----------------|--------------------|--------------------|
| SSLCACertificatePath            |                       | Y               |                    |                    |
| SSLCRLCacheLifetime             |                       | Y               |                    |                    |
| SSLCRLPath                      |                       | Y               |                    |                    |
| SSLDirectory                    |                       | Y               |                    |                    |
| SSLOCSPCacheLifetime            |                       | Y               |                    |                    |
| SSLOCSPPath                     |                       | Y               |                    |                    |
| SysDirectory                    | Y                     | Y               |                    |                    |
| UploadLocation                  | Y                     | Y               | Y                  | Y                  |
| VersionInfo                     | Y                     | Y               |                    |                    |
| WinDirectory                    | Y                     |                 | Y                  |                    |
| WMI                             | Y                     |                 | Y                  |                    |
| WMIConfigFile.                  | Y                     |                 | Y                  |                    |
| Upload (note separate defaults) | Y                     | Y               | Y                  | Y                  |

# ndupload Command Line

Command line reference for the uploader.

The uploader runs on managed devices and inventory beacons. It allows you to transfer event logs, inventories and other files from managed devices to FTP or local file servers.

**Tip:** Only HTTP and HTTPS protocols are supported by inventory beacons. File and FTP protocols are available for alternative upload arrangements.

The uploader can transfer any file to a specified URL. If an FTP URL is supplied, then a username and password must also be given.

The uploader deletes files from managed devices after they have been successfully uploaded. Files are not removed if the upload fails.

The file path supplied to the uploader can contain wildcards, so that multiple files of a similar type can be uploaded with a single command.

## Synopsis

Syntax: ndupload.exe [ options...] Options:

| Syntax<br>-a<br>-f pat<br>-o tag | h\and\filename.ext    |                                                                                                    |
|----------------------------------|-----------------------|----------------------------------------------------------------------------------------------------|
| -a                               |                       | This is the same as -o UploadRule and means "upload all file types". If you run ndupload with no command line parameters, this is the default behavior.                                                                                      |
| -f                               | path\and\filename.ext | Identifies the file to upload. This is the same as -o SourceFile.                                                                                                    |
| -0                               | tag=value             | Each instance over-rides the specified preference for the uploader. Each parameter set at the command line must be accompanied by its own -o flag. Do not repeat any individual tag within the command line. Possible tags are listed below. |

### **Return codes**

The uploader returns a zero on success. If you receive a non-zero return code, check the log file. Details of the log file may also be configured with command-line options, as described in the section on Preferences:

- LogFile (upload component)
- LogFileOld (upload component)
- LogFileSize (upload component).

#### **Example: Command line examples**

The following command uploads the file file.txt to the FTP location ftp://server/dir1/dir2 using the login name user1 and the password abc123:

ndupload -f file.txt -o UploadLocation=ftp://server/dir1/dir2
-o UploadUser=user1 -o UploadPassword=abc123

The following command uploads the file file.txt to the mapped drive f:/dir1/dir2:

ndupload -f file.txt -o UploadLocation=file:///f:/dir1/dir2

This example uploads the inventory file myInventory.ndi to an inventory beacon (where ManageSoftRL is the name of a web service on the inventory beacon that receives the uploaded inventory and saves it by default to *%CommonAppData%*\Flexera Software\Incoming\Inventories):

ndupload -f myInventory.ndi -o
UploadLocation="http://InventoryBeacon/ManageSoftRL"

### **Options**

**Tip:** Although the Network\* preferences remain available for special circumstances, network throttling for package downloads is not normally required. For details, see the discussion under NetworkSpeed.

Possible tags for use with the -o options are:

- CheckCertificateRevocation
- CheckServerCertificate
- LogFile (upload component)
- LogFileOld (upload component)
- LogFileSize (upload component)
- NetworkHighSpeed
- NetworkHighUsage
- NetworkHighUsageLowerLimit
- NetworkHighUsageUpperLimit
- NetworkLowUsage
- NetworkLowUsageLowerLimit
- NetworkLowUsageUpperLimit
- NetworkMaxRate
- NetworkMinSpeed
- NetworkSense
- NetworkSpeed
- PrioritizeRevocationChecks (UNIX-like platforms only)
- SourceFile
- SourceRemove
- SSLCACertificateFile (UNIX-like platforms only)
- SSLCACertificatePath (UNIX-like platforms only)
- SSLCRLCacheLifetime (UNIX-like platforms only)
- SSLCRLPath (UNIX-like platforms only)
- SSLDirectory (UNIX-like platforms only)
- SSLOCSPCacheLifetime (UNIX-like platforms only)
- SSLOCSPPath (UNIX-like platforms only)

- TenantUID, to override the value set in the registry (multi-tenant mode only)
- UploadLocation
- UploadPassword
- UploadProxy
- UploadRule
- UploadType
- UploadUser.

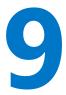

# Preferences

This section contains an alphabetic listing of some useful preferences you can declare on agent command lines (for example, during testing or in scheduled tasks) or store in the registry for run-time assessment.

# [Registry] Explained

The following definitions of computer preferences use the placeholder [Registry]. This text represents the location of all relevant registry entries in the registry:

• On Windows servers, inventory beacons, and managed devices, agent registry entries on 32-bit operating systems are usually stored under the key:

HKEY\_LOCAL\_MACHINE\SOFTWARE\ManageSoft Corp\

For 64-bit operating systems, the normal key is:

```
HKEY_LOCAL_MACHINE\SOFTWARE\Wow6432Node\ManageSoft Corp\
```

For these platforms, the [Registry] placeholder should be interpreted as the appropriate one of these keys.

**Tip:** Equivalent keys in the HKEY\_CURRENT\_USER hive are now deprecated (meaning that their use is discouraged, that their ongoing functionality is not guaranteed, and that at an unspecified future time support for this hive may be entirely removed).

 On non-Windows managed devices, registry entries are stored in the /var/opt/managesoft/etc/ config.ini file. Within this file, registry keys are shown in square brackets. The lines below each key show the registry entries set under that key. For example, to set the type of inventory to be collected as a 'registry' preference on UNIX-like managed devices:

```
[ManageSoft\Tracker\CurrentVersion]
InventoryType=User
```

In other words, on UNIX-like devices, the documentation placeholder [Registry]\ should be taken to mean "look in the /var/opt/ managesoft/etc/config.ini file for the following key".

## Absent keys

Not all registry keys cited in the following preferences exist by default. These are usually marked "Code internals, or manual configuration". If the registry key does not exist, or if it exists but has no value, the default value is provided by the FlexNet inventory agent (without modifying the registry). However, if you wish to override the default value for the preference, you should manually create the registry key shown, and populate it with your alternate value.

# AllowedPkgTypes

### Command line | Registry

AllowedPkgTypes is a semi-colon (;) separated list of installable package types. Whereas the policy for the FlexNet inventory agent references all the packages (of all kinds) that are available for this managed device, the AllowedPkgTypes setting acts as a filter, so that only the listed types are included in policy updates. An empty value allows installation of all package types. Clearly this preference is intended for internal use, but may on rare occasions be useful for testing.

The package types available are:

- Package (normal FlexNet packages)
- ClientSettings (only packages containing fail-over settings)
- ClientConfiguration (only packages containing managed device settings)
- Schedule (only packages containing details of scheduled events).

### Values

| Values / range | Package, ClientSettings, ClientConfiguration, Schedule |
|----------------|--------------------------------------------------------|
| Default value  | (No default.)                                          |
| Example values | ClientSettings;Schedule                                |

## **Command line**

| ΤοοΙ    | Installation component (ndlaunch), policy component (mgspolicy) |
|---------|-----------------------------------------------------------------|
| Example | <pre>-o AllowedPkgTypes="ClientConfiguration"</pre>             |

## Registry

| Installed | by |
|-----------|----|
|-----------|----|

Code internals

# AutoPriority

Registry

AutoPriority determines whether an inventory beacon has a priority calculated at the time of download or upload (True), or whether it is fixed at the value declared in the Priority registry key (False).

Priorities are used to determine the order in which connections to reporting locations or distribution locations are attempted. If AutoPriority does not exist under a download or upload location's registry settings, the appropriate agent assumes the value True. If you want to use fixed priorities, you must create the AutoPriority registry key if it does not exist, and assign to it the value False.

### Values

|                    | Values / range | Boolean (True or False) |
|--------------------|----------------|-------------------------|
| Default value True | Default value  | True                    |

## Registry

| Installed by        | Failover list for inventory beacons, or manual configuration                                              |
|---------------------|----------------------------------------------------------------------------------------------------|
| Computer preference | For uploads:                                                                                              |
|                     | <pre>[Registry]\ManageSoft\Common\ UploadSettings\<reporting_location></reporting_location></pre>         |
|                     | For downloads:                                                                                            |
|                     | <pre>[Registry]\ManageSoft\Common\ DownloadSettings\<distribution_location></distribution_location></pre> |

# CALInventory

Command line | Registry

CALInventory determines whether or not the FlexNet inventory agent attempts to collect access evidence from the managed device in a .swacc file.

**Tip:** The .swacc file is saved on the managed device in ... \UpLoads\CLientAcess (the default path is C:\ProgramData\ManageSoft Corp\ManageSoft\Common\UpLoads\CLientAccess). This location cannot

#### Preferences

be modified. Because the data here is strongly time-related, the file is removed after it has been uploaded to an inventory beacon.

## Values

| Values / range | Boolean (True or False) |
|----------------|-------------------------|
| Default value  | False                   |
| Example values | True                    |

## **Command line**

| ΤοοΙ    | Inventory component (ndtrack) |
|---------|-------------------------------|
| Example | -o CALInventory=True          |

## Registry

| Installed by        | A downloaded client settings package, or manual setting (computer preference) |
|---------------------|-------------------------------------------------------------------------------|
| Computer preference | [Registry]\ManageSoft\Tracker\CurrentVersion                                  |

# **CALInventoryPeriod**

Command line | Registry

CALInventoryPeriod sets the interval (in days) between times when FlexNet inventory agent saves a .swacc file on the managed device.

Tip: If CALInventory is false (the default), CALInventoryPeriod is ignored.

### Values

| Values / range | Zero or a positive integer                                                                     |
|----------------|------------------------------------------------------------------------------------------------|
| Default value  | 90 (This is the default value when there is no entry in the registry or command line options.) |
| Example values | 7                                                                                              |

## **Command line**

| ΤοοΙ    | Inventory component (ndtrack) |
|---------|-------------------------------|
| Example | -o CALInventoryPeriod=10      |

## Registry

| Installed by        | Manual configuration (computer preference)   |
|---------------------|----------------------------------------------|
| Computer preference | [Registry]\ManageSoft\Tracker\CurrentVersion |

# Catchup

### Command line | Registry

Catchup controls the behavior of events occurring on the managed device. It determines when the FlexNet inventory agent will catch up missed scheduled events. Possible actions include:

- Always: the agent always attempts to catch up on missed events
- Never: the agent never attempts to catch up on missed events
- Query: the agent queries the user regarding catch up on missed events (available for Windows devices only).

## Values

| Values / range | Always, Never, Query                              |
|----------------|---------------------------------------------------|
| Default value  | No default in registry; default behavior is Never |
| Example values | Always                                            |

## **Command line**

| <u>z</u> ) |
|------------|
|            |

Example -o Catchup=Query

## Registry

| Installed by | Installation of FlexNet inventory agent (computer preference) |
|--------------|---------------------------------------------------------------|
|--------------|---------------------------------------------------------------|

**Computer preference** [Registry]\ManageSoft\Schedule Agent\CurrentVersion

# CheckCertificateRevocation

Command line | Registry

When transferring data to or from an inventory beacon using the HTTPS protocol, a web server certificate is applied to the data being transferred.

When receiving web server certificates from servers, the appropriate agent checks the CA (certification authority) server to ensure that the certificates are not on the CRL (certificate revocation list). If an agent cannot check the CRL (for example, the CA server is firewalled and cannot be contacted), the system may time out on the CRL download, and consequently fail the revocation check. To avoid this, you can use the CheckCertificateRevocation preference to prevent agents from performing the CRL check.

**Tip:** Turning off CRL checking should be only a temporary measure while you fix the problem that prevents successful checking. It is poor security practice to omit the check for certificate currency, since without this check your system may continue to trust a certificate that has been compromised as part of a wider attack.

You can set this as a common registry entry, so that the same behavior occurs across all agents, and you can override the common behavior by setting an overriding registry entry for any individual agent if required. By default, this preference is set so that all agents check the CRL.

### Values

| Values / range | Boolean (True or False) |
|----------------|-------------------------|
| Default value  | True                    |
| Example values | False                   |

## **Command line**

| ΤοοΙ    | ndtrack, ndlaunch, ndupload           |
|---------|---------------------------------------|
| Example | -o CheckCertificateRevocation="False" |

## Registry

Installed by Manual configuration

| Computer preference | [Registry]\ManageSoft\Common or                                                          |
|---------------------|------------------------------------------------------------------------------------------|
|                     | [Registry]\ManageSoft\< <i>Agent&gt;</i> \CurrentVersion where < <i>Agent&gt;</i> is the |
|                     | registry key for an individual agent                                                     |

# CheckServerCertificate

#### Command line | Registry

When transferring data to or from an inventory beacon using the HTTPS protocol, a web server certificate is applied to the data being transferred. All component agents can (and by default do) validate the public certificates received from the inventory beacon against their local copy (on Windows, in the certificate store; and on UNIX in the PEM file).

If you wish, you can use the CheckServerCertificate preference to prevent agents from performing the certificate check. (Without this check, the certificate is ignored, and the HTTPS protocol provides only encryption as security on the transfer, without validating that the agent is contacting the correct inventory beacon server.)

You can set this as a common registry entry, so that the same behavior occurs across all agents; and you can override the common behavior by setting an overriding registry entry for any individual agent if required. By default, this preference is set so that all agents check the inventory beacon server certificate against the root CA certificate.

### Values

| Values / range | Boolean (True or False) |
|----------------|-------------------------|
| Default value  | True                    |
| Example values | False                   |

## **Command line**

| Tool    | ndtrack, ndlaunch, ndupload                  |
|---------|----------------------------------------------|
| Example | <pre>-o CheckServerCertificate="False"</pre> |

## Registry

Installed by

Manual configuration

| Computer preference | [Registry]\ManageSoft\Common or                                                          |
|---------------------|------------------------------------------------------------------------------------------|
|                     | [Registry]\ManageSoft\< <i>Agent&gt;</i> \CurrentVersion where < <i>Agent&gt;</i> is the |
|                     | registry key for an individual agent                                                     |

# **CommonAppDataFolder**

### Command line | Registry

CommonAppDataFolder provides the path to the folder in which application details are located. On Windows managed devices, these are application details for [ALL USERS]. This is a system variable which you can override in the registry or on the command line.

## Values

| Values / range | Local directory path. Read-only preference.                                                                                                    |
|----------------|----------------------------------------------------------------------------------------------------|
| Default value  | The default installation of Windows uses:<br>%ALLUSERSPROFILE%\Application Data                                                                                                    |
|                | <pre>where %ALLUSERSPROFILE% defaults to:     On Windows 2000/XP: C: \Documents and Settings \All Users     On Windows Vista: C: \ProgramData     On Windows 7 and higher: C: \Users \Public For Macintosh and UNIX devices, the value is:     /var/opt/managesoft</pre> |
| Example values | Windows:<br>C:\Users\Public\Application Data<br>UNIX-like systems:<br>/var/opt/bin                                                                                                    |

## Variable

 Defined:
 Predefined within Windows.

 Reference as:
 \$(CommonAppDataFolder)

# ComputerDomain

#### Command line | Registry

ComputerDomain contains the canonical name of the domain of the local computing device, from which inventory is being gathered. One reason for setting this value is to cause UNIX-like devices to report in a particular domain in listings and reports within FlexNet Manager Suite.

Note: You can configure this setting for deployment to UNIX-like devices by setting the MGSFT\_DOMAIN\_NAME property in the mgsft\_rolLout\_response file. Alternatively, you can manually edit the value in the /var/ opt/ managesoft/etc/config.ini file that serves as a registry store on UNIX-like devices where the FlexNet inventory agent is installed. For more information, see Agent third-party deployment: Configure the Bootstrap File for UNIX.

## Values

| Values / range | Valid domain name.                                                                                                    |
|----------------|----------------------------------------------------------------------------------------------------|
| Default value  | On Windows, the current local Active Directory domain for Windows devices. For UNIX-like devices, the default is no value. |
| Example value  | MyDomain.com                                                                                                    |

## **Command line**

| ΤοοΙ    | Inventory agent                |
|---------|--------------------------------|
| Example | -o ComputerDomain=MyDomain.com |
| Example | -o computerDomain=MyDomain.com |

## Registry

| Installed by        | Manual configuration         |
|---------------------|------------------------------|
| Computer preference | [Registry]\ManageSoft\Common |

# ConnectionAttempts

#### Command line | Registry

ConnectionAttempts applies only to the use of the file: protocol for uploads/downloads in a custom implementation. For standard protocols used by inventory beacons, see NetworkRetries.

When the installation tool within the FlexNet inventory agent is trying to connect with a file share using the file: protocol, ConnectionAttempts specifies how many times it will accept a "no connection is available" error before discarding that location and logging a network failure. The "no connection is available" ondition occurs when the number of active connections to a file share reaches the maximum allowed.

## Values

| Values / range | Numeric |
|----------------|---------|
| Default value  | 2       |
| Example values | 100     |

## **Command line**

| ΤοοΙ    | Installation component (ndlaunch) |  |
|---------|-----------------------------------|--|
| Example | -o ConnectionAttempts=100         |  |

## Registry

| Installed by        | Installation of FlexNet inventory agent, or manual configuration |
|---------------------|------------------------------------------------------------------|
| Computer preference | [Registry]\ManageSoft\Launcher\CurrentVersion                    |

# DateTimeFormat

Command line | Registry

DateTimeFormat sets the date/time format for all inventory agent activity.

**F Warning:** Internal use only: do not edit.

### Values

| Values / range | Date/time format definition string, based on the ANSI C function strftime(). |
|----------------|------------------------------------------------------------------------------|
| Default value  | %Y%m%dT%H%M%S                                                                |

 Example value
 %I.%M.%S %p - %A, %d %B %Y

 This would result in a date format such as 10.30.05 am - Monday, 26

 February 2010

 Image: Note: Since the DateTimeFormat string is also used as a file name, you may use

**Note:** Since the DateTimeFormat string is also used as a file name, you may use only characters that are valid in file names across all platforms (in particular, you may not use a colon).

## **Command line**

| ΤοοΙ    | Inventory component (ndtrack)                  |
|---------|------------------------------------------------|
| Example | -o DateTimeFormat="%H.%M.%S %p - %A, %d %B %Y" |

## Registry

| Installed by        | Agent code, or manual configuration          |
|---------------------|----------------------------------------------|
| Computer preference | [Registry]\ManageSoft\Tracker\CurrentVersion |

# DefaultSchedulePath

Command line | Registry

DefaultSchedulePath gives the URL or path to the default machine schedule that is installed by the policy agent before applying policy if InstallDefaultSchedule is True.

Usually this preference is used to point to a schedule, but it can be configured to point to any .osd file that the policy agent wants the installation agent to process before applying policy.

## Values

| Values / range | Any valid directory path and filename                                                          |
|----------------|------------------------------------------------------------------------------------------------|
| Default value  | <pre>\$(DownloadRootURL)/Schedules/Default Machine Schedule/Default Machine Schedule.osd</pre> |
| Example values | C:\temp\debugSchedule.osd                                                                      |

## **Command line**

| Tool    | Policy component (mgspolicy)                                                                           |
|---------|----------------------------------------------------------------------------------------------------|
| Example | <pre>-o DefaultSchedulePath="C:\Schedules\Default Machine Schedule\Default Machine Schedule.osd"</pre> |

## Registry

| Installed by        | Installation of FlexNet inventory agent            |
|---------------------|----------------------------------------------------|
| Computer preference | [Registry]\ManageSoft\Policy Client\CurrentVersion |

# Directory

Registry

Directory represents one of the following:

- For uploads, the folder representing the reporting location's upload folder
- · For downloads, the location of the distribution location, within the specified host
- For trusted and excluded locations, the location of the distribution location, within the specified host.

## Values

| Values / range | Folder location |
|----------------|-----------------|
| Default value  | (No default.)   |
| Example values | /ManageSoftDL   |

## Registry

| Installed by | Failover list for inventory beacons, or manual configuration |
|--------------|--------------------------------------------------------------|
|--------------|--------------------------------------------------------------|

| Computer preference | For uploads:                                                                                              |
|---------------------|----------------------------------------------------------------------------------------------------|
|                     | <pre>[Registry]\ManageSoft\Common\ UploadSettings\<reporting_location></reporting_location></pre>         |
|                     | For downloads:                                                                                            |
|                     | <pre>[Registry]\ManageSoft\Common\ DownloadSettings\<distribution_location></distribution_location></pre> |
|                     | For trusted locations:                                                                                    |
|                     | <pre>[Registry]\ManageSoft\Launcher\CurrentVersion\ TrustedLocations\<serverkey></serverkey></pre>        |
|                     | For excluded locations:                                                                                   |
|                     | <pre>[Registry]\ManageSoft\Launcher\CurrentVersion\ ExcludedLocations\<serverkey></serverkey></pre>       |
|                     |                                                                                                    |

# **Disabled (application usage component)**

Command line | Registry

Disabled specifies whether the application usage component is inactive on this managed device. When set to True, the FlexNet inventory agent does not record application usage data. When set to False, the FlexNet inventory agent records application usage data.

 $\blacksquare$  Note: The schedule component has a preference of the same name, used for a slightly different purpose.

### Values

 Values / range
 Boolean (True or False)

 Default value
 True

### **Command line**

| ΤοοΙ    | Application usage agent |
|---------|-------------------------|
|         |                         |
| Example | -o Disabled=False       |

## Registry

 Installed by
 Installation of FlexNet inventory agent (computer preference)

 Computer preference
 [Registry]\ManageSoft\Usage Agent\CurrentVersion

# **Disabled (schedule component)**

Command line | Registry

Disabled determines whether the schedule component is disabled on the managed device. By default, this value is set to False, enabling the schedule component.

If a date and time in the future is specified, the schedule component is disabled, and remains disabled until this date and time. Settings are not cleared as a given date and time passes, so that a date and time that has passed is also a possible value. Such past values are ignored, and have the same effect as the value False (that is, when the date is in the past, the schedule agent is enabled).

On Windows devices, management of this preference is different for user schedules and machine schedules:

- For user schedules, the user can run the schedule agent on the managed device. If users open a command line window, they can navigate to \$(ProgramFiles)\ManageSoft\Schedule Agent, and run ndschedag.exe, without parameters. This presents a user interface where they can set the **Disabled** check box. When the schedule agent window closes (with the check box set), the schedule agent adds the number of seconds in the DisablePeriod preference to the current date and time, and writes the result to this Disabled (schedule agent) setting.
  - **Note:** User-based inventory (and therefore user-based scheduling) are deprecated, and are included only for backward compatibility. Use of machine schedules is recommended.
- Machine schedules cannot be disabled through any user interface, nor through command line interaction. If you need to temporarily disable a machine schedule, enter an appropriate date and time string in ISO format in the *Computer preference* registry setting listed in the **Registry** table below.

## Values

| Values / range | Either False, or a date/time value in the ISO standard format <i>yyyymmddThhmmss</i> .<br>If this date and time is in the future, it is the date and time at which the agent schedules will be re-enabled on this managed device. |
|----------------|----------------------------------------------------------------------------------------------------|
| Default value  | False                                                                                                    |
| Example values | 20160312T101520                                                                                                    |

## **Command line**

| ΤοοΙ    | Schedule component (ndschedag) |
|---------|--------------------------------|
| Example | -o Disabled=20150823T143014    |

#### Registry

| Installed by        | Installation of FlexNet inventory agent (computer preference) |
|---------------------|---------------------------------------------------------------|
| Computer preference | [Registry]\ManageSoft\Schedule Agent\CurrentVersion           |

# **DisablePeriod**

Command line | Registry

DisablePeriod is only applicable when Disabled (schedule agent) is set to True. It sets the number of seconds for which agent schedules are disabled when the user selects "Disabled" from the scheduling agent user interface on the managed device. (The scheduling agent user interface is only available on Windows devices.)

The default value is 3600 seconds (one hour). When set to 3600, agent schedules are automatically re-enabled after one hour.

#### Values

| Values / range | 0 - 2147483647 |
|----------------|----------------|
| Default value  | 3600           |
| Example values | 1800           |

## **Command line**

| Tool         Scheduling component (ndschedag | 3) |
|----------------------------------------------|----|
|----------------------------------------------|----|

**Example** -o DisablePeriod=600

### Registry

| Installed by | Installation of FlexNet inventory agent |
|--------------|-----------------------------------------|
|--------------|-----------------------------------------|

# **DownloadSettings**

#### Registry

DownloadSettings is a registry key (container) for several preferences that can control the download of data by the FlexNet inventory agent. These registry values are in sets that apply to a particular download location, for which reason the registry key must be completed with an identifier for the download location. The completed path leads to the relevant set of registry values, as shown below.

When configured by the failover list generated by an inventory beacon, the placeholder *<downLoad\_Location>* takes the form of a GUID that identifies the download location on the particular inventory beacon (for example, {EEFC121D-2BB3-4318-8014-8DDC339C7553}).

For manual configuration, four name/value pairs must be specified, and others are optional. To omit an optional value, you may include the name and leave the value blank (as shown in the example below), or omit the name/ value pair entirely. The values that may be set are:

- Protocol Mandatory. For download from an inventory beacon, this must be either http or https.
- Name
- Directory Mandatory. By default, the download location is called ManageSoftDL, but as this may have been
  renamed during installation, you need to check details of your implementation.
- Host Mandatory.
- Port Mandatory. As this has no default value, you must specify this setting to suit your environment (typically port 80 for HTTP and port 443 for HTTPS).
- User If omitted (or left with a blank value), anonymous authentication is used for downloads from this download location.
- Password Stores an encrypted copy of the password needed when Windows authentication is specified for the download.
- Proxy
- Priority
- AutoPriority.

| Values / range | Requires a subkey that uniquely identifies the download location on an individual inventory beacon. |
|----------------|----------------------------------------------------------------------------------------------------|
| Default value  | None.                                                                                               |

| Example values | <pre>[Registry]\ManageSoft\Common\ DownloadSettings\{EEFC121D-2BB3-4318-8014-8DDC339C7553} Protocol=http Name=ss-server1 Download Location Directory=ManageSoftDL Host=ss-server1 Port=80 User= Password=</pre> |
|----------------|----------------------------------------------------------------------------------------------------|
|                | Proxy=<br>Priority=10<br>AutoPriority=True                                                                                                    |
|                | Priority=10                                                                                                    |

### Registry

| Installed by        | Download of failover settings, or manual configuration                                           |
|---------------------|--------------------------------------------------------------------------------------------------|
| Computer preference | <pre>[Registry]\ManageSoft\Common\DownloadSettings\<download_location></download_location></pre> |

# EmbedFileContentDirectory

#### Command line | Registry

EmbedFileContentDirectory specifies folders that must be scanned in the search for ISO 19770-2 software identification tags (known as "ISO tags"). Note that subfolders may be included, based on the value of Recurse (which defaults to true). When recursion is needed, specific subfolders may also be excluded (see ExcludeEmbedFileContentDirectory).

**Tip:** This is not the only preference that causes folders to be scanned. See also IncludeDirectory.

#### Values

Values / rangeAny valid folder path. Multiple paths may be specified with a semi-colon separator<br/>between them.

| Default value | "%APPDATA%;%ProgramFiles%;%PROGRAMFILES(x86)%"                                                                                                    |
|---------------|----------------------------------------------------------------------------------------------------|
|               | This default applies on Windows platforms when there is no value visible in the registry or command line.                                                                                      |
|               | Source: On UNIX-like platforms, there is no default path scanned. To embed ISO tag files on these platforms, you must specify this preference either on a command line or in:                  |
|               | <ul> <li>For the FlexNet inventory agent case, the /var/opt/managesoft/etc/<br/>config.ini file that serves in place of a registry on these platforms</li> </ul>                               |
|               | <ul> <li>For the FlexNet Inventory Scanner case, the co-located ndtrack.ini file that<br/>holds preferences for ndtrack.sh.</li> </ul>                                                         |
| Example value | "//"                                                                                                    |
|               | The double backslash works around the command prompt escaping, and becomes a single backslash to the inventory component. This searches all folders on all available drives for ISO tag files. |
|               | <b>Note:</b> This would be a time-consuming operation, and not best practice given that the ISO specification defines where ISO tag file should be stored (see the default value above).       |
| Command line  |                                                                                                    |
| ΤοοΙ          | Inventory component (ndtrack)                                                                                                    |
| Example       | <pre>-o EmbedFileContentDirectory="C:\Program Files (x86)"</pre>                                                                                                    |
| Registry      |                                                                                                    |
| Installed by  | Code internals, or manual configuration                                                                                                    |

#### **Computer preference** [Registry]\ManageSoft\Tracker\CurrentVersion

# **EmbedFileContentExtension**

### Command line | Registry

EmbedFileContentExtension defines the file extension(s) that must be matched for a small text file (by design, an ISO tag file) to be embedded within the uploaded inventory (.ndi) file.

### Values

| Values / range  | Any valid file extension, excluding the leading dot or period character. Multiple file extensions may be included, separated by the semicolon character.                                                                                                    |
|-----------------|----------------------------------------------------------------------------------------------------|
| Default value   | swidtag                                                                                                    |
|                 | Default applies when no value is visible in the registry or command line.                                                                                                    |
|                 | <b>Note:</b> This default value excludes the ISO tag files for Adobe products (such as Adobe Acrobat 9 and Creative Suite 4) released around the time that the ISO 19770-2 standard was announced. These early implementations used a file extension of swtag. The following example changes the default to include both standard and early-adopter versions of the ISO tag file extension. |
| Example values  | "swidtag;swtag"                                                                                                    |
| Command line    |                                                                                                    |
| ΤοοΙ            | Inventory component (ndtrack)                                                                                                    |
| Example         | <pre>-o EmbedFileContentExtension="swidtag;swtag"</pre>                                                                                                    |
| Registry        |                                                                                                    |
| Installed by    | Code internals, or manual configuration                                                                                                    |
| Computer prefer | ence [Registry]\ManageSoft\Tracker\CurrentVersion                                                                                                    |

# EmbedFileContentMaxSize

#### Command line | Registry

EmbedFileContentMaxSize specifies an upper file size limit in bytes for text files (such as ISO tag files) that are to be included/embedded in the uploaded inventory (.ndi) file.

#### Values

**Values / range** Any valid integer, which is interpreted as bytes.

#### Preferences

| Default value  | 100000                                                        |
|----------------|---------------------------------------------------------------|
|                | This default is approximately equivalent to one megabyte.     |
| Example values | "1024"                                                        |
|                | This value limits the size of embedded files to one kilobyte. |

## **Command line**

| ΤοοΙ    | Inventory component (ndtrack)                |
|---------|----------------------------------------------|
| Example | <pre>-o EmbedFileContentMaxSize="1024"</pre> |

### Registry

| Installed by        | Code internals, or manual configuration      |  |
|---------------------|----------------------------------------------|--|
| Computer preference | [Registry]\ManageSoft\Tracker\CurrentVersion |  |

# ExcludeDirectory

Command line | Registry

ExcludeDirectory excludes a specified folder from the path(s) for file inventory scanning declared in IncludeDirectory. If Recurse is True, then all subfolders of the excluded folder are also excluded.

**Tip:** A folder may still be scanned, but as part of the search for ISO tag files, if it is included through EmbedFileContentDirectory and not also excluded by ExcludeEmbedFileContentDirectory. Even in this case, no normal file inventory is returned from a path identified in ExcLudeDirectory.

This preference can accept multiple values in a list separated by either commas or semi-colons.

The value can symbolically refer to another preference by enclosing its name thus: \$(preferenceName). References can contain further references.

If a folder is identified in both the ExcludeDirectory and IncludeDirectory preferences, it is excluded. Exclusions always override inclusions.

- **Note:** Inclusions and exclusions can cover folders (and optionally their sub-folders), file name extensions, specific file names, and specific MD5 digest values. To resolve conflicting specifications, the specifications of folders provides a data set to which the following specifications are applied as filters, prioritized from lowest to highest as:
  - File extension

- File name
- MD5 value.

For example, if file extension exe is included, filename xcopy.exe excluded, and MD5 value 123456... (the MD5 for xcopy.exe) is included, then the inventory agent includes all files with extension exe except for all versions of xcopy.exe that do not have an MD5 value 123456....

### Values

| Values / range | Valid folders                                                                                                    |
|----------------|----------------------------------------------------------------------------------------------------|
| Default value  | Default behavior on Windows platforms:                                                                                                    |
|                | \$(WindowsFolder)                                                                                                    |
|                | <b>Note:</b> This default prevents inventory collection of potentially millions of file evidence records from (by default) C: \Windows and is subfolders. The default is not visible in the [Registry] but can be over-ridden by entries as shown below.                                                                                               |
|                | There is no default behavior on UNIX-like platforms.                                                                                                    |
| Example value  | This example adds another folder to the current default behavior on Windows platforms:                                                                                                    |
|                | <pre>\$(WindowsFolder);C:\Temp</pre>                                                                                                    |
|                | Another way to add an exclusion to the current default behavior is:                                                                                                    |
|                | <pre>\$(ExcludeDirectory);C:\Temp</pre>                                                                                                    |
|                | If you specify a path in other ways that do not also include the existing default,<br>you over-ride that default, and re-introduce the large volume of file evidence<br>records possible in the Windows folder. For example, this specification on<br>Windows platforms would include inventory of the \$(WindowsFolder) folder and<br>its subfolders: |
|                | C:\Temp                                                                                                    |

## **Command line**

**Tool**Inventory component (ndtrack)

**Example** -o ExcludeDirectory=C:\Temp

# Registry

Installed by Manual configuration (otherwise predefined within the tracker.

**Computer preference** [Registry]\ManageSoft\Tracker\CurrentVersion

# ExcludeEmbedFileContentDirectory

Command line | Registry

ExcludeEmbedFileContentDirectory identifies a subpath within the current search target (declared in EmbedFileContentDirectory) that must be excluded from scanning for ISO tag files.

**Tip:** A folder may still be scanned, but as part of the search for general file inventory, if it is included through *IncludeDirectory* and not also excluded by *ExcludeDirectory*. Even in this case, no ISO tag files are returned from a path identified in *ExcLudeEmbedFileContentDirectory*.

### Values

| Values / range | One (or more) folder(s) to be excluded from the search path scanned for ISO tag files to embed in the uploaded inventory (.ndi) file. Multiple paths should be separated by the semi-colon character. |
|----------------|----------------------------------------------------------------------------------------------------|
| Default value  | Nothing.                                                                                                    |
| Example values | "C:\Program Files (x86)\Adobe"                                                                                                    |
|                | This example excludes Adobe applications from checking for ISO tag files (perhaps to save scanning folders containing non-standard file extensions — see<br>EmbedFileContentExtension).               |

## **Command line**

| ΤοοΙ    | Inventory component (ndtrack)                                      |
|---------|--------------------------------------------------------------------|
| Example | -o ExcludeEmbedFileContentDirectory="C:\Program Files (x86)\Adobe" |

## Registry

| Installed by        | Manual configuration                         |
|---------------------|----------------------------------------------|
| Computer preference | [Registry]\ManageSoft\Tracker\CurrentVersion |

# ExcludeExtension

#### Command line | Registry

ExcludeExtension excludes files with the specified extension from inventory, or excludes all files if set to the value \* (asterisk). This filter is applied to the files within a folder included in inventory. This preference can accept multiple values, separated by commas or semicolons.

You can specify any valid file extensions (no leading dot required). Be aware that including exe in this list prevents tracking of executable files on Windows platforms.

**Note:** Inclusions and exclusions can cover folders (and optionally their sub-folders), file name extensions, specific file names, and specific MD5 digest values. To resolve conflicting specifications, the specifications of folders provides a data set to which the following specifications are applied as filters, prioritized from lowest to highest as:

- File extension
- File name
- MD5 value.

For example, if file extension exe is included, filename xcopy.exe excluded, and MD5 value 123456... (the MD5 for xcopy.exe) is included, then the inventory agent includes all files with extension exe except for all versions of xcopy.exe that do not have an MD5 value 123456....

#### Values

| Values / range | File extensions (no period required) |  |
|----------------|--------------------------------------|--|
| Default value  | (No default.)                        |  |
| Example value  | DLL                                  |  |

## **Command line**

| Tool | Inventory agent |  |
|------|-----------------|--|
|      |                 |  |

**Example** -o ExcludeExtension=dll

### Registry

| Installed by        | Manual configuration                         |  |
|---------------------|----------------------------------------------|--|
| Computer preference | [Registry]\ManageSoft\Tracker\CurrentVersion |  |

# ExcludeFile

Command line | Registry

ExcludeFile excludes a specific file from inventory collection. This filter is applied to files within a folder included in inventory. This preference can accept multiple values, separated by commas or semi-colons.

**Note:** Inclusions and exclusions can cover folders (and optionally their sub-folders), file name extensions, specific file names, and specific MD5 digest values. To resolve conflicting specifications, the specifications of folders provides a data set to which the following specifications are applied as filters, prioritized from lowest to highest as:

- File extension
- File name
- MD5 value.

For example, if file extension exe is included, filename xcopy.exe excluded, and MD5 value 123456... (the MD5 for xcopy.exe) is included, then the inventory agent includes all files with extension exe except for all versions of xcopy.exe that do not have an MD5 value 123456....

### Values

| Values / range | Valid file names. |  |
|----------------|-------------------|--|
| Default value  | (No default.)     |  |
| Example value  | myfile.txt        |  |

## **Command line**

**Example** -o ExcludeFile=myfile.txt

#### Registry

Installed by Manual configuration

**Computer preference** [Registry]\ManageSoft\Tracker\CurrentVersion

# ExcludeFileSystemType

#### Command line | Registry

For UNIX-like devices, ExcludeFileSystemType allows you to prevent inventory collection from specific types of files systems that may otherwise be included. (This preference is not applicable to Microsoft Windows.)

This file system black list is complemented by a white list in IncludeFileSystemType. Note that if a file system type is specified in both lists, the exclude has priority.

Keep in mind the potential interaction between the following preferences:

- IncludeDirectory
- IncludeNetworkDrives
- IncludeFileSystemType and ExcludeFileSystemType (on UNIX-like systems only).

Of these, IncludeDirectory has lowest priority, and priority increases down the list. This means that, on UNIXlike systems, IncludeFileSystemType (the highest priority) can be an exception to the general rule that "exclude overrides include". The following table illustrates cases where the other settings may over-ride the IncludeDirectory preference, where that specifies a network drive. The first three cases fit the general rule, but the fourth is a special case:

| FileSystemType                                 | IncludeNetworkDrives                                                                                                    | IncludeDirectory                                                                                                    | Result                                                       |
|------------------------------------------------|----------------------------------------------------------------------------------------------------|----------------------------------------------------------------------------------------------------|--------------------------------------------------------------|
| Not specified (including Microsoft<br>Windows) | False (this setting<br>operates like an<br>"exclude")                                                                       | A network share (or<br>subdirectory thereof) on<br>any file system type.                                                         | No<br>inventory<br>returned.                                 |
| Not specified (including Microsoft<br>Windows) | True                                                                                                    | A network share (or<br>subdirectory thereof) on<br>any file system type.                                                         | Software<br>inventory<br>from the<br>specified<br>directory. |
| ExcludeFileSystemType=XXX                      | Either True or False<br>(here, a True setting is<br>over-ridden by the<br>exclude)                                          | A network share (or<br>subdirectory thereof) on<br>file system type XXX (here,<br>the setting is over-ridden<br>by the exclude). | No<br>inventory<br>returned.                                 |
| IncludeFileSystemType=XXX                      | Either True or False<br>(here, a False setting is<br>over-ridden, because the<br>file system type has<br>higher precedence) | A network share (or<br>subdirectory thereof) on<br>file system type XXX.                                                         | Software<br>inventory<br>from the<br>specified<br>directory. |

**Tip:** IncLudeDirectory is not the only preference that causes folders to be scanned. See also EmbedFileContentDirectory.

### Values

| Values / range | Comma-separated list of standard file system type names, as recognized by the UNIX mount command. Either omit white space, or enclose the list in double quotation marks. |
|----------------|----------------------------------------------------------------------------------------------------|
| Default value  | No [Registry] default value, and no default behavior. (Equivalent to a default value of "".)                                                                              |
| Example value  | zfs                                                                                                    |
|                | This value excludes inventory collection from the zfs file system. This modifies the default behavior (for more details, see IncludeFileSystemType).                      |

## **Command line**

| ΤοοΙ    | Inventory component (ndtrack)           |
|---------|-----------------------------------------|
| Example | <pre>-o ExcludeFileSystemType=zfs</pre> |

## Registry

| Installed by        | Manual configuration in /var/opt/ managesoft/etc/config.ini (see [Registry] Explained). |
|---------------------|-----------------------------------------------------------------------------------------|
| Computer preference | [Registry]\ManageSoft\Tracker\CurrentVersion                                            |

# ExcludeLocalScriptRule

Command line | Registry

**Tip:** This preference requires that the up-to-date InventorySettings.xmL file is either:

- Co-located with the FlexNet Inventory Scanner (or the scanner-like ndtrack.sh on UNIX-like platforms)
- Correctly installed with the fully-installed FlexNet inventory agent.

Unless this condition is met, this preference is ignored.

By default when the above condition is met, the tracker (ndtrack executable) will perform all local scripting actions specified in InventorySettings.xml. For example, this file includes enhanced inventory abilities related to Oracle databases and the hardware they run on, and Microsoft Exchange (although the functionality available is subject to the products you have licensed within FlexNet Manager Suite). When the ExcludeLocalScriptRule preference is included, any local script rules that are included as parameters in the list will *not* be performed (while any rules not identified will continue to run). This means that you should use this preference only when

you want to exclude specific scripts because they are not required, or are affecting performance, or are outside your security policies.

**Tip:** As an alternative to the ExcLudeLocaLScriptRule preference, you can use the IncLudeLocaLScriptRule preference (which runs only the named scripts and implicitly excludes all others). While it is not recommended that you use both preferences at the same time, if both are used, ExcLudeLocaLScriptRule takes precedence.

*Tip:* Collection of Oracle inventory may be affected by any of the following preferences:

- PerformLocalScripting
- PerformOracleInventory
- PerformOracleListenerScan
- ExcludeLocalScriptRule
- IncludeLocalScriptRule.

#### Values

| Values / range | Valid rule name. For reference, valid rule names can be found in<br>InventorySettings.xml by searching for the Id attribute of the<br>RecognitionRule XML element.                                                                                        |
|----------------|----------------------------------------------------------------------------------------------------|
| Default value  | There is no default. You must specify a rule name as a value. When neither of ExcludeLocalScriptRule or IncludeLocalScriptRule is specified, the default is to execute all the scripts in InventorySettings.xml (assuming PerformLocalScripting is true). |
| Example values | OracleCPURule<br>This rule controls the collection of Oracle hardware inventory.<br>OracleRule<br>This rule controls the collection of Oracle Database inventory.                                                                                         |

## **Command line**

Tool

ndtrack

| Example | <pre>-o ExcludeLocalScriptRule="OracleCPURule"</pre>                   |
|---------|------------------------------------------------------------------------|
|         | To exclude more than one rule, use a comma-delimited list:             |
|         | -o<br>ExcludeLocalScriptRule="OracleCPURule,OracleRule,AdditionalRule" |

## Registry

| Installed by        | Manual configuration                         |
|---------------------|----------------------------------------------|
| Computer preference | [Registry]\Managesoft\Tracker\CurrentVersion |

# ExcludeMD5

Command line | Registry

For files within a folder included in inventory, the tracker performs an MD5 checksum, and excludes any files from the inventory that have an MD5 value equal to any value stored in ExcludeMD5. This preference can accept multiple values, separated by commas or semicolons.

**Note:** Inclusions and exclusions can cover folders (and optionally their sub-folders), file name extensions, specific file names, and specific MD5 digest values. To resolve conflicting specifications, the specifications of folders provides a data set to which the following specifications are applied as filters, prioritized from lowest to highest as:

- File extension
- File name
- MD5 value.

For example, if file extension exe is included, filename xcopy.exe excluded, and MD5 value 123456... (the MD5 for xcopy.exe) is included, then the inventory agent includes all files with extension exe except for all versions of xcopy.exe that do not have an MD5 value 123456....

| Values / range | Valid MD5 values                 |
|----------------|----------------------------------|
| Default value  | (No default.)                    |
| Example value  | 7d9d2440656fdb3645f6734465678c60 |

## **Command line**

| ΤοοΙ              | Inventory agent                                 |
|-------------------|-------------------------------------------------|
| Example           | -o ExcludeMD5=7d9d2440656fdb3645f6734465678c60  |
| Registry          |                                                 |
| Installed by      | Manual configuration                            |
| Computer preferen | ce [Registry]\ManageSoft\Tracker\CurrentVersion |

# GenerateMD5

Command line | Registry

GenerateMD5 specifies whether or not to calculate the MD5 digest of any file being considered by the tracker, and to include it with stored inventory data. Since MD5 digests are not used to identify versions of inventoried files, set this preference to True only when it is needed to support an IncludeMD5 or ExcludeMD5 preference. Be aware that calculating MD5 digests will degrade performance where many files are being tracked.

| Values / ra | nge    | Boolean (True or False). |                      |  |
|-------------|--------|--------------------------|----------------------|--|
| Default val | ue     | False                    |                      |  |
| Example va  | alue   | True                     |                      |  |
| Command     | line   |                          |                      |  |
| Tool        | Invent | ory component (ndtrack   | )                    |  |
| Example     | -0 G   | enerateMD5=True          |                      |  |
| Registry    |        |                          |                      |  |
| Installed b | y      | Code internals, or       | manual configuration |  |

| Computer preference | [Registry]\ManageSoft\Tracker\CurrentVersion |
|---------------------|----------------------------------------------|
|---------------------|----------------------------------------------|

# Hardware

#### Command line | Registry

Hardware allows you to track hardware either using Windows Management Instrumentation (WMI) or native APIs. (If WMI is available, by default it is used for tracking — see WMI.) When set to True, Hardware allows the tracking of hardware inventory. When set to False, the inventory tool does not track hardware inventory.

#### Values

| Values / range | Boolean (True or False) |
|----------------|-------------------------|
| Default value  | True                    |
| Example value  | False                   |

## **Command line**

| ΤοοΙ    | Inventory component (ndtrack) |  |
|---------|-------------------------------|--|
| Example | -o Hardware=False             |  |

## Registry

| Installed by        | Code internals, or manual configuration      |
|---------------------|----------------------------------------------|
| Computer preference | [Registry]\ManageSoft\Tracker\CurrentVersion |

# Host

#### Registry

Host identifies the inventory beacon on which the reporting location (uploads) or distribution location (downloads) is hosted.

| Values / range | Valid host name |
|----------------|-----------------|
| Default value  | (No default.)   |

Example values server.domain.com

# Registry

| Installed by        | Failover list for inventory beacons, or manual configuration                                              |
|---------------------|----------------------------------------------------------------------------------------------------|
| Computer preference | For uploads:                                                                                              |
|                     | <pre>[Registry]\ManageSoft\Common\ UploadSettings\<reporting_location></reporting_location></pre>         |
|                     | For downloads:                                                                                            |
|                     | <pre>[Registry]\ManageSoft\Common\ DownloadSettings\<distribution_location></distribution_location></pre> |
|                     | For trusted locations:                                                                                    |
|                     | <pre>[Registry]\ManageSoft\Launcher\CurrentVersion\ TrustedLocations\<serverkey></serverkey></pre>        |
|                     | For excluded locations:                                                                                   |
|                     | <pre>[Registry]\ManageSoft\Launcher\CurrentVersion\ ExcludedLocations\<serverkey></serverkey></pre>       |
|                     |                                                                                                    |

# http\_proxy

Command line | Registry

http\_proxy gives the proxy settings for the installation component (ndlaunch) when using the HTTP protocol. See also no\_proxy.

### Values

| Values / range | Any valid URL                     |  |
|----------------|-----------------------------------|--|
| Default value  | Not to use a proxy.               |  |
| Example values | <pre>tmnis.com;tmnis.com.de</pre> |  |

## **Command line**

**Tool**Installation component (ndlaunch)

#### Preferences

| Example | <pre>-o http_proxy=tmnis.com;tmnis.com.de</pre> |
|---------|-------------------------------------------------|
|---------|-------------------------------------------------|

# Registry

| Installed by        | Installation of FlexNet inventory agent on a managed device (computer preference) |
|---------------------|-----------------------------------------------------------------------------------|
| Computer preference | [Registry]\ManageSoft\Launcher\CurrentVersion                                     |

# https\_proxy

Command line | Registry

https\_proxy gives the proxy settings for the installation component (ndlaunch) when using the HTTPS protocol. See also no\_proxy.

### Values

| Values / range | Any valid URL                     |  |
|----------------|-----------------------------------|--|
| Default value  | Not to use a proxy.               |  |
| Example values | <pre>tmnis.com;tmnis.com.de</pre> |  |

# **Command line**

| ΤοοΙ    | Installation component (ndlaunch)               |  |
|---------|-------------------------------------------------|--|
| Example | <pre>-o http_proxy=tmnis.com;tmnis.com.de</pre> |  |

# Registry

| Installed by        | Installation of FlexNet inventory agent on a managed device (computer preference) |
|---------------------|-----------------------------------------------------------------------------------|
| Computer preference | [Registry]\ManageSoft\Launcher\CurrentVersion                                     |

# IncludeDirectory

Command line | Registry

IncludeDirectory targets a specified folder for scanning for files to include in inventory. If Recurse is True, then all subfolders are also included.

Important: The FlexNet inventory agent never follows symbolic links (on UNIX-like platforms) or NTFS junction points (on Microsoft Windows). This restriction cannot be changed. On some UNIX servers, for example, /bin is a symbolic link to /usr/bin. On such a system, if you specified IncLudeDirectory=/bin, no inventory would be collected, because the symbolic link cannot be followed. Changing the preference on such a system to IncLudeDirectory=/usr/bin solves the problem, since there is now no intermediate symbolic link. On UNIX-like systems, check for symbolic links with the Ls -L command.

For UNIX-like platforms, a setting of "/" scans the entire file system. For Microsoft Windows platforms, when the value of this entry is set to "\", it means "include all drives", with the exception of \$(WindowsFolder) and its subfolders. (To change this default exclusion, see ExcludeDirectory.)

This preference can accept multiple values, separated by commas or semi-colons. If a folder is identified in both the ExcludeDirectory and IncludeDirectory preferences, it is excluded. Exclusions (of the same thing) always override inclusions.

**Note:** Inclusions and exclusions can cover folders (and optionally their sub-folders), file name extensions, specific file names, and specific MD5 digest values. To resolve conflicting specifications, the specifications of folders provides a data set to which the following specifications are applied as filters, prioritized from lowest to highest as:

- File extension
- File name
- MD5 value.

For example, if file extension exe is included, filename xcopy.exe excluded, and MD5 value 123456... (the MD5 for xcopy.exe) is included, then the inventory agent includes all files with extension exe except for all versions of xcopy.exe that do not have an MD5 value 123456....

Keep in mind the potential interaction between the following preferences:

- IncludeDirectory
- IncludeNetworkDrives
- IncludeFileSystemType and ExcludeFileSystemType (on UNIX-like systems only).

Of these, IncludeDirectory has lowest priority, and priority increases down the list. This means that, on UNIXlike systems, IncludeFileSystemType (the highest priority) can be an exception to the general rule that "exclude overrides include". The following table illustrates cases where the other settings may over-ride the IncludeDirectory preference, where that specifies a network drive. The first three cases fit the general rule, but the fourth is a special case:

| FileSystemType                                 | IncludeNetworkDrives                                                                                                    | IncludeDirectory                                                                                                    | Result                                                       |
|------------------------------------------------|----------------------------------------------------------------------------------------------------|----------------------------------------------------------------------------------------------------|--------------------------------------------------------------|
| Not specified (including Microsoft<br>Windows) | False (this setting<br>operates like an<br>"exclude")                                                                       | A network share (or<br>subdirectory thereof) on<br>any file system type.                                                         | No<br>inventory<br>returned.                                 |
| Not specified (including Microsoft<br>Windows) | True                                                                                                    | A network share (or<br>subdirectory thereof) on<br>any file system type.                                                         | Software<br>inventory<br>from the<br>specified<br>directory. |
| ExcludeFileSystemType=XXX                      | Either True or False<br>(here, a True setting is<br>over-ridden by the<br>exclude)                                          | A network share (or<br>subdirectory thereof) on<br>file system type XXX (here,<br>the setting is over-ridden<br>by the exclude). | No<br>inventory<br>returned.                                 |
| IncludeFileSystemType=XXX                      | Either True or False<br>(here, a False setting is<br>over-ridden, because the<br>file system type has<br>higher precedence) | A network share (or<br>subdirectory thereof) on<br>file system type XXX.                                                         | Software<br>inventory<br>from the<br>specified<br>directory. |

**Tip:** IncLudeDirectory is not the only preference that causes folders to be scanned. See also EmbedFileContentDirectory.

#### Values

| Values / range | Valid folder(s)                                                                                                    |
|----------------|----------------------------------------------------------------------------------------------------|
| Default value  | Different defaults for different cases:                                                                                                    |
|                | <ul> <li>For the full FlexNet inventory agent driven by policy downloaded from an<br/>inventory beacon, the value reflects the current settings displayed in the web<br/>interface (navigate to <b>Discovery &amp; Inventory &gt; Settings &gt; File inventory</b>).<br/>The standard settings on that page triggers scanning of the entire file system.</li> </ul>                                                                                                    |
|                | <ul> <li>For the lightweight FlexNet Inventory Scanner case (including ndtrack.sh on UNIX-like platforms), the default is blank. This means that <i>no files are included in inventory gathering by default</i> when you use the FlexNet Inventory Scanner. Reported inventory then relies entirely on installer evidence. If you wish the FlexNet Inventory Scanner to collect file evidence for any reason, it is mandatory to set an appropriate value for IncludeDirectory.</li> </ul> |
| <b>r</b>       |                                                                                                    |

Example value

C:\Program Files

## **Command line**

| ТооІ    | Inventory component (ndtrack) |  |
|---------|-------------------------------|--|
| Example | -o IncludeDirectory=C:\Temp   |  |

### Registry

| Installed by        | Installation of FlexNet inventory agent on a managed device (computer preference), or manual configuration |
|---------------------|----------------------------------------------------------------------------------------------------|
| Computer preference | [Registry]\ManageSoft\Tracker\CurrentVersion                                                               |

# IncludeExecutables

#### Command line | Registry

IncludeExecutables extends the meaning of 'executable files' across platforms. If IncludeDirectory is blank (its default), this setting has no effect. However, when IncludeDirectory has any value:

- A setting of False means that only files with a file extension of .exe are included in executable files inventory (normally, this means only Windows executables)
- A setting of True means that (for files not already matched by other settings) the tracker will report:
  - On Windows, files with an exe filename extension
  - On UNIX-like platforms, files with no filename extension and an execute bit set (in any of local, group, or universal scope in the file permission bits).

### Values

| Values / range | Boolean (True or False) |  |
|----------------|-------------------------|--|
| Default value  | True                    |  |
| Example value  | False                   |  |

#### **Command line**

Tool Inventory component (ndtrack)

Example -o IncludeExecutables=True

### Registry

| Installed by        | Installation of FlexNet inventory agent on a device, or manual configuration |
|---------------------|------------------------------------------------------------------------------|
| Computer preference | [Registry]\ManageSoft\Tracker\CurrentVersion                                 |

# IncludeExtension

#### Command line | Registry

IncludeExtension includes files with the specified extension, or includes all files if this preference is set to the value \*. This filter is applied within one or more folders included in inventory (see IncludeDirectory). This preference can accept multiple values, separated by commas or semi-colons. The dot separator for file extensions is not required.

**Note:** Inclusions and exclusions can cover folders (and optionally their sub-folders), file name extensions, specific file names, and specific MD5 digest values. To resolve conflicting specifications, the specifications of folders provides a data set to which the following specifications are applied as filters, prioritized from lowest to highest as:

- File extension
- File name
- MD5 value.

For example, if file extension exe is included, filename xcopy.exe excluded, and MD5 value 123456... (the MD5 for xcopy.exe) is included, then the inventory agent includes all files with extension exe except for all versions of xcopy.exe that do not have an MD5 value 123456....

| Values / range | Any file extension                                                     |
|----------------|------------------------------------------------------------------------|
| Default value  | <pre>sys;sys2;swtag;cmptag;lax;swidtag;sig;exe</pre>                   |
|                | <b>Fip:</b> The exe extension is applicable only to Windows platforms. |
| Example value  | bat                                                                    |

#### **Command line**

| ΤοοΙ    | Inventory component (ndtrack) |  |
|---------|-------------------------------|--|
| Example | -o IncludeExtension=bat       |  |

#### Registry

| Installed by        | Code internals, or manual configuration      |
|---------------------|----------------------------------------------|
| Computer preference | [Registry]\ManageSoft\Tracker\CurrentVersion |

# IncludeFile

Command line | Registry

IncludeFile searches for the specific file to report in inventory; but keep in mind that the search is constrained to folders that are specified as included in inventory. This preference can accept multiple values, separated with commas or semi-colons.

**Note:** Inclusions and exclusions can cover folders (and optionally their sub-folders), file name extensions, specific file names, and specific MD5 digest values. To resolve conflicting specifications, the specifications of folders provides a data set to which the following specifications are applied as filters, prioritized from lowest to highest as:

- File extension
- File name
- MD5 value.

For example, if file extension exe is included, filename xcopy.exe excluded, and MD5 value 123456... (the MD5 for xcopy.exe) is included, then the inventory agent includes all files with extension exe except for all versions of xcopy.exe that do not have an MD5 value 123456....

| Values / range | Valid file    |  |
|----------------|---------------|--|
| Default value  | (No default.) |  |
| Example value  | xcopy.exe     |  |

#### Preferences

## **Command line**

| ΤοοΙ    | Inventory component (ndtrack) |  |
|---------|-------------------------------|--|
| Example | -o IncludeFile=myfile.txt     |  |

### Registry

| Installed by        | Code internals, or manual configuration      |
|---------------------|----------------------------------------------|
| Computer preference | [Registry]\ManageSoft\Tracker\CurrentVersion |

# IncludeFileSystemType

#### Command line | Registry

For UNIX-like devices, IncludeFileSystemType allows you to include specific types of files systems that may otherwise be excluded. (This preference is not applicable to Microsoft Windows.)

The ufs, zfs, and lofs file systems use virtual device nodes (within the operating system) rather than listing their drives as physical /dev/... devices. This makes it more difficult to determine whether they are local or remote file systems, and they would therefore logically be excluded when IncludeNetworkDrives=False (the default). When you have these file systems running locally on a UNIX-like device, this setting allows you to exclude network drives and still allow inventory collection from the local file system by nominating the file system type(s).

This file system white list is complemented by a black list in ExcludeFileSystemType. Note that if a file system type is specified in both lists, the exclude has priority.

Keep in mind the potential interaction between the following preferences:

- IncludeDirectory
- IncludeNetworkDrives
- IncludeFileSystemType and ExcludeFileSystemType (on UNIX-like systems only).

Of these, IncludeDirectory has lowest priority, and priority increases down the list. This means that, on UNIXlike systems, IncludeFileSystemType (the highest priority) can be an exception to the general rule that "exclude overrides include". The following table illustrates cases where the other settings may over-ride the IncludeDirectory preference, where that specifies a network drive. The first three cases fit the general rule, but the fourth is a special case:

| FileSystemType                              | IncludeNetworkDrives                            | IncludeDirectory                                                         | Result                       |
|---------------------------------------------|-------------------------------------------------|--------------------------------------------------------------------------|------------------------------|
| Not specified (including Microsoft Windows) | False (this setting operates like an "exclude") | A network share (or<br>subdirectory thereof) on<br>any file system type. | No<br>inventory<br>returned. |

| FileSystemType                                 | IncludeNetworkDrives                                                                                                    | IncludeDirectory                                                                                                    | Result                                                       |
|------------------------------------------------|----------------------------------------------------------------------------------------------------|----------------------------------------------------------------------------------------------------|--------------------------------------------------------------|
| Not specified (including Microsoft<br>Windows) | True                                                                                                    | A network share (or<br>subdirectory thereof) on<br>any file system type.                                                         | Software<br>inventory<br>from the<br>specified<br>directory. |
| ExcludeFileSystemType=XXX                      | Either True or False<br>(here, a True setting is<br>over-ridden by the<br>exclude)                                          | A network share (or<br>subdirectory thereof) on<br>file system type XXX (here,<br>the setting is over-ridden<br>by the exclude). | No<br>inventory<br>returned.                                 |
| IncludeFileSystemType=XXX                      | Either True or False<br>(here, a False setting is<br>over-ridden, because the<br>file system type has<br>higher precedence) | A network share (or<br>subdirectory thereof) on<br>file system type XXX.                                                         | Software<br>inventory<br>from the<br>specified<br>directory. |

**Tip:** IncLudeDirectory is not the only preference that causes folders to be scanned. See also EmbedFileContentDirectory.

### Values

| Values / range | Comma-separated list of standard file system type names, as recognized by the UNIX mount command. Either omit white space, or enclose the list in double quotation marks.                                                                                           |
|----------------|----------------------------------------------------------------------------------------------------|
| Default value  | No [Registry] default value. If no value is specified in the registry or command line, the default behavior is ufs, zfs, lofs.                                                                                                    |
| Example value  | ufs,lofs<br>Specifying any value for this preference overrides (replaces) the default behavior.<br>This example value excludes the zfs file system (otherwise included in the<br>default), which exclusion may be required if this is in fact a remote file system. |

# **Command line**

| Tool    | Inventory component (ndtrack)                |  |
|---------|----------------------------------------------|--|
| Example | <pre>-o IncludeFileSystemType=ufs,lofs</pre> |  |

## Registry

| Installed by        | Manual configuration in /var/opt/ managesoft/etc/config.ini (see [Registry] Explained). |  |
|---------------------|-----------------------------------------------------------------------------------------|--|
| Computer preference | [Registry]\ManageSoft\Tracker\CurrentVersion                                            |  |

# IncludeLocalScriptRule

Command line | Registry

**Tip:** This preference requires that the up-to-date InventorySettings.xmL file is either:

- Co-located with the FlexNet Inventory Scanner (or the scanner-like ndtrack.sh on UNIX-like platforms)
- Correctly installed with the fully-installed FlexNet inventory agent.

Unless this condition is met, this preference is ignored.

By default when the above condition is met, the tracker (ndtrack executable) will perform all local scripting actions specified in InventorySettings.xml. For example, this file includes enhanced inventory abilities related to Oracle databases and the hardware they run on, and Microsoft Exchange (although the functionality available is subject to the products you have licensed within FlexNet Manager Suite). When the IncludeLocalScriptRule preference is included, only local script rules that are included as parameters in the list will be performed (all others are implicitly excluded). This means that you should use this preference only when you want to limit the number of local scripts running on an inventory device.

**Tip:** As an alternative, the ExcLudeLocaLScriptRule preference lists specific rules to exclude, leaving all others running. If you use both preferences, ExcLudeLocaLScriptRule has priority.

**Tip:** Collection of Oracle inventory may be affected by any of the following preferences:

- PerformLocalScripting
- PerformOracleInventory
- PerformOracleListenerScan
- ExcludeLocalScriptRule
- IncludeLocalScriptRule.

| Values / range | Valid rule name. For reference, valid rule names can be found in |
|----------------|------------------------------------------------------------------|
|                | InventorySettings.xml by searching for the Id attribute of the   |
|                | RecognitionRule XML element.                                     |

| Default value  | There is no default. You must specify a rule name as a value. When neither of IncludeLocalScriptRule or ExcludeLocalScriptRule is specified, the default is to execute all the scripts in InventorySettings.xml (assuming PerformLocalScripting is true). |
|----------------|----------------------------------------------------------------------------------------------------|
| Example values | OracleCPURule                                                                                                    |
|                | This rule controls the collection of Oracle hardware inventory.                                                                                                    |
|                | OracleRule                                                                                                    |
|                | This rule controls the collection of Oracle Database inventory.                                                                                                    |

## **Command line**

| ΤοοΙ    | ndtrack                                                             |  |  |
|---------|---------------------------------------------------------------------|--|--|
|         |                                                                     |  |  |
| Example | <pre>-o IncludeLocalScriptRule="OracleCPURule"</pre>                |  |  |
|         | To include more than one rule, use a comma-delimited list:          |  |  |
|         | To include more than one rule, use a comma-delimited list.          |  |  |
|         | <pre>-o IncludeLocalScriptRule="OracleCPURule,AdditionalRule"</pre> |  |  |
|         |                                                                     |  |  |

## Registry

| Installed by        | Manual configuration                         |  |
|---------------------|----------------------------------------------|--|
| Computer preference | [Registry]\Managesoft\Tracker\CurrentVersion |  |

# IncludeMachineInventory

#### Command line | Registry

IncludeMachineInventory If True, the tracker performs a computer inventory including hardware and all user packages.

#### Values

Values / range Boolean (True or False).

| Default value | Different default for different platforms:                                                                                                    |  |  |
|---------------|----------------------------------------------------------------------------------------------------|--|--|
|               | <ul> <li>On Microsoft Windows, for both the full FlexNet inventory agent and the<br/>lightweight FlexNet Inventory Scanner: True if running as LocalSystem or<br/>running a machine inventory on the command line.</li> </ul> |  |  |
|               | <ul> <li>On UNIX-like platforms, always True. This value cannot be over-ridden on<br/>UNIX-like systems.</li> </ul>                                                                                                    |  |  |
| Example value | False                                                                                                    |  |  |

## **Command line**

| ΤοοΙ    | Inventory component (ndtrack)    |
|---------|----------------------------------|
| Example | (Microsoft Windows only):        |
|         | -o IncludeMachineInventory=False |

## Registry

| Installed by        | Code internals, or manual configuration      |  |
|---------------------|----------------------------------------------|--|
| Computer preference | [Registry]\ManageSoft\Tracker\CurrentVersion |  |

# IncludeMD5

Command line | Registry

IncludeMD5 includes in the inventory report any files having the specific MD5 digest. This filter is applied to files within a folder included in inventory. This preference can accept multiple values, separated with commas or semicolons.

**Note:** Inclusions and exclusions can cover folders (and optionally their sub-folders), file name extensions, specific file names, and specific MD5 digest values. To resolve conflicting specifications, the specifications of folders provides a data set to which the following specifications are applied as filters, prioritized from lowest to highest as:

- File extension
- File name
- MD5 value.

For example, if file extension exe is included, filename xcopy.exe excluded, and MD5 value 123456... (the MD5 for xcopy.exe) is included, then the inventory agent includes all files with extension exe except for all versions of xcopy.exe that do not have an MD5 value 123456....

#### Values

| Values / range | Any valid MD5 digest             |  |  |
|----------------|----------------------------------|--|--|
| Default value  | (No default.)                    |  |  |
| Example value  | 7d9d2440656fdb3645f6734465678c60 |  |  |

### **Command line**

| Tool     | Inventory component (ndtrack)                  |  |  |
|----------|------------------------------------------------|--|--|
| Example  | -o IncludeMD5=7d9d2440656fdb3645f6734465678c60 |  |  |
| Registry |                                                |  |  |

| Installed by        | Code internals, or manual configuration      |  |
|---------------------|----------------------------------------------|--|
| Computer preference | [Registry]\ManageSoft\Tracker\CurrentVersion |  |

# IncludeNetworkDrives

#### Command line | Registry

IncludeNetworkDrives allows for the inclusion of mounted network drives in inventory. There are differences across platforms:

- On Microsoft Windows, drives are included (True) or excluded (False) as a whole.
- On UNIX-like platforms, network file systems are mounted as directories in the same way that all devices are mounted. When Recurse is True, inventory collection starts at each folder listed in IncludeDirectory and drills down through all child folders. If this process encounters a directory that is a mounted network drive, and IncludeNetworkDrives is not specified or False, the process goes no further down this path. However, if IncludeNetworkDrives=True, recursion continues. Note that this preference controls the recursion process, and does not prevent inventory scanning of a directory specified in IncludeDirectory, even if that is a mounted network drive.

**Tip:** Use this setting with great care. Scanning mounted network drives can cause a massive increase in the amount of inventory collected, depending on the other settings used in the same execution.

Keep in mind the potential interaction between the following preferences:

- IncludeDirectory
- IncludeNetworkDrives
- IncludeFileSystemType and ExcludeFileSystemType (on UNIX-like systems only).

Of these, IncludeDirectory has lowest priority, and priority increases down the list. This means that, on UNIXlike systems, IncludeFileSystemType (the highest priority) can be an exception to the general rule that "exclude overrides include". The following table illustrates cases where the other settings may over-ride the IncludeDirectory preference, where that specifies a network drive. The first three cases fit the general rule, but the fourth is a special case:

| FileSystemType                                 | IncludeNetworkDrives                                                                                                    | IncludeDirectory                                                                                                    | Result                                                       |
|------------------------------------------------|----------------------------------------------------------------------------------------------------|----------------------------------------------------------------------------------------------------|--------------------------------------------------------------|
| Not specified (including Microsoft<br>Windows) | False (this setting<br>operates like an<br>"exclude")                                                                       | A network share (or<br>subdirectory thereof) on<br>any file system type.                                                         | No<br>inventory<br>returned.                                 |
| Not specified (including Microsoft<br>Windows) | True                                                                                                    | A network share (or subdirectory thereof) on any file system type.                                                               | Software<br>inventory<br>from the<br>specified<br>directory. |
| ExcludeFileSystemType=XXX                      | Either True or False<br>(here, a True setting is<br>over-ridden by the<br>exclude)                                          | A network share (or<br>subdirectory thereof) on<br>file system type XXX (here,<br>the setting is over-ridden<br>by the exclude). | No<br>inventory<br>returned.                                 |
| IncludeFileSystemType=XXX                      | Either True or False<br>(here, a False setting is<br>over-ridden, because the<br>file system type has<br>higher precedence) | A network share (or<br>subdirectory thereof) on<br>file system type XXX.                                                         | Software<br>inventory<br>from the<br>specified<br>directory. |

**Tip:** IncLudeDirectory is not the only preference that causes folders to be scanned. See also EmbedFileContentDirectory.

| Values / range | Boolean (True or False).                                                                                            |
|----------------|----------------------------------------------------------------------------------------------------|
| Default value  | No registry default value. If no value is specified in the registry or command line, the default behavior is False. |

| Example val  | ue                                                             | True                  |
|--------------|----------------------------------------------------------------|-----------------------|
| Command li   | ine                                                            |                       |
| ΤοοΙ         | Inventory component (ndtrack)                                  |                       |
| Example      | -o Include                                                     | eNetworkDrives=True   |
| Registry     |                                                                |                       |
| Installed by | Ν                                                              | Nanual configuration. |
| Computer p   | mputer preference [Registry]\ManageSoft\Tracker\CurrentVersion |                       |

# IncludeRegistryKey

#### Command line | Registry

Set IncludeRegistryKey to instruct the FlexNet inventory agent to return the contents of the specified registry keys or values. (Applies to Microsoft Windows devices only, and is ignored on UNIX-like platforms.)

In order to collect *all* values under a specified key, the key path specified must end with a trailing backslash. If the path specified corresponds to a key (rather than a registry value) but does not end with a trailing backslash, only the (Default) value (if it is set) for the specified key will be collected.

## B Note: Default values in the registry are typically not set.

For example:

- HKLM\SOFTWARE\ManageSoft Corp\ManageSoft\ will track all values under the specified key (because it has a trailing backslash)
- HKLM\SOFTWARE\ManageSoft Corp\ManageSoft will only track the (Default) values under the specified key (where they exist).

When setting this preference, you can use:

- The \* wildcard to replace a key or value (including multiple times for different key elements in a single path)
- The abbreviations HKLM, HKCU, HKCR, HKU, HKCC. These will be automatically expanded to appropriate values.

**Tip:** Although in the FlexNet Inventory Scanner case, ndtrack.exe does not read preferences from the registry to modify its own behavior, it can still be instructed to collect registry keys and values to return in inventory. To modify the default value (shown below) for registry key(s) to be read by FlexNet Inventory Scanner, set the special case on the command line.

**Important:** While IncLudeRegistryKey controls inclusion of registry values in the uploaded inventory .ndi file, a separate preference on the inventory server (or, in smaller implementations, the application server) must be present and set to true for this data to be saved to the FlexNet inventory database. Be precise with the following settings: do not use the Wow6432Node path. The setting in the registry of the inventory server is:

- Key: HKLM\SOFTWARE\ManageSoft Corp\ManageSoft\Reporter\CurrentVersion\Registry
- Name: SaveRegistry
- Type: REG\_SZ
- Value: True.

#### Values

| Values / range | Valid registry key or value                                                               |
|----------------|-------------------------------------------------------------------------------------------|
| Default value  | If no value is specified, the FlexNet inventory agent (and FlexNet Inventory Scanner) use |
|                | HKEY_LOCAL_MACHINE\SOFTWARE\Microsoft\Windows \CurrentVersion\<br>Uninstall\              |
|                | and include any keys and values thereunder in the returned inventory.                     |
| Example values | Track all registry keys and values under HKEY_LOCAL_MACHINE\SOFTWARE:                     |
|                | HKLM\SOFTWARE\*\                                                                          |
|                | Track all values (only) under HKEY_LOCAL_MACHINE\SOFTWARE\Microsoft:                      |
|                | HKLM\SOFTWARE\Microsoft\*                                                                 |
|                | Use multiple wildcards:                                                                   |
|                | HKLM\SOFTWARE\*\CurrentVersion\*\*                                                        |

## **Command line**

| Tool    | Inventory component (ndtrack)                                                                                |
|---------|----------------------------------------------------------------------------------------------------|
| Example | <pre>-o IncludeRegistryKey="HKEY_LOCAL_MACHINE\ SOFTWARE\Microsoft\Windows\CurrentVersion\ App Paths\"</pre> |

### Registry

| Installed by | Code internals, or manual configuration |  |
|--------------|-----------------------------------------|--|
|--------------|-----------------------------------------|--|

**Computer preference** [Registry]\ManageSoft\Tracker\CurrentVersion

# IncludeUserInventory

Command line | Registry

IncludeUserInventory, ff True, causes collection of user inventory.

#### Values

| Values / range | Boolean (True or False).                                                          |
|----------------|-----------------------------------------------------------------------------------|
| Default value  | TRUE if running as user or running a user inventory (-t User on the command line) |
| Example values | False                                                                             |

### **Command line**

| ΤοοΙ    | Inventory component (ndtrack)  |
|---------|--------------------------------|
| Example | -o IncludeUserInventory=False  |
| Example | o includeoser inventor y-raise |

#### Registry

| Installed by        | Manual configuration                         |
|---------------------|----------------------------------------------|
| Computer preference | [Registry]\ManageSoft\Tracker\CurrentVersion |

# InstallDefaultSchedule

#### Command line | Registry

When InstallDefaultSchedule is True, the policy agent invokes the installation agent to install the package specified by DefaultSchedulePath before applying policy. Used by automated processes for adoption of the managed device.

### Values

Values / range Boolean (True or False)

#### Preferences

| Default value  | False |
|----------------|-------|
| Example values | True  |

# **Command line**

| ΤοοΙ    | Policy component (mgspolicy)   |
|---------|--------------------------------|
| Example | -o InstallDefaultSchedule=True |

## Registry

| Installed by        | Installation of FlexNet inventory agent            |
|---------------------|----------------------------------------------------|
| Computer preference | [Registry]\ManageSoft\Policy Client\CurrentVersion |

# InstallProfile

#### Command line | Registry

InstallProfile is set to Public if the package is to be installed for All Users, or Private if it's to be installed for an individual user.

## Values

| Values / range | Public, Private |
|----------------|-----------------|
| Default value  | (No default.)   |
| Example values | Public          |

## **Command line**

Tool Installation component (ndlaunch)

**Example** -o InstallProfile=Public

### Registry

| Installed by        | Code internals, or manual configuration       |
|---------------------|-----------------------------------------------|
| Computer preference | [Registry]\ManageSoft\Launcher\CurrentVersion |

# InventoryFile

Command line | Registry

InventoryFile identifies the name of a local copy of the inventory file.

The name may consist of system properties that can be expanded to identify a value. For example, the default value \$(UserName) on \$(MachineId).ndi expands so that the name contains the account and machine ID related to the inventory run. This format works on both Microsoft Windows and UNIX-like platforms.

#### Values

| Values / range | *.ndi                                        |
|----------------|----------------------------------------------|
| Default value  | <pre>\$(UserName) on \$(MachineId).ndi</pre> |
| Example values | myComputer.ndi                               |
|                |                                              |

## **Command line**

| ΤοοΙ    | Inventory component (ndtrack) |
|---------|-------------------------------|
| Example | -o InventoryFile=myfile.ndi   |

# Registry

| Installed by        | Code internals, or manual configuration      |
|---------------------|----------------------------------------------|
| Computer preference | [Registry]\ManageSoft\Tracker\CurrentVersion |

# InventoryScriptsDir

Command line | Registry

Available on Windows devices only.

InventoryScriptsDir gives the location of your additional scripts to be run by the ndtrack executable immediately before inventory data is uploaded to an inventory beacon. There are no standard scripts supplied as part of FlexNet Manager Suite in this folder: it is intended for specialized scripts of your own creation and under your own control. For example, you may have used this folder to save a VB script to collect specialized inventory values. Where the preference and its specified folder exist, all scripts that exist in this location are run on each invocation of the ndtrack executable.

**Warning:** There is no validation of the content of the scripts found in this folder. For security, it is imperative that, when your administrator creates the folder and records it in the InventoryScriptsDir registry key, the folder is locked down so that it is accessible only to the account running the ndtrack executable (by default, local SYSTEM), and to a trusted human administrator who has permission to install your preferred scripts in the specified folder.

Any scripts in the folder are executed by scripttrack.dll, a plug-in for ndtrack. (This same DLL is also required for the execution of specialized inventory tasks in the InventorySettings.xml file.) This means that the script execution capability is supported in the following cases of FlexNet inventory gathering:

- The Adopted case
- The Zero-footprint case
- The FlexNet Inventory Scanner case
- The Agent third-party deployment case, unless you have deliberately removed scripttrack.dll when preparing the deployment package
- The Core deployment case, unless you have deliberately removed scripttrack.dll when preparing the deployment package (noting that this cannot be removed where you are relying on InventorySettings.xml for advanced inventory collection, as described in Core deployment: Implementation).

As noted below, operation in any of these cases requires that the folder exists and is identified in the InventoryScriptsDir registry setting on the target device where the scripts must run.

| Values / range | String identifying an existing directory.                                                                                                    |
|----------------|----------------------------------------------------------------------------------------------------|
| Default value  | <pre>\$(ScriptDir)\InventoryScanningOptionsInventoryScripts</pre>                                                                                                    |
|                | This default is used when the registry key does not exist, and no value is provided<br>on the command line. This means that this folder (if it exists) must also be locked<br>down; or if not, its creation must be prevented, most likely by security the parent<br>\$(ScriptDir) directory. |
| Example values | \$(ScriptDir)\private                                                                                                    |

| ΤοοΙ     | Inventory component (ndtrack)               |
|----------|---------------------------------------------|
| Example  | <pre>-o InventoryScriptDir=C:\private</pre> |
| Registry |                                             |

| Installed by        | Manual installation                          |
|---------------------|----------------------------------------------|
| Computer preference | [Registry]\ManageSoft\Tracker\CurrentVersion |

# InventorySettingsPath

#### Command line | Registry

InventorySettingsPath identifies the directory where the FlexNet inventory agent looks for the downloaded InventorySettings.xml file. This file transmits all relevant settings from the central application server to the installed FlexNet inventory agent (ndtrack) on the local device.

The registry value is set by the Launcher (ndlaunch) which downloads and installs any changed package(s) with each policy update. The Launcher also installs the InventorySettings.xml in the same path. Thereafter, the FlexNet inventory agent recovers the path from the registry, and then opens the XML file.

#### Values

| Values / range | *.ndi                                                                                                  |
|----------------|----------------------------------------------------------------------------------------------------|
| Default value  | <pre>\$(CommonAppDataFolder)\ManageSoft Corp\ManageSoft\Tracker\InventorySettings\</pre>               |
| Example values | Do not adjust value manually. This path is included in the downloaded settings, and set automatically. |

| ТооІ    | Inventory component (ndtrack)                                                                                                    |
|---------|----------------------------------------------------------------------------------------------------|
| Example | <ul> <li>o InventorySettingsPath="\$(CommonAppDataFolder)\ManageSoft</li> <li>Corp\ManageSoft\Tracker\InventorySettings\"</li> </ul> |

## Registry

 Installed by
 Launcher (ndlaunch)

 Computer preference
 [Registry]\ManageSoft\Tracker\CurrentVersion

# InventoryType

Command line | Registry

InventoryType identifies the inventory type, either machine-based or user-based.

**Note:** User-based inventory collection is deprecated, and included only for backward compatibility. Specifically, no policy is generated in FlexNet Manager Suite for user-based inventory collection, so that the ndtrack component does not normally generate any user-based inventory. Furthermore, there is no guarantee of future operation of user-based inventory, and the recommendation is to convert any legacy systems to use machine-based inventory.

### Values

| Values / range | String literals User or Machine.                                                                         |
|----------------|----------------------------------------------------------------------------------------------------|
| Default value  | User unless the account executing ndtrack is LocalSystem, in which case the default switches to Machine. |
| Example values | Machine                                                                                                  |

## **Command line**

| ΤοοΙ    | Inventory component (ndtrack) |
|---------|-------------------------------|
| Example | -o InventoryType=Machine      |

| Installed by        | Code internals, or manual configuration      |
|---------------------|----------------------------------------------|
| Computer preference | [Registry]\ManageSoft\Tracker\CurrentVersion |

# LauncherCommandLine

#### Command line | Registry

LauncherCommandLine specifies ndlaunch parameters to pass to the installation agent when applying policy information.

#### Values

| Values / range | Valid installation agent command line parameters (see ndlaunch Command Line).                        |
|----------------|----------------------------------------------------------------------------------------------------|
| Default value  | (No default.)                                                                                        |
| Example values | -o UserInteractionLevel=Quiet                                                                        |
|                | <b>Note:</b> The -o is required as part of the value to be appended to the command line of ndLaunch. |

## **Command line**

| ΤοοΙ    | Policy component (mgspolicy)                           |
|---------|--------------------------------------------------------|
| Example | -o LauncherCommandLine="-o UserInteractionLevel=Quiet" |

### Registry

| Installed by        | Code internals, or manual configuration            |
|---------------------|----------------------------------------------------|
| Computer preference | [Registry]\ManageSoft\Policy Client\CurrentVersion |

# LogFile (installation component)

#### Command line | Registry

LogFile gives the location of the log file (on the computer device where the FlexNet inventory agent is executing) when logging is enabled for ndlaunch (installation component). All actions performed by ndlaunch are logged to this file. If you wish to use a log file located in a folder other than the default installation log folder, specify a full pathname.

#### Values

Values / range Valid log file name, including local and UNC network files.

#### Preferences

| Default value  | <pre>\$(TempDirectory)\ManageSoft\installation.log</pre> |
|----------------|----------------------------------------------------------|
| Example values | C:\temp\MyInstallerLog.log                               |

## **Command line**

| ΤοοΙ    | Installation component (ndlaunch)                   |
|---------|-----------------------------------------------------|
| Example | <pre>-o Logfile=C:\temp\mylauncherlogfile.log</pre> |

## Registry

| Installed by        | Installation of FlexNet inventory agent (computer preference) |
|---------------------|---------------------------------------------------------------|
| Computer preference | [Registry]\ManageSoft\Launcher\CurrentVersion                 |

# LogFile (inventory component)

Command line | Registry

LogFile gives the location and file name of the log file (on the computer device where the tracker is executing) when logging is enabled for ndtrack.

#### Values

Values / range Valid log file name and path.

| Default value  | Different defaults for different cases:                                                                 |
|----------------|----------------------------------------------------------------------------------------------------|
|                | <ul> <li>Full FlexNet inventory agent or FlexNet Inventory Scanner on Microsoft<br/>Windows:</li> </ul> |
|                | <pre>\$(TempDirectory)\ManageSoft\tracker.log</pre>                                                     |
|                | Full FlexNet inventory agent on UNIX-like platforms:                                                    |
|                | /var/opt/managesoft/log/tracker.log                                                                     |
|                | Scanner equivalent ndtrack.sh on UNIX-like platforms:                                                   |
|                | /var/tmp/flexera/log/tracker.log                                                                        |
|                | <b>Fip:</b> If ndtrack.sh is executed by a non-root account userName, the log defaults to:              |
|                | <pre>/var/tmp/flexera.userName/log/tracker.log</pre>                                                    |
| Example values | C:\temp\inventory.log                                                                                   |

| ΤοοΙ    | Inventory component (ndtrack) |  |
|---------|-------------------------------|--|
| Example | -o LogFile=Inventory.log      |  |

## Registry

| Installed by        | Installation of FlexNet inventory agent      |
|---------------------|----------------------------------------------|
| Computer preference | [Registry]\ManageSoft\Tracker\CurrentVersion |

# LogFile (policy component)

#### Command line | Registry

LogFile gives the location of the log file (on the computer device where the FlexNet inventory agent is executing) when logging is enabled for mgspolicy (policy component).

### Values

| Values / range | Valid log file name, including local and UNC network files. |  |
|----------------|-------------------------------------------------------------|--|
| Default value  | <pre>\$(TempDirectory)\ManageSoft\policy.log</pre>          |  |
| Example values | C:\temp\policy.log                                          |  |

### **Command line**

| ΤοοΙ    | Policy component (mgspolicy) |  |
|---------|------------------------------|--|
| Example | -o LogFile=policy.log        |  |

### Registry

| Installed by        | Installation of FlexNet inventory agent (computer preference) |
|---------------------|---------------------------------------------------------------|
| Computer preference | [Registry]\ManageSoft\Policy Client\CurrentVersion            |

# LogFile (upload component)

#### Command line | Registry

LogFile gives the location of the log file (on the computer device where the FlexNet inventory agent is executing) when logging is enabled for ndupload (uploader component). All actions performed by ndupload are logged to this file. If you wish to use a log file located in a folder other than the default installation log folder, specify a full pathname.

#### Values

| Values / range | Valid log file name, including local and UNC network files. |
|----------------|-------------------------------------------------------------|
| Default value  | <pre>\$(TempDirectory)\ManageSoft\uploader.log</pre>        |
| Example values | C:\temp\MyUploaderLog.log                                   |

| ΤοοΙ     | Uploader component (ndupload)                       |
|----------|-----------------------------------------------------|
| Example  | <pre>-o Logfile=C:\temp\myuploaderlogfile.log</pre> |
| Registry |                                                     |

| Installed by        | Installation of FlexNet inventory agent (computer preference) |
|---------------------|---------------------------------------------------------------|
| Computer preference | [Registry]\ManageSoft\Uploader\CurrentVersion                 |

# LogFileOld (installation component)

#### Command line | Registry

When the main installation component log file (defined in LogFile (installation component)) reaches its maximum size (defined in LogFileSize (installation component)), the file is renamed to the value in LogFileOld. This overwrites any existing LogFileOld file. A new log file is created, using the name defined in LogFile (installation component). This allows you to retain additional log information.

#### Values

| Values / range | Valid file name for local or UNC network files           |
|----------------|----------------------------------------------------------|
| Default value  | <pre>\$(TempDirectory)\ManageSoft\launcher.old.log</pre> |
| Example values | <pre>\$(TempDirectory)\installationold.log</pre>         |

| ΤοοΙ     | Installation component (ndlaunch)                              |
|----------|----------------------------------------------------------------|
| Example  | <pre>-o LogFileOld=\$(TempDirectory)\installationold.log</pre> |
| Registry |                                                                |

| Installed by        | Installation of inventory beacon (computer preference) |
|---------------------|--------------------------------------------------------|
| Computer preference | [Registry]\ManageSoft\Launcher\CurrentVersion          |

# LogFileOld (policy component)

Command line | Registry

When the main policy merging log file (defined in LogFile (policy component)) reaches a particular size (defined in LogFileSize (policy component)), the file is renamed to the value in LogFileOld. This overwrites any existing LogFileOld file. A new log file is created. This allows you to retain additional log information.

#### Values

| Values / range | Valid file name for local or UNC network files         |
|----------------|--------------------------------------------------------|
| Default value  | <pre>\$(TempDirectory)\ManageSoft\policy.old.log</pre> |
| Example values | <pre>\$(TempDirectory)\mgspolicyold.log</pre>          |

### **Command line**

| ΤοοΙ    | Policy component (mgspolicy)                                |
|---------|-------------------------------------------------------------|
| Example | <pre>-o LogFileOld=\$(TempDirectory)\mgspolicyold.log</pre> |

### Registry

| Installed by        | Code internals, or manual configuration            |
|---------------------|----------------------------------------------------|
| Computer preference | [Registry]\ManageSoft\Policy Client\CurrentVersion |

# LogFileOld (upload component)

#### Command line | Registry

When the main upload component log file (defined in LogFile (upload component)) reaches its maximum size (defined inLogFileSize (upload component)), the file is renamed to the value in LogFileOld. This overwrites any existing LogFileOld file. A new log file is created, using the name defined in LogFile (upload component). This allows you to retain additional log information.

#### Values

Values / range Valid file name for local or UNC network files

| Default value  | <pre>\$(TempDirectory)\ManageSoft\uploader.old.log</pre> |
|----------------|----------------------------------------------------------|
| Example values | <pre>\$(TempDirectory)\uploaderold.log</pre>             |

| Tool    | Upload component (ndupload)                                |
|---------|------------------------------------------------------------|
| Example | <pre>-o LogFileOld=\$(TempDirectory)\uploaderold.log</pre> |

### Registry

| Installed by        | Installation of inventory beacon (computer preference) |
|---------------------|--------------------------------------------------------|
| Computer preference | [Registry]\ManageSoft\Uploader\CurrentVersion          |

# LogFileSize (installation component)

#### Command line | Registry

When the main installation component log file (defined in LogFile (installation component)) reaches the maximum size defined here in LogFileSize (installation component), the file is renamed (to the value in LogFileOld (installation component)). This overwrites any existing LogFileOld (installation agent) file. A new log file is created, with the name defined in LogFile (installation component). This allows you to retain additional log information.

The size must be expressed as the number of bytes of the maximum allowed log size. If this entry is empty or set to zero, there is no log size limit and the size of the log file continues to grow.

#### Values

| Values / range | Number (number of bytes) |
|----------------|--------------------------|
| Default value  | 400000                   |
| Example values | 3126000                  |
|                | (3 Mb)                   |

#### Preferences

## **Command line**

| ΤοοΙ    | Installation component (ndlaunch) |
|---------|-----------------------------------|
| Example | -o LogFileSize=1024000            |

### Registry

| Installed by        | Installation of FlexNet inventory agent (adoption) sets the computer preference. |
|---------------------|----------------------------------------------------------------------------------|
| Computer preference | [Registry]\ManageSoft\Launcher\CurrentVersion                                    |

# LogFileSize (policy component)

Command line | Registry

When the main policy merging log file (defined in LogFile (policy component)) reaches the size defined in LogFileSize, the file is renamed (to the value in LogFileOld (policy component)). This overwrites any existing LogFileOld (policy component) file, A new log file is created. This allows you to retain additional log information.

The size must be expressed as the number of bytes of the maximum allowed log size. If this entry is empty or set to zero, there is no log size limit and the size of the log file continues to grow.

#### Values

| Values / range | Number (number of bytes) |
|----------------|--------------------------|
| Default value  | 400000                   |
| Example values | 3126000                  |
|                | (3 Mb)                   |

| Tool    | Policy component (mgspolicy) |
|---------|------------------------------|
| Example | -o LogFileSize=3126000       |

### Registry

 Installed by
 Installation of FlexNet inventory agent (adoption)

 Computer preference
 [Registry]\ManageSoft\Policy Client\CurrentVersion

# LogFileSize (upload component)

Command line | Registry

When the main upload component log file (defined in LogFile (upload component)) reaches the maximum size defined here in LogFileSize (upload component), the file is renamed (to the value in LogFileOld (upload component)). This overwrites any existing LogFileOld (upload component) file. A new log file is created, with the name defined in LogFile (upload component). This allows you to retain additional log information.

The size must be expressed as the number of bytes of the maximum allowed log size. If this entry is empty or set to zero, there is no log size limit and the size of the log file continues to grow.

#### Values

| Values / range | Number (number of bytes) |
|----------------|--------------------------|
| Default value  | 524288                   |
| Example values | 3126000                  |
|                | (3 Mb)                   |

### **Command line**

| ΤοοΙ    | Uploader component (ndupload) |  |
|---------|-------------------------------|--|
| Example | -o LogFileSize=1024000        |  |

#### Registry

 Installed by
 Installation of FlexNet inventory agent (adoption) sets the computer preference.

 Computer preference
 [Registry]\ManageSoft\Uploader\CurrentVersion

# LogLevel (inventory component)

Command line | Registry

LogLevel sets the category of logging used by the ndtrack executable. This logging is output to the file whose name is stored in the LogFile preference (see LogFile (inventory component)). Individual entries include the following:

- A Schedule logging
- C Callout logging
- G General logging
- N Network logging
- P Preference logging
- S Security logging
- U User interface logging
- V Verification logging

#### Values

| Values / range | A-z                        |
|----------------|----------------------------|
| Default value  | A-z                        |
|                | (this enables all logging) |
| Example values | G                          |

## **Command line**

| Tool | Inventory component (ndtrack) |
|------|-------------------------------|
|------|-------------------------------|

| Example | -o LogLevel=G |  |
|---------|---------------|--|
|---------|---------------|--|

| Installed by Installation of the FlexNet inventory agent |
|----------------------------------------------------------|
|----------------------------------------------------------|

#### **Computer preference** In order of precedence:

- [Registry]\ManageSoft\Tracker\CurrentVersion
- [Registry]\ManageSoft\Common

# LogLevel (policy component)

#### Command line | Registry

LogLevel sets the level of logging used by the policy component. This logging is output to the file whose name is stored in the LogFile (policy component) entry (see LogFile (policy component)). Individual entries include the following:

- A Schedule logging
- C Callout logging
- G General logging
- N Network logging
- P Preference logging
- S Security logging
- U User interface logging
- V Verification logging

#### Values

...

| Values / range | A-z                        |
|----------------|----------------------------|
| Default value  | A-z                        |
|                | (this enables all logging) |
| Example values | G                          |

#### **Command line**

**Tool**Policy component (mgspolicy)

**Example** -o LogLevel=G

## Registry

| Installed by        | stalled by       Installation of the FlexNet inventory agent         pmputer preference       In order of precedence: |  |
|---------------------|----------------------------------------------------------------------------------------------------|--|
| Computer preference |                                                                                                    |  |
|                     | <ul> <li>[Registry]\ManageSoft\Policy Client\CurrentVersion</li> </ul>                                                |  |
|                     | • [Registry]\ManageSoft\Common                                                                                        |  |

# LogModules (inventory component)

Command line | Registry

LogModules specifies the modules used to log events for the tracker (ndtrack executable). When unspecified, the default inventory agent log modules are used. To use custom logging, include the location of your custom logging DLL.

#### Values

| Values / range | <pre>default; <path modules="" to=""></path></pre>                                                                                  |
|----------------|----------------------------------------------------------------------------------------------------|
| Default value  | On Microsoft Windows platforms:                                                                                                    |
|                | <pre>default;C:\Program Files (x86)\ManageSoft\Common\mgssyslg.dll;<br/>C:\Program Files (x86)\ManageSoft\Common\mgsamtlg.dll</pre> |
|                | On UNIX-like platforms:                                                                                                    |
|                | <pre>default;\$(InstallDir)/lib/levtlog.so</pre>                                                                                    |
|                |                                                                                                    |
| Example values | C:\temp\myModule.dll                                                                                                    |

### **Command line**

| ΤοοΙ    | Inventory component (ndtrack)      |  |
|---------|------------------------------------|--|
| Example | -o LogModules=C:\temp\myModule.dll |  |

| Installed by | Installation of FlexNet inventory agent, or manual configuration |
|--------------|------------------------------------------------------------------|
|--------------|------------------------------------------------------------------|

| Computer preference | [Registry]\ManageSoft\Tracker\CurrentVersion |
|---------------------|----------------------------------------------|
|                     | [Registry]\ManageSoft\Common                 |

# LogModules (policy component)

#### Command line | Registry

LogModules specifies the modules used to log events for the policy component. When unspecified, the default inventory agent log modules are used. To use custom logging, include the location of your custom logging DLL.

#### Values

| Values / range | <pre>default; <path modules="" to=""></path></pre>                                                                                  |
|----------------|----------------------------------------------------------------------------------------------------|
| Default value  | On Microsoft Windows platforms:                                                                                                    |
|                | <pre>default;C:\Program Files (x86)\ManageSoft\Common\mgssyslg.dll;<br/>C:\Program Files (x86)\ManageSoft\Common\mgsamtlg.dll</pre> |
|                | On UNIX-like platforms:                                                                                                    |
|                | <pre>default;\$(InstallDir)/lib/levtlog.so</pre>                                                                                    |
|                |                                                                                                    |
| Example values | C:\temp\myModule.dll                                                                                                    |

## **Command line**

| Tool    | Policy component (mgspolicy)                  |
|---------|-----------------------------------------------|
| Example | a LagMadulas-C:\tamp\myMadula_dll             |
| Example | <pre>-o LogModules=C:\temp\myModule.dll</pre> |

| Installed by        | Installation of FlexNet inventory agent                                                    |
|---------------------|--------------------------------------------------------------------------------------------|
| Computer preference | <pre>[Registry]\ManageSoft\Policy Client\CurrentVersion [Registry]\ManageSoft\Common</pre> |

# LowProfile (inventory component)

#### Command line | Registry

LowProfile determines the CPU priority of the tracker (ndtrack executable) on the computer device where it is executing.

- When set to True, the tracker processes run with low priority. For UNIX-like systems, this sets the nice level of the process to 10. On recent Windows platforms, it uses background processing mode (PROCESS\_MODE\_BACKGROUND\_BEGIN). On legacy Windows platforms where this is not supported (such as Windows XP and earlier), it uses a priority of idle (IDLE\_PRIORITY\_CLASS).
- When set to False, the same processes run with normal priority.

#### Values

| Values / range | Boolean (True or False).                          |
|----------------|---------------------------------------------------|
| Default value  | No default in registry; default behavior is True. |
| Example values | False                                             |

### **Command line**

| ΤοοΙ    | Inventory component (ndtrack) |
|---------|-------------------------------|
| Example | -o LowProfile=True            |

### Registry

| Installed by        | Installation of the FlexNet inventory agent  |
|---------------------|----------------------------------------------|
| Computer preference | [Registry]\ManageSoft\Tracker\CurrentVersion |

# MachineID

#### Command line | Registry

MachineID stores the computer name of the target device, as returned from the operating system (typically shifted to all upper case).

This value is derived from the operating system, and on recent versions of Windows, is the same (possibly apart from case) as the computer name visible in the **Computer > Properties** dialog, displayed as **Computer name**.

By default, this preference is not set manually, but is referenced as \$(MachineName). This reference causes the FlexNet inventory agent to query the operating system for the name of the machine.

However, it is possible to override the value with a manual setting. This may be useful, for example, when taking inventory of UNIX-like machines, where you may prefer a particular machine name to appear in inventory. This value may be set:

- In the installation bootstrap file mgsft\_rollout\_response, used for custom installations on UNIX-like platforms (for more details, see Agent third-party deployment: Configure the Bootstrap File for UNIX.
- In the command line (on all platforms), as described below.
- In the registry (or, on UNIX-like platforms, for the full FlexNet inventory agent locally installed on the computer, the config.ini file; or when using ndtrack.sh alone as a lightweight inventory scanner, the ndtrack.ini file).

If this preference is customized to a non-default value, it should typically be configured under [Registry]\ManageSoft\Common (only) to ensure that all agents use the same value of MachineId. Note that a setting for any individual agent overrides the setting in Common.

#### Values

| Values / range | Alphanumeric (best restricted to ASCII characters).                                    |
|----------------|----------------------------------------------------------------------------------------|
| Default value  | <pre>\$(MachineName)</pre>                                                             |
|                | This variable is expanded by FlexNet inventory agent by querying the operating system. |
| Example values | MyMachine                                                                              |

| Tool     | Installation component (ndlaunch), policy component (mgspolicy), scheduling component (ndschedag), usage agent, inventory component (ndtrack) |
|----------|----------------------------------------------------------------------------------------------------|
| Example  | -o MachineId=MyMachine                                                                                                    |
| Registry |                                                                                                    |

| Installed by Installation of FlexNet inventory agent on the target device ( | (by adoption). |
|-----------------------------------------------------------------------------|----------------|
|-----------------------------------------------------------------------------|----------------|

| Computer preference | [Registry]\ManageSoft\Launcher\CurrentVersion<br>[Registry]\ManageSoft\Policy Client\CurrentVersion |
|---------------------|----------------------------------------------------------------------------------------------------|
|                     |                                                                                                    |
|                     | [Registry]\ManageSoft\Schedule Agent\CurrentVersion                                                 |
|                     | [Registry]\ManageSoft\Usage Agent\CurrentVersion                                                    |
|                     | [Registry]\ManageSoft\Common                                                                        |
|                     | (If set in both the Common hive and another hive, the value in the Common hive is                   |
|                     | not used for that agent.)                                                                           |

# MachineInventoryDirectory

#### Command line | Registry

MachineInventoryDirectory defines the location in which the locally-installed FlexNet inventory agent stores machine inventories.

Note: The FlexNet inventory agent uses this option only for machine inventory when it is executing on a computer device in local mode. Local mode is set automatically when the base directory for the executable matches the value stored in the registry key HKLM\Software\ManageSoft Corp\ManageSoft\ EtcpInstalLDir. This is the normal state after installation of FlexNet inventory agent on a computer device in the Adopted case. (This means that this folder is not used for the Zero-footprint case, for which see MachineZeroTouchDirectory.)

#### Values

| Values / range | Any valid file path.                                                               |
|----------------|------------------------------------------------------------------------------------|
| Default value  | <pre>\$(CommonAppDataFolder)\ManageSoft Corp\ManageSoft\Tracker\ Inventories</pre> |
| Example values | C:\temp                                                                            |

| ΤοοΙ    | Inventory component (ndtrack)                                                             |
|---------|-------------------------------------------------------------------------------------------|
| Example | <pre>-o MachineInventoryDirectory=C:\ManageSoft Corp\ManageSoft\Tracker\Inventories</pre> |

## Registry

| Installed by        | Installation of the FlexNet inventory agent  |
|---------------------|----------------------------------------------|
| Computer preference | [Registry]\ManageSoft\Tracker\CurrentVersion |

# MachineName

Command line | Registry

MachineName contains the name of the local machine. Unlike MachineId , this preference should not be changed.

#### Values

| Values / range | Any valid machine name.                                                                    |
|----------------|--------------------------------------------------------------------------------------------|
| Default value  | (No default.) If no value is set, FlexNet Inventory Scanner uses the current machine name. |
| Example values | MyMachine                                                                                  |

### **Command line**

| ΤοοΙ    | Inventory component (ndtrack) |
|---------|-------------------------------|
| Example | -o MachineName=MyMachine      |

## Registry

| Installed by        | Manual configuration                         |
|---------------------|----------------------------------------------|
| Computer preference | [Registry]\ManageSoft\Tracker\CurrentVersion |

# **MachinePolicy**

Command line | Registry

MachinePolicy gives the full directory path and file name of the merged policy file for machine policy on this managed device. This file is prepared on the inventory beacon, and is the summary of all applicable machine policies. The setting can be overridden on the command line for testing purposes, but this setting should generally be read-only.

### Values

| Values / range | Any valid directory path and file name of a well-formed merged policy file                                                                                   |
|----------------|----------------------------------------------------------------------------------------------------|
| Default value  | <pre>\$(MachinePolicyDirectory)\\$(MachineId).npl</pre>                                                                                                    |
| Example values | C:\Document and Settings\All Users\Application<br>Data\Flexera Software\FlexNet<br>Inventory\Policy<br>Client\Policies\Merged\Machine\<br>WORKSTATION_34.npl |

## Command line

| ΤοοΙ    | Policy component (mgspolicy)                         |
|---------|------------------------------------------------------|
| Example | <pre>-o MachinePolicy="C:\temp\testpolicy.npl"</pre> |

## Registry

| Installed by        | Code internals, or manual configuration       |
|---------------------|-----------------------------------------------|
| Computer preference | [Registry]\ManageSoft\Selector\CurrentVersion |

# MachinePolicyDirectory

#### Command line | Registry

MachinePolicyDirectory gives the location to store the current machine policy on the local managed device.

### Values

| Values / range | Valid folder and path.                                                                                |
|----------------|----------------------------------------------------------------------------------------------------|
| Default value  | <pre>\$(CommonAppDataFolder)\ManageSoft Corp\ ManageSoft\Policy Client\Policies\Merged\ Machine</pre> |
| Example values | C:\Temp\MachinePolicies                                                                               |

| ΤοοΙ    | Policy component (mgspolicy) |
|---------|------------------------------|
| Example | -o C:\Temp\MachinePolicies   |

## Registry

| Installed by        | Code internals, or manual configuration            |
|---------------------|----------------------------------------------------|
| Computer preference | [Registry]\ManageSoft\Policy Client\CurrentVersion |

# MachinePolicyPackageDirectory

#### Command line | Registry

MachinePolicyPackageDirectory gives the location where package information associated with machine policy is cached.

#### Values

| Values / range | Valid folder and path.                                                                |
|----------------|---------------------------------------------------------------------------------------|
| Default value  | <pre>\$(CommonAppDataFolder)\ManageSoft Corp\ ManageSoft\Policy Client\Packages</pre> |
| Example values | C:\Temp\MyMachinePolicy\PackageInfo                                                   |

## **Command line**

| ΤοοΙ    | Policy component (mgspolicy)           |
|---------|----------------------------------------|
| Example | -o C:\Temp\MyMachinePolicy\PackageInfo |

| Installed by        | Installation of FlexNet inventory agent (computer preference) |
|---------------------|---------------------------------------------------------------|
| Computer preference | [Registry]\ManageSoft\Policy Client\CurrentVersion            |

# MachineScheduleDirectory

#### Command line | Registry

MachineScheduleDirectory gives the folder in which the machine schedules are stored.

A machine schedule is run for the computer on which it is installed, regardless of any users that may or may not have accounts on that machine.

**Warning:** Altering this value is not recommended. Additional actions need to be taken when redirecting this to another folder. Contact your Flexera Software professional services consultant for further information.

#### Values

| Values / range | Valid folder path                                                                       |
|----------------|-----------------------------------------------------------------------------------------|
| Default value  | Windows devices:                                                                        |
|                | <pre>\$(CommonAppDataFolder)\ManageSoft Corp\ ManageSoft\Schedule Agent\Schedules</pre> |
|                | Non-Windows devices:                                                                    |
|                | <pre>\$(CommonAppDataFolder)/scheduler/schedules</pre>                                  |
|                |                                                                                         |
| Example values | C:\Program Files\Flexera Software\Schedule Agent\<br>MachineSchedules                   |

## **Command line**

| ΤοοΙ    | Scheduling component (ndschedag)                                                                       |
|---------|----------------------------------------------------------------------------------------------------|
| Example | -o MachineScheduleDirectory="C:\Program<br>Files\Flexera Software\schedule agent\<br>MachineSchedules" |

| Installed by        | Installation of FlexNet inventory agent (computer preference) |
|---------------------|---------------------------------------------------------------|
| Computer preference | [Registry]\ManageSoft\Schedule Agent\CurrentVersion           |

# MachineZeroTouchDirectory

#### Command line | Registry

MachineZeroTouchDirectory identifies the Microsoft Windows directory where machine inventory files are written (temporarily, pending upload) during any inventory gathering by FlexNet inventory agent, or by the tracker operating remotely as in the Zero-footprint case. If the upload (called as part of the inventory scanning process) proceeds normally, each temporary file is cleaned up after upload. (This preference is ignored on UNIX-like platforms.)

Note: The tracker (ndtrack.exe) references this setting for any machine inventory involving remote execution (including the Zero-footprint case). Remote mode is set automatically when the registry key HKLM\Software\ ManageSoft Corp\ManageSoft\EtcpInstalLDir does not exist or does not match the base directory for the executable. The registry key is typically missing during Zero-footprint inventory gathering, because the inventory agent has not been permanently installed on the managed device. (This means that, when the full FlexNet inventory agent is locally installed on the managed device, this folder is not used. Instead, in this case see MachinelnventoryDirectory.)

#### Values

| Values / range | Any valid directory.                                                           |
|----------------|--------------------------------------------------------------------------------|
| Default value  | %temp%\FlexeraSoftware\                                                        |
|                | This is in the temporary directory for the account running the inventory scan. |
| Example values | C:\temp                                                                        |

## **Command line**

| ΤοοΙ    | Inventory component (ndtrack)        |
|---------|--------------------------------------|
| Example | -o MachineZeroTouchDirectory=C:\temp |

| Installed by        | Manual configuration                         |
|---------------------|----------------------------------------------|
| Computer preference | [Registry]\ManageSoft\Tracker\CurrentVersion |

# MaximumNetworkRetryPeriod

Command line | Registry

MaximumNetworkRetryPeriod specifies the maximum number of seconds to delay between retries when downloading files from a particular inventory beacon. Each time a failure occurs whilst downloading from an inventory beacon, the time to delay before the next retry is increased by NetworkRetryPeriodIncrement (see ), up to a maximum value specified by this MaximumNetworkRetryPeriod.

#### Values

| Values / range | Numeric (seconds) |
|----------------|-------------------|
| Default value  | 300               |
| Example values | 60                |

## **Command line**

| ΤοοΙ    | Installation component (ndlaunch) |
|---------|-----------------------------------|
| Example | -o MaximumNetworkRetryPeriod=60   |

## Registry

| Installed by        | Installation of FlexNet inventory agent, or manual configuration |
|---------------------|------------------------------------------------------------------|
| Computer preference | [Registry]\ManageSoft\Launcher\CurrentVersion                    |

# MSI

#### Command line | Registry

MSI applies to inventory for Microsoft Windows devices (and is ignored on UNIX-like platforms):

- When set to True, Microsoft Installer (MSI) package information is added to the inventories.
- When set to False, the tracker does not include MSI package information in inventories.

#### Values

Values / range Boolean (True or False).

| Default value  | True  |
|----------------|-------|
| Example values | False |

| ΤοοΙ    | Inventory component (ndtrack) |
|---------|-------------------------------|
| Example | -o MSI=False                  |

## Registry

| Installed by        | Code internals, or manual configuration      |
|---------------------|----------------------------------------------|
| Computer preference | [Registry]\ManageSoft\Tracker\CurrentVersion |

## Name

#### Registry

Name is a human-friendly name for this upload or download record. For example, if the host name is beacon1.tmnis.org, you might choose to name this entry beacon1.tmnis.org Upload Location or beacon1.tmnis.org Download Location respectively.

### Values

| Values / range | Any name                            |
|----------------|-------------------------------------|
| Default value  | (No default.)                       |
| Example values | beacon1.tmnis.org Download Location |

## Registry

Installed by

Failover list for inventory beacons, or manual configuration

| Computer preference | For uploads:                                                                                              |
|---------------------|----------------------------------------------------------------------------------------------------|
|                     | <pre>[Registry]\ManageSoft\Common\ UploadSettings\<reporting_location></reporting_location></pre>         |
|                     | For downloads:                                                                                            |
|                     | <pre>[Registry]\ManageSoft\Common\ DownloadSettings\<distribution_location></distribution_location></pre> |
|                     | For trusted locations:                                                                                    |
|                     | <pre>[Registry]\ManageSoft\Launcher\CurrentVersion\ TrustedLocations\<serverkey></serverkey></pre>        |
|                     | For excluded locations:                                                                                   |
|                     | <pre>[Registry]\ManageSoft\Launcher\CurrentVersion\ ExcludedLocations\<serverkey></serverkey></pre>       |
|                     |                                                                                                    |

# ndsensNetType

Command line | Registry

ndsensNetType applies only on Windows devices. This value determines when a When connected to network trigger is deemed to have occurred, causing the command given by ndsensNetUp to be executed. It will only trigger if the network is of a certain type. There are three possible values:

- 1 Local area network (LAN)
- 2 Wide area network (WAN)
- 3 Either LAN or WAN.

The scheduling agent monitors the specified network type(s). For example, if ndsensNetType=2, the agent only monitors for connections to WANs.

### Values

| Values / range | 1, 2, 3 |
|----------------|---------|
| Default value  | 3       |
| Example values | 1       |

| Example -o ndsensNetType=2 | ΤοοΙ    | Scheduling component (ndschedag) |
|----------------------------|---------|----------------------------------|
|                            | Example | -o ndsensNetType=2               |

### Registry

| Installed by        | Installation of FlexNet inventory agent (computer preference) |
|---------------------|---------------------------------------------------------------|
| Computer preference | [Registry]\ManageSoft\Schedule Agent\CurrentVersion           |

## **NetworkHighSpeed**

#### Command line | Registry

NetworkHighSpeed specifies the lowest measured network speed (in bits per second) that the FlexNet tools will consider to be a high-speed network connection to an inventory beacon. For a full discussion of interacting preferences and tests, see NetworkSpeed.

If NetworkHighSpeed has the special (and default) value of 0 (zero), assessment of network bandwidth is terminated, and transfers are attempted at the rate specified by NetworkMaxRate.

A non-zero value for NetworkHighSpeed acts as the test value for whether a particular network connection is assessed as high speed or low speed. In these cases, transfers are attempted as specified for NetworkHighUsage or NetworkLowUsage, respectively.

#### Values

| Values / range | Numeric (number of bits per second) |
|----------------|-------------------------------------|
| Default value  | 0                                   |
| Example values | 320                                 |

| ΤοοΙ    | Installation component (ndlaunch), inventory component (ndtrack), upload component (ndupload) |
|---------|-----------------------------------------------------------------------------------------------|
| Example | -o NetworkHighSpeed=320                                                                       |

## Registry

| Installed by        | Installation of FlexNet inventory agent, or manual configuration                                                                                          |
|---------------------|----------------------------------------------------------------------------------------------------|
| Computer preference | Each tool first checks its own registry entry; and if nothing is found there, next checks [Registry]\ManageSoft\Common. The tool-specific registries are: |
|                     | <ul> <li>[Registry]\ManageSoft\Launcher\CurrentVersion</li> </ul>                                                                                         |
|                     | <ul> <li>[Registry]\ManageSoft\Tracker\CurrentVersion</li> </ul>                                                                                          |
|                     | • [Registry]\ManageSoft\Uploader\CurrentVersion.                                                                                                    |

# NetworkHighUsage

#### Command line | Registry

NetworkHighUsage specifies the maximum percentage of bandwidth that FlexNet tools uses for uploads and downloads on a high-speed connection. The following special cases apply:

- If NetworkHighUsage is set to 0, the installation agent downloads files using 0.1% of the measured bandwidth.
- If NetworkHighUsage is outside the range prescribed in NetworkHighUsageLowerLimit and NetworkHighUsageUpperLimit, it is reset to the nearest range endpoint. For example, consider a case with the following settings:
  - NetworkHighUsageLowerLimit = 10
  - NetworkHighUsageUpperLimit = 40

If you set NetworkHighUsage to 5 (too low), it is automatically reset to 10 (the lower limit). Similarly, if you set NetworkHighUsage to 60 (too high), it is automatically reset to 40 (the upper limit).

Use the Common key (without any more specialized settings) to keep all tools aligned on the same value.

#### Values

| Values / range | Numeric (percentage 0-100).                  |
|----------------|----------------------------------------------|
| Default value  | For downloads, 100. For uploads, no default. |
| Example values | 55                                           |

| Tool         Installation component (ndlaunch), upload component (ndupload) | id) |
|-----------------------------------------------------------------------------|-----|
|-----------------------------------------------------------------------------|-----|

| Example             | -o NetworkHighUsage=75                                                                     |
|---------------------|--------------------------------------------------------------------------------------------|
| Registry            |                                                                                            |
| Installed by        | For downloads, installation of FlexNet inventory agent. For uploads, manual configuration. |
| Computer preference | For downloads, in order of precedence:                                                     |
|                     | <ul> <li>[Registry]\ManageSoft\Launcher\CurrentVersion</li> </ul>                          |
|                     | • [Registry]\ManageSoft\Common.                                                            |
|                     | For data reporting and inventory uploads, in order of precedence:                          |
|                     | <ul> <li>[Registry]\ManageSoft\Uploader\CurrentVersion</li> </ul>                          |
|                     | • [Registry]\ManageSoft\Common.                                                            |

# **NetworkHighUsageLowerLimit**

Command line | Registry

NetworkHighUsageLowerLimit specifies the minimum value that can be set for NetworkHighUsage, as described there. The range limits are now useful only for correcting unsuitable values for NetworkHighUsage, for example when carelessly specified in a command line. Using the Common key (only) causes all tools to adhere to the same standard.

#### Values

| Values / range | Numeric (percentage 0 to 100) |
|----------------|-------------------------------|
| Default value  | 100                           |
| Example values | 10                            |

### **Command line**

ToolInstallation component (ndlaunch), inventory component (ndtrack), upload<br/>component (ndupload)

| Example             | -o NetworkHighUsageLowerLimit=10                                                                                                    |
|---------------------|----------------------------------------------------------------------------------------------------|
| Registry            |                                                                                                    |
| Installed by        | Installation of FlexNet inventory agent on an inventory device                                                                                            |
| Computer preference | Each tool first checks its own registry entry; and if nothing is found there, next checks [Registry]\ManageSoft\Common. The tool-specific registries are: |
|                     | <ul> <li>[Registry]\ManageSoft\Launcher\CurrentVersion</li> </ul>                                                                                         |
|                     | <ul> <li>[Registry]\ManageSoft\Tracker\CurrentVersion</li> </ul>                                                                                          |
|                     | <ul> <li>[Registry]\ManageSoft\Uploader\CurrentVersion.</li> </ul>                                                                                        |

# NetworkHighUsageUpperLimit

Command line | Registry

NetworkHighUsageUpperLimit specifies the maximum value that can be set for NetworkHighUsage, as described there. The range limits are now useful only for correcting unsuitable values for NetworkHighUsage, for example when carelessly specified in a command line. Using the Common key (only) causes all tools to adhere to the same standard.

#### Values

| Values / range | Numeric (percentage 0 to 100) |
|----------------|-------------------------------|
| Default value  | 100                           |
| Example values | 90                            |

| ΤοοΙ    | Installation component (ndlaunch), inventory component (ndtrack), upload component (ndupload) |
|---------|-----------------------------------------------------------------------------------------------|
| Example | -o NetworkHighUsageUpperLimit=90                                                              |

### Registry

| Installation of FlexNet inventory agent on an inventory device                                                                                            |
|----------------------------------------------------------------------------------------------------|
| Each tool first checks its own registry entry; and if nothing is found there, next checks [Registry]\ManageSoft\Common. The tool-specific registries are: |
| <ul> <li>[Registry]\ManageSoft\Launcher\CurrentVersion</li> </ul>                                                                                         |
| <ul> <li>[Registry]\ManageSoft\Tracker\CurrentVersion</li> </ul>                                                                                          |
| <ul> <li>[Registry]\ManageSoft\Uploader\CurrentVersion.</li> </ul>                                                                                        |
|                                                                                                    |

# NetworkLowUsage

#### Command line | Registry

NetworkLowUsage specifies the maximum percentage of bandwidth that FlexNet tools use for uploads and downloads on a low-speed connection. The following special cases apply:

- If NetworkLowUsage is set to 0, the installation agent downloads files using 0.1% of the measured bandwidth.
- If NetworkLowUsage is outside the range prescribed by NetworkLowUsageLowerLimit and NetworkLowUsageUpperLimit, it is reset to the nearest range endpoint. For example, consider a case with the following settings:
  - NetworkLowUsageLowerLimit = 10
  - NetworkLowUsageUpperLimit = 40

If you set NetworkLowUsage to 5 (too low), it is automatically reset to 10 (the lower limit). Similarly, if you set NetworkLowUsage to 60 (too high), it is automatically reset to 40 (the upper limit).

**Tip:** If you wish to use NetworkLowUsage to control bandwidth consumption, be sure to modify the default value of NetworkLowUsageLowerLimit.

Use the Common key (without any more specialized settings) to keep all tools aligned on the same value.

#### Values

| Values / range | Numeric (percentage 0-100).                  |
|----------------|----------------------------------------------|
| Default value  | For downloads, 100. For uploads, no default. |
| Example values | 30                                           |

| Tool                | Installation component (ndlaunch), upload component (ndupload)                                                                                                    |
|---------------------|----------------------------------------------------------------------------------------------------|
| Example             | -o NetworkLowUsage=50                                                                                                    |
| Registry            |                                                                                                    |
| Installed by        | For downloads, installation of FlexNet inventory agent. For uploads, manual configuration.                                                                                                    |
| Computer preference | <ul> <li>For downloads, in order of precedence:</li> <li>[Registry]\ManageSoft\Launcher\CurrentVersion</li> <li>[Registry]\ManageSoft\Common.</li> <li>For data reporting and inventory uploads, in order of precedence:</li> </ul> |

• [Registry]\ManageSoft\Uploader\CurrentVersion

• [Registry]\ManageSoft\Common.

# NetworkLowUsageLowerLimit

#### Command line | Registry

NetworkLowUsageLowerLimit specifies the minimum value that can be set for NetworkLowUsage, as described there. The range limits are now useful only for correcting unsuitable values for NetworkLowUsage, for example when carelessly specified in a command line. If you wish to set practical limits on network bandwidth usage by the various tools, you must modify the default value, which otherwise forces all tools to attempt to use all available bandwidth. Using the Common key (only) causes all tools to adhere to the same standard.

### Values

| Values / range | Numeric (percentage 0 to 100) |
|----------------|-------------------------------|
| Default value  | 100                           |
| Example values | 10                            |

| ΤοοΙ    | Installation component (ndlaunch), inventory component (ndtrack), upload component (ndupload) |
|---------|-----------------------------------------------------------------------------------------------|
| Example | -o NetworkLowUsageLowerLimit=10                                                               |

## Registry

| Installed by        | Installation of FlexNet inventory agent on an inventory device                                                                                            |
|---------------------|----------------------------------------------------------------------------------------------------|
| Computer preference | Each tool first checks its own registry entry; and if nothing is found there, next checks [Registry]\ManageSoft\Common. The tool-specific registries are: |
|                     | <ul> <li>[Registry]\ManageSoft\Launcher\CurrentVersion</li> </ul>                                                                                         |
|                     | <ul> <li>[Registry]\ManageSoft\Tracker\CurrentVersion</li> </ul>                                                                                          |
|                     | <ul> <li>[Registry]\ManageSoft\Uploader\CurrentVersion.</li> </ul>                                                                                        |

# **NetworkLowUsageUpperLimit**

#### Command line | Registry

NetworkLowUsageUpperLimit specifies the maximum value that can be set for NetworkLowUsage, as described there. The range limits are now useful only for correcting unsuitable values for NetworkLowUsage, for example when carelessly specified in a command line. If you wish to set practical limits on network bandwidth usage by the various tools, you may want to modify the default value to ensure that less than the total available bandwidth is used on low-speed networks. Using the Common key (only) causes all tools to adhere to the same standard.

#### Values

| Values / range | Numeric (percentage 0 to 100) |
|----------------|-------------------------------|
| Default value  | 100                           |
| Example values | 80                            |

### **Command line**

Tool

Installation component (ndlaunch), inventory component (ndtrack), upload component (ndupload)

| Example             | -o NetworkLowUsageUpperLimit=80                                                                                                    |
|---------------------|----------------------------------------------------------------------------------------------------|
| Registry            |                                                                                                    |
| Installed by        | Installation of FlexNet inventory agent on an inventory device                                                                                            |
| Computer preference | Each tool first checks its own registry entry; and if nothing is found there, next checks [Registry]\ManageSoft\Common. The tool-specific registries are: |
|                     | <ul> <li>[Registry]\ManageSoft\Launcher\CurrentVersion</li> </ul>                                                                                         |
|                     | <ul> <li>[Registry]\ManageSoft\Tracker\CurrentVersion</li> </ul>                                                                                          |
|                     | <ul> <li>[Registry]\ManageSoft\Uploader\CurrentVersion.</li> </ul>                                                                                        |

# NetworkMaxRate

Command line | Registry

NetworkMaxRate sets the number of bytes per second at which the FlexNet tools attempt network transfers (noting that this is specified in bytes and not bits). This preference is not used if:

- NetworkSpeed can be determined (for which NetworkSense must be True)
- NetworkHighSpeed has a non-zero value.

In short, NetworkMaxRate sets the default bytes per second for network transfers, unless you modify several other default values in preferences.

The special (and default) value of zero means that the tools do not limit transfer rates, and will compete for the maximum available network bandwidth against all other network activity.

Use only the Common key to have all tools use the same values with convenient single-point maintenance.

#### Values

| Values / range | Numeric (bytes per second) |
|----------------|----------------------------|
| Default value  | 0 (unlimited)              |
| Example values | 64                         |

| ΤοοΙ    | Installation component (ndlaunch), inventory component (ndtrack), upload component (ndupload) |
|---------|-----------------------------------------------------------------------------------------------|
| Example | -o NetworkMaxRate=64                                                                          |

## Registry

| Installed by        | Installation of FlexNet inventory agent, or manual configuration                                                                                          |
|---------------------|----------------------------------------------------------------------------------------------------|
| Computer preference | Each tool first checks its own registry entry; and if nothing is found there, next checks [Registry]\ManageSoft\Common. The tool-specific registries are: |
|                     | <ul> <li>[Registry]\ManageSoft\Launcher\CurrentVersion</li> </ul>                                                                                         |
|                     | <ul> <li>[Registry]\ManageSoft\Tracker\CurrentVersion</li> </ul>                                                                                          |
|                     | <ul> <li>[Registry]\ManageSoft\Uploader\CurrentVersion.</li> </ul>                                                                                        |

# NetworkMinSpeed

#### Command line | Registry

NetworkMinSpeed defines the minimum network speed (in bits per second) for the FlexNet tools to attempt any transfers, including any check for updates to download. For a discussion of the tests and processes, see NetworkSpeed. Using the Common key (only) causes all tools to adhere to the same standard.

#### Values

| Values / range | Numeric (bits per second)                  |
|----------------|--------------------------------------------|
| Default value  | No default in registry; default behavior 1 |
| Example values | 2000                                       |

| Tool    | Installation component (ndlaunch), inventory component (ndtrack), upload component (ndupload) |
|---------|-----------------------------------------------------------------------------------------------|
| Example | -o NetworkMinSpeed=2000                                                                       |

## Registry

| Installed by        | Code internals, or manual configuration                                                                                                    |
|---------------------|----------------------------------------------------------------------------------------------------|
| Computer preference | Each tool first checks its own registry entry; and if nothing is found there, next checks [Registry]\ManageSoft\Common. The tool-specific registries are: |
|                     | <ul> <li>[Registry]\ManageSoft\Launcher\CurrentVersion</li> </ul>                                                                                         |
|                     | <ul> <li>[Registry]\ManageSoft\Tracker\CurrentVersion</li> </ul>                                                                                          |
|                     | <ul> <li>[Registry]\ManageSoft\Uploader\CurrentVersion.</li> </ul>                                                                                        |

# NetworkRetries

#### Command line | Registry

NetworkRetries specifies the number of times a failed network operation is retried before an alternative inventory beacon is contacted. This setting applies to the HTTP and HTTPS protocols (as used by inventory beacons), as well as the FTP protocol (which may be used in your own custom implementations). Note that, for custom implementations, the maximum number of attempts to connect to a file share using the file: protocol is controlled by the ConnectionAttempts preference (see ConnectionAttempts), and not by this NetworkRetries preference.

#### Values

| Values / range | Numeric |
|----------------|---------|
| Default value  | 1       |
| Example values | 5       |

## **Command line**

| ΤοοΙ    | Installation component (ndlaunch) |
|---------|-----------------------------------|
| Example | -o NetworkRetries=2               |

| stalled by Installation of FlexNet inventory agent, or manual configuration |
|-----------------------------------------------------------------------------|
|-----------------------------------------------------------------------------|

Computer preference [Registry]\ManageSoft\Launcher\CurrentVersion

## NetworkRetryPeriodIncrement

#### Command line | Registry

NetworkRetryPeriodIncrement specifies the number of seconds to increase each delay between successive attempts to retry a network connection to an inventory beacon. The maximum delay between retries is capped by MaximumNetworkRetryPeriod (see MaximumNetworkRetryPeriod). For example, given the following values for these three preferences:

- NetworkRetries=5
- NetworkRetryPeriodIncrement=10
- MaximumNetworkRetryPeriod=120

the delays are increased (from zero) before each retry, giving resultant increments of 10, 20, 30, 40, and 50 seconds. Measuring elapsed time from the initial failure, the retries occur at:

- 10 seconds after initial failure (total delay is 0 + 10)
- 30 seconds after initial failure (total delay is 10 + 20)
- 60 seconds after initial failure (total delay is 30 + 30)
- 100 seconds after initial failure (total delay is 60 + 40)
- 120 seconds after initial failure (total delay is 100 + 50 = 150, but capped at 120 seconds maximum).

The default value of zero for NetworkRetryPeriodIncrement means that the retries occur immediately after one another.

#### Values

| Values / range | Numeric (Seconds) |
|----------------|-------------------|
| Default value  | 0 (zero)          |
| Example values | 10                |

### **Command line**

| ΤοοΙ    | Installation component (ndlaunch) |
|---------|-----------------------------------|
| Example | -o NetworkRetryPeriodIncrement=10 |

## Registry

Installed by Installation of FlexNet inventory agent, or manual configuration

**Computer preference** [Registry]\ManageSoft\Launcher\CurrentVersion

# NetworkSense

Command line | Registry

NetworkSense determines whether network speed checks are performed prior to attempting uploads or downloads.

- When set to true, the various tools that may attempt transfers first check for access and available bandwidth by measuring ping response times for two different sized ping packets. The result is stored in NetworkSpeed, where possible outcomes are discussed. (These speed tests are applied to the top candidate inventory beacon in the fail-over list. These speed tests, and possible network throttling for downloads, do not re-order the failover list.)
  - Important: Where ping is disabled or blocked, be sure to use the default (False) value for NetworkSense. Otherwise the tested connection is deemed to have 0 bps transfer speed, and is discarded from the fail-over list.
- When set to false (the default), no checks are performed, and the upload or download is attempted immediately.

Because several tools may attempt transfers, this preference can be set in the Common key (shown below) so that all tools behave alike. You can also configure an exceptional setting for any one tool (in its CurrentVersion key) which overrides the common setting. One scenario you might consider is to have the default False value for uploads (since compressed .ndi files are small), but set the installation component (ndlaunch) preference to True, since downloads of agent upgrade packages and the like can be significantly larger.

### Values

| Values / range | Boolean (True or False) |
|----------------|-------------------------|
| Default value  | False                   |
| Example values | True                    |

## **Command line**

ToolsInstallation component (ndlaunch), inventory component (ndtrack), upload<br/>component (ndupload).

| Example             | -o NetworkSense=True                                                                                                    |
|---------------------|----------------------------------------------------------------------------------------------------|
| Registry            |                                                                                                    |
| Installed by        | Installation of the FlexNet inventory agent, or manual configuration.                                                                                     |
| Computer preference | Each tool first checks its own registry entry; and if nothing is found there, next checks [Registry]\ManageSoft\Common. The tool-specific registries are: |
|                     | <ul> <li>[Registry]\ManageSoft\Launcher\CurrentVersion</li> </ul>                                                                                         |
|                     | <ul> <li>[Registry]\ManageSoft\Tracker\CurrentVersion</li> </ul>                                                                                          |
|                     | <ul> <li>[Registry]\ManageSoft\Uploader\CurrentVersion.</li> </ul>                                                                                        |

## NetworkSpeed

NetworkSpeed is an internal storage place for the last detected network speed (saved in bits per second).

Note: Network throttling is not required for normal operations of FlexNet Manager Suite. The throttling controls apply only to the download of packages (such as self-update packages for FlexNet inventory agent in the Adopted case, which are only downloaded when changed, and are rarely updated). For upload of inventories and discovery files, the .ndi and .disco file formats allow for very efficient compression, giving as much as 90% reduction in file size when compressed for upload. Accordingly, these controls do not provide throttling of uploads. (Speed tests are applied to the top candidate inventory beacon in the fail-over list. These speed tests, and possible network throttling for downloads, do not re-order the fail-over list.)

The network speed is only assessed when NetworkSense is set to True. Before attempting transfers from a new inventory beacon, the applicable tool uses ping packages of different sizes to assess the available bandwidth, saving the result here. This value continues to be used (while NetworkSense is true) to manage transfers from this inventory beacon, until a different inventory beacon is chosen, at which time the network speed is reassessed and this value updated. This is then compared with the (non-zero) value of NetworkHighSpeed and other preferences as discussed below:

- If NetworkSpeed is less than or equal to NetworkMinSpeed, no download is attempted. In this case, the
  connection is 'failed' and the tools assess the next available connection in the fail-over list (see
  NetworkMinSpeed).
- If NetworkHighSpeed has the special (and default) value of 0, this testing is discontinued, and instead the transfer is attempted at the rate specified in NetworkMaxRate (see NetworkMaxRate).
- If NetworkSpeed is greater than a non-zero value of NetworkHighSpeed, the connection is considered high speed, and the download may use up to the percentage of available bandwidth saved in NetworkHighUsage (see NetworkHighUsage).

- If NetworkSpeed is non-zero and less than NetworkHighSpeed, the transfer may use no more than the percentage of available bandwidth saved in NetworkLowUsage (see NetworkLowUsage).
- If ping is disabled or blocked (for example, by a firewall, or because inventory beacons do not respond to ping), the NetworkSpeed is deemed to be 0 bits/second, and the connection is discarded from the fail-over list. Testing is ten resumed on the next inventory beacon in the fail-over list.

**Important:** Where ping is disabled or blocked, be sure to use the default (False) value for NetworkSense.

#### Values

| Values / range | Numeric (bits per second) |
|----------------|---------------------------|
| Default value  | No default.               |
| Example values | 32000                     |

## Callout reference

**Reference as** \$(NetworkSpeed)

## no\_proxy

Command line | Registry

no\_proxy lists the addresses for which the installation agent should ignore the proxy settings entered in the http\_proxy registry entry.

#### Values

| Values / range | Any valid URL.         |
|----------------|------------------------|
| Default value  | (No default.)          |
| Example values | tmnis.com;tmnis.com.de |

### Command line

| ΤοοΙ    | Installation component (ndlaunch)             |
|---------|-----------------------------------------------|
| Example | <pre>-o no_proxy=tmnis.com;tmnis.com.de</pre> |

## Registry

| Installed by        | Installation of FlexNet inventory agent on a managed device (computer preference) |
|---------------------|-----------------------------------------------------------------------------------|
| Computer preference | [Registry]\ManageSoft\Launcher\CurrentVersion                                     |

## OnConnect

Command line only

OnConnect applies only on Windows devices. Determines scheduling tasks that are initiated when an OnConnect trigger occurs. There are two options:

- True: Run missed tasks (automatically setting the preference Catchup=Always) and run all events with OnConnect triggers
- False: Do nothing.

#### Values

| Values / range | Boolean (True or False) |
|----------------|-------------------------|
| Default value  | False                   |
| Example values | True                    |

### **Command line**

**Tool**Scheduling component (ndschedag)

Example -o OnConnect=True

## OracleInventoryAsSysdba

Command line | Registry

OracleInventoryAsSysdba applies on UNIX-like platforms only. It modifies the command line used for the Oracle utility sqlplus during inventory gathering, allowing use of a custom account name.

**Tip:** This preference only controls the command line to be used in the event that gathering Oracle inventory is permitted by other preferences:

- PerformLocalScripting
- PerformOracleInventory
- IncludeLocalScriptRule
- ExcludeLocalScriptRule.

The effect of OracleInventoryAsSysdba is:

• When OracleInventoryAsSysdba=True (or when the value is not specified), the inventory component (ndtrack) uses the following command to access the Oracle Database for inventory gathering:

```
sqlplus "/ as sysdba"
```

• When OracleInventoryAsSysdba=False, the inventory component (ndtrack) uses the following:

sqlplus "/ "

Notice the trailing white space in this case.

**Tip:** When OracleInventoryAsSysdba=False, it is mandatory to set an account name, using OracleInventoryUser (see OracleInventoryUser).

### Values

| Values / range | Boolean (True or False)                                                                               |
|----------------|----------------------------------------------------------------------------------------------------|
| Default value  | True (This is the default value when there is no entry in the registry file or command line options.) |
| Example values | False                                                                                                 |

## **Command line**

| ΤοοΙ    | Inventory component (ndtrack)    |
|---------|----------------------------------|
| Example | -o OracleInventoryAsSysdba=False |

### Registry

Installed by Manual configuration (computer preference)

#### Computer preference

[Registry]\ManageSoft\Tracker\CurrentVersion in the config.ini or ndtrack.ini file:

[ManageSoft\Tracker\CurrentVersion] OracleInventoryAsSysdba=False

## OracleInventoryUser

Command line | Registry

OracleInventoryUser specifies an account which the FlexNet inventory agent may use when collecting inventory data from an Oracle Database on a UNIX host. This preference applies only to UNIX-like platforms.

(On Microsoft Windows, ndtrack executes as SYSTEM, which must be a member of the ora-dba database group on the Windows Server. For manual execution on the command line in Microsoft Windows, you can alternatively specify another account that has administrator privileges and is a member of ora-dba.)

On UNIX-like platforms, there are additional requirements in different contexts:

• By default (when OracleInventoryAsSysdba=True), this account must be a member of the Oracle dba group. In this case, ndtrack logs into the Oracle Database with the command:

sqlplus "/ as sysdba"

- When OracleInventoryAsSysdba=False, the account need not be in the dba group, but:
  - The Oracle user account must exist in the Oracle Database with appropriate permissions for inventory gathering (for permission details, see Appendix A- Oracle Tables and Views for Oracle Inventory Collection in the FlexNet Manager Suite System Reference PDF, available through the title page of online help)
  - That user account must have 0S authentication enabled, and must not prompt for a password for logging into Oracle
  - An account of the same name must exist at the UNIX operating system level.

In this case, ndtrack logs into the Oracle Database with the command:

sqlplus "/ "

**Note:** When OracLeInventoryAsSysdba=True and OracLeInventoryUser is not set, ndtrack analyzes the services process listings to extract the SID of running instances of Oracle Database. It then identifies the user account that launched that process (which account is assumed to be a member of the dba group), and uses the same account name to take inventory of the Oracle Database instance.

## Values

| Values / range      | <ul> <li>An exact match for any Oracle user name that is either (as described above):</li> <li>A current member of the dba database group on the UNIX host server</li> </ul>                                                                                                    |
|---------------------|----------------------------------------------------------------------------------------------------|
|                     | • An account on the operating system that is also registered in the database as<br>an Oracle user, with OS authentication enabled and adequate permissions<br>for inventory gathering.                                                                                                    |
| Default value       | None. (See note above for impacts when this preference is not specified.)                                                                                                    |
| Example value       | dbauser                                                                                                    |
| Command line        |                                                                                                    |
| Tool                | Command line or config.ini for FlexNet inventory agent locally installed on<br>UNIX only (ndtrack) in the Adopted case; or command line for FlexNet inventory<br>agent collecting UNIX-based Oracle inventory remotely from an inventory beacon<br>(ndtrack.sh), in the Zero-footprint case. |
| Example             | -o OracleInventoryUser=dbauser                                                                                                    |
| Registry            |                                                                                                    |
| Installed by        | Manual configuration                                                                                                    |
| Computer preference | [Registry]\ManageSoft\Tracker\CurrentVersion in the config.ini or ndtrack.ini file:                                                                                                    |
|                     | [ManageSoft\Tracker\CurrentVersion]                                                                                                    |

## Password

Registry

Password stores the encrypted password required for authentication during upload of files from the managed device to the inventory beacon.

OracleInventoryUser=dbauser

#### Values

| Values / range | This can be any characters. The characters are encrypted. |
|----------------|-----------------------------------------------------------|
| Default value  | For FT protocol only:                                     |
|                | Anonymous                                                 |
|                | Otherwise, there is no default.                           |

### Registry

| Installed by        | Failover list for inventory beacons, or manual configuration                                              |
|---------------------|----------------------------------------------------------------------------------------------------|
| Computer preference | For uploads:                                                                                              |
|                     | <pre>[Registry]\ManageSoft\Common\ UploadSettings\<reporting_location></reporting_location></pre>         |
|                     | For downloads:                                                                                            |
|                     | <pre>[Registry]\ManageSoft\Common\ DownloadSettings\<distribution_location></distribution_location></pre> |

# PerformLocalScripting

Command line | Registry

- **Tip:** This preference requires that the up-to-date InventorySettings.xml file is either:
- Co-located with the FlexNet Inventory Scanner (or the scanner-like ndtrack.sh on UNIX-like platforms)
- Correctly installed with the fully-installed FlexNet inventory agent.
- Unless this condition is met, this preference is ignored.

By default when the above condition is met, the tracker (ndtrack executable) will perform all local scripting actions specified in InventorySettings.xml. For example, this file includes enhanced inventory abilities related to Oracle databases and the hardware they run on, and Microsoft Exchange (although the functionality available is subject to the products you have licensed within FlexNet Manager Suite). When false, the PerformLocalScripting option prevents execution of any of the scripting enabled in the InventorySettings.xml file.

**Tip:** Using either the IncludeLocalScriptRule or ExcludeLocalScriptRule preference, you can separately manage local scripting by leaving some enhanced inventory collection operational.

**Note:** Collecting inventory from local Oracle Database instances requires that none of the following conditions apply:

- PerformLocalScripting=False (this turns off all scripts, including Oracle inventory)
- PerformOracleInventory=False (this turns off Oracle inventory)
- ExcludeLocalScriptRule="OracleRule"
- IncludeLocalScriptRule is set to any value that does not include OracLeRule (which is thereby excluded).

When all these preferences have their default values, inventory gathering from local Oracle Database instances can proceed.

### Values

| Values / range | Boolean (True or False) |
|----------------|-------------------------|
| Default value  | True                    |
| Example values | False                   |

### **Command line**

| ΤοοΙ    | ndtrack                        |
|---------|--------------------------------|
| Example | -o PerformLocalScripting=False |

## Registry

| Installed by        | Manual configuration                         |
|---------------------|----------------------------------------------|
| Computer preference | [Registry]\Managesoft\Tracker\CurrentVersion |

## PerformOracleInventory

### Command line | Registry

**Tip:** This preference requires that:

- The FlexNet Manager for Oracle product has been licensed
- The up-to-date InventorySettings.xmL file is either:
  - Co-located with the FlexNet Inventory Scanner (or the scanner-like ndtrack.sh on UNIX-like platforms)

• Correctly installed with the fully-installed FlexNet inventory agent.

Unless both of these conditions are met, this preference is ignored.

By default when the above conditions are met, the tracker (ndtrack executable) tests for, and if possible collects, Oracle Database instance inventory each time an inventory collection job is scheduled. By setting the value to false, you can use the PerformOracleInventory option to prevent the tracker from collecting Oracle Database inventory on an individual target device. This preference affects only the collection of inventory from Oracle Database instances, and does not control the collection of Oracle hardware information.

- **Tip:** Collection of Oracle inventory may be affected by any of the following preferences:
- PerformLocalScripting
- PerformOracleInventory
- PerformOracleListenerScan
- ExcludeLocalScriptRule
- IncludeLocalScriptRule.

#### Values

| Values / range | Boolean (True or False) |
|----------------|-------------------------|
| Default value  | True                    |
| Example values | False                   |

### **Command line**

| Tool    | ndtrack                         |
|---------|---------------------------------|
| Example | -o PerformOracleInventory=False |

### Registry

Installed by Manual configuration

**Computer preference** [Registry]\Managesoft\Tracker\CurrentVersion

# PerformOracleListenerScan

#### Command line | Registry

When PerformOracleListenerScan is True (or not set), the inventory component (ndtrack) checks process listings to discover Oracle listeners running on the local device, and if any are found, prepares a .disco file listing all Oracle Database instances identified by the local Oracle listener(s) (the database instances themselves may be on the same local device, or on a different server). When this preference is false, or when no listeners are found, no Oracle .disco file is prepared for the local device.

**Tip:** This . disco file is not a prerequisite for gathering local Oracle Database inventory. The inventory component (ndtrack) takes inventory of local Oracle Database instances based on the PerformOracLeInventory preference. These two controls (and processes) are independent.

#### Values

| Values / range | Boolean (True or False)         |
|----------------|---------------------------------|
| Default value  | True                            |
| Example values | PerformOracleListenerScan=False |

## **Command line**

| ΤοοΙ    | Inventory component (ndtrack)      |
|---------|------------------------------------|
| Example | -o PerformOracleListenerScan=False |

## Registry

| Installed by        | Code internals, or manual configuration      |
|---------------------|----------------------------------------------|
| Computer preference | [Registry]\ManageSoft\Tracker\CurrentVersion |

# PolicyServerURL

#### Command line | Registry

PolicyServerURL gives the location of policy for server-side merging. The policy agent passes this path through to the installation agent.

**F** Warning: Internal use only: do not edit.

## Values

| Values / range | Valid URL.                                                                                   |
|----------------|----------------------------------------------------------------------------------------------|
| Default value  | <pre>http://beacon.domain.com/ManageSoftDL/ Policies/Merged/Machine/deviceHostname.npl</pre> |
| Example values | <pre>http://InvBeaconB/ManageSoftDL/Policies/Merged/ Machine/MgdDev2.npl</pre>               |

## Command line

| ΤοοΙ    | Policy component (mgspolicy)                                                                  |
|---------|-----------------------------------------------------------------------------------------------|
| Example | -o PolicyServerURL=http://InvBeaconB/ManageSoftDL/Policies/<br>Merged/<br>Machine/MgdDev2.npl |

## Registry

| Installed by        | Code internals                                     |
|---------------------|----------------------------------------------------|
| Computer preference | [Registry]\ManageSoft\Policy Client\CurrentVersion |

## Port

### Registry

Port is the port number for data transfer.

## Values

| Values / range | Integers      |
|----------------|---------------|
| Default value  | (No default.) |
| Example values | 1099          |

## Registry

| Installed by        | Failover list for inventory beacons, or manual configuration                                              |
|---------------------|----------------------------------------------------------------------------------------------------|
| Computer preference | For uploads:                                                                                              |
|                     | <pre>[Registry]\ManageSoft\Common\ UploadSettings\<reporting_location></reporting_location></pre>         |
|                     | For downloads:                                                                                            |
|                     | <pre>[Registry]\ManageSoft\Common\ DownloadSettings\<distribution_location></distribution_location></pre> |
|                     | For trusted locations:                                                                                    |
|                     | <pre>[Registry]\ManageSoft\Launcher\CurrentVersion\ TrustedLocations\<serverkey></serverkey></pre>        |
|                     | For excluded locations:                                                                                   |
|                     | <pre>[Registry]\ManageSoft\Launcher\CurrentVersion\ ExcludedLocations\<serverkey></serverkey></pre>       |
|                     |                                                                                                    |

# **PrioritizeRevocationChecks**

Command line | Registry

**Tip:** PrioritizeRevocationChecks is supported only on UNIX-like platforms. On Windows platforms, revocation checking behavior is determined by Group Policy. For further details, see <a href="https://technet.microsoft.com/en-us/library/ee619754%28v=ws.10%29.aspx">https://technet.microsoft.com/en-us/library/ee619754%28v=ws.10%29.aspx</a>.

On UNIX-like platforms, PrioritizeRevocationChecks determines the ordering of processes for checking revocation of PKI certificates, such as certificates normally issued as part of data transfers using the HTTPS protocol. (This preferences applies only when CheckServerCertificate and CheckCertificateRevocation are both true.) Two methods are supported for checking whether a certificate has been revoked:

- Certificate Revocation Lists (CRL), which require the client device to download a file listing all certificates revoked by the relevant Certification Authority
- Online Certificate Status Protocol (OCSP), where the client device receives a response specific to the single certificate being checked.

The agent component(s) stop checking as soon as an authoritative revocation result (either affirmative or negative) is determined. For example, with the default value, if the networked OCSP check shows that the certificate is revoked, the CRL is not downloaded or checked.

Omitting one of the values from the string turns off that method of checking. For example, a command line parameter -o PrioritizeRevocationChecks="OCSP" limits checking to OCSP, and prevents download or checking of the CRL.

**Tip:** Beware of turning off a type of checking which may be uniquely specified in the server certificate (or any intermediate certificate up the chain). For example, if a certificate specifies a URI only for CRL checking, and you use this preference as -o PrioritizeRevocationChecks="OCSP", then every certificate check must by definition fail because of these contradictory settings. Recommended general practice is to use the default value, which uses the most efficient check first but fails over to the older technology if OCSP checking is not available for a certificate. Vary the setting only if your enterprise has an internal certificate authority and you are sure of the revocation settings for your internal certificates.

A null (or unrecognized) value is the same as not having the preference set in the registry: the default value is used in these cases.

Assuming that preferences allow revocation checking, the processing order for revocation checking is:

- 1. The CRL cache is checked. (This is always first, regardless of the setting of PrioritizeRevocationChecks.)
- If the value of PrioritizeRevocationChecks includes OCSP (whether first or second), the OCSP cache is checked.
- **3.** When neither cache provides an authoritative result, networked resources are accessed in the order specified by PrioritizeRevocationChecks.
- **4.** When neither of the networked revocation checks provides an authoritative result, the check results in a hard failure, and data transfer between the client component and the inventory beacon cannot proceed using the HTTPS protocol.

This order may result in CRL checking being used longer than expected. An example scenario might be:

- CheckServerCertificate=True, CheckCertificateRevocation=True, PrioritizeRevocationChecks=OCSP, CRL. OCSP checking is on and given top priority.
- 2. An HTTPS transfer is attempted, and for networking reasons the OCSP server is temporarily unavailable. Accordingly, fail-over occurs, so that the CRL is downloaded for the revocation check. Since it includes a nextUpdate setting a week in advance, the CRL is cached.
- **3.** Later (but within the week), another HTTPS transfer is attempted. Because there is a valid CRL in the cache, this is checked first (and provides the revocation result). A networked OCSP revocation check does not occur (despite the preference in PrioritizeRevocationChecks) until after the cached CRL expires.

#### Values

| Values / range | A comma-separated list of two string literals, OCSP and CRL, in your chosen order. |
|----------------|------------------------------------------------------------------------------------|
| Default value  | OCSP,CRL                                                                           |
| Example values | OCSP                                                                               |

## **Command line**

| ΤοοΙ         | Inventory component (ndtrack), installation component (ndlaunch), and upload component (ndupload) |
|--------------|---------------------------------------------------------------------------------------------------|
| Example      | <pre>-o PrioritizeRevocationChecks="CRL,OCSP"</pre>                                               |
| Registry     |                                                                                                   |
| Installed by | Code internals, or manual configuration                                                           |
|              |                                                                                                   |

| Computer preference | [Registry]\ManageSoft\Common or                                                       |
|---------------------|---------------------------------------------------------------------------------------|
|                     | [Registry]\ManageSoft\< <i>Agent</i> >\CurrentVersion where < <i>Agent&gt;</i> is the |
|                     | registry key for an individual agent                                                  |

# Priority

#### Registry

Priority determines the order in which upload or download connections to inventory beacons should be attempted if AutoPriority is False. (If AutoPriority is True, the Priority registry key is set dynamically for each download and upload activity.)

To define a location as primary server for download and/or upload, set AutoPriority to False, and set Priority to 1.

To define a location as one that should not be used for download and/or upload, set AutoPriority to False, and set Priority to 100.

## Values

| Values / range | Recommended range of 0 - 100 |
|----------------|------------------------------|
| Default value  | 50                           |
| Example values | 75                           |

## Registry

Installed by Failover list for inventory beacons, or manual configuration

| Computer preference | For uploads:                                                                                        |
|---------------------|----------------------------------------------------------------------------------------------------|
|                     | <pre>[Registry]\ManageSoft\Common\ UploadSettings\<reporting_location></reporting_location></pre>   |
|                     | For downloads:                                                                                      |
|                     | <pre>[Registry]\ManageSoft\Common\ DownloadSettings\<distribution location=""></distribution></pre> |

## ProgramFiles, ProgramFilesX86Folder, ProgramFilesX64Folder

Command line | Registry

ProgramFiles, ProgramFilesX86Folder, ProgramFilesX64Folder are a set of options that point to the Windows program files folder (across various versions of the operating system) on the target device where inventory is being gathered. Program Files exists for backwards compatibility; current distributions operate using ProgramFilesX86Folder. These preferences are ignored on UNIX-like platforms.

**Note:** ndtrack (the executable underlying both the FlexNet inventory agent and FlexNet Inventory Scanner) is a 32-bit executable.

#### Values

| Values / range | The valid folder name where applications are installed.                                                                                                    |
|----------------|----------------------------------------------------------------------------------------------------|
| Default values | <ul> <li>Default values respectively on a 32-bit platform are:</li> <li>Program Files</li> <li>Program Files</li> <li>"" (empty value).</li> <li>Default values on a 64-bit platform are:</li> <li>Program Files</li> <li>Program Files (x86)</li> <li>Program Files</li> </ul> |
| Example values | -o ProgramFiles="D:\Program Files"                                                                                                    |

#### Preferences

## **Command line**

| ΤοοΙ    | Inventory component (ndtrack) |
|---------|-------------------------------|
| Example | option                        |

## Registry

**Installed by** Predefined by Microsoft Windows.

**Reference** as \$(ProgramFiles)

## Protocol

#### Registry

Protocol identifies the uploads (or download) protocol for transferring files from (or to) the managed device.

### Values

| Values / range | http, https, file, ftp                                                                                                    |  |
|----------------|----------------------------------------------------------------------------------------------------|--|
|                | <b>Note:</b> Only http and https are supported by inventory beacons. The other values are available for testing or custom solutions. |  |
| Default value  | (No default.)                                                                                                    |  |
| Registry       |                                                                                                    |  |
| Installed by   | Failover list for inventory beacons, or manual configuration                                                                         |  |

| Computer preference | For uploads:                                                                                              |
|---------------------|----------------------------------------------------------------------------------------------------|
|                     | <pre>[Registry]\ManageSoft\Common\ UploadSettings\<reporting_location></reporting_location></pre>         |
|                     | For downloads:                                                                                            |
|                     | <pre>[Registry]\ManageSoft\Common\ DownloadSettings\<distribution_location></distribution_location></pre> |
|                     | For trusted locations:                                                                                    |
|                     | <pre>[Registry]\ManageSoft\Launcher\CurrentVersion\ TrustedLocations\<serverkey></serverkey></pre>        |
|                     | For excluded locations:                                                                                   |
|                     | <pre>[Registry]\ManageSoft\Launcher\CurrentVersion\ ExcludedLocations\<serverkey></serverkey></pre>       |

## Proxy

#### Registry

Proxy describes the server name and port number of the SOCKS proxy (available for both uploads and downloads).

#### Values

| Values / range | <ul> <li>Valid SOCKS proxy server name and port number in the form of<br/>socks:hostName:portNumber</li> </ul>                                             |
|----------------|----------------------------------------------------------------------------------------------------|
|                | <ul> <li>direct, which tells the installation agent to try to directly access the URL if<br/>connection attempts through the proxy server fail.</li> </ul> |
| Default value  | (No default.)                                                                                                    |
|                |                                                                                                    |
| Example values | socks:myServer:1080, direct                                                                                                    |

## Registry

Installed by

Failover list for inventory beacons, or manual configuration

| Computer preference | For uploads:                                                                                              |
|---------------------|----------------------------------------------------------------------------------------------------|
|                     | <pre>[Registry]\ManageSoft\Common\ UploadSettings\<reporting_location></reporting_location></pre>         |
|                     | For downloads:                                                                                            |
|                     | <pre>[Registry]\ManageSoft\Common\ DownloadSettings\<distribution_location></distribution_location></pre> |

## Recurse

#### Command line | Registry

Recurse controls whether the tracker (ndtrack executable) drills down for inventory collection:

- When set to True, the tracker includes folders beneath the top-level folder(s) specified by IncludeDirectory or EmbedFileContentDirectory.
- When set to False, the tracker does not recurse folders beneath the top level folder(s). It only tracks files immediately within the folder(s) specified by IncludeDirectory or EmbedFileContentDirectory.

### Values

| Values / range | Boolean (True or False). |
|----------------|--------------------------|
| Default value  | True                     |
| Example values | False                    |

### **Command line**

| ΤοοΙ    | Inventory component (ndtrack) |
|---------|-------------------------------|
|         |                               |
| Example | -o Recurse=False              |

## Registry

| Installed by        | Code internals, or manual configuration      |
|---------------------|----------------------------------------------|
| Computer preference | [Registry]\ManageSoft\Tracker\CurrentVersion |

# RunInventoryScripts

Command line | Registry

When RunInventoryScripts is True, this preference specifies that inventory scripts should be run after target Windows devices have been inventoried. All custom scripts located in the location specified by InventoryScriptsDir are then executed immediately after inventory data collection is complete. By default, no custom scripts are run.

**Tip:** This preference is set to true by InventorySettings.xmL, as required for advanced inventory gathering for CALs, Microsoft Outlook, and so on. If you are using this advanced functionality, the effective default value is reversed to true.

This preference is ignored for UNIX-like platforms.

#### Values

| Values / range | Boolean (True or False). |
|----------------|--------------------------|
| Default value  | False                    |
| Example values | True                     |

### **Command line**

| ΤοοΙ    | Inventory component (ndtrack) |
|---------|-------------------------------|
| Example | -o RunInventoryScripts=True   |

## Registry

| Installed by        | Code internals, or manual configuration      |
|---------------------|----------------------------------------------|
| Computer preference | [Registry]\ManageSoft\Tracker\CurrentVersion |

# ScheduleType

#### Command line only

ScheduleType applies only for Windows managed devices. Determines the type of schedule that is run when the scheduling agent is run via the command line. There are two options:

- Machine—Runs the schedule agent in "Machine" mode. You must have administrator privileges, or run under the Local System account. Any schedules installed on the same command line are installed as Machine schedules. This option can also be used to view scheduled tasks from the currently installed Machine schedule. (A Machine schedule is run for the machine on which it is installed, regardless of any users that may or may not have accounts on that machine.)
- User—Runs the scheduling agent in "User" mode. Will not work if the scheduling agent is run as the Local System account. Any schedules installed on the same command line are installed as User schedules. This option can also be used to view scheduled tasks from the currently installed User schedule. (A User schedule is run for the specified user account on the machine where the schedule resides.)

#### Values

| Values / range | Machine, User                                             |
|----------------|-----------------------------------------------------------|
| Default value  | If running as the Local System account:                   |
|                | Machine                                                   |
|                | If running as any User account (including Administrator): |
|                | User                                                      |
|                |                                                           |

## **Command line**

| ΤοοΙ    | Scheduling component (ndschedag) |
|---------|----------------------------------|
| Example | -o ScheduleType=User             |

## ScriptDir

#### Registry

ScriptDir identifies the starting directory for a tree where scripts used by the FlexNet inventory agent are stored. It is referenced by other preferences.

#### Values

| Values / range | A string identifying an existing directory on (or accessible by) the managed device. |
|----------------|--------------------------------------------------------------------------------------|
| Default value  | <pre>\$(CommonAppDataFolder)\ManageSoft Corp\ManageSoft\Scripts</pre>                |

**Example values** 

\\my-organization-server\Scripts\

### Registry

| Installed by        | Code internals, or manual configuration |
|---------------------|-----------------------------------------|
| Computer preference | [Registry]\ManageSoft\Common            |

# SelectorAlgorithm

#### Registry

SelectorAlgorithm specifies the algorithm(s) used to assign values to the Priority registry key for download and upload locations.

After application of the nominated algorithm(s), the managed device will attempt to collect packages from the highest priority server. In the event of connection failure, the managed device uses the other prioritized servers remaining in the list as failover servers.

The NetSelector includes the following algorithms:

- MgsADSiteMatch: Moves all servers in the current managed device's site to the front of the priority list
- MgsBandwidth: Priorities are based on end-to-end bandwidth availability to the server
- MgsDHCP: Priorities are based on lists of servers specified in DHCP
- MgsDomainMatch: Priorities are determined by closest match in domain name
- MgsIPMatch: Priorities are determined by closest IP address match
- MgsNameMatch: Matches prefixes in computer names
- MgsPing: Priorities are determined by fastest ping response time
- MgsRandom: Random priorities are assigned
- MgsServersFromAD: (Windows devices only) Priorities are determined according to lists of servers specified in Active Directory
- MgsSubnetMatch: Moves all servers in the current subnet to the front of the priority list, but retaining the relative order of existing priorities.

Each algorithm may be given an integer parameter that determines the number of servers to which priorities will be assigned. Some algorithms may also be given an additional boolean attribute that can cause unmatched servers to be discarded from the list (priority set to the string literal invalid). Some algorithms also accept other parameters.

### Values

| MgsADSiteMatch, MgsBandwidth, MgsDHCP, MgsDomainMatch, MgsIPMatch,<br>MgsNameMatch, MgsPing, MgsRandom, MgsServersFromAD, MgsSubnetMatch                                         |
|----------------------------------------------------------------------------------------------------|
| MgsRandom;MgsPing;MgsADSiteMatch                                                                                                    |
| MgsRandom(3)                                                                                                    |
| This means that ManageSoft should randomly assign the top three servers (based on the priorities currently assigned).                                                            |
| <pre>MgsADSiteMatch(, True);MgsSubnetMatch</pre>                                                                                                    |
| This means that the NetSelector lists servers outside the current managed device's site as "invalid". (MgsSubnetMatch will only prioritize valid servers set by MgsADSiteMatch.) |
|                                                                                                    |

## Registry

| Installed by        | Installation of FlexNet inventory agent          |
|---------------------|--------------------------------------------------|
| Computer preference | [Registry]\ManageSoft\NetSelector\CurrentVersion |

## ShowIcon (installation component)

Command line | Registry

ShowI con influences visibility to the user on the computer device being inventoried:

- When set to True, ndlauch displays an icon in the system tray when it is installing a package. This icon displays, regardless of the value of the UserInteractionLevel (installation agent) preference. If this icon is double-clicked and UserInteractionLevel (installation agent) is set to Status or Auto, the progress display toggles from being hidden to being visible.
- When set to False, no icon will display.

**Tip:** On modern versions of Windows, this preference affects FlexNet inventory agent when it is being executed by a particular user account. When (as is normal) the inventory is being run by the local SYSTEM account, no icon is visible in the system tray.

### Values

Values / range Boolean (True or False).

| Default value  | No registry default. If no value is supplied, the behavior depends on<br>UserInteractionLevel. Where this is Full, the behavior is equivalent to<br>ShowIcon=False; and otherwise the behavior is as for ShowIcon=True. |
|----------------|----------------------------------------------------------------------------------------------------|
| Example values | False                                                                                                    |

### **Command line**

| ΤοοΙ    | Installation component (ndlaunch) |
|---------|-----------------------------------|
|         |                                   |
| Example | -o ShowIcon=False                 |

#### Registry

| Installed by        | Installation of FlexNet inventory agent                           |
|---------------------|-------------------------------------------------------------------|
| Computer preference | In order of precedence:                                           |
|                     | <ul> <li>[Registry]\ManageSoft\Launcher\CurrentVersion</li> </ul> |
|                     | • [Registry]\ManageSoft\Common                                    |

## ShowIcon (inventory component)

Command line | Registry

ShowIcon influences visibility to the user on the Windows computer device being inventoried by a non-SYSTEM user account:

- When set to True, the tracker (ndtrack.exe) displays an icon in the system tray when it is collecting inventory. This icon displays, regardless of the value of the UserInteractionLevel preference. If this icon is double-clicked and UserInteractionLevel is set to Status or Auto, the progress display toggles from being hidden to being visible.
- When set to False, no icon will display.

**Tip:** On modern versions of Windows, this preference affects the tracker when it is being executed by a particular user account. When (as is normal) the inventory is being run by the local SYSTEM account, no icon is visible in the system tray.

### Values

Values / range Boolean (True or False).

| Default value  | No registry default. If no value is supplied, the behavior depends on UserInteractionLevel. Where this is Full, the behavior is equivalent to ShowIcon=False; and otherwise the behavior is as for ShowIcon=True. |
|----------------|----------------------------------------------------------------------------------------------------|
| Example values | False                                                                                                    |

## **Command line**

| ΤοοΙ    | Inventory component (ndtrack) |
|---------|-------------------------------|
| Example | -o ShowIcon=False             |

## Registry

| Installed by        | Installation of FlexNet inventory agent                          |
|---------------------|------------------------------------------------------------------|
| Computer preference | In order of precedence:                                          |
|                     | <ul> <li>[Registry]\ManageSoft\Tracker\CurrentVersion</li> </ul> |
|                     | • [Registry]\ManageSoft\Common                                   |

# SourceFile

Command line | Registry

SourceFile identifies the file or files to be uploaded by the upload agent.

### Values

| Values / range | Either a UNC (\\MYCOMPUTER\) or a drive (C:\) path to the required file or files. Wildcard characters can be used in the filename component. |
|----------------|----------------------------------------------------------------------------------------------------|
| Default value  | (No default.)                                                                                                    |
| Example values | C:\Temp\*.log                                                                                                    |

## Command line

Example

-o SourceFile=c:\temp\mylogfile.log

## Registry

| Installed by        | Code internals, or manual configuration       |
|---------------------|-----------------------------------------------|
| Computer preference | [Registry]\ManageSoft\Uploader\CurrentVersion |

## SourceRemove

Command line | Registry

SourceRemove determines whether the upload agent removes the uploaded file(s) from the source location after a successful upload. If True, the files are removed from the source location.

### Values

| Values / range | Boolean (True or False) |
|----------------|-------------------------|
| Default value  | True                    |
| Example values | False                   |

### **Command line**

| Tool    | Upload component (ndupload) |
|---------|-----------------------------|
|         |                             |
| Example | -o SourceRemove             |

-o SourceRemove=False

## Registry

| Installed by        | Code internals, or manual configuration       |
|---------------------|-----------------------------------------------|
| Computer preference | [Registry]\ManageSoft\Uploader\CurrentVersion |

# SSLCACertificateFile

#### Command line | Registry

SSLCACertificateFile, available only for UNIX-like platforms, gives the path and file name for the file that concatenates all trusted certificates in the chain to the Certificate Authority. For details about the file format, see Agent third-party deployment: HTTPS CA Certificate File Format (UNIX).

You can combine this file with another storage option that allows multiple separate certificate files to be stored in a directory (see SSLCACertificatePath), in which case the agent(s) scan the combined file first, and then check the certificates in the folder.

### Values

| Values / range | A valid file path (or variable that references the file path) and file name. |
|----------------|------------------------------------------------------------------------------|
| Default value  | <pre>\$(SSLDirectory)/cert.pem</pre>                                         |
|                | The default expansion is /var/opt/managesoft/etc/ssl/cert.pem.               |
| Example values | /tmp/test/cert.pem                                                           |

### **Command line**

| ΤοοΙ    | Inventory component (ndtrack), installation component (ndlaunch), and upload component (ndupload) |
|---------|---------------------------------------------------------------------------------------------------|
| Example | <pre>-o SSLCACertificateFile="/tmp/test/cert.pem"</pre>                                           |

## Registry

| Installed by        | Code internals, or manual configuration                                                                                                    |
|---------------------|----------------------------------------------------------------------------------------------------|
| Computer preference | [Registry]\ManageSoft\Common or<br>[Registry]\ManageSoft\ <i><agent>\</agent></i> CurrentVersion where <i><agent></agent></i> is the<br>registry key for an individual agent |

# **SSLCACertificatePath**

#### Command line | Registry

SSLCACertificatePath, supported only on UNIX-like platforms, gives a directory path in which multiple trusted Certification Authority certificates may be saved.

**Tip:** Individual certificate files must be named with the CA subject name hash value (such as 9d66eef0).

You can combine the use of this folder with a merged certificate file (see SSLCACertificateFile), in which case the file is searched first, and then the directory of individual certificates.

#### Values

| Values / range | Any valid path and directory existing on the client device. |
|----------------|-------------------------------------------------------------|
| Default value  | \$(SSLDirectory)/certs                                      |
|                | The default expansion is /var/opt/managesoft/etc/ssl/certs  |
| Example values | /tmp/test/certs                                             |
|                |                                                             |

## **Command line**

| ΤοοΙ    | Inventory component (ndtrack), installation component (ndlaunch), and upload component (ndupload) |
|---------|---------------------------------------------------------------------------------------------------|
| Example | <pre>-o SSLCACertificatePath="/tmp/test/certs"</pre>                                              |

## Registry

| Installed by        | Code internals, or manual configuration                                                                                                    |
|---------------------|----------------------------------------------------------------------------------------------------|
| Computer preference | [Registry]\ManageSoft\Common or<br>[Registry]\ManageSoft\ <i><agent>\</agent></i> CurrentVersion where <i><agent></agent></i> is the<br>registry key for an individual agent |
|                     |                                                                                                    |

## **SSLCRLCacheLifetime**

#### Command line | Registry

SSLCRLCacheLifetime, supported only for UNIX-like platforms, sets the maximum lifetime of certificate Revocation Lists (CRLs) cached in the SSLCRLPath, expressed as a whole number of seconds. A cached CRL is expired on the earlier of

- Its own nextUpdate value (which is the certificate's valid until date), or
- The sum of the SSLOCSPCacheLifetime and the operating system's Last modified date/time on the cached file.

The special case of 0 means that the cache lifetime is disabled, and a CRL expires as set in its nextUpdate field. (If the CRL does not have any nextUpdate value when the SSLCRLCacheLifetime=0, the CRL is not cached.)

Depending on your environment, one possible use is to set this to about 10 minutes (600 seconds). This is sufficient for an agent to complete a policy update, for example, and then refresh the cache on the next occurrence.

#### Values

| Values / range | Zero, or a positive integer.                                                                   |
|----------------|------------------------------------------------------------------------------------------------|
| Default value  | 0                                                                                              |
|                | This default means that certificate validity period is as specified on the certificate itself. |
| Example values | 600                                                                                            |

### **Command line**

| Tool    | Inventory component (ndtrack), installation component (ndlaunch), and upload component (ndupload) |
|---------|---------------------------------------------------------------------------------------------------|
| Example | -o SSLCRLCacheLifetime=600                                                                        |

## Registry

| Installed by        | Code internals, or manual configuration                                                                                                    |
|---------------------|----------------------------------------------------------------------------------------------------|
| Computer preference | [Registry]\ManageSoft\Common or<br>[Registry]\ManageSoft\< <i>Agent&gt;\</i> CurrentVersion where <i><agent></agent></i> is the<br>registry key for an individual agent |

## SSLCRLPath

Command line | Registry

SSLCRLPath, supported only on UNIX-like platforms, identifies a directory that stores cached certificate revocation lists.

### Values

Values / range Any valid path and directory name.

| Default value  | <pre>\$(SSLDirectory)/crls</pre>                          |
|----------------|-----------------------------------------------------------|
|                | The default expansion is /var/opt/managesoft/etc/ssl/crls |
| Example values | /tmp/test/crl-cache                                       |

## **Command line**

| ΤοοΙ         | Inventory component (ndtrack), installation component (ndlaunch), and upload component (ndupload) |
|--------------|---------------------------------------------------------------------------------------------------|
| Example      | -o SSLCRLPath="/tmp/test/crl-cache"                                                               |
| Registry     |                                                                                                   |
| Twetallad by | Code internals, or manual configuration                                                           |

| Installed by        | Code internals, or manual configuration                                                  |
|---------------------|------------------------------------------------------------------------------------------|
| Computer preference | [Registry]\ManageSoft\Common or                                                          |
|                     | [Registry]\ManageSoft\< <i>Agent&gt;</i> \CurrentVersion where < <i>Agent&gt;</i> is the |
|                     | registry key for an individual agent                                                     |

## **SSLDirectory**

Command line | Registry

SSLDirectory, supported only on UNIX-like platforms, defines a base directory for folders and files related to Transport Layer Security (TLS). Its value is then referenced in other settings.

You can set this as a common 'registry' entry (in /var/opt/managesoft/etc/config.ini), so that the same behavior occurs across all relevant agents; and you can override the common behavior by setting an overriding entry for any individual agent if required.

### Values

| Values / range | Any valid directory path.                                |
|----------------|----------------------------------------------------------|
| Default value  | <pre>\$(CommonAppDataFolder)/etc/ssl</pre>               |
|                | By default, this expands to /var/opt/managesoft/etc/ssl. |
| Example values | /tmp/test                                                |

## **Command line**

| ΤοοΙ    | Inventory component (ndtrack), installation component (ndlaunch), and upload component (ndupload) |
|---------|---------------------------------------------------------------------------------------------------|
| Example | -o SSLDirectory="/tmp/test"                                                                       |

## Registry

| Installed by        | Code internals, or manual configuration                                                                                                    |
|---------------------|----------------------------------------------------------------------------------------------------|
| Computer preference | [Registry]\ManageSoft\Common or<br>[Registry]\ManageSoft\< <i>Agent&gt;\</i> CurrentVersion where < <i>Agent&gt;</i> is the<br>registry key for an individual agent |

# **SSLOCSPC**acheLifetime

#### Command line | Registry

SSLOCSPCacheLifetime, supported only for UNIX-like platforms, sets the maximum lifetime of OCSP responses cached in the SSLOCSPPath, expressed as a whole number of seconds. A cached response is expired on the earlier of:

- Its own nextUpdate value (which is the certificate's valid until date), or
- The sum of the SSLOCSPCacheLifetime and the operating system's Last modified date/time on the cached file.

The special value of 0 means that the cache lifetime is disabled, and an OCSP response expires as set in its nextUpdate field. (If the OCSP response does not have any nextUpdate value when the SSLOCSPCacheLifetime=0, the response is not cached.)

Depending on your environment, one possible use is to set this to about 10 minutes (600 seconds). This is sufficient for an agent to complete a policy update, for example, and then refresh the cache on the next occurrence.

## Values

| Values / range | Zero, or a positive integer.                                                                   |
|----------------|------------------------------------------------------------------------------------------------|
| Default value  | 0                                                                                              |
|                | This default means that certificate validity period is as specified on the certificate itself. |

| Example values      | 600                                                                                                    |
|---------------------|----------------------------------------------------------------------------------------------------|
| Command line        |                                                                                                    |
| ТооІ                | Inventory component (ndtrack), installation component (ndlaunch), and upload component (ndupload)                                                                            |
| Example             | -o SSLOCSPCacheLifetime=600                                                                                                    |
| Registry            |                                                                                                    |
| Installed by        | Code internals, or manual configuration                                                                                                    |
| Computer preference | [Registry]\ManageSoft\Common or<br>[Registry]\ManageSoft\ <i><agent>\</agent></i> CurrentVersion where <i><agent></agent></i> is the<br>registry key for an individual agent |

## **SSLOCSPPath**

Command line | Registry

SSLOCSPPath, supported only on UNIX-like platforms, identifies a directory that stores responses to OCSP (Online Certificate Status Protocol) checks of revocation status on server PKI certificates normally issued as part of HTTPS data transfers.

### Values

| Values / range | Any valid path and directory name.                        |
|----------------|-----------------------------------------------------------|
| Default value  | <pre>\$(SSLDirectory)/ocsp</pre>                          |
|                | The default expansion is /var/opt/managesoft/etc/ssl/ocsp |
| Example values | /tmp/test/ocsp-cache                                      |

## **Command line**

ToolInventory component (ndtrack), installation component (ndlaunch), and upload<br/>component (ndupload)

| Example             | -o SSLCRLPath="/tmp/test/ocsp-cache"                                                                                                    |
|---------------------|----------------------------------------------------------------------------------------------------|
| Registry            |                                                                                                    |
| Installed by        | Code internals, or manual configuration                                                                                                    |
| Computer preference | [Registry]\ManageSoft\Common or<br>[Registry]\ManageSoft\< <i>Agent&gt;</i> \CurrentVersion where < <i>Agent&gt;</i> is the registry key for an individual agent |

## Startup

Command line | Registry

**F Warning:** Internal use only: do not edit.

The scheduling agent checks the Startup flag to determine if it has been called as part of system startup or while an end-user is logging on:

- For system startup, the scheduling agent is run by the scheduled event MGSStartup.
- For logon processing (Windows only), the scheduling agent is run as a result of the value for the registry key HKEY\_LOCAL\_MACHINE\SOFTWARE\Microsoft\Windows \CurrentVersion\Run\SchedulingAgent\_nDG. The scheduling agent cannot be called during logon processing for non-Windows devices.

The command line parameter -o Startup=True is passed in by default. Setting this preference elsewhere in the registry will have no effect.

**Notice:** If the command line is changed to -o Startup=False, the scheduling agent will still trigger missed events if configured.

### Values

 Values / range
 Boolean (True or False)

 Default value
 False

## **Command line**

**Tool**Scheduling component (ndschedag)

Example -o Startup=True

## Registry

| Installed by        | Installation of FlexNet inventory agent (computer preference) |
|---------------------|---------------------------------------------------------------|
| Computer preference | [Registry]\ManageSoft\Schedule Agent\CurrentVersion           |

# StrictInstall

#### Command line | Registry

If StrictInstall is set to True, the policy agent returns a non-zero exit code if any package in policy fails to install. If set to False, the policy agent may return a zero exit code even if packages failed to install. Do not use the policy agent's return code to test for success unless this preference is set to True.

#### Values

| Values / range | Boolean (True or False)                     |
|----------------|---------------------------------------------|
| Default value  | No registry default; default behavior False |
| Example values | True                                        |

## **Command line**

| ΤοοΙ    | Policy component (mgspolicy), installation component (ndlaunch) |
|---------|-----------------------------------------------------------------|
|         |                                                                 |
| Example | -o StrictInstall=True                                           |

## Registry

| Installed by        | Manual configuration                                              |
|---------------------|-------------------------------------------------------------------|
| Computer preference | In order of precedence:                                           |
|                     | <ul> <li>[Registry]\ManageSoft\Launcher\CurrentVersion</li> </ul> |
|                     | • [Registry]\ManageSoft\Common                                    |
|                     |                                                                   |

# SysDirectory

#### Command line | Registry

SysDirectory is a FlexNet pre-defined variable for the path to the Windows System folder. Intended for use as a reference, as \$(SysDirectory), but the value can be over-written.

#### Values

| Values / range | Valid folder name.                                             |
|----------------|----------------------------------------------------------------|
| Default value  | The path to the system folder on the Windows operating system. |
| Example values | C:\Winnt\System32                                              |

### **Command line**

| ΤοοΙ    | Inventory component (ndtrack)     |
|---------|-----------------------------------|
| Example | -o SysDirectory=C:\Windows\System |

## Registry

| Installed by | Predefined within FlexNet inventory agent / Windows. |
|--------------|------------------------------------------------------|
| Reference as | \$(SysDirectory)                                     |

## UIMode

Command line only

UIMode only applies for Windows managed devices.

Determines the user interface when the scheduling agent is run from the command line. There are two options:

- LogUI—Display the event log user interface.
- EventUI—Display currently scheduled events.

### Values

Values / range LogUI, EventUI

Default value EventUI

#### **Command line**

Tool Scheduling component (ndschedag)

Example -o UIMode=LogUI

# Upload

Command line | Registry

When Upload is set to True, the inventory files generated by the inventory tool are immediately uploaded to the reporting location on the inventory beacon. When set to False, the inventory files are not uploaded (for example, in case you wish to inspect or validate their contents).

#### Values

| Values / range | Boolean (True or False).                                                                                                    |
|----------------|----------------------------------------------------------------------------------------------------|
| Default value  | <ul> <li>There are separate defaults for different cases:</li> <li>In the Adopted case or Agent third-party deployment case (when the inventory tool is locally installed on the target inventory device and receiving policy updates). the default is True.</li> <li>In the ElevNet Inventory Scapper case, the default is Ealse</li> </ul> |
| Example values | <ul> <li>In the FlexNet Inventory Scanner case, the default is False.</li> <li>In the Zero-footprint case, the preference is not applicable.</li> </ul> False                                                                                                    |
| Command line   |                                                                                                    |

# Tool Inventory component (ndtrack) Example -o Upload=False

#### Registry

 Installed by
 Code internals, or manual configuration

 Computer preference
 [Registry]\ManageSoft\Tracker\CurrentVersion

# **UploadLocation**

Command line | Registry

Unless the Upload parameter is False (when this preference is ignored), an upload location must be specified, and UploadLocation is a convenient method. The value must be a URI of the form:

protocol separator server-name/webService

#### where

- protocol and separator comprise one of these combinations (note three slashes for the file protocol):
  - o http://
  - o https://
  - o ftp://
  - file:///

**Tip:** If you are uploading to an inventory beacon, use one of the HTTP or HTTPS protocols. The FlexNet Beacon software does not provide native support for FTP or file shares. (Those protocols are available only for configuration of your own uploads, such as for disconnected inventory beacons.) (In addition, on UNIX-like platforms for the scanner-like ndtrack.sh, network shares are not supported.)

- server-name is either the IP address or a server name (where the system running the inventory tool has DNS
  access to resolve server names) of the destination for the upload (such as a parent inventory beacon, or a
  central application server).
  - **Tip:** If the target server is not listening on the default port number for the selected protocol, add the port number to the server name, separated by a colon. Example:

https://myServer.example.com:886/ManageSoftRL

webService is the mandatory string ManageSoftRL, which is the name of the web service that receives the
uploaded inventory, and stores it (briefly) in %CommonAppData%\Flexera Software\Incoming\Inventories
on the inventory beacon. The scheduled task Upload FlexNet logs and inventories, which by default
runs every minute, then transfers the file to the central server.

**Note:** If UpLoad is True and UpLoadLocation is not supplied, the uploader looks for upload information in [Registry]\ManageSoft\Common\UpLoadSettings (and similarly in HKEY\_CURRENT\_USER), where the

upload information inside each key will be used in sequence until the file(s) are successfully uploaded. (The uploader ignores servers listed in UpLoadSettings whose priority values are "invalid" or non-numeric.)

#### Values

| Values / range | Any valid URL.         |
|----------------|------------------------|
| Default value  | (No default.)          |
| Example values | ftp://server/dir1/dir2 |

#### **Command line**

| ΤοοΙ    | Upload component (ndupload) or inventory component (ndtrack) |
|---------|--------------------------------------------------------------|
| Example | <pre>-o UploadLocation=http://server/dir1/dir2/</pre>        |

#### Registry

| Installed by        | Manual configuration                          |
|---------------------|-----------------------------------------------|
| Computer preference | [Registry]\ManageSoft\Uploader\CurrentVersion |
|                     | [Registry]\ManageSoft\Tracker\CurrentVersion  |
|                     | [Registry]\ManageSoft\Common                  |

### **UploadPassword**

Command line | Registry

UploadPassword provides the password of the specified UploadUser. If the option is not used, the upload agent attempts to use the sequence of upload passwords from the registry.

#### Values

| Values / range | A valid password. |
|----------------|-------------------|
| Default value  | (No default.)     |
| Example values | mypassword        |

#### Preferences

#### **Command line**

| ΤοοΙ    | Upload component (ndupload)  |  |
|---------|------------------------------|--|
| Example | -o UploadPassword=mypassword |  |

#### Registry

| Installed by        | Code internals, or manual configuration       |
|---------------------|-----------------------------------------------|
| Computer preference | [Registry]\ManageSoft\Uploader\CurrentVersion |

### **UploadProxy**

#### Command line | Registry

UploadProxy provides the name of the proxy server required for UploadLocation. Specifying direct tells the uploader to try directly accessing the URL, if connection attempts through the proxy server fail.

If the option is not used, the uploader refers to the sequence of any upload proxies identified in the failover list of inventory beacons. (For uploads, this list is saved in the registry under [Registry]\ManageSoft\Common\UploadSettings\.) Normally this means that if this preference is not set, proxies are not used for uploads from the managed device to the inventory beacon.

#### Values

| Values / range | The name and port number of a proxy server, in the format:<br>Socks: <i>serverName:portNumber</i> ,direct |
|----------------|----------------------------------------------------------------------------------------------------|
| Default value  | (No default.)                                                                                             |
| Example values | Socks:lyonesse:1080,direct                                                                                |

#### **Command line**

| ΤοοΙ    | Upload component (ndupload)                          |
|---------|------------------------------------------------------|
| Example | <pre>-o UploadProxy=Socks:lyonesse:1080,direct</pre> |

#### Registry

| Installed by        | Manual configuration                          |
|---------------------|-----------------------------------------------|
| Computer preference | [Registry]\ManageSoft\Uploader\CurrentVersion |

# UploadRule

Command line | Registry

UploadRule identifies the upload rule governing this command. Each rule covers a specific file type, mapping it to an upload destination set aside for receiving the matching file type. The mappings can be found in [Registry]\ManageSoft\Common\Rules. Setting this option also tells the uploader to transfer files of the specified type.

**I** Note: If this option is set, any value of UpLoadLocation is ignored.

#### Values

| Values / range | One of Inventory, Log, PolicyComplianceLog, SMSStatusMessage |
|----------------|--------------------------------------------------------------|
| Default value  | (No default.)                                                |
| Example values | Log                                                          |

#### **Command line**

| ΤοοΙ    | Upload component (ndupload) |
|---------|-----------------------------|
| Example | -o UploadRule=Log           |

#### Registry

| Installed by        | Manual configuration                          |
|---------------------|-----------------------------------------------|
| Computer preference | [Registry]\ManageSoft\Uploader\CurrentVersion |

# **UploadSettings**

Registry

UploadSettings is a registry key (container) for several preferences that can control the upload of data by the FlexNet inventory agent (or the lightweight inventory scanner configurable for UNIX-like platforms, where the values can be stored in the ndtrack.ini configuration file). These registry values are in sets that apply to a particular reporting location, for which reason the registry key must be completed with an identifier for the reporting location. The completed path leads to the relevant set of registry values, as shown below.

When configured by the failover list generated by an inventory beacon, the placeholder *<reporting\_Location>* takes the form of a GUID that identifies the reporting location on the particular inventory beacon (for example, {8909c9ba-8492-420e-b6e0-100ecf115b0a}). In contrast, if you are manually configuring UploadSettings in an ndtrack.ini file for the lightweight inventory scanner on UNIX-like platforms, you may use any string of ASCII characters (excluding white space) that is unique within the context of the ndtrack.ini file for these locations.

Four name/value pairs must be specified, and others are optional. To omit an optional value, you may include the name and leave the value blank (as shown in the example below), or omit the name/value pair entirely. The values that may be set are:

- Protocol Mandatory. For upload to an inventory beacon, this must be either http or https.
- Name
- Directory Mandatory, and must be called ManageSoftRL (this is the name of a web service on the inventory beacon that accepts uploaded files and by default saves them to %CommonAppData%\Flexera Software\Incoming\Inventories).
- Host Mandatory.
- Port Mandatory. As this has no default value, you must specify this setting to suit your environment (typically port 80 for HTTP and port 443 for HTTPS).
- User If omitted (or left with a blank value), anonymous authentication is used for uploads to this reporting location.
- Password Stores an encrypted copy of the password needed when Windows authentication is specified for the upload.

**Tip:** Since this value is encrypted, it cannot be used when manually editing an ndtrack.ini configuration file. Use of this setting in a manually-edited file dictates anonymous authentication.

- Proxy
- Priority
- AutoPriority.

For an alternative more suited to command lines, see UploadLocation.

#### Values

| Values / range | Requires a subkey that uniquely identifies the reporting location on an individual inventory beacon.                                                                                                    |
|----------------|----------------------------------------------------------------------------------------------------|
| Default value  | None.                                                                                                    |
| Example values | <pre>[Registry]\ManageSoft\Common\<br/>UploadSettings\{8909c9ba-8492-420e-b6e0-100ecf115b0a}<br/>Protocol=http<br/>Name=Server Room Reporting Location<br/>Directory=ManageSoftRL<br/>Host=WIN-KCPMHPHA0GR<br/>Port=80<br/>User=<br/>Password=<br/>Proxy=<br/>Priority=100<br/>AutoPriority=True</pre> |

#### Registry

| Installed by        | Download of failover settings, or manual configuration                                           |
|---------------------|--------------------------------------------------------------------------------------------------|
| Computer preference | <pre>[Registry]\ManageSoft\Common\UploadSettings\<reporting_location></reporting_location></pre> |

# UploadType

Command line | Registry

UploadType determines whether the upload agent uploads machine generated files or user generated files.

#### Values

| Values / range | Machine, User                  |
|----------------|--------------------------------|
| Default value  | If running as the SYSTEM user: |
|                | Machine                        |
|                | If runner as any other user:   |
|                | User                           |
|                |                                |

#### Preferences

Example values Machine

#### **Command line**

| Tool    | Upload component (ndupload) |
|---------|-----------------------------|
| Example | -o UploadType=Machine       |

#### Registry

| Installed by        | Code internals, or manual configuration       |
|---------------------|-----------------------------------------------|
| Computer preference | [Registry]\ManageSoft\Uploader\CurrentVersion |

## UploadUser

Command line | Registry

UploadUser provides the username of the account required to access the location to which files are to be uploaded.

It is rare to specify this preference. In general, the credentials for bootstrapping are embedded in the upload URLs; and for normal operation, the inventory beacon downloads a failover list of all available inventory beacons (including encrypted credentials). The FlexNet inventory agent saves the contents of this list into the registry on the managed device, under the DownloadSettings and UploadSettings keys. There may be several keys thereunder, one for each download (or upload) location included in the failover list.

Therefore when (as is normal) UploadUser is not defined, the upload agent attempts to use credentials saved in the [Registry]\ManageSoft\Beacon\UploadSettings group of keys.

#### Values

| Values / range | Valid user name |
|----------------|-----------------|
| Default value  | (No default.)   |
| Example values | JoSmith         |

#### Command line

**Tool**Upload component (ndupload)

Example -o UploadUser=JoSmith

#### Registry

| Installed by        | Manual configuration                          |
|---------------------|-----------------------------------------------|
| Computer preference | [Registry]\ManageSoft\Uploader\CurrentVersion |

### User

#### Registry

User stores the account name required for authentication during transfer of files between the managed device and the inventory beacon.

When configured by the failover list generated by an inventory beacon, the placeholders <*reporting\_location>* and *<distribution\_location>* take the form of GUIDs that identify the relevant location on the particular inventory beacon (for example, {8909c9ba-8492-420e-b6e0-100ecf115b0a}). In contrast, if you are manually configuring UploadSettings in an ndtrack.ini file for the lightweight inventory scanner on UNIX-like platforms, you may use any string of ASCII characters (excluding white space) that is unique within the context of the ndtrack.ini file for these locations.

#### Values

| Values / range | Valid user name.                |
|----------------|---------------------------------|
| Default value  | For FTP protocol only:          |
|                | Anonymous                       |
|                | Otherwise, there is no default. |
| Example value  | NewUser                         |
|                |                                 |

#### Registry

**Installed by** Failover list for inventory beacons, or manual configuration

| Computer preference | For uploads:                                                                                              |
|---------------------|----------------------------------------------------------------------------------------------------|
|                     | <pre>[Registry]\ManageSoft\Common\ UploadSettings\<reporting_location></reporting_location></pre>         |
|                     | For downloads:                                                                                            |
|                     | <pre>[Registry]\ManageSoft\Common\ DownloadSettings\<distribution_location></distribution_location></pre> |

# UserInteractionLevel (installation component)

Command line | Registry

UserInteractionLevel defines the degree of user interaction with the installation component (this is controlled separately from the inventory component). The preference setting for this component also controls behavior during device reboot. Possible values are:

- Full: Installation activities operate in full interactive mode. The user has full control over a package's installation options, and will see all dialogs during the download, installation and uninstall phases. This is generally not encouraged for packages used with the FlexNet inventory agent.
- Auto: Installation activities are fully displayed, but no user interaction is required unless an error occurs. Installation proceeds automatically, using the default install values. Again, this is not generally recommended for packages used with the FlexNet inventory agent.
- Quiet: No user interface is displayed during operation, and no user feedback or interaction is available.
- Status: Only status dialogs are displayed (for example, progress dialogs).

#### Values

| Values / range | Full, Auto, Quiet, Status                                                                                                |
|----------------|----------------------------------------------------------------------------------------------------|
| Default value  | Full                                                                                                    |
|                | (This default was appropriate to previous scenarios for the installation component, and should probably be changed now.) |
| Example values | Quiet                                                                                                    |
|                |                                                                                                    |

#### Command line

#### Tool Installation component (ndlaunch)

Example

-o UserInteractionLevel=Quiet

#### Registry

| Installed by        | Installation of FlexNet inventory agent (computer preference)     |
|---------------------|-------------------------------------------------------------------|
| Computer preference | In order of precedence:                                           |
|                     | <ul> <li>[Registry]\ManageSoft\Launcher\CurrentVersion</li> </ul> |
|                     | • [Registry]\ManageSoft\Common                                    |

### UserScheduleDirectory

Command line | Registry

UserScheduleDirectory applies only on Windows devices.

Determines the folder where the user schedules are stored. A user schedule is run for the specified user account on the machine where the schedule resides.

**I** Note: Changing this preference is not recommended.

#### Values

| Values / range | Valid folder and path.                                                                  |  |
|----------------|-----------------------------------------------------------------------------------------|--|
| Default value  | <pre>\$(CommonAppDataFolder)\ManageSoft Corp\ ManageSoft\Schedule Agent\Schedules</pre> |  |
| Example values | C:\Program Files\Flexera Software\schedule agent\<br>UserSchedules                      |  |

#### **Command line**

| ΤοοΙ    | Scheduling component (ndschedag)                                                                 |  |
|---------|--------------------------------------------------------------------------------------------------|--|
| Example | -o UserScheduleDirectory="C:\Program<br>Files\Flexera Software\schedule agent\<br>UserSchedules" |  |

#### Registry

 Installed by
 Installation of FlexNet inventory agent (computer preference)

 Computer preference
 [Registry]\ManageSoft\Schedule Agent\CurrentVersion

### VersionInfo

Command line | Registry

When VersionInfo is set to True, the tracker (ndtrack executable) includes file version header information in the inventory collected on Microsoft Windows systems.

When set to False, the tracker does not include file version header information in the inventory.

This preference is ignored for UNIX-like systems.

#### Values

| Values / range | Boolean (True or False). |
|----------------|--------------------------|
| Default value  | True                     |
| Example values | False                    |

#### **Command line**

| ΤοοΙ    | Inventory component (ndtrack) |  |
|---------|-------------------------------|--|
| Example | -o VersionInfo=False          |  |

#### Registry

| Installed by        | Code internals, or manual configuration      |
|---------------------|----------------------------------------------|
| Computer preference | [Registry]\ManageSoft\Tracker\CurrentVersion |

# WinDirectory

Command line | Registry

WinDirectory references the path to the Windows folder. You can also use WindowsFolder, which points to the same folder.

Warning: Changing either of these values may have unpredictable results. The two preferences are initialized at start-up, and are set from the Windows environment. If you manually change either one, the change is not synchronized, and the behavioral impacts are unpredictable.

This preference is ignored for UNIX-like platforms.

#### Values

| Values / range |            |
|----------------|------------|
| Default value  | C:\Windows |
| Example values | C:\Windows |

#### **Command line**

| ΤοοΙ    | Inventory component (ndtrack) |  |
|---------|-------------------------------|--|
| Example | -o WinDirectory=C:\Winnt      |  |

#### Registry

| Installed by  | Predefined within FlexNet inventory agent / Microsoft Windows |
|---------------|---------------------------------------------------------------|
| Reference as: | \$(WinDirectory)                                              |

### WMI

Command line | Registry

When WMI is set to True, the Windows Management Instrumentation (WMI) tracking is specified as the preferred option for tracking hardware. In this case, if WMI is not available (and the Hardware preference is set to True), the tracker (ndtrack executable) attempts to track hardware using a native API.

When set to False, the tracker uses another tracking mechanism instead of WMI.

#### Preferences

This preference is ignored for UNIX-like platforms.

#### Values

| Values / range                                                           | Boolean (True or False). |  |
|--------------------------------------------------------------------------|--------------------------|--|
| <b>Default value</b> When taking machine-based inventory, the default be |                          |  |
|                                                                          | True                     |  |
|                                                                          |                          |  |
| Example values                                                           | False                    |  |

#### **Command line**

| ΤοοΙ     | Inventory component (ndtrack) |
|----------|-------------------------------|
| Example  | -o WMI=False                  |
| Registry |                               |
|          |                               |

| Installed by        | Manual configuration                         |
|---------------------|----------------------------------------------|
| Computer preference | [Registry]\ManageSoft\Tracker\CurrentVersion |

# WMIConfigFile

Command line | Registry

WMIConfigFile defines the location of the Windows Management Instrumentation (WMI) configuration file, used to inform the tracker (ndtrack executable) what hardware components it should track. This is only used if WMI is True.

This preference is ignored for UNIX-like platforms.

#### Values

| Values / range | Valid location.                                                              |  |
|----------------|------------------------------------------------------------------------------|--|
| Default value  | <pre>\$(ProgramPath)\wmitrack.ini</pre>                                      |  |
| Example values | The value should point to a valid .ini file that contains WMI configuration. |  |

#### **Command line**

| Tool              | Inventory component (ndtrack)                                         |
|-------------------|-----------------------------------------------------------------------|
| Example           | -o WMIConfigFile=C:\Program Files\ManageSoft\<br>Tracker\wmitrack.ini |
| Registry          |                                                                       |
| Installed by      | Installation of FlexNet inventory agent (computer preference)         |
| Computer preferen | ce [Registry]\ManageSoft\Tracker\CurrentVersion                       |

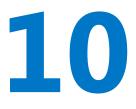

# Appendices

The content in the following topics is common to all methods of FlexNet inventory collection, except as specifically noted.

# Catalog files (.osd)

A catalog file is small, usually around 1KB, and thus provides a fast way for the FlexNet inventory agent to check whether downloads of larger files are required (that is, whether the file that the catalog points to has changed). In this description, that larger file is called the "target file" to distinguish it from the catalog file. The catalog and its target file are together called a 'package'.

The catalog file includes:

- A pointer to the target file
- An MD5 checksum for the target file
- The software version
- Optionally, licensing details
- The names and versions of any dependent packages.

The format of the catalog file was derived from the W3C's Open Software Description (OSD) format, described at http://www.w3corg/TR/NOTE-OSD.html. However, the catalog file format ignores some elements of the OSD proposal, and adds others (through a namespace declaration with a related DTD file).

#### Details for package (.osd) files

Server location Generated on demand by (and saved on) inventory beacons.

| On inventory beacon: In the appropriate subdirectories under                                                                                                 |
|----------------------------------------------------------------------------------------------------|
| %CommonAppData%\Flexera Software\Staging\Common\.Relevant                                                                                                    |
| subdirectories for catalogs include:                                                                                                    |
| ClientConfiguration                                                                                                    |
| • ClientSettings                                                                                                    |
| <ul> <li>InventorySettingsConfiguration</li> </ul>                                                                                                    |
| • Packages                                                                                                    |
| • Schedules.                                                                                                    |
| <b>Fip:</b> Catalog files exist only after an installed FlexNet inventory agent has requested the relevant download. For example, the Default Machine        |
| Schedule.osd catalog is created only after a managed device has requested a schedule update.                                                                 |
| On Windows devices after download:                                                                                                    |
| On UNIX-like devices after download:                                                                                                    |
| The catalog files are initially generated (and cached) when requested by a                                                                                   |
| managed device, using the latest inventory beacon policy downloaded from the<br>central application server. Thereafter each catalog is checked on demand for |
| changes to the target file requested by the installed FlexNet inventory agents.                                                                              |
| packageType.osd                                                                                                    |
| Example: Default Machine Schedule.osd                                                                                                    |
| XML (text).                                                                                                    |
|                                                                                                    |

#### Sample file

In the following sample (which is a catalog for a schedule), line numbers have been added for reference only; some lines have been elided to shorten them for presentation.

```
(1) <?xml version="1.0" encoding="UTF-8"?>
```

```
(2) <!DOCTYPE SOFTPKG SYSTEM "http://www.managesoft.com/softpkg.dtd">
```

```
(3) <?XML::NAMESPACE HREF="http://www.managesoft.com/managesoft.dtd" AS="NETDEPLOY"?>
```

```
(4) <SOFTPKG NAME="Default Machine Schedule" TYPE="Schedule" VERSION="1,0,0,0"
```

```
FORMAT="1.5">
```

```
(5) <TITLE>Default Machine Schedule</TITLE>
```

```
(6) <ABSTRACT>.
```

- (7) </ABSTRACT>
- (8) <NETDEPLOY::PROPERTY NAME="PackageTransferSize">0</NETDEPLOY::PROPERTY>
- (9) <NETDEPLOY::USERDOMAIN DEFAULT="public" USERSELECT="True" INHERIT="True"/>
- (10) <IMPLEMENTATION>

```
(11) </Pre> (11) </Pre>  (11) </Pre>  (11)   (11)   (11)   (11)   (11)  (11)   (11)   (11)   (11)   (11)   (11)   (11)   (11)   (11)   (11)   (11)   (11)   (11)   (11)   (11)   (11)   (11)   (11)   (11)   (11)   (11)   (11)   (11)   (11)   (11)   (11)   (11)   (11)   (11)   (11)   (11)
```

(12) <NETDEPLOY::SYMBOL NAME="SelfHeal" VALUE="True"/>

```
(13) <CODEBASE HREF="Default%20Machine%20Schedule.nds"/>
(14) </IMPLEMENTATION>
(15) </SOFTPKG>
```

The components in the catalog file, line by line, are:

- (1) and (2): The XML header. The FlexNet inventory agent has built-in knowledge of the catalog file structure, and does not use the DTD reference.
- (3): A namespace definition that allows the use of additional elements through the second DTD file. Once again, knowledge of this structure is built into the FlexNet inventory agent, and the DTD reference is not used.
- (4) and (15): Catalog (SOFTPKG) start and end tags, with attributes for the name, type, version, and format.
- (5): A display title for the catalog.
- (6): An abstract that may be used to summarize the purpose of the package.
- and (8), (9) and (15), (16) and (22), and (23) and (27): Event start and end tags, with the most helpful attribute being the NAME.
- (6), (10), and similarly in later events: The action to execute when any of the following triggers fires. The relevant component of the FlexNet inventory agent is identified, along with any command line parameters to inject.
- (7), (11)-(14), and similarly in later events: Details of the trigger (or schedule pattern) when the above action should be executed. The parameters include typical scheduling details, such as:
  - The start of the time window within which the trigger should fire, along with the length of the time window in seconds (this time window allows for randomization across different devices, so that they do not all impact the network at the same time)
  - Whether the event should repeat during the day (with the delay in seconds, so that for example the policy update repeats every 12 hours)
  - Optionally, additional triggers to fire the same event when a new user logs on, when the device reconnects to the network, or immediately on machine reboot.

# Policy Files (.npl)

Files with .npl extensions contain policy information for use by the FlexNet inventory agent (whether deployed in the Adopted case or the Agent third-party deployment case).

**Tip:** Policy files are not available to FlexNet inventory core components, in any of the Zero-footprint, FlexNet Inventory Scanner, or Core deployment scenarios.

Policy files are generated on demand by inventory beacons, based on information downloaded from the central application server. Each file contains links to all the information needed by the FlexNet inventory agent for normal operation. A separate policy file is generated when the first request is received from each installed FlexNet inventory agent, and the newly-generated policy (and all its dependent files) are cached against future requests. If the inventory beacon receives updated instructions from the central application server, the cache is

cleared, such that new policies, incorporating the changed information, are generated when fresh requests are received.

You should not edit policy files, but viewing them can help you to determine that the policy information being distributed to managed devices is as you expect. For example, if the policy cache does not contain a policy for a target device that you expect to see, it may be because:

- · The managed device is requesting policy from a different inventory beacon
- The managed device is yet to request policy from this inventory beacon since updated data from the central application server caused the policy cache to be cleared
- The managed device is not correctly configured, or is malfunctioning.

#### Details for policy files created during policy distribution

| Server location  | Generated on demand by (and saved on) inventory beacons.                                                                                                    |
|------------------|----------------------------------------------------------------------------------------------------|
| Folder           | %CommonAppData%\Flexera Software\Staging\Common\Policies                                                                                                    |
| Updated          | Automatically on first request from a managed device. Calculated policy (and all dependent files) are cached against future requests. The cache is cleared when the inventory beacon receives updated data from the central application server. |
| File name format | <i>deviceName-UID</i> .npl (the unique identifier is derived from the IP addresses applicable to the managed device).                                                                                                    |
| Format           | XML (text).                                                                                                    |

#### Sample file

In the following sample, line numbers have been added for reference only; and lines have been shortened with placeholders for reproduction.

```
(1) <?xml version="1.0" encoding="utf-8"?>
(2) <!DOCTYPE Policy PUBLIC "Policy" "http://www.managesoft.com/policy.dtd">
(3) <Policy AppliesTo="*" Source="ManageSoft" Version="0">
     <Policy GUID="GUID-for-policy-version" Source="ManageSoft" Version="0">
(4)
(5)
        <Package href="PathToSchedule" ObjectID="IDForSchedule" Precedence="0" />
        <Package href="PathToConfig" ObjectID="IDForConfig" Precedence="0" />
(6)
        <Package href="PathToInvSettings" ObjectID="IDForInvSettings" Precedence="0" />
(7)
        <Package href="PathToFailover" ObjectID="IDForFailover" Precedence="0" />
(8)
(9)
        <Package href="PathToUpgrade" ObjectID="IDForUpgrade" Precedence="0" />
            . . .
      </Policy>
(10)
(11) </Policy>
```

The policy file contains links to package (.osd) files, and those files identify others that contain the actual content. The FlexNet inventory agent is able to deduce from the package files whether any of the referenced content files have been updated since last downloaded to the managed device by the FlexNet inventory agent. If

there are no updates, there are no further downloads, which minimizes network load and maximizes performance. The components in the policy file, line by line, are:

- (1) and (2): The XML header. The FlexNet inventory agent has built-in knowledge of the policy file structure, and does not use the DTD reference.
- (3), (4), (10), and (11): Policy start and end tags, with attributes for version, source, and so on. The attribute AppliesTo="\*" identifies machine policy (all users), and must not be changed.
- (5): A link to the schedule for inventory collection by the FlexNet inventory agent. The schedule is saved on the inventory beacon in %CommonAppData%\Flexera Software\Staging\Common\Schedules. (Within the policy file, this path is referenced only as /Schedules/, with the file name appended.) This link is to the .osd file in the folder, and this in turn links to an .nds file that contains details of the schedule itself.
- (6): A link to the client configuration file that contains initial settings for FlexNet inventory agent. Client configurations are saved on the inventory beacon in *%CommonAppData%*\Flexera Software\Staging\Common\ClientConfiguration. (Within the policy file, this path is referenced only as /ClientConfiguration/, with a subfolder and the file name appended. The subfolders hold distinct sets of client configurations, separated by the appropriate UID.) This link is to the .osd file in the folder, and this in turn links to an .ndc file that contains details of the client configuration itself. Client configuration is minimal, mainly declaring the starting point for use of the registry on the managed device by the FlexNet inventory agent, any settings for the IncludeDirectory preference, and whether usage tracking is enabled.
- (7): A link to the inventory settings file that extends the inventory collection capabilities of the FlexNet
  inventory agent. Inventory settings are saved on the inventory beacon in %CommonAppData%\Flexera
  Software\Staging\Common\InventorySettingsConfiguration\InventorySettings. (Within the policy
  file, this path is referenced only as /InventorySettingsConfiguration/InventorySettings/, with the
  .osd file name appended.) The .osd package file links to an .ndc file, which in turn points to an
  InventorySettings.xml file that contains extensions for inventory gathering, including (for example) the
  queries used for Oracle Database introspection.

**Tip:** The above path is the location for saving the InventorySettings.xmL downloaded to all inventory beacons. In operation for the Zero-footprint case, the inventory beacon uses the copy saved in %ProgramFiles%\Flexera Software\Inventory Beacon\RemoteExecution\Public\Inventory.

- (8): A link to the failover settings, saved in %CommonAppData%\Flexera Software\Staging\Common\
  ClientSettings\Default Failover Settings (again, everything down to the Common folder is assumed in
  the policy file). As is common in the policy file, the link is to an .osd package file that links to an .ndc file
  containing the data. In this case, the data consists of a list of registry settings where the FlexNet inventory
  agent can save connection details for every known inventory beacon. If its preferred inventory beacon is
  unavailable, the FlexNet inventory agent can attempt inventory uploads to another inventory beacon that
  responds to an initial contact. Notice that the failover settings are used independently by the ndupload,
  ndtrack, and ndlaunch components of the FlexNet inventory agent. (It is the ndlaunch component that
  downloads policy, and downloads and checks all .osd packages.)
- (9): The first of several links to upgrade packages for the FlexNet inventory agent on supported platforms, with the first link being for Microsoft Windows, and following packages for named platforms. These are stored on

the inventory beacon under *%CommonAppData%*\Flexera Software\Staging\Common\Packages\Flexera\ Upgrade\ (with the path down to the Common folder being assumed in the policy file). Folders for approved version(s) of the FlexNet inventory agent, and for the revision to packages for that version, are included in the path; along with a platform-specific folder. The link concludes with the .osd file name, and this in turn points to the elements needed by for self-updating of the FlexNet inventory agent. This line of the policy file is repeated once for each supported platform on which the FlexNet inventory agent runs. The installed FlexNet inventory agent has the intelligence to download only its own required version, and only when an upgrade is required.

### Schedule Files (.nds)

Files with the .nds extension contain data about schedules for use by the FlexNet inventory agent (in both the Adopted case and the Agent third-party deployment case).

A single schedule file is generated by inventory beacons each time changed schedule information is downloaded from the central application server. The file is cached against future requests, and a package file (.osd) is created at each update that references the new schedule. (The package file is referenced in the policy file downloaded by each FlexNet inventory agent, for which see Policy Files (.npl).) A single schedule file is used in common by all FlexNet inventory agents.

You should not edit schedule files, but viewing them can help you to determine that the schedule information distributed to managed devices is as you expect.

| Server location  | Generated on demand by (and saved on) inventory beacons.                                                                                                    |
|------------------|----------------------------------------------------------------------------------------------------|
| Folder           | On inventory beacon: <i>%CommonAppData%</i> \Flexera Software\Staging\<br>Common\Schedules                                                                                    |
|                  | On Windows devices after download: %CommonAppData% \ManageSoft Corp\<br>ManageSoft\Schedule Agent\Schedules                                                                   |
|                  | On UNIX-like devices after download: /var/opt/managesoft/scheduler/<br>schedules                                                                                              |
| Updated          | Automatically each time that inventory beacon policy downloaded from the central application server includes a change to the schedule for installed FlexNet inventory agents. |
| File name format | Default Machine Schedule.npl                                                                                                    |
| Format           | XML (text).                                                                                                    |

#### Details for schedule (.nds) files created during schedule changes

#### Sample file

In the following sample, line numbers have been added for reference only; some lines have been wrapped for reproduction; and others have been elided when they repeat similar content.

```
(1) <?xml version="1.0" encoding="utf-8"?>
(2) <!DOCTYPE Schedule PUBLIC "ManageSoft Schedule"</pre>
         "http://www.managesoft.com/schedule.dtd">
(3)
(4) <Schedule SCHEDSCHEMA="60" NAME="Default Machine Schedule"
          TIMEDATESTAMP="20160204T151801Z">
(5)
           <Event NETWORK="false" NAME="Generate Inventory"
            ID="{de9cddcd-53ac-4796-b02c-f00764f00a1f}"
            CATCHUP="Never" IDLEDURATION="60">
(6)
                   <LogicalCommand PARAM=" -o UserInteractionLevel=Quiet"
                   COMPONENT="Tracker" ACTION="Report" />
(7)
                   <Trigger TIMESTART="080030" TYPE="Daily" TYPE PARAM="1"
                   TIMEWINDOW="28800" DATESTART="20100101" />
(8)
           </Event>
           <Event NETWORK="false" NAME="Update Machine Policy"
(9)
            ID="{30c8899c-9eab-4f07-9160-d8610b27f67f}"
            CATCHUP="Never" IDLEDURATION="0">
(10)
                 <LogicalCommand PARAM="-t Machine -o UserInteractionLevel=Quiet"</pre>
                   COMPONENT="PolicyClient" ACTION="Apply" />
                 <Trigger TIMESTART="000500" REPEAT="43200" DURATION="86400"
(11)
                   TYPE="Daily" TYPE_PARAM="1" TIMEWINDOW="3600" DATESTART="20160204" />
                 <Trigger TYPE="Logon" ... />
(12)
(13)
                 <Trigger TYPE="OnConnect" ... />
                 <Trigger TYPE="Now" ... />
(14)
(15)
            </Event>
           <Event NETWORK="false" NAME="Update Client Settings" ... >
(16)
(17-21)
               . . .
(22)
            </Event>
(23)
            <Event NETWORK="false" NAME="Upload Client Files" ... >
(24-26)
             . . .
(27)
            </Event>
(28) </Schedule>
```

The components in the schedule file, line by line, are:

- (1) and (2): The XML header. The FlexNet inventory agent has built-in knowledge of the schedule file structure, and does not use the DTD reference.
- (4) and (28): Schedule start and end tags, with attributes for the time and date of last change, and schema version (the schema is internal to the ndschedag component).
- (5) and (8), (9) and (15), (16) and (22), and (23) and (27): Event start and end tags, with the most helpful attribute being the NAME.
- (6), (10), and similarly in later events: The action to execute when any of the following triggers fires. The relevant component of the FlexNet inventory agent is identified, along with any command line parameters to inject.
- (7), (11)-(14), and similarly in later events: Details of the trigger (or schedule pattern) when the above action should be executed. The parameters include typical scheduling details, such as:

- The start of the time window within which the trigger should fire, along with the length of the time window in seconds (this time window allows for randomization across different devices, so that they do not all impact the network at the same time)
- Whether the event should repeat during the day (with the delay in seconds, so that for example the policy update repeats every 12 hours)
- Optionally, additional triggers to fire the same event when a new user logs on, when the device reconnects to the network, or immediately on machine reboot.

### WMI Configuration File (wmitrack.ini)

The WMI (Windows Management Instrumentation) configuration file is used on Microsoft Windows platforms to inform the inventory tool (ndtrack.exe) what hardware, software and operating system components it should track. This file is referenced by default, but for the installed FlexNet inventory agent, its use may be turned off by setting the WMI preference to false (see WMI). For the FlexNet Inventory Scanner case, it is always enabled (since the lightweight FlexNet Inventory Scanner does not check registry entries).

The components to be tracked can be any valid Win32 classes. A full list of classes is provided at https://msdn.microsoft.com/en-us/library/aa394583%28v=vs.85%29.aspx.

You can edit this file to change the items being tracked.

#### Details of file availability

| Machine location | On managed devices (machines where the full FlexNet inventory agent is installed); with a copy saved on inventory beacons.                                                                                                    |
|------------------|----------------------------------------------------------------------------------------------------|
| Folder           | On managed devices: \$(ProgramPath)\wmitrack.ini                                                                                                    |
|                  | On inventory beacons: %ProgramFiles%\Flexera Software\Inventory<br>Beacon\Tracker                                                                                                    |
| Updated          | Installed on managed devices when the FlexNet inventory agent is installed (for example, in the Adopted case). Installed on inventory beacons when the FlexNet Beacon software is installed. This file is never updated automatically. |
| File name        | wmitrack.ini                                                                                                    |
| Format           | .ini file (text, with section headings enclosed in square brackets following by the member settings in plain text).                                                                                                    |

#### Sample file

This sample shows all the default settings. Notice that some lines are commented out with the leading semicolon character.

```
[Win32_ComputerSystem]
Manufacturer
```

Model Domain DomainRole NumberOfProcessors NumberOfLogicalProcessors TotalPhysicalMemory Status UserName [Win32\_ComputerSystemProduct] IdentifyingNumber Name UUID Vendor Version [Win32\_OperatingSystem] Name Manufacturer Version ServicePackMajorVersion ServicePackMinorVersion SerialNumber InstallDate LastBootUpTime OSLanguage FreePhysicalMemory FreeVirtualMemory CountryCode WindowsDirectory SystemDirectory Caption CSDVersion Status CSName 0SType OSArchitecture [Win32\_BIOS] Manufacturer Version ReleaseDate SerialNumber BiosCharacteristics Status [Win32\_Processor] Description

Manufacturer Version ProcessorId CurrentClockSpeed CurrentVoltage L2CacheSize Status MaxClockSpeed Name ProcessorType NumberOfLogicalProcessors NumberOfCores DeviceID [Win32\_DiskDrive] Description Manufacturer Model Size InterfaceType Partitions Status [Win32\_LogicalDisk] Description VolumeName FileSystem FreeSpace Size VolumeSerialNumber DriveType MediaType Status ProviderName [Win32\_CDROMDrive] Description Manufacturer Drive Status Capabilities [Win32\_NetworkAdapter] Manufacturer MACAddress MaxSpeed

Speed Status

[Win32\_NetworkAdapterConfiguration] Caption Description Index MACAddress IPEnabled DHCPEnabled IPAddress DHCPServer DNSHostName DNSDomain DNSServerSearchOrder DefaultIPGateway IPSubnet [Win32\_PhysicalMemory] Capacity MemoryType PositionInRow Speed Status [Win32\_SoundDevice] Name Manufacturer [Win32\_VideoController] Name VideoProcessor DriverVersion DriverDate InstalledDisplayDrivers AdapterRAM [Win32\_VideoConfiguration] AdapterRAM AdapterType Description HorizontalResolution MonitorManufacturer MonitorType Name VerticalResolution [Win32\_SystemEnclosure]

;[Win32\_USBDevice]

;Caption ;ClassGuid ;Description ;DeviceID ;Manufacturer ;Name ;Status ;SystemName [SoftwareLicensingProduct] ApplicationID Description EvaluationEndDate GracePeriodRemaining LicenseStatus MachineURL Name OfflineInstallationId PartialProductKey ProcessorURL ProductKeyID ProductKeyURL UseLicenseURL

[SoftwareLicensingService] ClientMachineID IsKeyManagementServiceMachine KeyManagementServiceCurrentCount KeyManagementServiceProductKeyID PolicyCacheRefreshRequired RequiredClientCount Version VLActivationInterval VLRenewalInterval